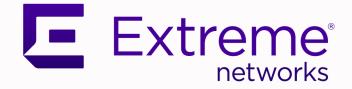

# ISW Series Managed Industrial Ethernet Switch Web Configuration Guide

ISW 4-10/100P, 2-10/100T, 2-SFP ISW 4GbP, 2GbT, 2-SFP ISW 8-10/100P, 4-SFP ISW 8GbP, 4-SFP

> 9034962-02 Rev AA April 2022

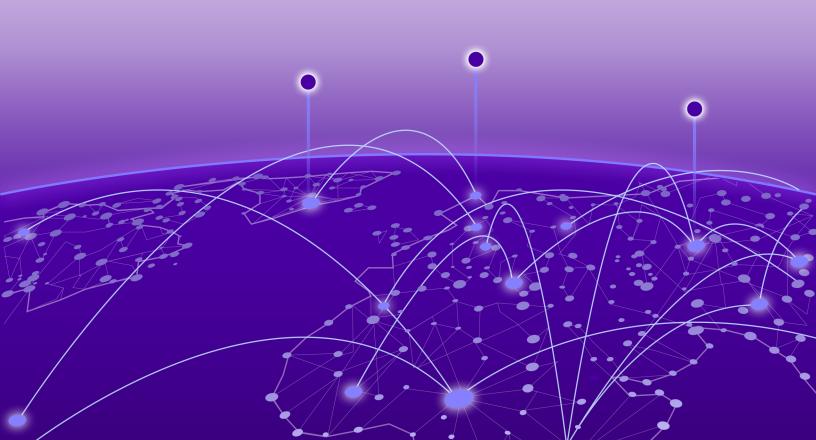

Copyright © 2022 Extreme Networks

### **Legal Notice**

Extreme Networks, Inc. reserves the right to make changes in specifications and other information contained in this document and its website without prior notice. The reader should in all cases consult representatives of Extreme Networks to determine whether any such changes have been made.

The hardware, firmware, software or any specifications described or referred to in this document are subject to change without notice.

#### Trademarks

Extreme Networks and the Extreme Networks logo are trademarks or registered trademarks of Extreme Networks, Inc. in the United States and/or other countries.

All other names (including any product names) mentioned in this document are the property of their respective owners and may be trademarks or registered trademarks of their respective companies/owners.

For additional information on Extreme Networks trademarks, please see: www.extremenetworks.com/company/legal/trademarks

#### Software Licensing

Some software files have been licensed under certain open source or third-party licenses. Enduser license agreements and open source declarations can be found at: www.extremenetworks.com/support/policies/software-licensing

#### Support

For product support, phone the Global Technical Assistance Center (GTAC) at 1-800-998-2408 (toll-free in U.S. and Canada) or +1-408-579-2826. For the support phone number in other countries, visit: http://www.extremenetworks.com/support/contact/

For product documentation online, visit: https://www.extremenetworks.com/documentation/

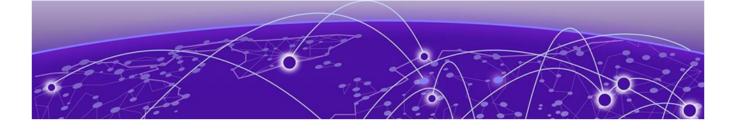

# **Table of Contents**

| Preface                                      |    |
|----------------------------------------------|----|
| Audience                                     | 8  |
| Text Conventions                             |    |
| Extreme Networks Documentation               | 9  |
| Open Source Declarations                     |    |
| Getting Help                                 | 9  |
| Providing Feedback to Us                     |    |
| Introduction to the ISW Switch Web Interface |    |
| Logging in to your ISW switch                |    |
| Navigating the Web Interface                 |    |
| Ending a Session                             | 12 |
| Configuring the ISW Switch                   |    |
| System Information                           | 14 |
| System IP                                    |    |
| System NTP                                   |    |
| System Time                                  |    |
| System Log                                   |    |
| System Alarm Profile                         |    |
| Green Ethernet                               |    |
| Port Power Savings                           |    |
| Ports                                        |    |
| DHCP                                         |    |
| DHCP Server Mode                             |    |
| DHCP Server Excluded IP                      |    |
| DHCP Server Pool                             |    |
| DHCP Snooping                                |    |
| DHCP Relay                                   |    |
| Security                                     |    |
| Switch                                       |    |
| SNMP                                         |    |
| RMON                                         | 51 |
| Network                                      |    |
| AAA                                          |    |
| Aggregation                                  |    |
| Static Aggregation                           |    |
| LACP Aggregation                             |    |
| Loop Protection                              |    |
| Spanning Tree                                |    |
| Bridge Settings                              |    |
| MSTI Mapping                                 |    |

| MSTI Priorities                     |     |
|-------------------------------------|-----|
| CIST Ports                          |     |
| MSTI Ports                          |     |
| IPMC Profile                        |     |
| Profile Table                       |     |
| Address Entry                       |     |
| MVR                                 |     |
| IPMC                                |     |
| IGMP Snooping - Basic Configuration |     |
| IGMP Snooping - VLAN Configuration  |     |
| Port Filtering Profile              |     |
| MLD Snooping - Basic Configuration  |     |
| MLD Snopping - VLAN Configuration   |     |
| Port Filtering Profile              |     |
| LLDP                                |     |
| LLDP                                |     |
| LLDP-MED                            |     |
| PoE                                 |     |
| PoE Scheduler                       |     |
| Power Reset                         |     |
| MEP                                 |     |
| ERPS                                |     |
| Configuring ERPS                    |     |
| MAC Table                           |     |
| VLANs                               |     |
| Private VLANs                       |     |
| Private VLAN Membership             |     |
| Port Isolation                      |     |
| VCL                                 |     |
| MAC-based VLAN                      |     |
| Protocol-based VLAN                 |     |
| IP Subnet-based VLAN                |     |
| Voice VLAN                          |     |
| Voice VLAN Configuration            |     |
| Voice VLAN OUI                      |     |
| QoS                                 |     |
| Port Classification                 |     |
| Port Policing                       |     |
| Port Scheduler                      | 171 |
| Port Shaping                        |     |
| Port Tag Remarking                  |     |
| Port DSCP                           |     |
| DSCP-Based QoS                      |     |
| DSCP Translation                    |     |
| DSCP Classification                 |     |
| QoS Control List                    |     |
| Storm Control                       |     |
| Mirroring                           |     |
| GVRP                                |     |
|                                     |     |

| Global Config                       |     |
|-------------------------------------|-----|
| Port Config                         |     |
| sFlow                               |     |
| RingV2                              |     |
| DDMI                                |     |
| Ionitoring the ISW Switch           | 198 |
| System                              |     |
| System Information                  |     |
| CPU Load                            |     |
| IP Status                           |     |
| System Log                          |     |
| System Detailed Log                 |     |
| System Alarm                        |     |
| Green Ethernet                      |     |
| Port Power Saving                   |     |
| Ports                               |     |
| Port State                          |     |
| Traffic Overview                    |     |
| QoS Statistics                      |     |
| QCL Status                          |     |
| Detailed Statistics                 |     |
| DHCP                                |     |
| DHCP Server Statistics              |     |
| DHCP Server Binding                 |     |
| DHCP Server Declined IP             |     |
| DHCP Snooping Table                 |     |
| DHCP Relay Statistics               |     |
| DHCP Detailed Statistics            |     |
| Security                            |     |
| Access Management Statistics        |     |
| Network Port Security Switch Status |     |
| Network Port Security Port Status   |     |
| NAS Switch Status                   |     |
| NAS Port State                      |     |
| ACL Status                          |     |
| ARP Inspection                      |     |
| IP Source Guard                     |     |
| ААА                                 |     |
| Switch                              |     |
| LACP                                |     |
| System Status                       |     |
| Port Status                         |     |
| Port Statistics                     |     |
| Loop Protection                     |     |
| Spanning Tree                       |     |
| Bridge Status                       |     |
| Port Status                         |     |
| Port Statistics                     |     |
| MVR                                 |     |
|                                     |     |

| MVR Statistics                                 |     |
|------------------------------------------------|-----|
| MVR Channel Groups                             |     |
| MVR SFM Information                            |     |
| IPMC                                           |     |
| IGMP Snooping - Status                         |     |
| IGMP Snooping - Groups Information             |     |
| IGMP Snooping - IPv4 SFM Information           |     |
| MLD Snooping - Status                          |     |
| MLD Snooping - Group Information               |     |
| MLD Snooping - IPv6 SFM Information            |     |
| LLDP                                           |     |
| Neighbors                                      |     |
| LLDP-MED Neighbors                             |     |
| EEE                                            |     |
| Port Statistics                                |     |
| PoE                                            |     |
| MAC Table                                      |     |
| VLANs                                          |     |
| VLANs Membership                               |     |
| VLANs Ports                                    |     |
| VCL                                            |     |
| MAC-Based VLAN                                 |     |
| sFlow                                          |     |
| RingV2                                         |     |
| DDMI                                           |     |
| DDMI Overview                                  |     |
| DDMI Detailed                                  |     |
| Ping                                           |     |
| Diagnosing Switch Issues                       | 277 |
| Ping                                           |     |
| Fing6                                          |     |
| Pringo<br>VeriPHY                              |     |
| VEHF111                                        |     |
| Maintaining the ISW Switch                     |     |
| Restarting the Device                          |     |
| Resetting Factory Default                      |     |
| Software                                       |     |
| Software Upload                                |     |
| Image Select                                   |     |
| Configuration                                  |     |
| Save startup-config                            |     |
| Download Configuration                         |     |
| Upload Configuration                           |     |
| Activate Configuration                         |     |
| Delete Configuration                           |     |
| Regulatory and Compliance Information          | 282 |
| Federal Communications Commission (FCC) Notice |     |
| Industry Canada NoticeCAN ICES-3 (A)/NMB-3(A)  |     |
| Product Safety                                 |     |
|                                                |     |

| Electromagnetic Compatibility (EMC) |     |
|-------------------------------------|-----|
| Korea EMC Statement (KCC)           |     |
| BSMI EMC Statement - Taiwan         |     |
| Glossary                            | 285 |
| 01035di y                           |     |

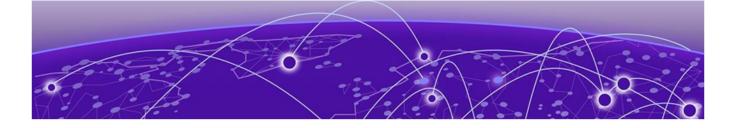

# Preface

This section discusses the conventions used in this guide, ways to provide feedback, additional help, and other Extreme Networks publications.

## **Audience**

This guide is intended for use by network administrators responsible for installing and setting up network equipment. It assumes a basic working knowledge of:

- Local area networks (LANs)
- Ethernet concepts
- Ethernet switching and bridging concepts
- Routing concepts
- Simple Network Management Protocol (SNMP)
- Basic equipment installation procedures

See the and the for information about configuring Extreme Networks devices.

### Mote

If the information in an installation note or release note shipped with your Extreme Networks equipment differs from the information in this guide, follow the installation or release note.

## **Text Conventions**

The following tables list text conventions that are used throughout this guide.

#### Table 1: Notice Icons

| Icon | Notice Type    | Alerts you to                                            |
|------|----------------|----------------------------------------------------------|
| c/~  | General Notice | Helpful tips and notices for using the product.          |
| -    | Note           | Important features or instructions.                      |
|      | Caution        | Risk of personal injury, system damage, or loss of data. |

| lcon | Notice Type | Alerts you to                                                          |
|------|-------------|------------------------------------------------------------------------|
|      | Warning     | Risk of severe personal injury.                                        |
| New! | New Content | Displayed next to new content. This is searchable text within the PDF. |

### Table 1: Notice Icons (continued)

### Table 2: Text Conventions

| Convention                             | Description                                                                                                    |
|----------------------------------------|----------------------------------------------------------------------------------------------------|
| Screen displays                        | This typeface indicates command syntax, or represents information as it appears on the screen.                                                                                                    |
| The words <b>enter</b> and <b>type</b> | When you see the word "enter" in this guide, you must type something, and then press the Return or Enter key. Do not press the Return or Enter key when an instruction simply says "type."                                |
| [Key] names                            | Key names are written with brackets, such as <b>[Return]</b> or <b>[Esc]</b> . If you must press two or more keys simultaneously, the key names are linked with a plus sign (+). Example: Press <b>[Ctrl]+[Alt]+[Del]</b> |
| Words in italicized<br>type            | Italics emphasize a point or denote new terms at the place where they are defined in the text. Italics are also used when referring to publication titles.                                                                |

## **Extreme Networks Documentation**

To find Extreme Networks product guides, visit our documentation pages at:

| Current Product Documentation                                     | www.extremenetworks.com/documentation/                  |
|-------------------------------------------------------------------|---------------------------------------------------------|
| Archived Documentation (for earlier versions and legacy products) | www.extremenetworks.com/support/documentation-archives/ |
| Release Notes                                                     | www.extremenetworks.com/support/release-notes           |

### **Open Source Declarations**

Some software files have been licensed under certain open source licenses. More information is available at: www.extremenetworks.com/support/policies/open-source-declaration/.

## **Getting Help**

If you require assistance, contact Extreme Networks using one of the following methods:

- GTAC (Global Technical Assistance Center) for Immediate Support
  - **Phone:** 1-800-998-2408 (toll-free in U.S. and Canada) or +1 408-579-2826. For the support phone number in your country, visit: www.extremenetworks.com/support/contact
  - **Email:** support@extremenetworks.com. To expedite your message, enter the product name or model number in the subject line.
- Extreme Portal Search the GTAC knowledge base, manage support cases and service contracts, download software, and obtain product licensing, training, and certifications.

• The Hub — A forum for Extreme Networks customers to connect with one another, answer questions, and share ideas and feedback. This community is monitored by Extreme Networks employees, but is not intended to replace specific guidance from GTAC.

Before contacting Extreme Networks for technical support, have the following information ready:

- Your Extreme Networks service contract number and/or serial numbers for all involved Extreme Networks products
- A description of the failure
- A description of any action(s) already taken to resolve the problem
- A description of your network environment (such as layout, cable type, other relevant environmental information)
- Network load at the time of trouble (if known)
- The device history (for example, if you have returned the device before, or if this is a recurring problem)
- Any related RMA (Return Material Authorization) numbers

## **Providing Feedback to Us**

We are always striving to improve our documentation and help you work better, so we want to hear from you! We welcome all feedback but especially want to know about:

- Content errors or confusing or conflicting information.
- Ideas for improvements to our documentation so you can find the information you need faster.
- Broken links or usability issues.

If you would like to provide feedback to the Extreme Networks Information Development team about this document, please contact us using our short online feedback form. You can also email us directly at documentation@extremenetworks.com.

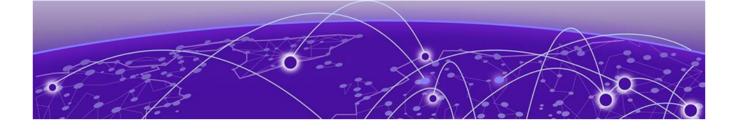

# Introduction to the ISW Switch Web Interface

### Logging in to the Web Interface on page 11 Navigating the Web Interface on page 12

The ISW-Series Managed Industrial Ethernet Switch deliver high quality, wide operating temperature range, extended power input range, IP-30 design, and advanced <u>VLAN (Virtual LAN) & QoS (Quality of Service)</u> features. They are ideal for harsh environments and mission-critical applications.

Managed QoS ISW provides enterprise-class networking features to fulfill the needs of large network infrastructure and extreme environments.

This guide describes the configuration and monitoring options available from the web interface. To get started, see the following sections:

- Logging in
- Configuring the system
- Monitoring the system
- Diagnostics
- Maintenance

Table 3 shows browser settings for the ISW web interface.

#### Table 3: Browser Support

|                 | Firefox®        | Google <sup>®</sup> Chrome | IE 7 or Later   |
|-----------------|-----------------|----------------------------|-----------------|
| Encoding        | Unicode (UTF-8) | Unicode (UTF-8)            | Unicode (UTF-8) |
| Language script | N/A             | N/A                        | Latin based     |
| Plain text font | N/A             | N/A                        | Courier New     |
| Text size       | Medium          | 16                         | Medium          |
| Web page font   | Times New Roman | Times New Roman            | Times New Roman |

### Logging in to the Web Interface

- 1. Enter your switch's IP address in a web browser (see Table 3 on page 11 for web browser support).
- 2. Enter the account name (default: admin)
- 3. Enter the password (default: [none]).
- 4. Click Sign in.

## Navigating the Web Interface

All main screens of the web interface can be reached by clicking on hyperlinks within the four main menu headings:

- Configuration
- Monitor
- Diagnostics
- Maintenance

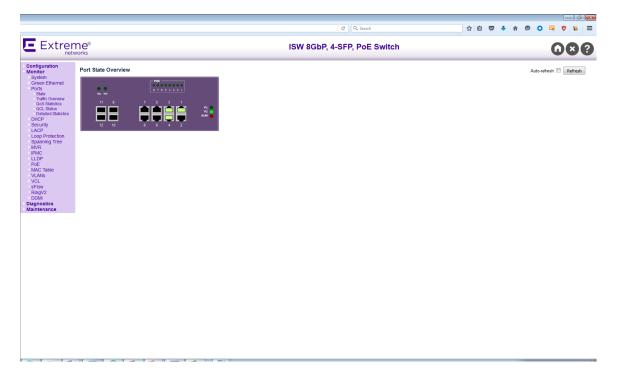

#### Figure 1: Title Bar Icons

| Help Button | For more information about any screen, click on the Help button on the screen. Help information is displayed in the same window.                                                                                                    |
|-------------|----------------------------------------------------------------------------------------------------|
| Save button | If any unsaved change has been made to the configuration (by you<br>during this or a prior session, or by any other administrator using the<br>web interface or the Command Line Interface), a Save icon appears in<br>the title line. To save the running configuration to the startup<br>configuration: |
|             | <ol> <li>Click on the Save buton. The System/Save and Restore screen<br/>appears.</li> <li>Click Submit next to the Data Control Action drop-down list on top<br/>of System/Save and Restore screen.</li> </ol>                                                                                           |

## **Ending a Session**

To end a session, close your web browser. This prevents an unauthorized user from accessing the system using your user name and password.

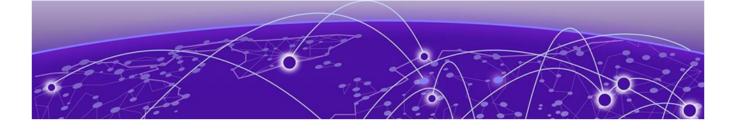

# **Configuring the ISW Switch**

System Information on page 14 System IP on page 15 System NTP on page 18 System Time on page 19 System Log on page 21 System Alarm Profile on page 22 Green Ethernet on page 24 Ports on page 25 DHCP on page 26 Security on page 32 Aggregation on page 94 Loop Protection on page 97 Spanning Tree on page 99 **IPMC Profile** on page 109 MVR on page 111 **IPMC** on page 114 LLDP on page 122 **PoE** on page 130 MEP on page 135 ERPS on page 136 MAC Table on page 152 VLANs on page 153 Private VLANs on page 157 VCL on page 159 Voice VLAN on page 165 QoS on page 168 Mirroring on page 187 **GVRP** on page 189 sFlow on page 191 RingV2 on page 194 DDMI on page 197

To configure your switch, click **Configuration** from the menu. A list of protocols and features you can configure will display. Each of the items shown below is described in the following sections.

## Configuration

- System
- Green Ethernet
- Ports
- DHCP
- Security
- Aggregation
- Loop Protection
- Spanning Tree
- IPMC Profile
- MVR
- > IPMC
- LLDP
- PoE
- MEP
- ERPS
- MAC Table
- VLANs
- Private VLANs
- > VCL
- Voice VLAN
- QoS
- Mirroring
- GVRP
- sFlow
- RingV2
- DDMI
- Monitor
- Diagnostics
- Maintenance

Figure 2: Configuration Menu

## **System Information**

The switch system information is provided here.

## System Information Configuration

| System Contact  |  |
|-----------------|--|
| System Name     |  |
| System Location |  |

Save Reset

| Object          | Description                                                                                                    |
|-----------------|----------------------------------------------------------------------------------------------------|
| System Contact  | The textual identification of the contact person for this managed node, together with information on how to contact this person. The allowed string length is 0 – 255, and the allowed content is 32 – 126 ASCII characters.                                                                                                    |
| System Name     | An administratively assigned name for this managed node. By convention, this is the node's fully-qualified domain name. A domain name is a text string drawn from the alphabet (A-Za-z), digits (0-9), minus sign (-). No space characters are permitted as part of a name. The first character must be an alpha character. And the first or last character must not be a minus sign. The allowed string length is 0 – 255. |
| System Location | The physical location of this node (e.g., telephone closet, 3rd floor). The allowed string length is 0 – 255, and the allowed content is 32 – 126 ASCII characters.                                                                                                    |

| Buttons |                                                         |  |
|---------|---------------------------------------------------------|--|
| Save    | Save changes.                                           |  |
| Reset   | Undo any changes and revert to previously saved values. |  |

## System IP

Configure IP basic settings, control IP interfaces and IP routes. The maximum number of interfaces supported is 8 and the maximum number of routes is 32.

#### **IP** Configuration

| Mode         | Host 🗸          |  |
|--------------|-----------------|--|
| DNS Server 0 | No DNS server 🗸 |  |
| DNS Server 1 | No DNS server 🗸 |  |
| DNS Server 2 | No DNS server   |  |
| DNS Server 3 | No DNS server   |  |
| DNS Proxy    |                 |  |
| Domain Name  | Modify          |  |

#### **IP Interfaces**

| Delete | VIAN |          |          | DHCPv4   |               | IP          | v4          |        | DHC          | Pv6           |
|--------|------|----------|----------|----------|---------------|-------------|-------------|--------|--------------|---------------|
| Delete | VLAN | Enable   | Option66 | Fallback | Current Lease | Address     | Mask Length | Enable | Rapid Commit | Current Lease |
|        | 1    |          |          | 0        |               | 192.0.2.1   | 24          |        |              |               |
|        | 202  |          |          | 0        |               | 20.0.202.11 | 24          |        |              |               |
|        | 4048 | <b>Z</b> |          | 0        |               |             |             |        |              |               |

Add Interface

#### **IP Routes**

| Delete | Network | Mask Length | Gateway    | Next Hop VLAN |
|--------|---------|-------------|------------|---------------|
|        | 0.0.0.0 | 0           | 20.0.202.1 | 0             |

Add Route

| Object                   | Description                                                                                                    |
|--------------------------|----------------------------------------------------------------------------------------------------|
| IP Configurat            | ion                                                                                                    |
| Mode                     | Configure whether the IP stack should act as a <b>Host</b> or a <b>Router</b> . In <b>Host</b> mode, IP traffic between interfaces will not be routed. In <b>Router</b> mode traffic is routed between all interfaces.                                                                                                    |
| DNS Server               | <ul> <li>This setting controls the DNS name resolution done by the switch. The following modes are supported:</li> <li>From any <i>DHCP (Dynamic Host Configuration Protocol)</i> interfaces — The first DNS server offered from a DHCP lease to a DHCP-enabled interface will be used.</li> <li>No DNS server — No DNS server will be used.</li> <li>Configured — Explicitly provide the IP address of the DNS Server in dotted decimal notation.</li> <li>From this DHCP interface — Specify from which DHCP-enabled interface a provided DNS server should be preferred.</li> </ul> |
| DNS Proxy                | When DNS proxy is enabled, system will relay DNS requests to the currently configured DNS server, and reply as a DNS resolver to the client devices on the network.                                                                                                    |
| IP Interfaces            |                                                                                                    |
| Delete                   | Select this option to delete an existing IP interface.                                                                                                    |
| VLAN<br>(Virtual<br>LAN) | The VLAN associated with the IP interface. Only ports in this VLAN will be able to access<br>the IP interface. This field is only available for input when creating a new interface.                                                                                                    |
| IPv4 DHCP<br>Enabled     | Enable the DHCP client by checking this box. If this option is enabled, the system will configure the IPv4 address and mask of the interface using the DHCP protocol. The DHCP client will announce the configured System Name as hostname to provide DNS lookup.                                                                                                    |

| Object                           | Description                                                                                                    |  |
|----------------------------------|----------------------------------------------------------------------------------------------------|--|
| IPv4 DHCP<br>Fallback<br>Timeout | The number of seconds for trying to obtain a DHCP lease. After this period expires, a configured IPv4 address will be used as IPv4 interface address. A value of zero disables the fallback mechanism, such that DHCP will keep retrying until a valid lease is obtained. Valid values are 0 – 4294967295 seconds.                                                                                                    |  |
| IPv4 DHCP<br>Current<br>Lease    | For DHCP interfaces with an active lease, this column show the current interface address, as provided by the DHCP server.                                                                                                    |  |
| IPv4<br>Address                  | The IPv4 address of the interface in dotted decimal notation.<br>If <b>DHCP</b> is enabled, this field configures the fallback address. By default, the DHCP fallback address is 192.0.2.1.                                                                                                    |  |
| IPv4 Mask                        | The IPv4 network mask, in number of bits (prefix length). Valid values are 0 – 30 bits for<br>an IPv4 address. If <b>DHCP</b> is enabled, this field configures the fallback address network<br>mask. The field may be left blank if IPv4 operation on the interface is not desired, or no<br>DHCP fallback address is desired.                                                                                                    |  |
| IPv6<br>Address                  | The IPv6 address of the interface. An IPv6 address is in 128-bit records represented as eight fields of up to four hexadecimal digits with a colon separating each field (:). For example, fe80::215:c5ff:fe03:4dc7. The symbol :: is a special syntax that can be used as a shorthand way of representing multiple 16-bit groups of contiguous zeros; but it can appear only once. It can also represent a legally valid IPv4 address. For example, ::192.1.2.34.<br>The field may be left blank if IPv6 operation on the interface is not desired. |  |
| IPv6 Mask                        | The IPv6 network mask, in number of bits (prefix length). Valid values are 1 – 128 bits for an IPv6 address. The field may be left blank if IPv6 operation on the interface is not desired.                                                                                                    |  |
| IP Routes                        |                                                                                                    |  |
| Delete                           | Select this option to delete an existing IP route.                                                                                                    |  |
| Network                          | The destination IP network or host address of this route. Valid format is dotted decimal notation or a valid IPv6 notation. A default route can use the value 0.0.0.0 or IPv6 :: notation.                                                                                                    |  |
| Mask Length                      | The destination IP network or host mask, in number of bits (prefix length). It defines<br>how much of a network address that must match, in order to qualify for this route. Valid<br>values are 0 – 32 bits respectively 128 for IPv6 routes. Only a default route will have a<br>mask length of 0 (as it will match anything).                                                                                                    |  |
| Gateway                          | The IP address of the IP gateway. Valid format is dotted decimal notation or a valid IPv6 notation. Gateway and Network must be of the same type.                                                                                                    |  |
| Next Hop<br>VLAN (IPv6<br>only)  | The VLAN ID (VID) of the specific IPv6 interface associated with the gateway. The given VID ranges are 1 – 4094 and will be effective only when the corresponding IPv6 interface is valid. If the IPv6 gateway address is link-local, it must specify the next hop VLAN for the gateway. If the IPv6 gateway address is not link-local, system ignores the next hop VLAN for the gateway.                                                                                                    |  |

| Buttons             |                                                               |
|---------------------|---------------------------------------------------------------|
| Add Interface       | Add a new IP interface. Up to eight interfaces are supported. |
| Set Default Gateway | Save changes.                                                 |

| Buttons   |                                                         |
|-----------|---------------------------------------------------------|
| Add Route | Add a new IP route. Up to 32 routes are supported.      |
| Save      | Save changes.                                           |
| Reset     | Undo any changes and revert to previously saved values. |

## System NTP

Configure NTP on this page.

## **NTP Configuration**

| Mode     | Disabled - | • |
|----------|------------|---|
| Server 1 |            |   |
| Server 2 |            |   |
| Server 3 |            |   |
| Server 4 |            |   |
| Server 5 |            |   |

| Object   | Description                                                                                                    |
|----------|----------------------------------------------------------------------------------------------------|
| Mode     | <ul> <li>Indicates the NTP mode operation. Possible modes are:</li> <li>Enabled: Enable NTP client mode operation.</li> <li>Disabled: Disable NTP client mode operation.</li> </ul>                                                                                                    |
| Server # | Provide the IPv4 or IPv6 address of a NTP server. IPv6 address is in 128-bit records represented as eight fields of up to four hexadecimal digits with a colon separating each field (:). For example, fe80::215:c5ff:fe03:4dc7. The symbol :: is a special syntax that can be used as a shorthand way of representing multiple 16-bit groups of contiguous zeros; but it can appear only once. It can also represent a valid IPv4 address, such as ::192.1.2.34. |

| Buttons |                                                         |
|---------|---------------------------------------------------------|
| Save    | Save changes.                                           |
| Reset   | Undo any changes and revert to previously saved values. |

## System Time

This page allows you to configure the Time Zone

### **Time Zone Configuration**

| Time Zone Configuration |                     |
|-------------------------|---------------------|
| Time Zone               | None 👻              |
| Acronym                 | (0 - 16 characters) |

## **Daylight Saving Time Configuration**

| Daylight Saving Time Mode |            |
|---------------------------|------------|
| Daylight Saving Time      | Disabled 👻 |

| Start Time settings |      |                    |
|---------------------|------|--------------------|
| Month               | Jan  | *                  |
| Date                | 1    | ~                  |
| Year                | 2000 | ~                  |
| Hours               | 0    | · ·                |
| Minutes             | 0    | ~                  |
| End Time settings   |      |                    |
| Month               | Jan  | *                  |
| Date                | 1    | -                  |
| Year                | 2000 | ·                  |
| Hours               | 0    |                    |
| Minutes             | 0    | · ·                |
| Offset settings     |      |                    |
| Offset              | 1    | (1 - 1440) Minutes |

### **Date/Time Configuration**

| Date/Time settings |      |               |
|--------------------|------|---------------|
| Year               | 2000 | (2000 - 2037) |
| Month              | Jan  | -             |
| Date               | 1    | •             |
| Hours              | 20   | •             |
| Minutes            | 27   | •             |
| Seconds            | 35   | -             |

| Object                  | Description                                               |
|-------------------------|-----------------------------------------------------------|
| Time Zone Configuration |                                                           |
| Time Zone               | Select the appropriate time zone from the drop-down menu. |

| Object                             | Description                                                                                                    |
|------------------------------------|----------------------------------------------------------------------------------------------------|
| Acronym                            | Set an acronym to identify the time zone (16 character length limit).                                                                                                    |
| Daylight Saving Time Configuration |                                                                                                    |
| Daylight Saving Time               | <ul> <li>Set the clock forward or backward according to the configurations in the Start Time and End Time settings (month/date/year/hours/minutes) for a defined Daylight Saving Time duration.</li> <li>Select <b>Disabled</b> to disable the Daylight Saving Time configuration.</li> <li>Select <b>Recurring</b> and configure the Daylight Saving Time duration to repeat the configuration every year.</li> <li>Select <b>Non-Recurring</b> and configure the Daylight Saving Time duration to right the configuration every year.</li> <li>Default: Disabled</li> </ul> |
| Offset settings                    |                                                                                                    |
| Offset                             | Enter the number of minutes to add during Daylight Saving Time.<br>Range: 1 – 1440                                                                                                    |
| Date/Time Configuration Settir     | ngs                                                                                                    |
| Year                               | Year of current date/time. Range: 2000 – 2037.                                                                                                    |
| Month                              | Month of current date/time.                                                                                                    |
| Date                               | Date of current date/time.                                                                                                    |
| Hours                              | Hour of current date/time.                                                                                                    |
| Minutes                            | Minute of current date/time.                                                                                                    |
| Seconds                            | Second of current date/time.                                                                                                    |

| Buttons |                                                         |
|---------|---------------------------------------------------------|
| Save    | Save changes.                                           |
| Reset   | Undo any changes and revert to previously saved values. |

## System Log

Configure System Log on this page.

Save

## System Log Configuration

Reset

| Server Address |        |
|----------------|--------|
| Syslog Level   | Info 🔹 |

| Object         | Description                                                                                                    |
|----------------|----------------------------------------------------------------------------------------------------|
| Server Mode    | <ul> <li>Indicates the server mode operation. When the mode operation is enabled, the syslog message will send out to syslog server. The syslog protocol is based on UDP communication and received on UDP port 514 and the syslog server will not send acknowledgments back sender since UDP is a connectionless protocol and it does not provide acknowledgments. The syslog packet will always send out even if the syslog server does not exist.</li> <li>Possible modes are:</li> <li>Enabled: Enable server mode operation.</li> <li>Disabled: Disable server mode operation.</li> </ul> |
| Server Address | Indicates the IPv4 host address of syslog server. If the switch provides DNS feature, it also can be a host name.                                                                                                    |
| Syslog Level   | <ul> <li>Indicates what kind of message will send to syslog server. Possible modes are:</li> <li>Info: Send information, warnings, and errors.</li> <li>Warning: Send warnings and errors.</li> <li>Error: Send errors only.</li> </ul>                                                                                                    |

| Buttons |                                                         |
|---------|---------------------------------------------------------|
| Save    | Save changes.                                           |
| Reset   | Undo any changes and revert to previously saved values. |

## System Alarm Profile

Alarm Profile is provided here to enable/disable alarm.

## Alarm Profile

| ID | Description       | Enabled |
|----|-------------------|---------|
| *  | *                 |         |
| 1  | Port 1 Link Down  |         |
| 2  | Port 2 Link Down  |         |
| 3  | Port 3 Link Down  |         |
| 4  | Port 4 Link Down  |         |
| 5  | Port 5 Link Down  |         |
| 6  | Port 6 Link Down  |         |
| 7  | Port 7 Link Down  |         |
| 8  | Port 8 Link Down  |         |
| 9  | Port 9 Link Down  |         |
| 10 | Port 10 Link Down |         |
| 11 | Port 11 Link Down |         |
| 12 | Port 12 Link Down |         |
| 13 | Power Alarm       |         |

Save

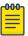

### Note

Reset

When any alarm exists, the Alarm LED will be on (lighted), and the Alarm Output Relay will also be enabled.

| Object      | Description                                                                                                    |
|-------------|----------------------------------------------------------------------------------------------------|
| ID          | The identification of the Alarm Profile entry.                                                                                                    |
| Description | Alarm Type description.                                                                                                    |
| Enabled     | If alarm entry is Enabled, then alarm will be shown in alarm history/current when it occurs. Alarm LED will be on (lighted), Alarm Relay also be enabled. <i>SNMP (Simple Network Management Protocol)</i> trap will be sent if any SNMP trap entry exists and enabled. |
| Disabled    | If alarm entry is Disabled, alarm will not be captured/shown in alarm history/current when alarm occurs. It will not trigger the Alarm LED change, Alarm Relay, and SNMP trap either.                                                                                   |

| Buttons |                                                         |  |
|---------|---------------------------------------------------------|--|
| Save    | Save changes.                                           |  |
| Reset   | Undo any changes and revert to previously saved values. |  |

## **Green Ethernet**

### Port Power Savings

This page allows you to configure the port power savings features.

### Port Power Savings Configuration

| Optimize EEE for | Latency | • |
|------------------|---------|---|
|------------------|---------|---|

## **Port Configuration**

|      |         |              |     |   | EE | ΕU | rge | nt Q | )ueu | les |   |
|------|---------|--------------|-----|---|----|----|-----|------|------|-----|---|
| Port | ActiPHY | PerfectReach | EEE | 1 | 2  | 3  | 4   | 5    | 6    | 7   | 8 |
| *    |         |              |     |   |    |    |     |      |      |     |   |
| 1    |         |              |     |   |    |    |     |      |      |     |   |
| 2    |         |              |     |   |    |    |     |      |      |     |   |
| 3    |         |              |     |   |    |    |     |      |      |     |   |
| 4    |         |              |     |   |    |    |     |      |      |     |   |
| 5    |         |              |     |   |    |    |     |      |      |     |   |
| 6    |         |              |     |   |    |    |     |      |      |     |   |
| 7    |         |              |     |   |    |    |     |      |      |     |   |
| 8    |         |              |     |   |    |    |     |      |      |     |   |
| 9    |         |              |     |   |    |    |     |      |      |     |   |
| 10   |         |              |     |   |    |    |     |      |      |     |   |
| 11   |         |              |     |   |    |    |     |      |      |     |   |
| 12   |         |              |     |   |    |    |     |      |      |     |   |

| Object                                                                                                    | Description                                                                                                    |  |  |
|----------------------------------------------------------------------------------------------------|----------------------------------------------------------------------------------------------------|--|--|
| Port Power Savings Con                                                                                        | Port Power Savings Configuration                                                                                                    |  |  |
| Optimize EEE for The switch can be set to optimize EEE for either best power saving or least traffic latency. |                                                                                                    |  |  |
| Port Configuration                                                                                            |                                                                                                    |  |  |
| Port                                                                                                    | The switch port number of the logical port.                                                                                                    |  |  |
| ActiPHY                                                                                                    | Link down power savings enabled.<br>ActiPHY works by lowering the power for a port when there is no link. The<br>port is power up for short moment in order to determine if a cable is inserted. |  |  |
| PerfectReach                                                                                                  | Cable length power savings enabled. PerfectReach works by determining the cable length and lowering the power for ports with short cables.                                                       |  |  |

| Object            | Description                                                                                                    |
|-------------------|----------------------------------------------------------------------------------------------------|
| EEE               | Controls whether EEE is enabled for this switch port.<br>For maximizing power savings, the circuit isn't started once transmit data is<br>ready for a port, but is queued until a burst of data is ready to be transmitted.<br>This will give some traffic latency.<br>If desired, it is possible to minimize the latency for specific frames, by<br>mapping the frames to a specific queue (with <i>QoS (Quality of Service)</i> ), and<br>then mark the queue as urgent. When an urgent queue gets data to be<br>transmitted, the circuits will be powered up immediately and the latency will<br>be reduced to the wakeup time. |
| EEE Urgent Queues | Queues set will activate transmission of frames as soon as data is available.<br>Otherwise, the queue will postpone transmission until a burst of frames can<br>be transmitted.                                                                                                    |

| Buttons |                                                         |
|---------|---------------------------------------------------------|
| Save    | Save changes.                                           |
| Reset   | Undo any changes and revert to previously saved values. |

## **Ports**

This page displays current port configurations. Ports can also be configured here.

| Dert | Link |         | Speed      |            | Flow Control |            | Maximum    | Excessive<br>Collision Mode |  |
|------|------|---------|------------|------------|--------------|------------|------------|-----------------------------|--|
| Port | Link | Current | Configured | Current Rx | Current Tx   | Configured | Frame Size |                             |  |
| *    |      |         | <> •       |            |              |            | 9600       | <> •                        |  |
| 1    |      | Down    | Auto -     | ×          | ×            |            | 9600       | Discard 👻                   |  |
| 2    |      | 100fdx  | Auto -     | ×          | ×            |            | 9600       | Discard 👻                   |  |
| 3    |      | Down    | Auto -     | ×          | ×            |            | 9600       | Discard 👻                   |  |
| 4    |      | Down    | Auto -     | ×          | ×            |            | 9600       | Discard 👻                   |  |
| 5    | ۲    | Down    | Auto 👻     | ×          | ×            |            | 9600       | Discard 👻                   |  |
| 6    |      | Down    | Auto 👻     | ×          | ×            |            | 9600       | Discard 👻                   |  |
| 7    | ۲    | Down    | Auto 👻     | ×          | ×            |            | 9600       | Discard 👻                   |  |
| 8    |      | Down    | Auto -     | x          | ×            |            | 9600       | Discard 👻                   |  |
| 9    | ۲    | Down    | Auto -     | ×          | ×            |            | 9600       |                             |  |
| 10   |      | Down    | Auto -     | ×          | ×            |            | 9600       |                             |  |
| 11   | ۲    | Down    | Auto 👻     | ×          | x            |            | 9600       |                             |  |
| 12   |      | Down    | Auto -     | ×          | X            |            | 9600       |                             |  |

#### Port Configuration

| Object | Description                                                                                              |
|--------|----------------------------------------------------------------------------------------------------|
| Port   | This is the logical port number for this row.                                                            |
| Link   | The current link state is displayed graphically. Green indicates the link is up and red that it is down. |

| Object                   | Description                                                                                                    |
|--------------------------|----------------------------------------------------------------------------------------------------|
| Current Link Speed       | Provides the current link speed of the port.                                                                                                    |
| Configured Link Speed    | <ul> <li>Selects any available link speed for the given switch port. Only speeds supported by the specific port is shown.</li> <li>Possible speeds are: <ul> <li>Disabled - Disables the switch port operation.</li> <li>Auto - Port auto negotiating speed with the link partner and selects the highest speed that is compatible with the link partner.</li> <li>10Mbps HDX - Forces the cu port in 10 Mbps half-duplex mode.</li> <li>10Mbps FDX - Forces the cu port in 10 Mbps full-duplex mode.</li> <li>10Mbps FDX - Forces the cu port in 100 Mbps half-duplex mode.</li> <li>100Mbps FDX - Forces the cu port in 100 Mbps half-duplex mode.</li> <li>100Mbps FDX - Forces the cu port in 100 Mbps half-duplex mode.</li> </ul> </li> </ul> |
| Flow Control             | When <b>Auto Speed</b> is selected on a port, this section indicates the<br>flow control capability that is advertised to the link partner. When a<br>fixed-speed setting is selected, that is what is used.<br>The <b>Current Rx</b> column indicates whether pause frames on the port<br>are obeyed, and the <b>Current Tx</b> column indicates whether pause<br>frames on the port are transmitted. The Rx and Tx settings are<br>determined by the result of the last Auto-Negotiation.<br>Check the <b>Configured</b> column to use flow control. This setting is<br>related to the setting for Configured Link Speed.                                                                                                    |
| Maximum Frame Size       | Enter the maximum frame size allowed for the switch port, including FCS.                                                                                                    |
| Excessive Collision Mode | <ul><li>Configure port transmit collision behavior.</li><li>Discard: Discard frame after 16 collisions (default).</li><li>Restart: Restart backoff algorithm after 16 collisions.</li></ul>                                                                                                    |

| Buttons |                                                                       |
|---------|-----------------------------------------------------------------------|
| Save    | Save changes.                                                         |
| Reset   | Undo any changes and revert to previously saved values.               |
| Refresh | Refresh the page immediately. Any non-committed changes will be lost. |

## DHCP

## DHCP Server Mode

This page configures global mode and <u>VLAN</u> mode to enable/disable <u>DHCP</u> server per system and per VLAN.

## **DHCP Server Mode Configuration**

### **Global Mode**

Mode Disabled -

### VLAN Mode

| Delete | VLAN Range | Mode      |
|--------|------------|-----------|
| Delete | -          | Enabled - |

Add VLAN Range

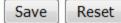

| Object      | Description                                                                                                    |
|-------------|----------------------------------------------------------------------------------------------------|
| Global Mode |                                                                                                    |
| Mode        | <ul><li>Configure the operation mode per system. Possible modes are:</li><li>Enabled: Enable DHCP server per system.</li><li>Disabled: Disable DHCP server per system.</li></ul>                                                                                                    |
| VLAN Mode   |                                                                                                    |
| VLAN Range  | <ul> <li>Indicate the VLAN range in which DHCP server is enabled or disabled.<br/>The first VLAN ID must be smaller than or equal to the second VLAN ID.<br/>However, if the VLAN range contains only one VLAN ID, then you can just input it into either one of the first and second VLAN ID, or both.<br/>If you want to disable the existing VLAN range, follow these steps:</li> <li>Input the VLAN range that you want to disable.</li> <li>Select <b>Disabled</b> mode.</li> <li>Save the change.</li> <li>You will see the disabled VLAN range is removed from the DHCP<br/>Server mode configuration page.</li> </ul> |
| Mode        | <ul> <li>Indicate the operation mode per VLAN. Possible modes are:</li> <li>Enabled: Enable DHCP server per VLAN.</li> <li>Disabled: Disable DHCP server per VLAN.</li> </ul>                                                                                                    |

| Buttons |                                               |
|---------|-----------------------------------------------|
|         | Undo the addition of the new entry or server. |

| Buttons        |                                                         |
|----------------|---------------------------------------------------------|
| Delete         |                                                         |
| Add VLAN Range | Add a new VLAN range.                                   |
| Save           | Save changes.                                           |
| Reset          | Undo any changes and revert to previously saved values. |

## DHCP Server Excluded IP

This page configures excluded IP addresses. <u>DHCP</u> server will not allocate these excluded IP addresses to the DHCP client.

## **DHCP Server Excluded IP Configuration**

## Excluded IP Address

| Delete | IP Range |
|--------|----------|
| Delete | -        |

Add IP Range

| Save | Reset |
|------|-------|
|------|-------|

| Object   | Description                                                                                                    |
|----------|----------------------------------------------------------------------------------------------------|
| IP Range | Define the IP range to be excluded IP addresses. The first excluded IP must be smaller than or equal to the second excluded IP. However, if the IP range contains only one excluded IP, you can input it to either one of the first and second excluded IP, or both. |

| Buttons      |                                                         |
|--------------|---------------------------------------------------------|
| Delete       | Delete the setting.                                     |
| Add IP Range | Add a new excluded IP range.                            |
| Save         | Save changes.                                           |
| Reset        | Undo any changes and revert to previously saved values. |

### **DHCP** Server Pool

This page manages <u>DHCP</u> pools. According to the DHCP pool, DHCP server will allocate IP address and deliver configuration parameters to DHCP client.

#### **DHCP Server Pool Configuration**

# Delete Name Type IP Subnet Mask Lease Time Delete 1 days 0 hours 0 minutes

Add New Pool

Save Reset

| Object      | Description                                                                                                    |
|-------------|----------------------------------------------------------------------------------------------------|
| Name        | Configure the pool name that accepts all printable characters, except<br>white space. If you want to configure the detail settings, you can click<br>the pool name to go to the Configuration page.                                                                                                    |
| Туре        | <ul> <li>Displays the pool type:</li> <li>Network: the pool defines a pool of IP addresses to service more than one DHCP client.</li> <li>Host: the pool services for a specific DHCP client identified by client identifier or hardware address.</li> <li>If "-" is displayed, the type is not defined.</li> </ul> |
| IP          | Displays network number of the DHCP address pool. If "-" is displayed, the IP is not defined.                                                                                                    |
| Subnet Mask | Displays subnet mask of the DHCP address pool. If "-" is displayed, the subnet mask is not defined.                                                                                                    |
| Lease Time  | Displays lease time of the pool.                                                                                                    |

| Buttons      |                                                         |
|--------------|---------------------------------------------------------|
| Delete       | Delete the setting.                                     |
| Add New Pool | Add a new DHCP pool.                                    |
| Save         | Save changes.                                           |
| Reset        | Undo any changes and revert to previously saved values. |

## **DHCP** Snooping

Configure *DHCP* Snooping on this page.

## **DHCP Snooping Configuration**

Snooping Mode Disabled -

## **Port Mode Configuration**

| Port | Mode      |
|------|-----------|
| *    | <> •      |
| 1    | Trusted - |
| 2    | Trusted 🔹 |
| 3    | Trusted - |
| 4    | Trusted - |
| 5    | Trusted - |
| 6    | Trusted 🔹 |
| 7    | Trusted - |
| 8    | Trusted 🔹 |
| 9    | Trusted - |
| 10   | Trusted 🔹 |
| 11   | Trusted - |
| 12   | Trusted - |
|      |           |

| Object                  | Description                                                                                                    |
|-------------------------|----------------------------------------------------------------------------------------------------|
| Snooping Mode           | <ul> <li>Indicates the DHCP snooping mode operation. Possible modes are:</li> <li>Enabled: Enable DHCP snooping mode operation. When DHCP snooping mode operation is enabled, the DHCP request messages will be forwarded to trusted ports and only allow reply packets from trusted ports.</li> <li>Disabled: Disable DHCP snooping mode operation.</li> </ul> |
| Port Mode Configuration | <ul> <li>Indicates the DHCP snooping port mode. Possible port modes are:</li> <li>Trusted: Configures the port as trusted source of the DHCP messages.</li> <li>Untrusted: Configures the port as untrusted source of the DHCP messages.</li> </ul>                                                                                                    |

| Buttons |  |               |
|---------|--|---------------|
|         |  | Save changes. |

| Buttons |                                                         |
|---------|---------------------------------------------------------|
| Save    |                                                         |
| Reset   | Undo any changes and revert to previously saved values. |

### **DHCP** Relay

A <u>DHCP</u> relay agent is used to forward and to transfer DHCP messages between the clients and the server when they are not in the same subnet domain. It stores the incoming interface IP address in the GIADDR field of the DHCP packet. The DHCP server can use the value of GIADDR field to determine the assigned subnet. For such condition, please make sure the switch configuration of <u>VLAN</u> interface IP address and PVID (Port VLAN ID) correctly.

### **DHCP Relay Configuration**

| Relay Mode               | Disabled 🔹 |
|--------------------------|------------|
| Relay Server             | 0.0.0.0    |
| Relay Information Mode   | Disabled 👻 |
| Relay Information Policy | Keep -     |

| Object       | Description                                                                                                    |
|--------------|----------------------------------------------------------------------------------------------------|
| Relay Mode   | <ul> <li>Indicates the DHCP relay mode operation. Possible modes are:</li> <li>Enabled: Enable DHCP relay mode operation. When DHCP relay mode operation is enabled, the agent forwards and transfers DHCP messages between the clients and the server when they are not in the same subnet domain. The DHCP broadcast message will not be flooded for security considerations.</li> <li>Disabled: Disable DHCP relay mode operation.</li> </ul> |
| Relay Server | Indicates the DHCP relay server IP address.                                                                                                    |

| Object                   | Description                                                                                                    |  |
|--------------------------|----------------------------------------------------------------------------------------------------|--|
| Relay Information Mode   | <ul> <li>Indicates the DHCP relay information mode option operation. The option 82 circuit ID format as:</li> <li>[vlan_id] [module_id] [port_no]</li> <li>The first four characters represent the VLAN ID, the fifth and sixth characters are the module ID (in standalone device it is always 0; in stackable device it means the switch ID), and the last two characters are the port number.</li> <li>For example, "00030108" means the DHCP message receive form VLAN ID 3, switch ID 1, port No 8. The option 82 remote ID value is equal the switch MAC address.</li> <li>Possible modes are:</li> <li>Enabled: Enable DHCP relay information mode operation. When DHCP relay information (option 82) into a DHCP message wh forwarding to DHCP server and removes it from a DHCP message when transferring to DHCP client. It only works when DHCP relay operation mode is enabled.</li> <li>Disabled: Disable DHCP relay information mode operation.</li> </ul> |  |
| Relay Information Policy | <ul> <li>When DHCP relay information mode operation is enabled, if the agent receives a DHCP message that already contains relay agent information, it will enforce the policy. The Replace policy is invalid when relay information mode is disabled.</li> <li>Possible policies are: <ul> <li>Replace: Replaces the original relay information when receiving a DHCP message that already contains it.</li> <li>Keep: Keeps the original relay information when receiving a DHCP message that already contains it.</li> <li>Drop: Drops the package when receiving a DHCP message that already contains it.</li> </ul> </li> </ul>                                                                                                    |  |

| Buttons |                                                         |  |
|---------|---------------------------------------------------------|--|
| Save    | Save changes.                                           |  |
| Reset   | Undo any changes and revert to previously saved values. |  |

## Security

## Switch

### Users

This page provides an overview of the current users. Currently the only way to login as another user on the web server is to close and reopen the browser.

### Adding Users

## Add User

| User Settings     |  |  |  |  |  |
|-------------------|--|--|--|--|--|
| User Name         |  |  |  |  |  |
| Password          |  |  |  |  |  |
| Password (again)  |  |  |  |  |  |
| Privilege Level 1 |  |  |  |  |  |
|                   |  |  |  |  |  |

Save Reset Cancel

| Object          | Description                                                                                                    |  |  |
|-----------------|----------------------------------------------------------------------------------------------------|--|--|
| User Name       | A string identifying the user name that this entry should belong to.<br>Valid string length is 1 – 31 characters (letters, numbers, and<br>underscores only).                                                                                                    |  |  |
| Password        | The password of the user. Valid string length is 1 – 31 characters. Any printable characters, including space, is accepted.                                                                                                    |  |  |
| Privilege Level | <ul> <li>The privilege level of the user. Valid range is 1 – 15. User's privilege should be same or greater than the group privilege level to have the same access as that group.</li> <li>15 — Generally an administrator account; that is, the user is granted full control of the device. User can access all groups and perform system maintenance (software upload, factory defaults, etc.).</li> <li>10 — Read-write access. Generally used for standard user accounts.</li> <li>5 — Read-only access. Generally used for guest accounts</li> </ul> |  |  |

| Buttons      | Buttons                                                                                 |  |  |  |  |
|--------------|-----------------------------------------------------------------------------------------|--|--|--|--|
| Add New User | Add a new user.                                                                         |  |  |  |  |
| Save         | Save changes.                                                                           |  |  |  |  |
| Reset        | Undo any changes and revert to previously saved values.                                 |  |  |  |  |
| Clear        | Undo any changes and return to the previous page.                                       |  |  |  |  |
| Delete User  | Delete the current user. This option is only available after the user has been created. |  |  |  |  |

### Privilege Level

This page provides an overview of the privilege levels.

| Group Name<br>Read-only         Configuration/Execute<br>Read/write         Status/Statistic<br>Read-only         Status/Statistic<br>Read/write         Status/Statistic<br>Read/write           Aggregation         5 •         10 •         5 •         10 •           Debug         15 •         15 •         15 •         10 •           Debug         15 •         10 •         5 •         10 •           DhCp_Client         5 •         10 •         5 •         10 •           Diagnostics         5 •         10 •         5 •         10 •           Green_Ethernet         5 •         10 •         5 •         10 •           IPAC_Snooping         5 •         10 •         5 •         10 •           LACP         5 •         10 •         5 •         10 •           LDP         5 •         10 •         5 •         10 •           LACP         5 •         10 •         5 •         10 •           Mac_Table         5 •         10 •         5 •         10 •           MacTable         5 •         10 •         5 •         10 •           Mac_Table         5 •         10 •         5 •         10 •           Ports         5 •         10 •         5 • <th></th> <th colspan="5">Privilege Levels</th> |                | Privilege Levels |      |                   |                   |  |
|----------------------------------------------------------------------------------------------------|----------------|------------------|------|-------------------|-------------------|--|
| Aggregation       5       10       5       10       -         Debug       15       15       15       15       15       -         DHCP       5       0       10       5       0       -         Dip_Client       5       10       -       5       10       -         Diagnostics       5       10       -       5       10       -         EEE       5       10       -       5       10       -         IP2       5       10       -       5       10       -         IP4C_Snooping       5       10       -       5       10       -         LACP       5       10       -       5       10       -       -       10       -         Loop_Protect       5       10       -       5       10       -       -       10       -         Maintenance       15       10       -       5       10       -       -       10       -         MVR       5       10       -       5       10       -       -       10       -         Pots       5       10       -                                                                                                    | Group Name     | Configuration    |      | Status/Statistics | Status/Statistics |  |
| Debug         15 ×         15 ×         15 ×         15 ×         15 ×           DHCP         5 ×         10 ×         5 ×         10 ×           Diagnostics         5 ×         10 ×         5 ×         10 ×           Diagnostics         5 ×         10 ×         5 ×         10 ×           EEE         5 ×         10 ×         5 ×         10 ×           Green_Ethernet         5 ×         10 ×         5 ×         10 ×           IP2         5 ×         10 ×         5 ×         10 ×           IPMC_Snooping         5 ×         10 ×         5 ×         10 ×           LACP         5 ×         10 ×         5 ×         10 ×           LDP         5 ×         10 ×         5 ×         10 ×           Loop_Protect         5 ×         10 ×         5 ×         10 ×           Maintenance         15 ×         15 ×         15 ×         10 ×           MWR         5 ×         10 ×         5 ×         10 ×           POE         5 ×         10 ×         5 ×         10 ×           Private_VLANs         5 ×         10 ×         5 ×         10 ×      Security         5 ×         1                                                                                                    |                |                  |      |                   |                   |  |
| DHCP       5       10       5       10         Dhcp_Client       5       10       5       10         Diagnostics       5       10       5       10         EEE       5       10       5       10         Green_Ethernet       5       10       5       10         IP2       5       10       5       10         IPMC_Snooping       5       10       5       10         LACP       5       10       5       10         LDP       5       10       5       10         Loop_Protect       5       10       5       10         Maintenance       15       10       5       10         Miroring       5       10       5       10         NTP       5       10       5       10         POE       5       10       5       10         Private_VLANs       5       10       5       10         Security       5       10       5       10       1         Spanning_Tree       5       10       5       10       1         System       5       10       <                                                                                                    | Aggregation    | 5 👻              | 10 👻 |                   | 10 👻              |  |
| Dhcp_Client       5       10       5       10         Diagnostics       5       10       5       10         EEE       5       10       5       10         Green_Ethernet       5       10       5       10         IP2       5       10       5       10         IPMC_Snooping       5       10       5       10         LACP       5       10       5       10         LACP       5       10       5       10         Loop_Protect       5       10       5       10         MAC_Table       5       10       5       10         Mirroring       5       10       5       10         MVR       5       10       5       10         NTP       5       10       5       10         Pots       5       10       5       10         Private_VLANs       5       10       5       10         Security       5       10       5       10       5         Spanning_Tree       5       10       5       10       5         System       5       10       5<                                                                                                    | Debug          | 15 👻             | 15 👻 | 15 👻              | 15 👻              |  |
| Diagnostics       5 •       10 •       5 •       10 •         EEE       5 •       10 •       5 •       10 •         Green_Ethernet       5 •       10 •       5 •       10 •         IP2       5 •       10 •       5 •       10 •         IPMC_Snooping       5 •       10 •       5 •       10 •         LACP       5 •       10 •       5 •       10 •         LLDP       5 •       10 •       5 •       10 •         Loop_Protect       5 •       10 •       5 •       10 •         MAC_Table       5 •       10 •       5 •       10 •         Mintenance       15 •       15 •       15 •       10 •         MVR       5 •       10 •       5 •       10 •         POE       5 •       10 •       5 •       10 •         Ports       5 •       10 •       5 •       10 •         Private_VLANs       5 •       10 •       5 •       10 •         Security       5 •       10 •       5 •       10 •         Spanning_Tree       5 •       10 •       5 •       10 •         System       5 •       10 •       5 •       <                                                                                                    | DHCP           | 5 👻              | 10 💌 | 5 👻               | 10 👻              |  |
| EEE       5 •       10 •       5 •       10 •         Green_Ethernet       5 •       10 •       5 •       10 •         IPZ       5 •       10 •       5 •       10 •         IPMC_Snooping       5 •       10 •       5 •       10 •         LACP       5 •       10 •       5 •       10 •         LLDP       5 •       10 •       5 •       10 •         Loop_Protect       5 •       10 •       5 •       10 •         MAC_Table       5 •       10 •       5 •       10 •         Mintenance       15 •       15 •       15 •       15 •         Miroring       5 •       10 •       5 •       10 •         NTP       5 •       10 •       5 •       10 •         POE       5 •       10 •       5 •       10 •         Ports       5 •       10 •       5 •       10 •         QoS       5 •       10 •       5 •       10 •         Security       5 •       10 •       5 •       10 •         Spanning_Tree       5 •       10 •       5 •       10 •         System       5 •       10 •       5 •       10 •                                                                                                    | Dhcp_Client    | 5 👻              | 10 🗸 | 5 👻               | 10 👻              |  |
| Green_Ethernet       5       10       5       10       10       10       10       10       10       10       10       10       10       10       10       10       10       10       10       10       10       10       10       10       10       10       10       10       10       10       10       10       10       10       10       10       10       10       10       10       10       10       10       10       10       10       10       10       10       10       10       10       10       10       10       10       10       10       10       10       10       10       10       10       10       10       10       10       10       10       10       10       10       10       10       10       10       10       10       10       10       10       10       10       10       10       10       10       10       10       10       10       10       10       10       10       10       10       10       10       10       10       10       10       10       10       10       10       10       10       10                                                                                                    | Diagnostics    | 5 👻              | 10 💌 | 5 👻               | 10 👻              |  |
| IP2       5 •       10 •       5 •       10 •         IPMC_Snooping       5 •       10 •       5 •       10 •         LACP       5 •       10 •       5 •       10 •         LLDP       5 •       10 •       5 •       10 •         Loop_Protect       5 •       10 •       5 •       10 •         MAC_Table       5 •       10 •       5 •       10 •         Maintenance       15 •       15 •       15 •       15 •         Mirroring       5 •       10 •       5 •       10 •         MVR       5 •       10 •       5 •       10 •         NTP       5 •       10 •       5 •       10 •         POE       5 •       10 •       5 •       10 •         Ports       5 •       10 •       5 •       10 •         QoS       5 •       10 •       5 •       10 •         Security       5 •       10 •       5 •       10 •         Spanning_Tree       5 •       10 •       5 •       10 •         System       5 •       10 •       5 •       10 •         VCL       5 •       10 •       5 •       10 •                                                                                                    | EEE            | 5 🕶              | 10 💌 | 5 👻               | 10 💌              |  |
| IPMC_Snooping       5       10       5       10         LACP       5       10       5       10         LLDP       5       10       5       10         Loop_Protect       5       10       5       10         MAC_Table       5       10       5       10         MAC_Table       5       10       5       10         Maintenance       15       15       15       15         Mirroring       5       10       5       10         VR       5       10       5       10         NTP       5       10       5       10         POE       5       10       5       10         Ports       5       10       5       10         QoS       5       10       5       10         Security       5       10       5       10         Spanning_Tree       5       10       5       10         System       5       10       1       10       10         VCL       5       10       5       10       10       10                                                                                                    | Green_Ethernet | 5 👻              | 10 💌 | 5 👻               | 10 🔻              |  |
| LACP       5 •       10 •       5 •       10 •         LLDP       5 •       10 •       5 •       10 •         Loop_Protect       5 •       10 •       5 •       10 •         MAC_Table       5 •       10 •       5 •       10 •         MAC_Table       5 •       10 •       5 •       10 •         Maintenance       15 •       15 •       15 •       15 •         Mirroring       5 •       10 •       5 •       10 •         MVR       5 •       10 •       5 •       10 •         NTP       5 •       10 •       5 •       10 •         POE       5 •       10 •       5 •       10 •         Ports       5 •       10 •       5 •       10 •         QoS       5 •       10 •       5 •       10 •         Security       5 •       10 •       5 •       10 •         SFlow       5 •       10 •       5 •       10 •         System       5 •       10 •       5 •       10 •         System       5 •       10 •       5 •       10 •         VCL       5 •       10 •       5 •       10 • <td>IP2</td> <td>5 🕶</td> <td>10 💌</td> <td>5 👻</td> <td>10 💌</td>                                                                                                    | IP2            | 5 🕶              | 10 💌 | 5 👻               | 10 💌              |  |
| LLDP       5 •       10 •       5 •       10 •         Loop_Protect       5 •       10 •       5 •       10 •         MAC_Table       5 •       10 •       5 •       10 •         Maintenance       15 •       15 •       15 •       15 •         Mirroring       5 •       10 •       5 •       10 •         MVR       5 •       10 •       5 •       10 •         MVR       5 •       10 •       5 •       10 •         NTP       5 •       10 •       5 •       10 •         POE       5 •       10 •       5 •       10 •         Ports       5 •       10 •       5 •       10 •         QoS       5 •       10 •       5 •       10 •         RPC       5 •       10 •       5 •       10 •         Security       5 •       10 •       5 •       10 •         Spanning_Tree       5 •       10 •       5 •       10 •         System       5 •       10 •       5 •       10 •         VCL       5 •       10 •       5 •       10 •                                                                                                    | IPMC_Snooping  | 5 👻              | 10 💌 | 5 👻               | 10 🔻              |  |
| Loop_Protect       5 •       10 •       5 •       10 •         MAC_Table       5 •       10 •       5 •       10 •         Maintenance       15 •       15 •       15 •       15 •         Mirroring       5 •       10 •       5 •       10 •         MVR       5 •       10 •       5 •       10 •         MVR       5 •       10 •       5 •       10 •         NTP       5 •       10 •       5 •       10 •         POE       5 •       10 •       5 •       10 •         Pots       5 •       10 •       5 •       10 •         QoS       5 •       10 •       5 •       10 •         RPC       5 •       10 •       5 •       10 •         Security       5 •       10 •       5 •       10 •         Spanning_Tree       5 •       10 •       5 •       10 •         System       5 •       10 •       5 •       10 •         VCL       5 •       10 •       5 •       10 •                                                                                                    | LACP           | 5 👻              | 10 💌 | 5 👻               | 10 👻              |  |
| MAC_Table       5 •       10 •       5 •       10 •         Maintenance       15 •       15 •       15 •       15 •         Mirroring       5 •       10 •       5 •       10 •         MVR       5 •       10 •       5 •       10 •         MVR       5 •       10 •       5 •       10 •         NTP       5 •       10 •       5 •       10 •         POE       5 •       10 •       5 •       10 •         Pots       5 •       10 •       1 •       10 •         Private_VLANs       5 •       10 •       5 •       10 •         QoS       5 •       10 •       5 •       10 •         Security       5 •       10 •       5 •       10 •         SFlow       5 •       10 •       5 •       10 •         Spanning_Tree       5 •       10 •       5 •       10 •         System       5 •       10 •       5 •       10 •         VCL       5 •       10 •       5 •       10 •                                                                                                    | LLDP           | 5 👻              | 10 👻 | 5 👻               | 10 👻              |  |
| Maintenance       15 •       15 •       15 •       15 •         Mirroring       5 •       10 •       5 •       10 •         MVR       5 •       10 •       5 •       10 •         MVR       5 •       10 •       5 •       10 •         NTP       5 •       10 •       5 •       10 •         POE       5 •       10 •       5 •       10 •         Ports       5 •       10 •       1 •       10 •         Private_VLANs       5 •       10 •       5 •       10 •         QoS       5 •       10 •       5 •       10 •         RPC       5 •       10 •       5 •       10 •         Security       5 •       10 •       5 •       10 •         SFlow       5 •       10 •       5 •       10 •         System       5 •       10 •       5 •       10 •         System       5 •       10 •       5 •       10 •         VCL       5 •       10 •       5 •       10 •                                                                                                    | Loop_Protect   | 5 👻              | 10 💌 | 5 👻               | 10 👻              |  |
| Mirroring       5 •       10 •       5 •       10 •         MVR       5 •       10 •       5 •       10 •         NTP       5 •       10 •       5 •       10 •         POE       5 •       10 •       5 •       10 •         Ports       5 •       10 •       1 •       10 •         Private_VLANs       5 •       10 •       5 •       10 •         QoS       5 •       10 •       5 •       10 •         QoS       5 •       10 •       5 •       10 •         RPC       5 •       10 •       5 •       10 •         Security       5 •       10 •       5 •       10 •         Spanning_Tree       5 •       10 •       5 •       10 •         System       5 •       10 •       5 •       10 •         VCL       5 •       10 •       5 •       10 •                                                                                                    | MAC_Table      | 5 👻              | 10 👻 | 5 👻               | 10 👻              |  |
| MVR       5 •       10 •       5 •       10 •         NTP       5 •       10 •       5 •       10 •         POE       5 •       10 •       5 •       10 •         Ports       5 •       10 •       5 •       10 •         Private_VLANs       5 •       10 •       5 •       10 •         QoS       5 •       10 •       5 •       10 •         QoS       5 •       10 •       5 •       10 •         RPC       5 •       10 •       5 •       10 •         Security       5 •       10 •       5 •       10 •         SFlow       5 •       10 •       5 •       10 •         System       5 •       10 •       5 •       10 •         VCL       5 •       10 •       5 •       10 •                                                                                                    | Maintenance    | 15 👻             | 15 👻 | 15 👻              | 15 👻              |  |
| NTP       5 •       10 •       5 •       10 •         POE       5 •       10 •       5 •       10 •         Ports       5 •       10 •       1 •       10 •         Private_VLANs       5 •       10 •       5 •       10 •         QoS       5 •       10 •       5 •       10 •         QoS       5 •       10 •       5 •       10 •         RPC       5 •       10 •       5 •       10 •         Security       5 •       10 •       5 •       10 •         SFlow       5 •       10 •       5 •       10 •         System       5 •       10 •       5 •       10 •         VCL       5 •       10 •       5 •       10 •                                                                                                    | Mirroring      | 5 👻              | 10 👻 | 5 👻               | 10 👻              |  |
| POE       5 •       10 •       5 •       10 •         Ports       5 •       10 •       1 •       10 •         Private_VLANs       5 •       10 •       5 •       10 •         QoS       5 •       10 •       5 •       10 •         QoS       5 •       10 •       5 •       10 •         RPC       5 •       10 •       5 •       10 •         Security       5 •       10 •       5 •       10 •         SFlow       5 •       10 •       5 •       10 •         Spanning_Tree       5 •       10 •       5 •       10 •         System       5 •       10 •       5 •       10 •         VCL       5 •       10 •       5 •       10 •                                                                                                    | MVR            | 5 👻              | 10 👻 | 5 👻               | 10 👻              |  |
| Ports       5 •       10 •       1 •       10 •         Private_VLANs       5 •       10 •       5 •       10 •         QoS       5 •       10 •       5 •       10 •         QoS       5 •       10 •       5 •       10 •         RPC       5 •       10 •       5 •       10 •         Security       5 •       10 •       5 •       10 •         SFlow       5 •       10 •       5 •       10 •         Spanning_Tree       5 •       10 •       5 •       10 •         System       5 •       10 •       1 •       10 •         Timer       5 •       10 •       5 •       10 •         VCL       5 •       10 •       5 •       10 •                                                                                                    | NTP            | 5 👻              | 10 👻 | 5 👻               | 10 👻              |  |
| Private_VLANs       5 •       10 •       5 •       10 •         QoS       5 •       10 •       5 •       10 •         RPC       5 •       10 •       5 •       10 •         Security       5 •       10 •       5 •       10 •         SFlow       5 •       10 •       5 •       10 •         Spanning_Tree       5 •       10 •       5 •       10 •         System       5 •       10 •       1 •       10 •         Timer       5 •       10 •       5 •       10 •         VCL       5 •       10 •       5 •       10 •                                                                                                    | POE            | 5 👻              | 10 👻 | 5 👻               | 10 👻              |  |
| QoS       5 •       10 •       5 •       10 •         RPC       5 •       10 •       5 •       10 •         Security       5 •       10 •       5 •       10 •         SFlow       5 •       10 •       5 •       10 •         Spanning_Tree       5 •       10 •       5 •       10 •         System       5 •       10 •       1 •       10 •         Timer       5 •       10 •       5 •       10 •         VCL       5 •       10 •       5 •       10 •                                                                                                    | Ports          | 5 👻              | 10 💌 | 1 🔻               | 10 👻              |  |
| RPC       5 •       10 •       5 •       10 •         Security       5 •       10 •       5 •       10 •         sFlow       5 •       10 •       5 •       10 •         Spanning_Tree       5 •       10 •       5 •       10 •         System       5 •       10 •       1 •       10 •         Timer       5 •       10 •       5 •       10 •         VCL       5 •       10 •       5 •       10 •                                                                                                    | Private_VLANs  | 5 👻              | 10 👻 | 5 👻               | 10 👻              |  |
| Security       5 •       10 •       5 •       10 •         sFlow       5 •       10 •       5 •       10 •         Spanning_Tree       5 •       10 •       5 •       10 •         System       5 •       10 •       1 •       10 •         Timer       5 •       10 •       5 •       10 •         VCL       5 •       10 •       5 •       10 •                                                                                                    | QoS            | 5 👻              | 10 👻 | 5 👻               | 10 👻              |  |
| sFlow       5 •       10 •       5 •       10 •         Spanning_Tree       5 •       10 •       5 •       10 •         System       5 •       10 •       1 •       10 •         Timer       5 •       10 •       5 •       10 •         VCL       5 •       10 •       5 •       10 •                                                                                                    | RPC            | 5 👻              | 10 👻 | 5 👻               | 10 👻              |  |
| Spanning_Tree       5 •       10 •       5 •       10 •         System       5 •       10 •       1 •       10 •         Timer       5 •       10 •       5 •       10 •         VCL       5 •       10 •       5 •       10 •                                                                                                    | Security       | 5 👻              | 10 👻 | 5 👻               | 10 👻              |  |
| System       5 •       10 •       1 •       10 •         Timer       5 •       10 •       5 •       10 •         VCL       5 •       10 •       5 •       10 •                                                                                                    | sFlow          | 5 👻              | 10 👻 | 5 👻               | 10 👻              |  |
| Timer     5 •     10 •     5 •     10 •       VCL     5 •     10 •     5 •     10 •                                                                                                    | Spanning_Tree  | 5 👻              | 10 🔻 | 5 👻               | 10 👻              |  |
| VCL 5 - 10 - 10 -                                                                                                    | System         | 5 👻              | 10 👻 | 1 👻               | 10 👻              |  |
|                                                                                                    | Timer          | 5 👻              | 10 🔻 | 5 👻               | 10 👻              |  |
| VLANs 5 - 10 - 10 -                                                                                                    | VCL            | 5 👻              | 10 👻 | 5 👻               | 10 👻              |  |
|                                                                                                    | VLANs          | 5 👻              | 10 👻 | 5 👻               | 10 👻              |  |
| Voice_VLAN 5 ▼ 10 ▼ 5 ▼ 10 ▼                                                                                                    | Voice_VLAN     | 5 👻              | 10 🔻 | 5 👻               | 10 👻              |  |
| XXRP 5 - 10 - 10 -                                                                                                    | XXRP           | 5 👻              | 10 🔻 | 5 👻               | 10 👻              |  |

### **Privilege Level Configuration**

| Object     | Description                                                                                                    |
|------------|----------------------------------------------------------------------------------------------------|
| Group Name | The name identifying the privilege group. In most cases, a privilege level group consists of a single module (e.g., LACP, RSTP or <u>QoS</u> ), but a few of them may contain more than one. |

| Object           | Description                                                                                                    |  |  |  |
|------------------|----------------------------------------------------------------------------------------------------|--|--|--|
|                  | <ul> <li>The following description defines these privilege level groups in detail</li> <li>System: Contact, Name, Location, Time zone, Daylight Saving Tim Log.</li> <li>Security: Authentication, System Access Management, Port (contains Dot1x port, MAC based and the MAC Address Limit), AC (Access Control List), HTTPS, SSH, ARP Inspection, IP source guar</li> <li>IP: Everything except 'ping'.</li> <li>Port: Everything except 'VeriPHY'.</li> <li>Diagnostics: 'ping' and 'VeriPHY'.</li> <li>Maintenance: <ul> <li>CLI — System Reboot, System Restore Default, System Password, Configuration Save, Configuration Load, and Firmware Load.</li> <li>Web — Users, Privilege Levels, and everything in Maintenance.</li> </ul> </li> </ul> |  |  |  |
| Privilege Levels | Every group has an authorization privilege level for the following sub<br>groups: configuration read-only, configuration/execute read-write,<br>status/statistics read-only, status/statistics read-write (e.g., for clearing<br>of statistics).<br>User privilege should be same or greater than the authorization<br>Privilege level to have access to that group.                                                                                                    |  |  |  |

| Buttons |                                                         |
|---------|---------------------------------------------------------|
| Save    | Save changes.                                           |
| Reset   | Undo any changes and revert to previously saved values. |

Auth Method

This page allows you to configure how a user is authenticated when he logs into the switchstack via one of the management client interfaces.

| Client  | Methods |      |    |   |
|---------|---------|------|----|---|
| console | local 🝷 | no 👻 | no | - |
| telnet  | local 🝷 | no 👻 | no | - |
| ssh     | local 🝷 | no 👻 | no | - |
| http    | local 🝷 | no 👻 | no | - |

## Authentication Method Configuration

| Save | Reset |
|------|-------|
|------|-------|

| Object  | Description                                                                                                    |
|---------|----------------------------------------------------------------------------------------------------|
| Client  | The management client for which the configuration below applies.                                                                                                    |
| Methods | <ul> <li>Method can be set to one of the following values:</li> <li>no: Authentication is disabled and login is not possible.</li> <li>local: Use the local user database on the switch/stack for authentication.</li> <li>radius: Use remote RADIUS server(s) for authentication.</li> <li>tacacs+: Use remote TACACS+ server(s) for authentication.</li> <li>Methods that involve remote servers are timed out if the remote servers are offline, and the next method is tried (from left to right) and continues until a method either approves or rejects a user. If a remote server is used for primary authentication, we recommend configuring the secondary authentication as "local." This will enable the management client to log in via the local user database if none of the configured authentication servers are alive.</li> </ul> |

| Buttons |                                                         |
|---------|---------------------------------------------------------|
| Save    | Save changes.                                           |
| Reset   | Undo any changes and revert to previously saved values. |

SSH/Telnet

Use the SSH/Telnet Configuration page to configure secure shell (SSH) and Telnet connections.

| SSH Mode                      | Enabled ~                     |
|-------------------------------|-------------------------------|
| Key Exchange Algorithms       |                               |
|                               | ✓ curve25519-sha256           |
|                               | ✓ ecdh-sha2-nistp521          |
|                               | ✓ ecdh-sha2-nistp384          |
|                               | ✓ ecdh-sha2-nistp256          |
|                               | ✓ diffie-hellman-group14-sha1 |
|                               | ✓ diffie-hellman-group1-sha1  |
|                               | ✓ kexguess2                   |
| HMAC                          |                               |
|                               | □ hmac-sha1-96                |
|                               | ✓ hmac-sha1                   |
|                               | ✓ hmac-sha2-256               |
|                               | ✓ hmac-sha2-512               |
| 0:                            | └─ hmac-md5                   |
| Cipher                        |                               |
|                               | ✓ aes128-ctr                  |
|                               | ✓ aes256-ctr                  |
|                               | ✓ 3des-ctr                    |
|                               | □ aes128-cbc                  |
|                               | □ aes256-cbc                  |
|                               | twofish256-cbc                |
|                               | twofish-cbc                   |
|                               | twofish128-cbc                |
|                               | □ 3des-cbc                    |
| Hostkov Status                | └─ blowfish-cbc<br>Normal     |
| Hostkey Status<br>TELNET Mode | Enabled ~                     |
|                               |                               |

To enable SSH, select **Enabled** in the **SSH Mode** drop-down list. All of the following key exchange algorithms are enabled by default:

curve25519-sha256 ecdh-sha2-nistp521 ecdh-sha2-nistp384 ecdh-sha2-nistp256 diffie-hellman-group14-sha1 diffie-hellman-group1-sha1 kexguess2

Enable and disable HMAC/Hashing Message Authentication Codes and ciphers as needed. Initial SSH settings for the HMAC codes and ciphers are listed in the following table. In general, weak HMAC codes and weak CBCciphers are disabled by default.

| Number | Туре           | Default setting |
|--------|----------------|-----------------|
| 1      | hmac-sha1-96   | Disabled        |
| 2      | hmac-sha1      | Enabled         |
| 3      | hmac-sha2-256  | Enabled         |
| 4      | hmac-sha2-512  | Enabled         |
| 5      | hmac-md5       | Disabled        |
| 6      | aes128-ctr     | Enabled         |
| 7      | aes256-ctr     | Enabled         |
| 8      | 3des-ctr       | Enabled         |
| 9      | aes128-cbc     | Disabled        |
| 10     | aes256-cbc     | Disabled        |
| 11     | twofish256-cbc | Disabled        |
| 12     | twofish-cbc    | Disabled        |
| 13     | twofish128-cbc | Disabled        |
| 14     | 3des-cbc       | Disabled        |
| 15     | blowfish-cbc   | Disabled        |

By default, the SSH host key is configured as Normal.

Telnet is enabled by default. To diable Telnet, select **Disabled** in the **Telnet Mode** drop-down list.

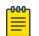

To disable Telnet from the CLI, issue the command no ip telnet.

To save changes, select **Save**. To undo changes and revert to previously saved values, select **Reset**.

## HTTPS

Configure HTTPS on this page.

Note

## **HTTPS Configuration**

| Mode               | Disabled 🔻 |
|--------------------|------------|
| Automatic Redirect | Disabled 👻 |
| Save Reset         |            |

| Object             | Description                                                                                                    |
|--------------------|----------------------------------------------------------------------------------------------------|
| Mode               | <ul> <li>Indicates the HTTPS mode operation. When the current connection is HTTPS, to apply HTTPS disabled mode operation will automatically redirect web browser to an HTTP connection.</li> <li>Possible modes are: <ul> <li>Enabled: Enable HTTPS mode operation.</li> <li>Disabled: Disable HTTPS mode operation.</li> </ul> </li> </ul>                                                           |
| Automatic Redirect | <ul> <li>Indicates the HTTPS redirect mode operation. It only significant if HTTPS mode Enabled is selected. Automatically redirects web browser to an HTTPS connection when both HTTPS mode and Automatic Redirect are enabled.</li> <li>Possible modes are: <ul> <li>Enabled: Enable HTTPS redirect mode operation.</li> <li>Disabled: Disable HTTPS redirect mode operation.</li> </ul> </li> </ul> |

| Buttons |                                                         |  |
|---------|---------------------------------------------------------|--|
| Save    | Save changes.                                           |  |
| Reset   | Undo any changes and revert to previously saved values. |  |

Access Management

Configure access management table on this page. The maximum number of entries is 16. If the application's type match any one of the access management entries, it will allow access to the switch.

#### Access Management Configuration

Mode Disabled -

| Delete  | VLAN ID | Start IP Address | End IP Address | HTTP/HTTPS | SNMP | TELNET/SSH |
|---------|---------|------------------|----------------|------------|------|------------|
| Delete  | 1       | 0.0.0.0          | 0.0.0.0        |            |      |            |
| Add New | Entry   |                  |                |            |      |            |

Save Reset

| Object           | Description                                                                                                    |
|------------------|----------------------------------------------------------------------------------------------------|
| Mode             | <ul> <li>Indicates the access management mode operation. Possible modes are:</li> <li>Enabled: Enable access management mode operation.</li> <li>Disabled: Disable access management mode operation.</li> </ul> |
| Delete           | Check to delete the entry. It will be deleted during the next save.                                                                                                    |
| VLAN ID          | The VLAN ID for the access management entry.                                                                                                    |
| Start IP address | The start IP address for the access management entry.                                                                                                    |
| End IP address   | The end IP address for the access management entry.                                                                                                    |
| HTTP/HTTPS       | The host can access the switch from HTTP/HTTPS interface if the host IP address matches the IP address range provided in the entry.                                                                             |
| SNMP             | The host can access the switch from SNMP interface if the host IP address matches the IP address range provided in the entry.                                                                                   |
| TELNET/SSH       | The host can access the switch from TELNET/SSH interface if the host IP address matches the IP address range provided in the entry.                                                                             |

| Buttons       |                                                         |
|---------------|---------------------------------------------------------|
| Add New Entry | Add a new entry.                                        |
| Save          | Save changes.                                           |
| Reset         | Undo any changes and revert to previously saved values. |

## SNMP

SNMP System Configuration

Configure SNMP on this page.

# **SNMP System Configuration**

| Mode            | Enabled -          |
|-----------------|--------------------|
| Version         | SNMP v2c 🗸         |
| Read Community  | public             |
| Write Community | private            |
| Engine ID       | 800007e5017f000001 |

| Save | Reset |
|------|-------|
|------|-------|

| Object          | Description                                                                                                    |
|-----------------|----------------------------------------------------------------------------------------------------|
| Mode            | <ul><li>Indicates the SNMP mode operation. Possible modes are:</li><li>Enabled: Enable SNMP mode operation.</li><li>Disabled: Disable SNMP mode operation.</li></ul>                                                                                                    |
| Version         | <ul> <li>Indicates the SNMP supported version. Possible versions are:</li> <li>SNMP v1: Set SNMP supported version 1.</li> <li>SNMP v2c: Set SNMP supported version 2c.</li> <li>SNMP v3: Set SNMP supported version 3.</li> </ul>                                                                                                    |
| Read Community  | Indicates the community read access string to permit access to SNMP agent. Valid length is 0 – 255, and the allowed content is 33 – 126 ASCII characters.<br>The field is applicable only when SNMP version is SNMPv1 or SNMPv2c. If SNMP version is SNMPv3, the community string will be associated with SNMPv3 communities table. It provides more flexibility to configure security name than a SNMPv1 or SNMPv2c community string. In addition to community string, a particular range of source addresses can be used to restrict source subnet.  |
| Write Community | Indicates the community write access string to permit access to SNMP agent. Valid length is 0 – 255, and the allowed content is 33 – 126 ASCII characters.<br>The field is applicable only when SNMP version is SNMPv1 or SNMPv2c. If SNMP version is SNMPv3, the community string will be associated with SNMPv3 communities table. It provides more flexibility to configure security name than a SNMPv1 or SNMPv2c community string. In addition to community string, a particular range of source addresses can be used to restrict source subnet. |
| Engine ID       | Indicates the SNMPv3 engine ID. The string must contain an even<br>number (in hexadecimal format) with 10 – 64 digits, but all zeros and all<br>Fs are not allowed. Changing Engine ID will clear all original local users.                                                                                                    |

| Buttons |               |  |
|---------|---------------|--|
|         | Save changes. |  |

| Buttons |                                                         |  |
|---------|---------------------------------------------------------|--|
| Save    |                                                         |  |
| Reset   | Undo any changes and revert to previously saved values. |  |

### SNMP Trap Configuration

Configure SNMP trap on this page.

## **Trap Configuration**

## **Global Settings**

Mode Disabled -

## **Trap Destination Configurations**

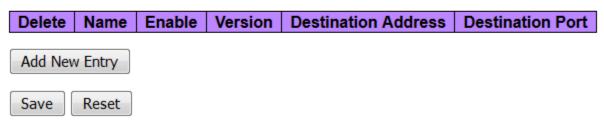

| Object                         | Description                                                                                                    |  |  |
|--------------------------------|----------------------------------------------------------------------------------------------------|--|--|
| Global Settings                | Global Settings                                                                                                    |  |  |
| Mode                           | <ul><li>Indicates the trap mode operation. Possible modes are:</li><li>Enabled: Enable SNMP trap mode operation.</li><li>Disabled: Disable SNMP trap mode operation.</li></ul>                                                                         |  |  |
| Trap Destination Configuration | IS                                                                                                    |  |  |
| Name                           | Indicates the trap Configuration's name. Indicates the trap destination's name.                                                                                                    |  |  |
| Enable                         | <ul> <li>Indicates the trap destination mode operation. Possible modes are:</li> <li>Enabled: Enable SNMP trap mode operation.</li> <li>Disabled: Disable SNMP trap mode operation.</li> </ul>                                                         |  |  |
| Version                        | <ul> <li>Indicates the SNMP trap supported version. Possible versions are:</li> <li>SNMP v1: Set SNMP trap supported version 1.</li> <li>SNMP v2c: Set SNMP trap supported version 2c.</li> <li>SNMP v3: Set SNMP trap supported version 3.</li> </ul> |  |  |

| Object              | Description                                                                                                    |
|---------------------|----------------------------------------------------------------------------------------------------|
| Destination Address | Indicates the SNMP trap destination address; only a valid IP address in dotted decimal notation ('x.y.z.w') is allowed.<br>A valid hostname, a string drawn from the alphabet (A-Za-z), digits (0-9), dot (.), dash (-), without spaces, is also allowed. The first character must be an alpha character, and the first and last characters must not be a dot or a dash.<br>Indicates the SNMP trap destination IPv6 address. IPv6 address is in 128-bit records represented as eight fields of up to four hexadecimal digits with a colon separating each field (:). For example, fe80::215:c5ff:fe03:4dc7. The symbol :: is a special syntax that can be used as a shorthand way of representing multiple 16-bit groups of contiguous zeros; but it can appear only once. It can also represent a valid IPv4 address, such as ::192.1.2.34. |
| Destination port    | Indicates the SNMP trap destination port. SNMP Agent will send SNMP message via this port. The port range is 1 – 65535.                                                                                                    |

The SNMP Trap Configuration page includes the following fields:

# SNMP Trap Configuration

| Trap Config Name              |            |
|-------------------------------|------------|
| Trap Mode                     | Disabled - |
| Trap Version                  | SNMP v2c 🗸 |
| Trap Community                | Public     |
| Trap Destination Address      |            |
| Trap Destination Port         | 162        |
| Trap Inform Mode              | Disabled - |
| Trap Inform Timeout (seconds) | 3          |
| Trap Inform Retry Times       | 5          |
| Trap Probe Security Engine ID | Enabled -  |
| Trap Security Engine ID       |            |
| Trap Security Name            | None -     |

# **SNMP Trap Event**

| System    | 🖾 * 🖾 Warm Start      | Cold Start |
|-----------|-----------------------|------------|
| Interface | Link up               | ;          |
| AAA       | * Authentication Fail |            |
| Switch    | 🗆 * 🔲 STP             | RMON       |

Save Reset

| Object       | Description                                                                                                    |
|--------------|----------------------------------------------------------------------------------------------------|
| Trap Mode    | <ul><li>Indicates the SNMP trap mode operation. Possible modes are:</li><li>Enabled: Enable SNMP trap mode operation.</li><li>Disabled: Disable SNMP trap mode operation.</li></ul>                                                                    |
| Trap Version | <ul> <li>Indicates the SNMP trap supported version. Possible versions are:</li> <li>SNMP v1: Set SNMP trap supported version 1.</li> <li>SNMP v2c: Set SNMP trap supported version 2c.</li> <li>SNMP v3: Set SNMP trap supported version 3.</li> </ul> |

| Object                            | Description                                                                                                    |  |
|-----------------------------------|----------------------------------------------------------------------------------------------------|--|
| Trap Community                    | Indicates the community access string when sending SNMP trap packet.<br>Valid length is 0 – 255, and the allowed content is 33 – 126 ASCII characters.                                                                                                    |  |
| Trap Destination<br>Address       | Indicates the SNMP trap destination address, a valid IP address in dotted decimal notation ('x.y.z.w'). A valid hostname, a string drawn from the alphabet (A-Za-z), digits (0-9), dot (.), dash (-), without spaces, is also allowed. The first character must be an alpha character, and the first and last characters must not be a dot or a dash.                                                                                                    |  |
| Trap Destination IIPv6<br>Address | Indicates the SNMP trap destination IPv6 address. IPv6 address is in 128-bit records represented as eight fields of up to four hexadecimal digits with a colon separating each field (:). For example, fe80::215:c5ff:fe03:4dc7. The symbol :: is a special syntax that can be used as a shorthand way of representing multiple 16-bit groups of contiguous zeros; but it can appear only once. It can also represent a valid IPv4 address, such as ::192.1.2.34. |  |
| Trap Authentication<br>Failure    | <ul> <li>Indicates that the SNMP entity is permitted to generate authentication failure traps. Possible modes are:</li> <li>Enabled: Enable SNMP trap authentication failure.</li> <li>Disabled: Disable SNMP trap authentication failure.</li> </ul>                                                                                                    |  |
| Trap Link-up and Link-<br>down    | <ul> <li>Indicates the SNMP trap link-up and link-down mode operation. Possible modes are:</li> <li>Enabled: Enable SNMP trap link-up and link-down mode operation.</li> <li>Disabled: Disable SNMP trap link-up and link-down mode operation.</li> </ul>                                                                                                    |  |
| Trap Inform Mode                  | <ul> <li>Indicates the SNMP trap inform mode operation. Possible modes are:</li> <li>Enabled: Enable SNMP trap inform mode operation.</li> <li>Disabled: Disable SNMP trap inform mode operation.</li> </ul>                                                                                                    |  |
| Trap Inform Timeout<br>(seconds)  | Indicates the SNMP trap inform timeout. The allowed range is 0 – 2147.                                                                                                    |  |
| Trap Inform Retry Times           | Indicates the SNMP trap inform retry times. The allowed range is 0 - 255.                                                                                                    |  |
| Trap Probe Security<br>Engine ID  | <ul> <li>Indicates the SNMP trap probe security engine ID mode of operation.</li> <li>Possible values are:</li> <li>Enabled: Enable SNMP trap probe security engine ID mode of operation.</li> <li>Disabled: Disable SNMP trap probe security engine ID mode of operation.</li> </ul>                                                                                                    |  |
| Trap Security Engine ID           | Indicates the SNMP trap security engine ID. SNMPv3 sends traps and informs using USM for authentication and privacy. A unique engine ID for these traps and informs is needed. When <b>Trap Probe Security Engine ID</b> is enabled, the ID will be probed automatically. Otherwise, the ID specified in this field is used. The string must contain an even number (in hexadecimal format) with number 10 – 64 digits, but all zeros and all Fs are not allowed. |  |
| Trap Security Name                | Indicates the SNMP trap security name. SNMPv3 traps and informs using USM for authentication and privacy. A unique security name is needed when traps and informs are enabled.                                                                                                    |  |

| Buttons |                  |
|---------|------------------|
|         | Add a new entry. |

| Buttons       |                                                         |
|---------------|---------------------------------------------------------|
| Add New Entry |                                                         |
| Save          | Save changes.                                           |
| Reset         | Undo any changes and revert to previously saved values. |

SNMP Communities

Configure SNMPv3 community table on this page. The entry index key is Community.

## **SNMPv3** Community Configuration

| Delete | Community | Source IP | Source Mask |
|--------|-----------|-----------|-------------|
|        | public    | 0.0.0.0   | 0.0.0.0     |
|        | private   | 0.0.0.0   | 0.0.0.0     |

| Add New Entry | Save | Reset |
|---------------|------|-------|
|---------------|------|-------|

| Object      | Description                                                                                                    |  |
|-------------|----------------------------------------------------------------------------------------------------|--|
| Delete      | Check to delete the entry. It will be deleted during the next save.                                                                                                    |  |
| Community   | Indicates the community access string to permit access to SNMPv3 agent.<br>Valid string length is 1 – 32, and the allowed content is ASCII characters<br>from 33 – 126. The community string will be treated as security name and<br>map a SNMPv1 or SNMPv2c community string. |  |
| Source IP   | Indicates the <i>SNMP</i> access source address. A particular range of source addresses can be used to restrict source subnet when combined with source mask.                                                                                                    |  |
| Source Mask | Indicates the SNMP access source address mask.                                                                                                    |  |

| Buttons       |                                                         |
|---------------|---------------------------------------------------------|
| Add New Entry | Add a new entry.                                        |
| Save          | Save changes.                                           |
| Reset         | Undo any changes and revert to previously saved values. |

SNMP Users

Configure SNMPv3 user table on this page. The entry index keys are Engine ID and User Name.

#### SNMPv3 User Configuration

| Delete | Engine ID          | User<br>Name | Security<br>Level | Authentication<br>Protocol | Authentication<br>Password | Privacy<br>Protocol | Privacy<br>Password |
|--------|--------------------|--------------|-------------------|----------------------------|----------------------------|---------------------|---------------------|
|        | 800007e5017f000001 | default_user | NoAuth, NoPriv    | None                       | None                       | None                | None                |
| Delete |                    |              | Auth, Priv 🔹      | MD5 👻                      |                            | DES 👻               |                     |

Add New Entry Save Reset

| Object                  | Description                                                                                                    |
|-------------------------|----------------------------------------------------------------------------------------------------|
| Delete                  | Select to delete the entry. It will be deleted during the next save.                                                                                                    |
| Engine ID               | An octet string identifying the engine ID that this entry should belong to.<br>The string must contain an even number (in hexadecimal format) with 10<br>– 64, but all zeros and all Fs are not allowed.<br>The SNMPv3 architecture uses the User-based Security Model (USM) for<br>message security and the View-based Access Control Model (VACM) for<br>access control. For the USM entry, the usmUserEngineID and<br>usmUserName are the entry's keys. In a simple agent, usmUserEngineID is<br>always that agent's own snmpEngineID value. The value can also take the<br>snmpEngineID value of a remote <u>SNMP</u> engine with which this user can<br>communicate. In other words, if the user engine ID equals the system<br>engine ID, then it is local user; otherwise it is remote user. |
| User name               | A string identifying the user name that this entry should belong to. Valid string length is 1 – 32, and the allowed content is ASCII characters 33 – 126.                                                                                                    |
| Security Level          | <ul> <li>Indicates the security model that this entry should belong to. Possible security models are:</li> <li>NoAuth, NoPriv: No authentication and no privacy.</li> <li>Auth, NoPriv: Authentication and no privacy.</li> <li>Auth, Priv: Authentication and privacy.</li> <li>Note: Ensure that the value is set correctly because it cannot be modified if an entry already exists.</li> </ul>                                                                                                    |
| Authentication Protocol | <ul> <li>Indicates the authentication protocol that this entry should belong to.</li> <li>Possible authentication protocols are: <ul> <li>None: No authentication protocol.</li> </ul> </li> <li><i>MD5 (Message-Digest algorithm 5)</i>: An optional flag to indicate that this user uses MD5 authentication protocol.</li> <li>SHA: An optional flag to indicate that this user uses SHA authentication protocol.</li> </ul> <li>Note: Ensure that the value is set correctly because it cannot be modified if an entry already exists.</li>                                                                                                    |
| Authentication Password | A string identifying the authentication password phrase. For MD5<br>authentication protocol, valid string length is 8 – 32. For SHA<br>authentication protocol, valid string length is 8 – 40. The allowed content<br>is ASCII characters 33 – 126.                                                                                                    |

| Object           | Description                                                                                                    |
|------------------|----------------------------------------------------------------------------------------------------|
| Privacy Protocol | <ul> <li>Indicates the privacy protocol that this entry should belong to. Possible privacy protocols are:</li> <li>None: No privacy protocol.</li> <li>DES: An optional flag to indicate that this user uses DES authentication protocol.</li> <li>AES: An optional flag to indicate that this user uses AES authentication protocol.</li> </ul> |
| Privacy Password | A string identifying the privacy password phrase. Valid string length is 8 – 32, and the allowed content is ASCII characters 33 – 126.                                                                                                    |

| Buttons       |                                                         |
|---------------|---------------------------------------------------------|
| Add New Entry | Add a new entry.                                        |
| Save          | Save changes.                                           |
| Reset         | Undo any changes and revert to previously saved values. |

## SNMP Groups

Configure SNMPv3 group table on this page. The entry index keys are Security Model and Security Name.

## SNMPv3 Group Configuration

| Delete | Security Model | Security Name | Group Name       |
|--------|----------------|---------------|------------------|
|        | v1             | public        | default_ro_group |
|        | v1             | private       | default_rw_group |
|        | v2c            | public        | default_ro_group |
|        | v2c            | private       | default_rw_group |
|        | usm            | default_user  | default_rw_group |
| Delete | v1 -           | public 🝷      |                  |

Add New Entry Save

e Reset

| Object         | Description                                                                                                    |
|----------------|----------------------------------------------------------------------------------------------------|
| Delete         | Check to delete the entry. It will be deleted during the next save.                                                                                                    |
| Security Model | <ul> <li>Indicates the security model that this entry should belong to. Possible security models are:</li> <li>v1: Reserved for SNMPv1</li> <li>v2c: Reserved for SNMPv2c</li> <li>usm: User-based Security Model (USM)</li> </ul> |

| Object        | Description                                                                                                    |
|---------------|----------------------------------------------------------------------------------------------------|
| Security Name | A string identifying the security name that this entry should belong to. Valid string length is 1 – 32, and the allowed content is ASCII characters from 33 – 126. |
| Group Name    | A string identifying the group name that this entry should belong to. Valid string length is 1 – 32, and the allowed content is ASCII characters from 33 – 126     |

| Buttons       |                                                         |
|---------------|---------------------------------------------------------|
| Add New Entry | Add a new entry.                                        |
| Save          | Save changes.                                           |
| Reset         | Undo any changes and revert to previously saved values. |

### SNMP Views

Configure SNMPv3 view table on this page. The entry index keys are View Name and OID Subtree.

# SNMPv3 View Configuration

| Delete | View Name    | View Type  | OID Subtree |
|--------|--------------|------------|-------------|
|        | default_view | included 👻 | .1          |
| Delete |              | included 👻 |             |

| Add New Entry |  | Save | Reset |
|---------------|--|------|-------|
|---------------|--|------|-------|

| Object    | Description                                                                                                    |
|-----------|----------------------------------------------------------------------------------------------------|
| Delete    | Check to delete the entry. It will be deleted during the next save.                                                                                                    |
| View Name | A string identifying the view name that this entry should belong to. The allowed string length is 1 to 32, and the allowed content is ASCII characters from 33 to 126. |

| Object      | Description                                                                                                    |  |  |
|-------------|----------------------------------------------------------------------------------------------------|--|--|
| View Type   | Indicates the view type that this entry should belong to. Possible view types are:                                                                                                    |  |  |
|             | <ul> <li>included: An optional flag to indicate that this view subtree should be<br/>included.</li> </ul>                                                                                             |  |  |
|             | <ul> <li>excluded: An optional flag to indicate that this view subtree should be<br/>excluded.</li> </ul>                                                                                             |  |  |
|             | In general, if a view entry's view type is 'excluded', there should be<br>another view entry existing with view type as 'included' and it's OID<br>subtree should overstep the 'excluded' view entry. |  |  |
| OID Subtree | The OID defining the root of the subtree to add to the named view. The allowed OID length is 1 to 128. The allowed string content is digital number or asterisk(*).                                   |  |  |

| Buttons       | Buttons                                                 |  |  |  |
|---------------|---------------------------------------------------------|--|--|--|
| Add New Entry | Add a new entry.                                        |  |  |  |
| Save          | Save changes.                                           |  |  |  |
| Reset         | Undo any changes and revert to previously saved values. |  |  |  |

### SNMP Access

Configure SNMPv3 access table on this page. The entry index keys are Group Name, Security Model and Security Level.

### SNMPv3 Access Configuration

| Delete | Group Name         | Security Model | Security Level   | Read View Name | Write View Name |
|--------|--------------------|----------------|------------------|----------------|-----------------|
|        | default_ro_group   | any            | NoAuth, NoPriv   | default_view 👻 | None -          |
|        | default_rw_group   | any            | NoAuth, NoPriv   | default_view 👻 | default_view 👻  |
| Delete | default_ro_group 🝷 | any 🝷          | NoAuth, NoPriv 👻 | None -         | None -          |

Add New Entry Save Reset

| Object     | Description                                                                                                    |
|------------|----------------------------------------------------------------------------------------------------|
| Delete     | Check to delete the entry. It will be deleted during the next save.                                                                                                    |
| Group Name | A string identifying the group name that this entry should belong to. The allowed string length is 1 to 32, and the allowed content is ASCII characters from 33 to 126. |

| Object          | Description                                                                                                    |
|-----------------|----------------------------------------------------------------------------------------------------|
| Security Model  | Indicates the security model that this entry should belong to. Possible security models are:<br>• any: Any security model accepted (v1 v2c usm)<br>• v1: Reserved for SNMPv1<br>• v2c: Reserved for SNMPv2c<br>• usm: User-based Security Model (USM)                              |
| Security Level  | <ul> <li>Indicates the security model that this entry should belong to. Possible security models are:</li> <li>NoAuth, NoPriv: No authentication and no privacy.</li> <li>Auth, NoPriv: Authentication and no privacy.</li> <li>Auth, Priv: Authentication and privacy.</li> </ul> |
| Read View Name  | The name of the MIB view defining the MIB objects for which this request<br>may request the current values. Valid string length is 1 – 32, and the allowed<br>content is ASCII characters from 33 – 126.                                                                           |
| Write View Name | The name of the MIB view defining the MIB objects for which this request may potentially set new values. Valid string length is 1 – 32, and the allowed content is ASCII characters from 33 – 126.                                                                                 |

| Buttons       |                                                         |
|---------------|---------------------------------------------------------|
| Add New Entry | Add a new entry.                                        |
| Save          | Save changes.                                           |
| Reset         | Undo any changes and revert to previously saved values. |

## RMON

## RMON Statistics

Configure RMON Statistics table on this page. The entry index key is ID.

# **RMON Statistics Configuration**

Delete ID Data Source

Add New Entry Save Reset

| Object      | Description                                                                                                    |
|-------------|----------------------------------------------------------------------------------------------------|
| Delete      | Check to delete the entry. It will be deleted during the next save.                                                                                                    |
| ID          | Indicates the index of the entry. Valid values are 1 - 65535.                                                                                                    |
| Data Source | Indicates the port ID which wants to be monitored. If in stacking switch, the value must add 1000*(switch ID - 1). For example, if the port is switch 3, port 5, the value is 2005. |

| Buttons       | Buttons                                                 |  |  |  |
|---------------|---------------------------------------------------------|--|--|--|
| Add New Entry | Add a new entry.                                        |  |  |  |
| Save          | Save changes.                                           |  |  |  |
| Reset         | Undo any changes and revert to previously saved values. |  |  |  |

### RMON History

Configure RMON History table on this page. The entry index key is ID.

### **RMON History Configuration**

| Delete | ID | Data Source           |   | Interval | Buckets | Buckets<br>Granted |
|--------|----|-----------------------|---|----------|---------|--------------------|
| Delete |    | .1.3.6.1.2.1.2.2.1.1. | 0 | 1800     | 50      |                    |

Add New Entry Save Reset

| Object      | Description                                                                                                    |
|-------------|----------------------------------------------------------------------------------------------------|
| Delete      | Check to delete the entry. It will be deleted during the next save.                                                                                                    |
| ID          | Indicates the index of the entry. Valid values are 1 - 65535.                                                                                                    |
| Data Source | Indicates the port ID which wants to be monitored. If in stacking switch, the value must add 1000*(switch ID – 1). For example, if the port is switch 3, port 5, the value is 2005. |
| Interval    | Indicates the interval in seconds for sampling the history statistics data.<br>Valid range is 1 – 3600. Default value is 1800 seconds.                                              |

| Object          | Description                                                                                                    |
|-----------------|----------------------------------------------------------------------------------------------------|
| Buckets         | Indicates the maximum data entries associated this History control entry stored in RMON. Valid range is 1 - 3600. Default value is 50. |
| Buckets Granted | The number of data shall be saved in the RMON.                                                                                         |

| Buttons       | Buttons                                                 |  |  |  |
|---------------|---------------------------------------------------------|--|--|--|
| Add New Entry | Add a new entry.                                        |  |  |  |
| Save          | Save changes.                                           |  |  |  |
| Reset         | Undo any changes and revert to previously saved values. |  |  |  |

### RMON Alarm

Configure RMON Alarm table on this page. The entry index key is ID.

### RMON Alarm Configuration

| Delete | ID | Interval | Variable               | Sample<br>Type | Value | Startup<br>Alarm  | Rising<br>Threshold | Rising<br>Index | Falling<br>Threshold | Falling<br>Index |
|--------|----|----------|------------------------|----------------|-------|-------------------|---------------------|-----------------|----------------------|------------------|
| Delete |    | 30       | .1.3.6.1.2.1.2.2.1. 0. | Delta 🝷        | 0     | RisingOrFalling ▼ | 0                   | 0               | 0                    | 0                |

Add New Entry Save Reset

| Object   | Description                                                                                                    |
|----------|----------------------------------------------------------------------------------------------------|
| Delete   | Check to delete the entry. It will be deleted during the next save.                                                          |
| ID       | Indicates the index of the entry. The range is from 1 to 65                                                                  |
| Interval | Indicates the interval in seconds for sampling and comparing the rising and falling threshold. The range is $1 - 2^{31-1}$ . |

| Object            | Description                                                                                                    |
|-------------------|----------------------------------------------------------------------------------------------------|
| Variable          | <ul> <li>Indicates the particular variable to be sampled. Possible variables are:</li> <li>InOctets: The total number of octets received on the interface, including framing characters.</li> <li>InUcastPkts: The number of unicast packets delivered to a higher-layer protocol.</li> <li>InNUcastPkts: The number of broad-cast and multi-cast packets delivered to a higher-layer protocol.</li> <li>InDiscards: The number of inbound packets that are discarded even the packets are normal.</li> <li>InErrors: The number of inbound packets that contained errors preventing them from being deliverable to a higher-layer protocol.</li> <li>InUnknownProtos: the number of the inbound packets that were discarded because of the unknown or un-support protocol.</li> <li>OutOctets: The number of uni-cast packets that request to transmit.</li> <li>OutUcastPkts: The number of uni-cast packets that request to transmit.</li> <li>OutNucastPkts: The number of outbound packets that are discarded event the packets is normal.</li> <li>OutDiscards: The number of outbound packets that request to transmit.</li> <li>OutDiscards: The number of outbound packets that request to transmit.</li> <li>OutDiscards: The number of outbound packets that are discarded event the packets is normal.</li> <li>OutErrors: The The number of outbound packets that could not be transmitted because of errors.</li> <li>OutQLen: The length of the output packet queue (in packets).</li> </ul> |
| Sample Type       | <ul> <li>The method of sampling the selected variable and calculating the value to be compared against the thresholds. Possible sample types are:</li> <li>Absolute: Get the sample directly.</li> <li>Delta: Calculate the difference between samples (default).</li> </ul>                                                                                                    |
| Value             | The value of the statistic during the last sampling period.                                                                                                    |
| Startup Alarm     | <ul> <li>The method of sampling the selected variable and calculating the value to be compared against the thresholds. Possible sample types are:</li> <li>Rising: Trigger alarm when the first value is larger than the rising threshold.</li> <li>Falling: Trigger alarm when the first value is less than the falling threshold.</li> <li>RisingOrFalling: Trigger alarm when the first value is larger than the rising threshold.</li> </ul>                                                                                                    |
| Rising Threshold  | Rising threshold value (-2147483648 – 2147483647).                                                                                                    |
| Rising Index      | Rising event index (1 – 65535).                                                                                                    |
| Falling Threshold | Falling threshold value (-2147483648 - 2147483647)                                                                                                    |
| Falling Index     | Falling event index (1 - 65535).                                                                                                    |

# Buttons

Add a new entry.

| Buttons       |                                                         |  |  |  |  |
|---------------|---------------------------------------------------------|--|--|--|--|
| Add New Entry |                                                         |  |  |  |  |
| Save          | Save changes.                                           |  |  |  |  |
| Reset         | Undo any changes and revert to previously saved values. |  |  |  |  |

## RMON Event

Configure RMON Event table on this page. The entry index key is ID.

### **RMON Event Configuration**

| Delete  | ID    | Desc       | Туре   | Community | Event Last Time |
|---------|-------|------------|--------|-----------|-----------------|
| Delete  |       |            | none 🔻 | public    | 0               |
| Add New | Entry | Save Reset |        |           |                 |

| Object          | Description                                                                                                    |
|-----------------|----------------------------------------------------------------------------------------------------|
| Delete          | Check to delete the entry. It will be deleted during the next save.                                                                                                    |
| ID              | Indicates the index of the entry. Valid values are 1 - 65535.                                                                                                    |
| Desc            | Indicates this event. Valid string length is 0 - 127. Default is a null string.                                                                                                    |
| Туре            | <ul> <li>Indicates the notification of the event, the possible types are:</li> <li>none: No SNMP log is created, no SNMP trap is sent.</li> <li>log: Create SNMP log entry when the event is triggered.</li> <li>snmptrap: Send SNMP trap when the event is triggered.</li> <li>logandtrap: Create SNMP log entry and sent SNMP trap when the event is triggered.</li> </ul> |
| Community       | Specify the community when trap is sent. Valid string length is 0 – 127.<br>Default is public.                                                                                                    |
| Event Last Time | Indicates the value of sysUpTime at the time this event entry last generated an event.                                                                                                    |

| Buttons       |                                                         |  |  |  |  |  |
|---------------|---------------------------------------------------------|--|--|--|--|--|
| Add New Entry | Add a new entry.                                        |  |  |  |  |  |
| Save          | Save changes.                                           |  |  |  |  |  |
| Reset         | Undo any changes and revert to previously saved values. |  |  |  |  |  |

## Network

### Limit Control

This page allows you to configure the Port Security Limit Control system and port settings.

Limit Control allows for limiting the number of users on a given port. A user is identified by a MAC address and <u>VLAN</u> ID. If Limit Control is enabled on a port, the limit specifies the maximum number of users on the port. If this number is exceeded, an action is taken. The action can be one of the four different actions as described below.

The Limit Control module utilizes a lower-layer module, Port Security module, which manages MAC addresses learnt on the port.

The Limit Control configuration consists of two sections: system-wide and port-wide.

# Port Security Limit Control Configuration

## System Configuration

| Mode          | Disabled | •       |
|---------------|----------|---------|
| Aging Enabled |          |         |
| Aging Period  | 3600     | seconds |

## **Port Configuration**

| Port | Mode               | Limit | Action | State    | Re-open |
|------|--------------------|-------|--------|----------|---------|
| *    | <> •               | 4     | <> •   |          |         |
| 1    | Disabled $\bullet$ | 4     | None - | Disabled | Reopen  |
| 2    | Disabled $\bullet$ | 4     | None - | Disabled | Reopen  |
| 3    | Disabled $\bullet$ | 4     | None - | Disabled | Reopen  |
| 4    | Disabled $\bullet$ | 4     | None - | Disabled | Reopen  |
| 5    | Disabled $\bullet$ | 4     | None - | Disabled | Reopen  |
| 6    | Disabled $\bullet$ | 4     | None - | Disabled | Reopen  |
| 7    | Disabled $\bullet$ | 4     | None - | Disabled | Reopen  |
| 8    | Disabled 🝷         | 4     | None - | Disabled | Reopen  |
| 9    | Disabled $\bullet$ | 4     | None - | Disabled | Reopen  |
| 10   | Disabled $\bullet$ | 4     | None 👻 | Disabled | Reopen  |
| 11   | Disabled $\bullet$ | 4     | None 👻 | Disabled | Reopen  |
| 12   | Disabled $\bullet$ | 4     | None - | Disabled | Reopen  |

Save

Reset

| Object               | Description                                                                                                    |  |  |
|----------------------|----------------------------------------------------------------------------------------------------|--|--|
| System Configuration |                                                                                                    |  |  |
| Mode                 | Indicates if Limit Control is globally enabled or disabled on the switch. If globally disabled, other modules may still use the underlying functionality, but limit checks and corresponding actions are disabled. |  |  |
| Aging Enabled        | If checked, secured MAC addresses are subject to aging as discussed under Aging Period.                                                                                                    |  |  |

| Object             | Description                                                                                                    |
|--------------------|----------------------------------------------------------------------------------------------------|
| Aging Period       | <ul> <li>If Aging Enabled is checked, then the aging period is controlled with this input. If other modules are using the underlying port security for securing MAC addresses, they may have other requirements to the aging period. The underlying port security will use the shorter requested aging period of all modules that use the functionality.</li> <li>The Aging Period can be set to a number between 10 and 10,000,000 seconds.</li> <li>To understand why aging may be desired, consider the following scenario: Suppose an end-host is connected to a 3rd party switch or hub, which in turn is connected to a port on this switch on which Limit Control is enabled.</li> <li>The end-host will be allowed to forward if the limit is not exceeded. Now suppose that the end-host logs off or powers down. If it wasn't for aging, the end-host would still take up resources on this switch and will be allowed to forward. To overcome this situation, enable aging. With aging enabled, a timer is started once the end-host gets secured. When the timer expires, the switch starts looking for frames from the end-host, and if such frames are not seen within the next Aging Period, the end-host is assumed to be disconnected, and the corresponding resources are freed on the switch.</li> </ul> |
| Port Configuration |                                                                                                    |
| Port               | The port number to which the configuration below applies.                                                                                                    |
| Mode               | Controls whether Limit Control is enabled on this port. Both this and the<br>Global Mode must be set to Enabled for Limit Control to be in effect. Notice<br>that other modules may still use the underlying port security features<br>without enabling Limit Control on a given port.                                                                                                    |
| Limit              | The maximum number of MAC addresses that can be secured on this port.<br>This number cannot exceed 1024. If the limit is exceeded, the corresponding<br>action is taken.<br>The switch is "born" with a total number of MAC addresses from which all<br>ports draw whenever a new MAC address is seen on a Port Security-enabled<br>port. Since all ports draw from the same pool, it may happen that a<br>configured maximum cannot be granted, if the remaining ports have already<br>used all available MAC addresses.                                                                                                    |
| Action             | <ul> <li>If Limit is reached, the switch can take one of the following actions:<br/>None: Do not allow more than Limit MAC addresses on the port, but take no further action.</li> <li>Trap: If Limit + 1 MAC addresses is seen on the port, send an <i>SNMP</i> trap. If Aging is disabled, only one SNMP trap will be sent, but with Aging enabled, new SNMP traps will be sent every time the limit gets exceeded.</li> <li>Shutdown: If Limit + 1 MAC addresses is seen on the port, shut down the port. This implies that all secured MAC addresses will be removed from the port, and no new address will be learned. Even if the link is physically disconnected and reconnected on the port (by disconnecting the cable), the port will remain shut down. There are three ways to re-open the port:</li> <li>Boot the stack or elect a new master the switch,</li> <li>Disable and re-enable Limit Control on the port or the stack/switch.</li> <li>Click the Reopen button.</li> <li>Trap &amp; Shutdown: If Limit + 1 MAC addresses is seen on the port, both the "Trap" and the "Shutdown" actions described above will be taken.</li> </ul>                                                                                                    |

| Object         | Description                                                                                                    |
|----------------|----------------------------------------------------------------------------------------------------|
| State          | <ul> <li>This column shows the current state of the port as seen from the Limit<br/>Control's point of view. The state takes one of four values:<br/>Disabled: Limit Control is either globally disabled or disabled on the port.</li> <li>Ready: The limit is not yet reached. This can be shown for all actions.</li> <li>Limit Reached: Indicates that the limit is reached on this port. This state<br/>can only be shown if Action is set to None or Trap.</li> <li>Shutdown: Indicates that the port is shut down by the Limit Control<br/>module. This state can only be shown if Action is set to Shutdown or<br/>Trap &amp; Shutdown.</li> </ul> |
| Re-open Button | If a port is shut down by this module, you may reopen it by clicking this<br>button, which will only be enabled if this is the case. For other methods,<br>refer to Shutdown in the Action section.<br>Note that clicking the <b>Re-open</b> button causes the page to be refreshed, so<br>non-committed changes will be lost.                                                                                                    |

| Buttons |                                                                       |  |
|---------|-----------------------------------------------------------------------|--|
| Refresh | Refresh the page immediately. Any non-committed changes will be lost. |  |
| Save    | Save changes.                                                         |  |
| Reset   | Undo any changes and revert to previously saved values.               |  |

NAS

This page allows you to configure the IEEE 802.1X and MAC-based authentication system and port settings.

The IEEE 802.1X standard defines a port-based access control procedure that prevents unauthorized access to a network by requiring users to first submit credentials for authentication. One or more central servers, the backend servers, determine whether the user is allowed access to the network. These backend (RADIUS) servers are configured on the **Configuration** > **Security** > **AAA** page. The IEEE 802.1X standard defines port-based operation, but non-standard variants overcome security limitations as shall be explored below.

MAC-based authentication allows for authentication of more than one user on the same port, and doesn't require the user to have special 802.1X supplicant software installed on his system. The switch uses the user's MAC address to authenticate against the backend server. Intruders can create counterfeit MAC addresses, which makes MAC-based authentication less secure than 802.1X authentication.

The NAS configuration consists of two sections: system-wide and port-wide.

#### Network Access Server Configuration

System Configuration

| Mode                           | Disabled | t 🗸     |
|--------------------------------|----------|---------|
| Reauthentication Enabled       |          |         |
| Reauthentication Period        | 3600     | seconds |
| EAPOL Timeout                  | 30       | seconds |
| Aging Period                   | 300      | seconds |
| Hold Time                      | 10       | seconds |
| RADIUS-Assigned QoS Enabled    |          |         |
| RADIUS-Assigned VLAN Enabled   |          |         |
| Guest VLAN Enabled             |          |         |
| Guest VLAN ID                  | 1        |         |
| Max. Reauth. Count             | 2        |         |
| Allow Guest VLAN if EAPOL Seen |          |         |

Port Configuration

| Port | Admin State      |   | RADIUS-Assigned<br>QoS Enabled | RADIUS-Assigned<br>VLAN Enabled | Guest<br>VLAN Enabled | Port State        | Restart        |              |
|------|------------------|---|--------------------------------|---------------------------------|-----------------------|-------------------|----------------|--------------|
| *    | $\diamond$       | • |                                |                                 |                       |                   |                |              |
| 1    | Force Authorized | • |                                |                                 |                       | Globally Disabled | Reauthenticate | Reinitialize |
| 2    | Force Authorized | • |                                |                                 |                       | Globally Disabled | Reauthenticate | Reinitialize |
| 3    | Force Authorized | • |                                |                                 |                       | Globally Disabled | Reauthenticate | Reinitialize |
| 4    | Force Authorized | • |                                |                                 |                       | Globally Disabled | Reauthenticate | Reinitialize |
| 5    | Force Authorized | • |                                |                                 |                       | Globally Disabled | Reauthenticate | Reinitialize |
| 6    | Force Authorized | • |                                |                                 |                       | Globally Disabled | Reauthenticate | Reinitialize |
| 7    | Force Authorized | • |                                |                                 |                       | Globally Disabled | Reauthenticate | Reinitialize |
| 8    | Force Authorized | • |                                |                                 |                       | Globally Disabled | Reauthenticate | Reinitialize |
| 9    | Force Authorized | • |                                |                                 |                       | Globally Disabled | Reauthenticate | Reinitialize |
| 10   | Force Authorized | • |                                |                                 |                       | Globally Disabled | Reauthenticate | Reinitialize |
| 11   | Force Authorized | • |                                |                                 |                       | Globally Disabled | Reauthenticate | Reinitialize |
| 12   | Force Authorized | • |                                |                                 |                       | Globally Disabled | Reauthenticate | Reinitialize |

Save Reset

| Object                      | Description                                                                                                    |
|-----------------------------|----------------------------------------------------------------------------------------------------|
| System Configuration        |                                                                                                    |
| Mode                        | Indicates if NAS is globally enabled or disabled on the switchstack. If globally disabled, all ports are allowed forwarding of frames.                                                                                                    |
| Reauthentication<br>Enabled | If checked, successfully authenticated supplicants/clients are<br>reauthenticated after the interval specified by the Reauthentication Period.<br>Reauthentication for 802.1X-enabled ports can be used to detect if a new<br>device is plugged into a switch port or if a supplicant is no longer attached.<br>For MAC-based ports, reauthentication is only useful if the RADIUS server<br>configuration has changed. It does not involve communication between the<br>switch and the client, and therefore doesn't imply that a client is still present<br>on a port (see Aging Period below). |
| Reauthentication Period     | Determines the period, in seconds, after which a connected client must be reauthenticated. This is only active if the Reauthentication Enabled checkbox is checked. Valid values are 1 – 3600 seconds.                                                                                                    |
| EAPOL Timeout               | Determines the time for retransmission of Request Identity EAPOL frames.<br>Valid values are 1 - 65535 seconds. This has no effect for MAC-based ports.                                                                                                    |

| Object                         | Description                                                                                                    |
|--------------------------------|----------------------------------------------------------------------------------------------------|
| Aging Period                   | <ul> <li>This setting applies modes using the Port Security functionality to secure MAC addresses, such as:</li> <li>Single 802.1X</li> <li>Multi 802.1X</li> <li>MAC-Based Auth</li> </ul>                                                                                                    |
|                                | When the NAS module uses the Port Security module to secure MAC<br>addresses, the Port Security module needs to check for activity on the MAC<br>address in question at regular intervals and free resources if no activity is<br>seen within a given period of time. This parameter controls exactly this<br>period and can be set from 10 – 1000000 seconds.<br>If reauthentication is enabled and the port is in an 802.1X-based mode, this<br>is not so critical, since supplicants that are no longer attached to the port<br>will get removed upon the next reauthentication, which will fail. But if<br>reauthentication is not enabled, the only way to free resources is by aging<br>the entries.<br>For ports in MAC-based Auth. mode, reauthentication doesn't cause direct<br>communication between the switch and the client, so this will not detect<br>whether the client is still attached or not, and the only way to free any<br>resources is to age the entry. |
| Hold Time                      | <ul> <li>This setting applies modes using the Port Security functionality to secure MAC addresses, such as:</li> <li>Single 802.1X</li> <li>Multi 802.1X</li> <li>MAC-Based Auth</li> </ul>                                                                                                    |
|                                | If a client is denied access—either because the RADIUS server denies the client access or because the RADIUS server request times out (according to the timeout specified on the <b>Configuration</b> > <b>Security</b> > <b>AAA</b> page)—the client is put on hold in the Unauthorized state. The hold timer does not count during an ongoing authentication.<br>In MAC-based Auth. mode, the The switch will ignore new frames coming from the client during the hold time.<br>The Hold Time can be set from 10 – 1000000 seconds.                                                                                                    |
| RADIUS-Assigned QoS<br>Enabled | RADIUS-assigned <u>QoS</u> provides a means to centrally control the traffic class<br>to which traffic coming from a successfully authenticated supplicant is<br>assigned on the switch. The RADIUS server must be configured to transmit<br>special RADIUS attributes to take advantage of this feature (see RADIUS-<br>Assigned QoS Enabled below for a detailed description).<br>The "RADIUS-Assigned QoS Enabled" checkbox provides a quick way to<br>globally enable/disable RADIUS-server assigned QoS Class functionality.<br>When checked, the individual ports' ditto setting determine whether<br>RADIUS-assigned QoS Class is enabled on that port. When unchecked,<br>RADIUS-server assigned QoS Class is disabled on all ports.                                                                                                    |

| Object                                 | Description                                                                                                    |
|----------------------------------------|----------------------------------------------------------------------------------------------------|
| RADIUS-Assigned <u>VLAN</u><br>Enabled | RADIUS-assigned VLAN provides a means to centrally control the VLAN on<br>which a successfully authenticated supplicant is placed on the switch.<br>Incoming traffic will be classified to and switched on the RADIUS-assigned<br>VLAN. The RADIUS server must be configured to transmit special RADIUS<br>attributes to take advantage of this feature (see RADIUS-Assigned VLAN<br>Enabled below for a detailed description).<br>The <b>RADIUS-Assigned VLAN Enabled</b> checkbox provides a quick way to<br>globally enable/disable RADIUS-server assigned VLAN functionality. When<br>checked, the individual ports' ditto setting determine whether RADIUS-<br>assigned VLAN is enabled on that port. When unchecked, RADIUS-server<br>assigned VLAN is disabled on all ports. |
| Guest VLAN Enabled                     | A Guest VLAN is a special VLAN—typically with limited network access —on which 802.1X-unaware clients are placed after a network administrator-defined timeout. The switch follows a set of rules for entering and leaving the Guest VLAN as listed below.<br>The <b>Guest VLAN Enabled</b> checkbox provides a quick way to globally enable/disable Guest VLAN functionality. When checked, the individual ports' ditto setting determines whether the port can be moved into Guest VLAN. When unchecked, the ability to move to the Guest VLAN is disabled on all ports.                                                                                                    |
| Guest VLAN ID                          | This is the value that a port's Port VLAN ID is set to if a port is moved into the Guest VLAN. It is only changeable if the Guest VLAN option is globally enabled. Valid values are 1 - 4095.                                                                                                    |
| Max. Reauth. Count                     | The number of times the switch transmits an EAPOL Request Identity frame without response before considering entering the Guest VLAN is adjusted with this setting. The value can only be changed if the Guest VLAN option is globally enabled. Valid values are 1 – 255.                                                                                                    |
| Allow Guest VLAN if<br>EAPOL Seen      | The switch remembers if an EAPOL frame has been received on the port for<br>the life-time of the port. Once the switch considers whether to enter the<br>Guest VLAN, it will first check if this option is enabled or disabled. If disabled<br>(unchecked; default), the switch will only enter the Guest VLAN if an EAPOL<br>frame has not been received on the port for the life-time of the port. If<br>enabled (checked), the switch will consider entering the Guest VLAN even if<br>an EAPOL frame has been received on the port for the life-time of the port.<br>The value can only be changed if the Guest VLAN option is globally enabled.                                                                                                    |
| Port Configuration                     |                                                                                                    |
| Port                                   | The port number for which the configuration below applies.                                                                                                    |

| Object      | Description                                                                                                    |
|-------------|----------------------------------------------------------------------------------------------------|
| Admin State | <ul> <li>If NAS is globally enabled, this selection controls the port's authentication mode. The following modes are available:</li> <li>Force Authorized. In this mode, the switch will send one EAPOL Success frame when the port link comes up, and any client on the port will be allowed network access without authentication.</li> </ul>                                                                                                    |
|             | <ul> <li>Force Unauthorized. In this mode, the switch will send one EAPOL Failure frame when the port link comes up, and any client on the port will be disallowed network access.</li> <li>Port-based 802.1X. In the 802.1X-world, the user is called the supplicant, the switch is the authenticator, and the RADIUS server is the authentication server. The authenticator acts as the man-in-the-middle, forwarding requests and responses between the supplicant and the authentication server. Frames sent between the supplicant and the switch are special 802.1X frames, known as EAPOL (EAP Over LANs) frames. EAPOL frames encapsulate EAP PDUs (RFC3748). Frames sent between the switch and the RADIUS server are RADIUS packets. RADIUS packets also encapsulate EAP PDUs together with other attributes like the switch's IP address, name, and the supplicant's port number on the switch. EAP is very flexible, in that it allows for different authentication methods, like MD5-Challenge, PEAP, and TLS. The important thing is tha the authenticator (the switch) doesn't need to know which authentication method. The switch simply encapsulates the EAP part of the frame into the relevant type (EAPOL or RADIUS) and forwards it.</li> </ul> |
|             | When authentication is complete, the RADIUS server sends a special<br>packet containing a success or failure indication. Besides forwarding this<br>decision to the supplicant, the switch uses it to open up or block traffic<br>on the switch port connected to the supplicant.                                                                                                    |
|             | <b>Note:</b> Suppose two backend servers are enabled and that the server timeout is configured to X seconds (using the AAA configuration page), and suppose that the first server in the list is currently down (but not considered dead). Now, if the supplicant retransmits EAPOL Start frame at a rate faster than X seconds, then it will never get authenticated, because the switch will cancel on-going backend authentication server requests whenever it receives a new EAPOL Start frame from the supplicant. And since the server hasn't yet failed (because the X seconds haven't expired), the same server will be contacted upon the next backend authentication server request from the switch. This scenario will loop forever. Therefore, the server timeout should be smaller than the supplicant's EAPOL Start frame retransmission rate.                                                                                                    |
|             | <ul> <li>Single 802.1X. In port-based 802.1X authentication, once a supplicant is<br/>successfully authenticated on a port, the whole port is opened for<br/>network traffic. This allows other clients connected to the port (for<br/>instance through a hub) to piggy-back on the successfully authenticated<br/>client and get network access even though they really aren't<br/>authenticated. To overcome this security breach, use the Single 802.1X<br/>variant.</li> </ul>                                                                                                    |
|             | Single 802.1X is really not an IEEE standard, but features many of the same characteristics as does port-based 802.1X. In Single 802.1X, at mos one supplicant can get authenticated on the port at a time. Normal                                                                                                    |

| Object | Description                                                                                                    |
|--------|----------------------------------------------------------------------------------------------------|
|        | <ul> <li>EAPOL frames are used in the communication between the supplicant and the switch. If more than one supplicant is connected to a port, the one that comes first when the port's link comes up will be the first one considered. If that supplicant doesn't provide valid credentials within a certain amount of time, another supplicant will get a chance. Once a supplicant is successfully authenticated, only that supplicant will be allowed access. This is the most secure of all the supported modes. In this mode, the Port Security module is used to secure a supplicant's MAC address once successfully authenticated.</li> <li>Multi 802.1X. In port-based 802.1X authentication, once a supplicant is successfully authenticated on a port, the whole port is opened for network traffic. This allows other clients connected to the port (for instance through a hub) to piggy-back on the successfully authenticated client and get network access even though they really aren't authenticated. To overcome this security breach, use the Multi 802.1X variant.Multi 802.1X is really not an IEEE standard, but features many of the same characteristics. In Multi 802.1X, one or more supplicants can get authenticated on the same port at the same time. Each supplicant is authenticated individually and secured in the MAC table using the Port Security module.</li> </ul> |
|        | In Multi 802.1X it is not possible to use the multicast BPDU MAC address<br>as destination MAC address for EAPOL frames sent from the switch<br>towards the supplicant, since that would cause all supplicants attached<br>to the port to reply to requests sent from the switch. Instead, the switch<br>uses the supplicant's MAC address, which is obtained from the first<br>EAPOL Start or EAPOL Response Identity frame sent by the supplicant.<br>An exception to this is when no supplicants are attached. In this case, the<br>switch sends EAPOL Request Identity frames using the BPDU multicast<br>MAC address as destination - to wake up any supplicants that might be<br>on the port.                                                                                                    |
|        | <ul> <li>The maximum number of supplicants that can be attached to a port can be limited using the Port Security Limit Control functionality.</li> <li>MAC-based Auth. Unlike port-based 802.1X, MAC-based authentication is not a standard, but merely a best-practices method adopted by the industry. In MAC-based authentication, users are called clients, and the switch acts as the supplicant on behalf of clients. The initial frame (any kind of frame) sent by a client is snooped by the switch, which in turn uses the client's MAC address as both username and password in the subsequent EAP exchange with the RADIUS server. The 6-byte MAC address is converted to a string on the following form "xx-xx-xx-xx-xx", that is, a dash (-) is used as separator between the lower-cased hexadecimal digits. The switch only supports the MD5-Challenge authentication method, so the RADIUS server must be configured accordingly.</li> </ul>                                                                                                    |
|        | When authentication is complete, the RADIUS server sends a success or<br>failure indication, which in turn causes the switch to open up or block<br>traffic for that particular client, using the Port Security module. Only then<br>will frames from the client be forwarded on the switch. There are no<br>EAPOL frames involved in this authentication, and therefore, MAC-based                                                                                                    |

| Object                         | Description                                                                                                    |
|--------------------------------|----------------------------------------------------------------------------------------------------|
|                                | Authentication has nothing to do with the 802.1X standard.<br>The advantage of MAC-based authentication over port-based 802.1X is<br>that several clients can be connected to the same port (e.g., through a<br>third-party switch or a hub) and still require individual authentication,<br>and that the clients don't need special supplicant software to<br>authenticate. The advantage of MAC-based authentication over 802.1X-<br>based authentication is that the clients don't need special supplicant<br>software to authenticate. The disadvantage is that MAC addresses can<br>be spoofed by malicious users - equipment whose MAC address is a valid<br>RADIUS user can be used by anyone. Also, only the MD5-Challenge<br>method is supported. The maximum number of clients that can be<br>attached to a port can be limited using the Port Security Limit Control<br>functionality.        |
| RADIUS-Assigned QoS<br>Enabled | <ul> <li>When RADIUS-Assigned QoS is both globally enabled and enabled<br/>(checked) on a given port, the switch reacts to QoS Class information<br/>carried in the RADIUS Access-Accept packet transmitted by the RADIUS<br/>server when a supplicant is successfully authenticated. If present and valid,<br/>traffic received on the supplicant's port will be classified to the given QoS<br/>Class. If (re-)authentication fails or the RADIUS Access-Accept packet no<br/>longer carries a QoS Class or it's invalid, or the supplicant is otherwise no<br/>longer present on the port, the port's QoS Class is immediately reverted to<br/>the original QoS Class (which may be changed by the administrator in the<br/>meanwhile without affecting the RADIUS-assigned).<br/>This option is only available for single-client modes:</li> <li>Port-based 802.1X</li> <li>Single 802.1X</li> </ul> |
|                                | RADIUS attributes used in identifying a QoS Class:<br>Refer to the written documentation for a description of the RADIUS<br>attributes needed in order to successfully identify a QoS Class. The User-<br>Priority-Table attribute defined in RFC4675 forms the basis for<br>identifying the QoS Class in an Access-Accept packet.                                                                                                    |
|                                | Only the first occurrence of the attribute in the packet will be considered,<br>and to be valid, it must follow this rule:<br>All 8 octets in the attribute's value must be identical and consist of ASCII<br>characters in the range 0 – 7, which translates into the desired QoS Class<br>in the range [0; 7].                                                                                                    |

| Object                          | Description                                                                                                    |
|---------------------------------|----------------------------------------------------------------------------------------------------|
| RADIUS-Assigned VLAN<br>Enabled | <ul> <li>When RADIUS-Assigned VLAN is both globally enabled and enabled (checked) for a given port, the switch reacts to VLAN ID information carried in the RADIUS Access-Accept packet transmitted by the RADIUS server when a supplicant is successfully authenticated. If present and valid, the port's Port VLAN ID will be changed to this VLAN ID, the port will be set to be a member of that VLAN ID, and the port will be forced into VLAN unaware mode. Once assigned, all traffic arriving on the port will be classified and switched on the RADIUS-assigned VLAN ID.</li> <li>If (re-)authentication fails or the RADIUS Access-Accept packet no longer carries a VLAN ID or it's invalid, or the supplicant is otherwise no longer present on the port, the port's VLAN ID is immediately reverted to the original VLAN ID (which may be changed by the administrator in the meanwhile without affecting the RADIUS-assigned).</li> <li>This option is only available for single-client modes:</li> <li>Port-based 802.1X</li> </ul>                                       |
|                                 | <ul> <li>For troubleshooting VLAN assignments, use the Monitor &gt; VLANs &gt; VLAN Membership and VLAN Port pages. These pages show which modules have (temporarily) overridden the current Port VLAN configuration.</li> <li>RADIUS attributes used in identifying a VLAN ID RFC2868 and RFC3580 form the basis for the attributes used in identifying a VLAN ID are used:</li> <li>The Tunnel-Medium-Type, Tunnel-Type, and Tunnel-Private-Group-ID attributes must all be present at least once in the Access-Accept packet.</li> <li>The switch looks for the first set of these attributes that have the same Tag value and fulfil the following requirements (if Tag == 0 is used, the Tunnel-Private-Group-ID does not need to include a Tag):</li> <li>Value of Tunnel-Medium-Type must be set to "VLAN" (ordinal 13).</li> <li>Value of Tunnel-Private-Group-ID must be a string of ASCII chars in the range 0 – 9, which is interpreted as a decimal string representing the VLAN ID. Leading zeros are discarded. The final value must be in the range [1; 4095].</li> </ul> |

| Object             | Description                                                                                                    |
|--------------------|----------------------------------------------------------------------------------------------------|
| Guest VLAN Enabled | <ul> <li>When Guest VLAN is both globally enabled and enabled (checked) for a given port, the switch considers moving the port into the Guest VLAN according to the rules outlined below.</li> <li>This option is only available for EAPOL-based modes, that is:</li> <li>Port-based 802.1X</li> <li>Single 802.1X</li> <li>Multi 802.1X</li> <li>For troubleshooting VLAN assignments, use the Monitor &gt; VLANs &gt;</li> </ul>                                                                                                    |
|                    | <ul> <li>VLAN Membership and VLAN Port pages. These pages show which modules have (temporarily) overridden the current Port VLAN configuration.</li> <li>Guest VLAN Operation</li> <li>When a Guest VLAN enabled port's link comes up, the switch starts transmitting EAPOL Request Identity frames. If the number of transmissions of such frames exceeds Max. Reauth. Count and no EAPOL frames have been received in the meanwhile, the switch considers entering the Guest VLAN. The interval between transmission of EAPOL Request Identity frames is configured with EAPOL Timeout. If Allow Guest VLAN if EAPOL Seen is enabled, the port will now be placed in the Guest VLAN. If disabled, the switch will first check its history to see if an EAPOL frame has previously been received on the port (this history is cleared if the port link goes down or the port's Admin State is changed), and if not, the port will be placed in the Guest VLAN. Otherwise it will not move to the Guest VLAN, but continue transmitting EAPOL Request Identity frames at the rate given by EAPOL Timeout.</li> </ul> |
|                    | Once in the Guest VLAN, the port is considered authenticated, and all<br>attached clients on the port are allowed access on this VLAN. The switch<br>will not transmit an EAPOL Success frame when entering the Guest<br>VLAN.                                                                                                    |
|                    | While in the Guest VLAN, the switch monitors the link for EAPOL frames,<br>and if one such frame is received, the switch immediately takes the port<br>out of the Guest VLAN and starts authenticating the supplicant<br>according to the port mode. If an EAPOL frame is received, the port will<br>never be able to go back into the Guest VLAN if the "Allow Guest VLAN<br>if EAPOL Seen" is disabled.                                                                                                    |

| Object     | Description                                                                                                    |
|------------|----------------------------------------------------------------------------------------------------|
| Port State | <ul> <li>The current state of the port. It can undertake one of the following values:</li> <li>Globally Disabled: NAS is globally disabled.</li> <li>Link Down: NAS is globally enabled, but there is no link on the port.</li> <li>Authorized: The port is in Force Authorized or a single-supplicant mode and the supplicant is authorized.<br/>Unauthorized: The port is in Force Unauthorized or a single-supplicant mode and the supplicant is not successfully authorized by the RADIUS server.</li> <li>X Auth/Y Unauth: The port is in a multi-supplicant mode. Currently X clients are authorized and Y are unauthorized.</li> </ul>                                                                                                    |
| Restart    | <ul> <li>Two buttons are available for each row. The buttons are only enabled when authentication is globally enabled and the port's Admin State is in an EAPOL-based or MAC-based mode.</li> <li>Clicking these buttons will not cause settings changed on the page to take effect.</li> <li>Reauthenticate: Schedules a reauthentication whenever the quiet-period of the port runs out (EAPOL-based authentication). For MAC-based authentication, reauthentication will be attempted immediately.</li> <li>The button only has effect for successfully authenticated clients on the port and will not cause the clients to get temporarily unauthorized.</li> <li>Reinitialize: Forces a reinitialization of the clients on the port and thereby a reauthentication immediately. The clients will transfer to the unauthorized state while the reauthentication is in progress.</li> </ul> |

| Buttons |                                                                       |  |  |
|---------|-----------------------------------------------------------------------|--|--|
| Refresh | Refresh the page immediately. Any non-committed changes will be lost. |  |  |
| Save    | Save changes.                                                         |  |  |
| Reset   | Undo any changes and revert to previously saved values.               |  |  |

### ACL

### **ACL Ports**

Configure the <u>ACL</u> parameters (ACE) of each switch port. These parameters will affect frames received on a port unless the frame matches a specific ACE.

| Port | Policy ID | Action   | Rate Limiter ID | Port Redirect                    | Mirror     | Logging    | Shutdown   | State     | Counter |
|------|-----------|----------|-----------------|----------------------------------|------------|------------|------------|-----------|---------|
|      |           |          |                 | Disabled 🔺                       |            |            |            |           |         |
| *    | 0         | <> •     | <> ▼            | Port 1<br>Port 2 +               | <> •       | <> •       | <> •       | <> •      | *       |
| 1    | 0         | Permit 👻 | Disabled 👻      | Disabled<br>Port 1<br>Port 2 👻   | Disabled 👻 | Disabled 👻 | Disabled 👻 | Enabled 👻 | 0       |
| 2    | 0         | Permit 👻 | Disabled 👻      | Disabled<br>Port 1<br>Port 2 -   | Disabled 👻 | Disabled 👻 | Disabled 👻 | Enabled 👻 | 641202  |
| 3    | 0         | Permit 👻 | Disabled 👻      | Disabled<br>Port 1<br>Port 2 -   | Disabled 👻 | Disabled 👻 | Disabled 👻 | Enabled 👻 | 0       |
| 4    | 0         | Permit 👻 | Disabled 👻      | Disabled A<br>Port 1<br>Port 2 T | Disabled 👻 | Disabled 👻 | Disabled 👻 | Enabled 👻 | 0       |
| 5    | 0         | Permit 👻 | Disabled 👻      | Disabled A<br>Port 1<br>Port 2 - | Disabled 👻 | Disabled 👻 | Disabled 👻 | Enabled 👻 | 0       |
| 6    | 0         | Permit 👻 | Disabled 👻      | Disabled A<br>Port 1<br>Port 2 - | Disabled 👻 | Disabled 👻 | Disabled 👻 | Enabled 👻 | 0       |
| 7    | 0         | Permit 👻 | Disabled 👻      | Disabled<br>Port 1<br>Port 2     | Disabled 👻 | Disabled 👻 | Disabled 👻 | Enabled 👻 | 0       |
| 8    | 0         | Permit 👻 | Disabled 👻      | Disabled A<br>Port 1<br>Port 2 T | Disabled 👻 | Disabled 👻 | Disabled 👻 | Enabled 👻 | 0       |
| 9    | 0         | Permit 👻 | Disabled 👻      | Disabled<br>Port 1<br>Port 2 -   | Disabled 👻 | Disabled 👻 | Disabled 👻 | Enabled 👻 | 0       |
| 10   | 0         | Permit 👻 | Disabled 🔻      | Disabled A<br>Port 1<br>Port 2 T | Disabled 👻 | Disabled 👻 | Disabled 👻 | Enabled 👻 | 0       |
| 11   | 0         | Permit 👻 | Disabled 🔻      | Disabled<br>Port 1<br>Port 2     | Disabled 👻 | Disabled 👻 | Disabled 👻 | Enabled 👻 | 0       |
| 12   | 0         | Permit 👻 | Disabled 👻      | Disabled A<br>Port 1<br>Port 2 T | Disabled 👻 | Disabled 👻 | Disabled 👻 | Enabled 👻 | 0       |

#### **ACL Ports Configuration**

Save Reset

| Object          | Description                                                                                                    |  |
|-----------------|----------------------------------------------------------------------------------------------------|--|
| Port            | The logical port for the settings contained in the same row.                                                                                                    |  |
| Policy ID       | Select the policy to apply to this port. Valid values are 0 – 255. The default value is 0.                                                                                                    |  |
| Action          | Select whether forwarding is permitted ("Permit") or denied ("Deny").<br>The default value is Permit.                                                                                                    |  |
| Rate Limiter ID | Select which rate limiter to apply on this port. The allowed values are<br>Disabled or the values 1 through 16.<br>The default value is Disabled.                                                                                                    |  |
| Port Redirect   | Select which port frames are redirected on. The allowed values are Disabled<br>or a specific port number and it can't be set when action is permitted.<br>The default value is Disabled.                                                                    |  |
| Mirror          | <ul> <li>Specify the mirror operation of this port. The allowed values are:</li> <li>Enabled: Frames received on the port are mirrored.</li> <li>Disabled: Frames received on the port are not mirrored.</li> <li>The default value is Disabled.</li> </ul> |  |

| Object   | Description                                                                                                    |  |  |
|----------|----------------------------------------------------------------------------------------------------|--|--|
| Logging  | <ul> <li>Specify the logging operation of this port. Notice that the logging message doesn't include the 4 bytes CRC. The allowed values are:</li> <li>Enabled: Frames received on the port are stored in the System Log. Disabled: Frames received on the port are not logged.</li> <li>The default value is Disabled.</li> <li>Note: The logging feature only works when the packet length is less than 1518(without VLAN tags) and the System Log memory size and logging rate is limited.</li> </ul> |  |  |
| Shutdown | <ul> <li>Specify the port shut down operation of this port. The allowed values are:</li> <li>Enabled: If a frame is received on the port, the port will be disabled.</li> <li>Disabled: Port shut down is disabled.</li> </ul>                                                                                                    |  |  |
|          | The default value is Disabled.                                                                                                    |  |  |
|          | <b>Note:</b> The shutdown feature only works when the packet length is less than 1518(without VLAN tags).                                                                                                    |  |  |
| State    | <ul> <li>Specify the port state of this port. The allowed values are:</li> <li>Enabled: To reopen ports by changing the volatile port configuration of the ACL user module.</li> <li>Disabled: To close ports by changing the volatile port configuration of the ACL user module.</li> <li>The default value is Enabled.</li> </ul>                                                                                                    |  |  |
| Counter  | Counts the number of frames that match this ACE.                                                                                                    |  |  |

| Buttons |                                                                       |  |  |
|---------|-----------------------------------------------------------------------|--|--|
| Refresh | Refresh the page immediately. Any non-committed changes will be lost. |  |  |
| Clear   | Clear the counters or dynamic entries.                                |  |  |
| Save    | Save changes.                                                         |  |  |
| Reset   | Undo any changes and revert to previously saved values.               |  |  |

### **ACL Rate Limiters**

Configure the rate limiter for the  $\underbrace{ACL}_{}$  of the switch.

| Rate Limiter ID | Rate | Unit  |
|-----------------|------|-------|
| *               | 1    | <> •  |
| 1               | 1    | pps 👻 |
| 2               | 1    | pps 🝷 |
| 3               | 1    | pps 🝷 |
| 4               | 1    | pps 🝷 |
| 5               | 1    | pps 🝷 |
| 6               | 1    | pps 🝷 |
| 7               | 1    | pps 🝷 |
| 8               | 1    | pps 🝷 |
| 9               | 1    | pps 🝷 |
| 10              | 1    | pps 🝷 |
| 11              | 1    | pps 🝷 |
| 12              | 1    | pps 🝷 |
| 13              | 1    | pps 👻 |
| 14              | 1    | pps 👻 |
| 15              | 1    | pps 👻 |
| 16              | 1    | pps 🝷 |

# ACL Rate Limiter Configuration

Save Reset

| Object          | Description                                                                                                    |  |
|-----------------|----------------------------------------------------------------------------------------------------|--|
| Rate Limiter ID | The rate limiter ID for the settings contained in the same row.                                                                  |  |
| Rate            | The rate range is located 0-3276700 in pps. Valid values are 01, 0, 0, 0,, 3276700 in pps or 0, 100, 200, 300,, 1000000 in kbps. |  |
| Unit            | <ul><li>Specify the rate unit. Valid values are:</li><li>pps: packets per second.</li><li>kbps: Kbits per second.</li></ul>      |  |

| Buttons |                                                         |  |  |
|---------|---------------------------------------------------------|--|--|
| Save    | Save changes.                                           |  |  |
| Reset   | Undo any changes and revert to previously saved values. |  |  |

### **Access Control List**

This page shows the <u>ACL</u>, which is made up of the ACEs defined on this switch. Each row describes the ACE that is defined. The maximum number of ACEs is 256 on each switch.

Click on the lowest plus sign to add a new ACE to the list. The reserved ACEs used for internal protocol, cannot be edited or deleted, the order sequence cannot be changed and the priority is highest.

#### Access Control List Configuration

Ingress Port | Policy / Bitmask | Frame Type | Action | Rate Limiter | Port Redirect | Mirror | Counter |

| Object           | Description                                                                                                    |  |
|------------------|----------------------------------------------------------------------------------------------------|--|
| Ingress Port     | <ul><li>Indicates the ingress port of the ACE. Possible values are:</li><li>All: The ACE will match all ingress port.</li><li>Port: The ACE will match a specific ingress port.</li></ul>                                                                                                    |  |
| Policy / Bitmask | Indicates the policy number and bitmask of the ACE.                                                                                                    |  |
| Frame Type       | <ul> <li>Indicates the frame type of the ACE. Possible values are:</li> <li>Any: The ACE will match any frame type.</li> <li>EType: The ACE will match Ethernet Type frames. Note that an Ethernet Type based ACE will not get matched by IP and ARP frames.</li> <li>ARP: The ACE will match ARP/RARP frames.</li> <li>IPv4: The ACE will match all IPv4 frames.</li> <li>IPv4/ICMP (Internet Control Message Protocol): The ACE will match IPv4 frames with ICMP protocol.</li> <li>IPv4/UDP: The ACE will match IPv4 frames with UDP protocol.</li> <li>IPv4/UDP: The ACE will match IPv4 frames with TCP protocol.</li> <li>IPv4/Other: The ACE will match IPv4 frames, which are not ICMP/UDP/ TCP.</li> <li>IPv6: The ACE will match all IPv6 standard frames.</li> </ul> |  |
| Action           | <ul> <li>Indicates the forwarding action of the ACE.</li> <li>Permit: Frames matching the ACE may be forwarded and learned.</li> <li>Deny: Frames matching the ACE are dropped.</li> <li>Filter: Frames matching the ACE are filtered.</li> </ul>                                                                                                    |  |
| Rate Limiter     | Indicates the rate limiter number of the ACE. Valid values are 1 – 16. When Disabled is displayed, the rate limiter operation is disabled.                                                                                                    |  |
| Port Redirect    | Indicates the port redirect operation of the ACE. Frames matching the ACE are redirected to the port number. The allowed values are Disabled or a specific port number. When Disabled is displayed, the port redirect operation is disabled.                                                                                                    |  |
| Mirror           | <ul> <li>Specify the mirror operation of this port. Frames matching the ACE are mirrored to the destination mirror port. The allowed values are:</li> <li>Enabled: Frames received on the port are mirrored.</li> <li>Disabled: Frames received on the port are not mirrored.</li> <li>The default value is Disabled.</li> </ul>                                                                                                    |  |

| Object               | Description                                                                              |
|----------------------|------------------------------------------------------------------------------------------|
| Counter              | The counter indicates the number of times the ACE was hit by a frame.                    |
| Modification Buttons | You can modify each ACE (Access Control Entry) in the table using the following buttons: |
|                      | 🕒 : Inserts a new ACE before the current row.                                            |
|                      | 🕑 : Edits the ACE row.                                                                   |
|                      | 💇 : Moves the ACE up the list.                                                           |
|                      | 🕑 : Moves the ACE down the list.                                                         |
|                      | 😢 : Deletes the ACE.                                                                     |
|                      | 🕒 : The lowest plus sign adds a new entry at the bottom of the ACE listings.             |

| Buttons      |                                                                       |  |
|--------------|-----------------------------------------------------------------------|--|
| Auto-refresh | Refresh the page automatically every three seconds.                   |  |
| Refresh      | Refresh the page immediately. Any non-committed changes will be lost. |  |
| Clear        | Clear the counters or dynamic entries.                                |  |
| Remove All   | Remove all entries.                                                   |  |

The ACE Configuration page includes the following fields:

#### **ACE Configuration**

|               | All    | * |
|---------------|--------|---|
|               | Port 1 | Ш |
| Ingress Port  | Port 2 |   |
|               | Port 3 |   |
|               | Port 4 | - |
| Policy Filter | Any    | - |
| Frame Type    | Any    | • |

| Action       | Permit 🝷   |
|--------------|------------|
| Rate Limiter | Disabled - |
| Mirror       | Disabled - |
| Logging      | Disabled - |
| Shutdown     | Disabled - |
| Counter      | 0          |

#### **VLAN Parameters**

| 802.1Q Tagged  | Any | • |
|----------------|-----|---|
| VLAN ID Filter | Any | - |
| Tag Priority   | Any | - |

Save Reset Cancel

| Object         | Description                                                                                                    |  |
|----------------|----------------------------------------------------------------------------------------------------|--|
| Ingress Port   | <ul> <li>Select the ingress port for which this ACE applies.</li> <li>All: The ACE applies to all port.</li> <li>Port <i>n</i>: The ACE applies to this port number, where n is the number of the switch port.</li> </ul>                                                                                                    |  |
| Policy Filter  | <ul> <li>Specify the policy number filter for this ACE.</li> <li>Any: No policy filter is specified (policy filter status is "don't-care").</li> <li>Specific: If you want to filter a specific policy with this ACE, choose this value. Two field for entering a policy value and bitmask appears.</li> </ul>                                                                                                    |  |
| Policy Value   | When <b>Specific</b> is selected for the policy filter, you can enter a specific policy value. The allowed range is 0 to 255.                                                                                                    |  |
| Policy Bitmask | When <b>Specific</b> is selected for the policy filter, you can enter a specific policy bitmask. The allowed range is 0x0 to 0xff. Notice the usage of bitmask, if the binary bit value is "0", it means this bit is "don't-care". The real matched pattern is [policy_value & policy_bitmask]. For example, if the policy value is 3 and the policy bitmask is 0x10 (bit 0 is "don't-care" bit), then policy 2 and 3 are applied to this rule.                                                                                                    |  |
| Frame Type     | <ul> <li>Select the frame type for this ACE. These frame types are mutually exclusive.</li> <li>Any: Any frame can match this ACE.</li> <li>Ethernet Type: Only Ethernet Type frames can match this ACE. The IEEE 802.3 describes the value of Length/Type Field specifications to be greater than or equal to 1536 decimal (equal to 0600 hexadecimal).</li> <li>ARP: Only ARP frames can match this ACE. Notice the ARP frames won't match the ACE with Ethernet type.</li> <li>IPv4: Only IPv4 frames can match this ACE. Notice the IPv4 frames won't match the ACE with Ethernet type.</li> <li>IPv6: Only IPv6 frames can match this ACE. Notice the IPv6 frames won't match the ACE with Ethernet type.</li> </ul> |  |

| Object         | Description                                                                                                    |
|----------------|----------------------------------------------------------------------------------------------------|
| Action         | <ul> <li>Specify the action to take with a frame that hits this ACE.</li> <li>Permit: The frame that hits this ACE is granted permission for the ACE operation.</li> <li>Deny: The frame that hits this ACE is dropped.</li> <li>Filter: Frames matching the ACE are filtered.</li> </ul>                                                                                                    |
| Rate Limiter   | Specify the rate limiter in number of base units. Valid values are 1 – 16.<br>Disabled indicates that the rate limiter operation is disabled.                                                                                                    |
| Port Redirect  | Frames that hit the ACE are redirected to the port number specified here. The rate limiter will affect these ports. The allowed range is the same as the switch port number range. <b>Disabled</b> indicates that the port redirect operation is disabled and the specific port number of 'Port Redirect' can't be set when action is permitted.                                                                                                    |
| Mirror         | <ul> <li>Specify the mirror operation of this port. Frames matching the ACE are mirrored to the destination mirror port. The rate limiter will not affect frames on the mirror port.</li> <li>Valid values are: <ul> <li>Enabled: Frames received on the port are mirrored.</li> <li>Disabled: Frames received on the port are not mirrored.</li> </ul> </li> <li>The default value is Disabled.</li> </ul>                                                         |
| Logging        | <ul> <li>Specify the logging operation of the ACE. Notice that the logging message doesn't include the 4 bytes CRC information.Valid values are:</li> <li>Enabled: Frames matching the ACE are stored in the System Log.</li> <li>Disabled: Frames matching the ACE are not logged.</li> </ul> Note: The logging feature only works when the packet length is less than 1518 (without <u>VLAN</u> tags) and the System Log memory size and logging rate is limited. |
| Shutdown       | <ul> <li>Specify the port shut down operation of the ACE. Valid values are:</li> <li>Enabled: If a frame matches the ACE, the ingress port will be disabled.</li> <li>Disabled: Port shut down is disabled for the ACE.</li> <li>Note: The shutdown feature only works when the packet length is less than 1518 (without VLAN tags).</li> </ul>                                                                                                    |
| Counter        | The counter indicates the number of times the ACE was hit by a frame.                                                                                                    |
| MAC Parameters |                                                                                                    |
| SMAC Filter    | <ul> <li>(Only displayed when the frame type is Ethernet Type or ARP.)</li> <li>Specify the source MAC filter for this ACE.</li> <li>Any: No SMAC filter is specified. (SMAC filter status is "don't-care".)</li> <li>Specific: If you want to filter a specific source MAC address with this ACE, choose this value. A field for entering an SMAC value appears.</li> </ul>                                                                                        |
| SMAC Value     | When <b>Specific</b> is selected for the SMAC filter, you can enter a specific source MAC address. Valid format is "xx-xx-xx-xx-xx" or "xx.xx.xx.xx.xx.xx" or "xxxxxxxxxx" (x is a hexadecimal digit). A frame that hits this ACE matches this SMAC value.                                                                                                    |

| Object           | Description                                                                                                    |
|------------------|----------------------------------------------------------------------------------------------------|
| DMAC Filter      | <ul> <li>Specify the destination MAC filter for this ACE.</li> <li>Any: No DMAC filter is specified. (DMAC filter status is "don't-care".)</li> <li>MC: Frame must be multicast.</li> <li>BC: Frame must be broadcast.</li> <li>UC: Frame must be unicast.</li> <li>Specific: If you want to filter a specific destination MAC address with this ACE, choose this value. A field for entering a DMAC value appears.</li> </ul>     |
| DMAC Value       | When <b>Specific</b> is selected for the DMAC filter, you can enter a specific destination MAC address. The legal format is "xx-xx-xx-xx-xx-xx" or "xx.xx.xx.xx.xx" or "xxxxxxxxx" (x is a hexadecimal digit). A frame that hits this ACE matches this DMAC value.                                                                                                    |
| VLAN Parameters  |                                                                                                    |
| 802.1Q Tagged    | <ul> <li>Specify whether frames can hit the action according to the 802.1Q tagged.<br/>The allowed values are:</li> <li>Any: Any value is allowed ("don't-care").</li> <li>Enabled: Tagged frame only.</li> <li>Disabled: Untagged frame only.</li> </ul>                                                                                                    |
|                  | The default value is Any.                                                                                                    |
| VLAN ID Filter   | <ul> <li>Specify the VLAN ID filter for this ACE.</li> <li>Any: No VLAN ID filter is specified. (VLAN ID filter status is "don't-care".)</li> <li>Specific: If you want to filter a specific VLAN ID with this ACE, choose this value. A field for entering a VLAN ID number appears.</li> </ul>                                                                                                    |
| VLAN ID          | When <b>Specific</b> is selected for the VLAN ID filter, you can enter a specific VLAN ID number. Valid values are 1 – 4095. A frame that hits this ACE matches this VLAN ID value.                                                                                                    |
| Tag Priority     | Specify the tag priority for this ACE. A frame that hits this ACE matches this tag priority. Valid values are 0 – 7 or range 0-1, 2-3, 4-5, 6-7, 0-3 and 4-7. The value Any means that no tag priority is specified (tag priority is "don't-care".)                                                                                                    |
| ARP Parameters   |                                                                                                    |
| ARP/RARP         | <ul> <li>Specify the available ARP/RARP opcode (OP) flag for this ACE.</li> <li>Any: No ARP/RARP OP flag is specified. (OP is "don't-care".)</li> <li>ARP: Frame must have ARP opcode set to ARP.</li> <li>RARP: Frame must have RARP opcode set to RARP.</li> <li>Other: Frame has unknown ARP/RARP Opcode flag.</li> </ul>                                                                                                    |
| Request/Reply    | <ul> <li>Specify the available Request/Reply opcode (OP) flag for this ACE.</li> <li>Any: No Request/Reply OP flag is specified. (OP is "don't-care".)</li> <li>Request: Frame must have ARP Request or RARP Request OP flag set.</li> <li>Reply: Frame must have ARP Reply or RARP Reply OP flag.</li> </ul>                                                                                                    |
| Sender IP Filter | <ul> <li>Specify the sender IP filter for this ACE.</li> <li>Any: No sender IP filter is specified. (Sender IP filter is "don't-care".)</li> <li>Host: Sender IP filter is set to Host. Specify the sender IP address in the SIP Address field that appears.</li> <li>Network: Sender IP filter is set to Network. Specify the sender IP address and sender IP mask in the SIP Address and SIP Mask fields that appear.</li> </ul> |

| Description                                                                                                    |
|----------------------------------------------------------------------------------------------------|
| When <b>Host</b> or <b>Network</b> is selected for the sender IP filter, you can enter a specific sender IP address in dotted decimal notation.                                                                                                    |
| When <b>Network</b> is selected for the sender IP filter, you can enter a specific sender IP mask in dotted decimal notation.                                                                                                    |
| <ul> <li>Specify the target IP filter for this specific ACE.</li> <li>Any: No target IP filter is specified. (Target IP filter is "don't-care".)</li> <li>Host: Target IP filter is set to Host. Specify the target IP address in the Target IP Address field that appears.</li> <li>Network: Target IP filter is set to Network. Specify the target IP address and target IP mask in the Target IP Address and Target IP Mask fields that appear.</li> </ul> |
| When <b>Host</b> or <b>Network</b> is selected for the target IP filter, you can enter a specific target IP address in dotted decimal notation.                                                                                                    |
| When <b>Network</b> is selected for the target IP filter, you can enter a specific target IP mask in dotted decimal notation.                                                                                                    |
| <ul> <li>Specify whether frames can hit the action according to their sender hardware address field (SHA) settings.</li> <li>O: ARP frames where SHA is not equal to the SMAC address.</li> <li>1: ARP frames where SHA is equal to the SMAC address.</li> <li>Any: Any value is allowed ("don't-care").</li> </ul>                                                                                                    |
| <ul> <li>Specify whether frames can hit the action according to their target hardware address field (THA) settings.</li> <li>O: RARP frames where THA is not equal to the target MAC address.</li> <li>1: RARP frames where THA is equal to the target MAC address.</li> <li>Any: Any value is allowed ("don't-care").</li> </ul>                                                                                                    |
| <ul> <li>Specify whether frames can hit the action according to their ARP/RARP hardware address length (HLN) and protocol address length (PLN) settings.</li> <li>O: ARP/RARP frames where the HLN is not equal to Ethernet (0x06) or the (PLN) is not equal to IPv4 (0x04).</li> <li>1: ARP/RARP frames where the HLN is equal to Ethernet (0x06) and the (PLN) is equal to IPv4 (0x04).</li> <li>Any: Any value is allowed ("don't-care").</li> </ul>       |
| <ul> <li>Specify whether frames can hit the action according to their ARP/RARP hardware address space (HRD) settings.</li> <li>O: ARP/RARP frames where the HLD is not equal to Ethernet (1).</li> <li>1: ARP/RARP frames where the HLD is equal to Ethernet (1).</li> <li>Any: Any value is allowed ("don't-care").</li> </ul>                                                                                                    |
| <ul> <li>Specify whether frames can hit the action according to their ARP/RARP protocol address space (PRO) settings.</li> <li>0: ARP/RARP frames where the PRO is not equal to IP (0x800).</li> <li>1: ARP/RARP frames where the PRO is equal to IP (0x800).</li> </ul>                                                                                                    |
|                                                                                                    |

| Object             | Description                                                                                                    |
|--------------------|----------------------------------------------------------------------------------------------------|
| IP Protocol Filter | <ul> <li>Specify the IP protocol filter for this ACE.</li> <li>Any: No IP protocol filter is specified ("don't-care").</li> <li>Specific: If you want to filter a specific IP protocol filter with this ACE, choose this value. A field for entering an IP protocol filter appears.</li> <li>ICMP: Select ICMP to filter IPv4 ICMP protocol frames. Extra fields for defining ICMP parameters will appear. These fields are explained later in this help file.</li> <li>UDP: Select UDP to filter IPv4 UDP protocol frames. Extra fields for defining UDP parameters will appear. These fields are explained later in this help file.</li> <li>TCP: Select TCP to filter IPv4 TCP protocol frames. Extra fields for defining TCP parameters will appear. These fields are explained later in this help file.</li> </ul> |
| IP Protocol Value  | When <b>Specific</b> is selected for the IP protocol value, you can enter a specific value. Valid values are 1 – 255. A frame that hits this ACE matches this IP protocol value.                                                                                                    |
| IP TTL             | <ul> <li>Specify the Time-to-Live settings for this ACE.</li> <li>zero: IPv4 frames with a Time-to-Live field greater than zero must not be able to match this entry.</li> <li>non-zero: IPv4 frames with a Time-to-Live field greater than zero must be able to match this entry.</li> <li>Any: Any value is allowed ("don't-care").</li> </ul>                                                                                                    |
| IP Fragment        | <ul> <li>Specify the fragment offset settings for this ACE. This involves the settings for the More Fragments (MF) bit and the Fragment Offset (FRAG OFFSET) field for an IPv4 frame.</li> <li>No: IPv4 frames where the MF bit is set or the FRAG OFFSET field is greater than zero must not be able to match this entry.</li> <li>Yes: IPv4 frames where the MF bit is set or the FRAG OFFSET field is greater than zero must be able to match this entry.</li> <li>Any: Any value is allowed ("don't-care").</li> </ul>                                                                                                    |
| IP Option          | <ul> <li>Specify the options flag setting for this ACE.</li> <li>No: IPv4 frames where the options flag is set must not be able to match this entry.</li> <li>Yes: IPv4 frames where the options flag is set must be able to match this entry.</li> <li>Any: Any value is allowed ("don't-care").</li> </ul>                                                                                                    |
| SIP Filter         | <ul> <li>Specify the source IP filter for this ACE.</li> <li>Any: No source IP filter is specified. (Source IP filter is "don't-care".)</li> <li>Host: Source IP filter is set to Host. Specify the source IP address in the SIP Address field that appears.</li> <li>Network: Source IP filter is set to Network. Specify the source IP address and source IP mask in the SIP Address and SIP Mask fields that appear.</li> </ul>                                                                                                    |
| SIP Address        | When <b>Host</b> or <b>Network</b> is selected for the source IP filter, you can enter a specific SIP address in dotted decimal notation.                                                                                                    |
| SIP Mask           | When <b>Network</b> is selected for the source IP filter, you can enter a specific SIP mask in dotted decimal notation.                                                                                                    |

| Object             | Description                                                                                                    |
|--------------------|----------------------------------------------------------------------------------------------------|
| DIP Filter         | <ul> <li>Specify the destination IP filter for this ACE.</li> <li>Any: No destination IP filter is specified. (Destination IP filter is "don't-care".)</li> <li>Host: Destination IP filter is set to Host. Specify the destination IP address in the DIP Address field that appears.</li> <li>Network: Destination IP filter is set to Network. Specify the destination IP address and destination IP mask in the DIP Address and DIP Mask fields that appear.</li> </ul>                                                                                                    |
| DIP Address        | When <b>Host</b> or <b>Network</b> is selected for the destination IP filter, you can enter a specific DIP address in dotted decimal notation.                                                                                                    |
| DIP Mask           | When <b>Network</b> is selected for the destination IP filter, you can enter a specific DIP mask in dotted decimal notation.                                                                                                    |
| IPv6 Parameters    |                                                                                                    |
| Next Header Filter | <ul> <li>Specify the IPv6 next header filter for this ACE.</li> <li>Any: No IPv6 next header filter is specified ("don't-care").<br/>Specific: If you want to filter a specific IPv6 next header filter with this<br/>ACE, choose this value. A field for entering an IPv6 next header filter<br/>appears.</li> <li>ICMP: Select ICMP to filter IPv6 ICMP protocol frames. Extra fields for<br/>defining ICMP parameters will appear. These fields are explained later in<br/>this help file.</li> <li>UDP: Select UDP to filter IPv6 UDP protocol frames. Extra fields for<br/>defining UDP parameters will appear. These fields are explained later in<br/>this help file.</li> <li>TCP: Select TCP to filter IPv6 TCP protocol frames. Extra fields for defining<br/>TCP parameters will appear. These fields are explained later in this help<br/>file.</li> </ul> |
| Next Header Value  | When <b>Specific</b> is selected for the IPv6 next header value, you can enter a specific value. Valid values are 0 - 255. A frame that hits this ACE matches this IPv6 protocol value.                                                                                                    |
| SIP Filter         | <ul> <li>Specify the source IPv6 filter for this ACE.</li> <li>Any: No source IPv6 filter is specified. (Source IPv6 filter is "don't-care".)</li> <li>Specific: Source IPv6 filter is set to Network. Specify the source IPv6 address and source IPv6 mask in the SIP Address fields that appear.</li> </ul>                                                                                                    |
| SIP address        | When <b>Specific</b> is selected for the source IPv6 filter, you can enter a specific SIPv6 address. The field only supported last 32 bits for IPv6 address.                                                                                                    |
| SIP BitMask        | When <b>Specific</b> is selected for the source IPv6 filter, you can enter a specific SIPv6 mask. The field only supported last 32 bits for IPv6 address. Notice the usage of bitmask, if the binary bit value is 0, it means this bit is "don't-care". The real matched pattern is [sipv6_address & sipv6_bitmask] (last 32 bits). For example, if the SIPv6 address is 2001::3 and the SIPv6 bitmask is 0xFFFFFFE (bit 0 is "don't-care" bit), then SIPv6 address 2001::2 and 2001::3 are applied to this rule.                                                                                                    |

| Object                  | Description                                                                                                    |
|-------------------------|----------------------------------------------------------------------------------------------------|
| Hop Limit               | <ul> <li>Specify the hop limit settings for this ACE.</li> <li>zero: IPv6 frames with a hop limit field greater than zero must not be able to match this entry.</li> <li>non-zero: IPv6 frames with a hop limit field greater than zero must be able to match this entry.</li> <li>Any: Any value is allowed ("don't-care").</li> </ul>                                                                                                    |
| ICMP Parameters         |                                                                                                    |
| ICMP Type Filter        | <ul> <li>Specify the ICMP filter for this ACE.</li> <li>Any: No ICMP filter is specified (ICMP filter status is "don't-care").</li> <li>Specific: If you want to filter a specific ICMP filter with this ACE, you can enter a specific ICMP value. A field for entering an ICMP value appears.</li> </ul>                                                                                                    |
| ICMP Type Value         | When <b>Specific</b> is selected for the ICMP filter, you can enter a specific ICMP value. Valid values are 0 – 255. A frame that hits this ACE matches this ICMP value.                                                                                                    |
| ICMP Code Filter        | <ul> <li>Specify the ICMP code filter for this ACE.</li> <li>Any: No ICMP code filter is specified (ICMP code filter status is "don't-care").</li> <li>Specific: If you want to filter a specific ICMP code filter with this ACE, you can enter a specific ICMP code value. A field for entering an ICMP code value appears.</li> </ul>                                                                                                    |
| ICMP Code Value         | When <b>Specific</b> is selected for the ICMP code filter, you can enter a specific ICMP code value. Valid values are 0 – 255. A frame that hits this ACE matches this ICMP code value.                                                                                                    |
| TCP/UDP Parameters      |                                                                                                    |
| TCP/UDP Source Filter   | <ul> <li>Specify the TCP/UDP source filter for this ACE.</li> <li>Any: No TCP/UDP source filter is specified (TCP/UDP source filter status is "don't-care").</li> <li>Specific: If you want to filter a specific TCP/UDP source filter with this ACE, you can enter a specific TCP/UDP source value. A field for entering a TCP/UDP source value appears.</li> <li>Range: If you want to filter a specific TCP/UDP source range filter with this ACE, you can enter a specific TCP/UDP source range filter with this ACE, you can enter a specific TCP/UDP source range filter with this ACE, you can enter a specific TCP/UDP source range filter with this ACE, you can enter a specific TCP/UDP source range filter with this ACE, you can enter a specific TCP/UDP source range value. A field for entering a TCP/UDP source value appears.</li> </ul> |
| TCP/UDP Source No.      | When <b>Specific</b> is selected for the TCP/UDP source filter, you can enter a specific TCP/UDP source value. Valid values are 0 – 65535. A frame that hits this ACE matches this TCP/UDP source value.                                                                                                    |
| TCP/UDP Source<br>Range | When <b>Range</b> is selected for the TCP/UDP source filter, you can enter a specific TCP/UDP source range value. Valid values are 0 – 65535. A frame that hits this ACE matches this TCP/UDP source value.                                                                                                    |

| Object                        | Description                                                                                                    |  |
|-------------------------------|----------------------------------------------------------------------------------------------------|--|
| TCP/UDP Destination<br>Filter | <ul> <li>Specify the TCP/UDP destination filter for this ACE.</li> <li>Any: No TCP/UDP destination filter is specified (TCP/UDP destination filter status is "don't-care").</li> <li>Specific: If you want to filter a specific TCP/UDP destination filter with this ACE, you can enter a specific TCP/UDP destination value. A field for entering a TCP/UDP destination value appears.</li> <li>Range: If you want to filter a specific TCP/UDP destination filter with this ACE, you can enter a specific TCP/UDP destination range value. A field for entering a TCP/UDP destination value appears.</li> </ul> |  |
| TCP/UDP Destination<br>Number | When <b>Specific</b> is selected for the TCP/UDP destination filter, you can enter a specific TCP/UDP destination value. Valid values are 0 – 65535. A frame that hits this ACE matches this TCP/UDP destination value.                                                                                                    |  |
| TCP/UDP Destination<br>Range  | When <b>Range</b> is selected for the TCP/UDP destination filter, you can enter a specific TCP/UDP destination range value. Valid values are 0 – 65535. A frame that hits this ACE matches this TCP/UDP destination value.                                                                                                    |  |
| TCP FIN                       | <ul> <li>Specify the TCP "No more data from sender" (FIN) value for this ACE.</li> <li>O: TCP frames where the FIN field is set must not be able to match this entry.</li> <li>1: TCP frames where the FIN field is set must be able to match this entry.</li> <li>Any: Any value is allowed ("don't-care").</li> </ul>                                                                                                    |  |
| TCP SYN                       | <ul> <li>Specify the TCP "Synchronize sequence numbers" (SYN) value for this ACE.</li> <li>O: TCP frames where the SYN field is set must not be able to match this entry.</li> <li>1: TCP frames where the SYN field is set must be able to match this entry.</li> <li>Any: Any value is allowed ("don't-care").</li> </ul>                                                                                                    |  |
| TCP RST                       | <ul> <li>Specify the TCP "Reset the connection" (RST) value for this ACE.</li> <li>O: TCP frames where the RST field is set must not be able to match this entry.</li> <li>1: TCP frames where the RST field is set must be able to match this entry.</li> <li>Any: Any value is allowed ("don't-care").</li> </ul>                                                                                                    |  |
| TCP PSH                       | <ul> <li>Specify the TCP "Push Function" (PSH) value for this ACE.</li> <li>O: TCP frames where the PSH field is set must not be able to match this entry.</li> <li>1: TCP frames where the PSH field is set must be able to match this entry.</li> <li>Any: Any value is allowed ("don't-care").</li> </ul>                                                                                                    |  |
| ТСР АСК                       | <ul> <li>Specify the TCP "Acknowledgment field significant" (ACK) value for this ACE.</li> <li>O: TCP frames where the ACK field is set must not be able to match this entry.</li> <li>1: TCP frames where the ACK field is set must be able to match this entry.</li> <li>Any: Any value is allowed ("don't-care").</li> </ul>                                                                                                    |  |
| TCP URG                       | <ul> <li>Specify the TCP "Urgent Pointer field significant" (URG) value for this ACE.</li> <li>0: TCP frames where the URG field is set must not be able to match this entry.</li> <li>1: TCP frames where the URG field is set must be able to match this entry.</li> <li>Any: Any value is allowed ("don't-care").</li> </ul>                                                                                                    |  |

| Object                 | Description                                                                                                    |
|------------------------|----------------------------------------------------------------------------------------------------|
| Ethernet Type Paramete | ers                                                                                                    |
| EtherType Filter       | <ul> <li>Specify the Ethernet type filter for this ACE.</li> <li>Any: No EtherType filter is specified (EtherType filter status is "don't-care").</li> <li>Specific: If you want to filter a specific EtherType filter with this ACE, you can enter a specific EtherType value. A field for entering an EtherType value appears.</li> </ul> |
| Ethernet Type Value    | When <b>Specific</b> is selected for the EtherType filter, you can enter a specific EtherType value. The allowed range is 0x600 to 0xFFFF, excluding 0x800(IPv4), 0x806(ARP) and 0x86DD(IPv6). A frame that hits this ACE matches this EtherType value.                                                                                     |

| Buttons |                                                         |
|---------|---------------------------------------------------------|
| Save    | Save changes.                                           |
| Reset   | Undo any changes and revert to previously saved values. |
| Clear   | Undo any changes and return to the previous page.       |

#### IP Source Guard

#### **IP Source Guard Configuration**

This page provides IP Source Guard related configuration.

## **IP Source Guard Configuration**

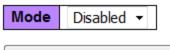

Translate dynamic to static

## Port Mode Configuration

| Port | Mode               | Max Dynamic Clients |
|------|--------------------|---------------------|
| *    | <> •               | <> •                |
| 1    | Disabled $\bullet$ | Unlimited 👻         |
| 2    | Disabled $\bullet$ | Unlimited 👻         |
| 3    | Disabled $\bullet$ | Unlimited 🔹         |
| 4    | Disabled $\bullet$ | Unlimited 🔹         |
| 5    | Disabled $\bullet$ | Unlimited 👻         |
| 6    | Disabled $\bullet$ | Unlimited 🔹         |
| 7    | Disabled $\bullet$ | Unlimited 👻         |
| 8    | Disabled $\bullet$ | Unlimited 🗸         |
| 9    | Disabled $\bullet$ | Unlimited 👻         |
| 10   | Disabled $\bullet$ | Unlimited 👻         |
| 11   | Disabled $\bullet$ | Unlimited 🔹         |
| 12   | Disabled $\bullet$ | Unlimited 👻         |

| Object                                   | Description                                                                                                    |  |
|------------------------------------------|----------------------------------------------------------------------------------------------------|--|
| Mode of IP Source<br>Guard Configuration | Enable the Global IP Source Guard or disable the Global IP Source Guard. A configured ACEs will be lost when the mode is enabled.                                             |  |
| Port Mode Configuration                  | Specify IP Source Guard is enabled on which ports. Only when both Global<br>Mode and Port Mode on a given port are enabled, IP Source Guard is<br>enabled on this given port. |  |
| Max Dynamic Clients                      | Specify the maximum number of dynamic clients that can be learned on given port. This value can be 0, 1, 2 or unlimited. If the port mode is enabled                          |  |

| Object | Description                                                                                                    |  |
|--------|----------------------------------------------------------------------------------------------------|--|
|        | and the value of max dynamic client is equal to 0, it means only allow the IP packets forwarding that are matched in static entries on the specific port. |  |

| Buttons                     |                                                         |  |
|-----------------------------|---------------------------------------------------------|--|
| Save                        | Save changes.                                           |  |
| Reset                       | Undo any changes and revert to previously saved values. |  |
| Translate dynamic to static | Translate all dynamic entries into static entries.      |  |

#### IP Source Guard Static Table

# Static IP Source Guard Table

| Delete | Port | VLAN ID | IP Address | MAC address |
|--------|------|---------|------------|-------------|
| Delete | 1 -  |         |            |             |

Add New Entry

| Save | Reset |
|------|-------|
|------|-------|

| Object      | Description                                                         |  |
|-------------|---------------------------------------------------------------------|--|
| Delete      | Check to delete the entry. It will be deleted during the next save. |  |
| Port        | The logical port for the settings.                                  |  |
| VLAN ID     | The vlan id for the settings.                                       |  |
| IP Address  | Allowed Source IP address.                                          |  |
| MAC address | Allowed Source MAC address.                                         |  |

| Buttons       |                                                         |  |
|---------------|---------------------------------------------------------|--|
| Add New Entry | Add a new entry.                                        |  |
| Save          | Save changes.                                           |  |
| Reset         | Undo any changes and revert to previously saved values. |  |

#### ARP Inspection

#### **ARP Inspection and Port Mode Configuration**

This page provides ARP Inspection related configuration.

# **ARP Inspection Configuration**

 Mode
 Disabled ▼

 Translate dynamic to static

# Port Mode Configuration

| Port | Mode               | Check VLAN         | Log Type |
|------|--------------------|--------------------|----------|
| *    | <> •               | <> •               | <        |
| 1    | Disabled $\bullet$ | Disabled $\bullet$ | None 🝷   |
| 2    | Disabled $\bullet$ | Disabled 🝷         | None 🔻   |
| 3    | Disabled $\bullet$ | Disabled $\bullet$ | None 🝷   |
| 4    | Disabled $\bullet$ | Disabled 🝷         | None 🔻   |
| 5    | Disabled $\bullet$ | Disabled 🝷         | None 🝷   |
| 6    | Disabled $\bullet$ | Disabled 🝷         | None 🝷   |
| 7    | Disabled $\bullet$ | Disabled 🝷         | None 🝷   |
| 8    | Disabled $\bullet$ | Disabled 👻         | None 👻   |
| 9    | Disabled $\bullet$ | Disabled $\bullet$ | None 🝷   |
| 10   | Disabled $\bullet$ | Disabled 🝷         | None 🔻   |
| 11   | Disabled $\bullet$ | Disabled 🝷         | None 🝷   |
| 12   | Disabled $\bullet$ | Disabled 🝷         | None 🔻   |

| Object                                  | Description                                                                                                    |  |  |  |
|-----------------------------------------|----------------------------------------------------------------------------------------------------|--|--|--|
| Mode of ARP Inspection<br>Configuration | Enable the Global ARP Inspection or disable the Global ARP Inspection.                                                                                                    |  |  |  |
| Port Mode Configuration                 | <ul> <li>Specify ARP Inspection is enabled on which ports. Only when both Global Mode and Port Mode on a given port are enabled, ARP Inspection is enabled on this given port. Possible modes are:</li> <li>Enabled: Enable ARP Inspection operation.</li> <li>Disabled: Disable ARP Inspection operation.</li> <li>If you want to inspect the VLAN configuration, you have to enable the setting of Check VLAN. The default setting of Check VLAN is disabled. When the setting of "Check VLAN" is disabled, the log type of ARP Inspection will refer to the port setting. And the setting of "Check VLAN" is</li> </ul> |  |  |  |

| Object | Description                                                                                                    |  |  |  |  |
|--------|----------------------------------------------------------------------------------------------------|--|--|--|--|
|        | <ul> <li>enabled, the log type of ARP Inspection will refer to the VLAN setting.</li> <li>Possible setting of "Check VLAN" are:</li> <li>Enabled: Enable check VLAN operation.</li> <li>Disabled: Disable check VLAN operation.</li> </ul>                                                                                                    |  |  |  |  |
|        | <ul> <li>Only the Global Mode and Port Mode on a given port are enabled, and the setting of Check VLAN is disabled, the log type of ARP Inspection will refer to the port setting. There are four log types and possible types are:</li> <li>None: Log nothing.</li> <li>Deny: Log denied entries.</li> <li>Permit: Log permitted entries.</li> <li>ALL: Log all entries.</li> </ul> |  |  |  |  |

| Buttons                     |                                                         |
|-----------------------------|---------------------------------------------------------|
| Save                        | Save changes.                                           |
| Reset                       | Undo any changes and revert to previously saved values. |
| Translate dynamic to static | Translate all dynamic entries into static entries.      |

#### VLAN Configuration

Each page shows up to 9999 entries from the <u>VLAN</u> table, default being 20, selected through the **entries per page** input field. When first visited, the web page will show the first 20 entries from the beginning of the VLAN Table. The first displayed will be the one with the lowest VLAN ID found in the VLAN Table.

The **VLAN** input fields allow you to select the starting point in the VLAN Table. Clicking the button will update the displayed table starting from that or the closest next VLAN Table match. The will use the next entry of the currently displayed VLAN entry as a basis for the next lookup. When the end is reached, the warning message shows in the displayed table. Use the button to start over.

| VLAN | Mode | Configuration |
|------|------|---------------|
|------|------|---------------|

| Start from | VLAN 1  | with 20  | entries per page. |
|------------|---------|----------|-------------------|
| Delete     | VLAN ID | Log Type |                   |
| Delete     |         | None 🔻   |                   |
| Add New    | r Entry |          | 1                 |
| Save       | Reset   |          |                   |

Specify ARP Inspection is enabled on which VLANs. First, you have to enable the port setting on Port mode configuration web page. Only when both Global Mode and Port Mode on a given port are

enabled, ARP Inspection is enabled on this given port. Second, you can specify which VLAN will be inspected on VLAN mode configuration web page. The log type also can be configured on per VLAN setting.

Possible types are:

- None: Log nothing.
- Deny: Log denied entries.
- Permit: Log permitted entries.
- ALL: Log all entries

| Buttons       |                                                         |
|---------------|---------------------------------------------------------|
| Add New Entry | Add a new entry.                                        |
| Save          | Save changes.                                           |
| Reset         | Undo any changes and revert to previously saved values. |

**Static Table** 

## Static IP Source Guard Table

| Delete | Port | VLAN ID | IP Address | MAC address |
|--------|------|---------|------------|-------------|
| Delete | 1 •  |         |            |             |

Add New Entry

| Object  | Description                                                               |  |  |
|---------|---------------------------------------------------------------------------|--|--|
| Delete  | elete Check to delete the entry. It will be deleted during the next save. |  |  |
| Port    | The logical port for the settings.                                        |  |  |
| VLAN ID | The VLAN ID for the settings.                                             |  |  |

|                                                              | Object      | Description                                        |
|--------------------------------------------------------------|-------------|----------------------------------------------------|
|                                                              | MAC Address | Allowed Source MAC address in ARP request packets. |
| IP Address Allowed Source IP address in ARP request packets. |             | Allowed Source IP address in ARP request packets.  |

| Buttons       |                                                         |
|---------------|---------------------------------------------------------|
| Add New Entry | Add a new entry.                                        |
| Save          | Save changes.                                           |
| Reset         | Undo any changes and revert to previously saved values. |

#### Dynamic Table

Each page shows up to 99 entries from the Dynamic ARP Inspection table, default being 20, selected through the **entries per page** input field. When first visited, the web page will show the first 20 entries from the beginning of the Dynamic ARP Inspection Table.

The **Start from port address**, **VLAN**, **MAC address**, and **IP address** input fields allow you to select the starting point in the Dynamic ARP Inspection Table. Clicking the button will update the displayed table starting from that or the closest next Dynamic ARP Inspection Table match. In addition, the two input fields will, upon a **Refresh** button click, assume the value of the first displayed entry, allowing for continuous refresh with the same start address.

The will use the last entry of the currently displayed table as a basis for the next lookup. When

| the end is reached, No | more | entries shows in the displayed table. Use the use the button to start |  |
|------------------------|------|-----------------------------------------------------------------------|--|
| over.                  |      |                                                                       |  |

#### Dynamic ARP Inspection Table

| Start from Port 1 🔹 , VLAN 1 | , MAC address | 00-00-00-00-00 | and IP address | 0.0.0 | with | 20 | entries per page. |
|------------------------------|---------------|----------------|----------------|-------|------|----|-------------------|
| Port VLAN ID MAC Address     | IP Address    | 1              |                |       |      |    |                   |
| No more entries              |               |                |                |       |      |    |                   |

| Object      | Description                                             |  |
|-------------|---------------------------------------------------------|--|
| Port        | Switch Port Number for which the entries are displayed. |  |
| VLAN ID     | VLAN ID where the ARP traffic is permitted.             |  |
| MAC Address | User MAC address of the entry.                          |  |

| Object              | Description                                                 |  |
|---------------------|-------------------------------------------------------------|--|
| IP Address          | User IP address of the entry.                               |  |
| Translate to static | Select the checkbox to translate the entry to static entry. |  |

| Buttons      |                                                                                    |
|--------------|------------------------------------------------------------------------------------|
| Auto-refresh | Refresh the page automatically every three seconds.                                |
| Refresh      | Refresh the page immediately. Any non-committed changes will be lost.              |
| Save         | Save changes.                                                                      |
| Reset        | Undo any changes and revert to previously saved values.                            |
| <<           | Update the table starting from the first entry in the table.                       |
| >>           | Update the table starting with the entry after the last entry currently displayed. |

# AAA

RADIUS

This page allows you to configure the RADIUS servers.

# **Global Configuration**

| Timeout          | 5 | seconds |
|------------------|---|---------|
| Retransmit       | 3 | times   |
| Deadtime         | 0 | minutes |
| Key              |   |         |
| NAS-IP-Address   |   |         |
| NAS-IPv6-Address |   |         |
| NAS-Identifier   |   |         |

## **Server Configuration**

| Delete Hostname Auth Port | Acct Port | Timeout | Retransmit | Key |
|---------------------------|-----------|---------|------------|-----|
|---------------------------|-----------|---------|------------|-----|

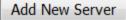

| Object                             | Description                                                                                                    |
|------------------------------------|----------------------------------------------------------------------------------------------------|
| Global Configuration               |                                                                                                    |
| Timeout                            | Timeout is the number of seconds (1 – 1000), to wait for a reply from a RADIUS server before retransmitting the request.                                                                                                    |
| Retransmit                         | Retransmit is the number of times (1 – 1000) a RADIUS request is retransmitted to a server that is not responding. If the server has not responded after the last retransmit it is considered to be dead.                                                                                                    |
| Deadtime                           | Deadtime (0 – 1440 minutes) is the period during which the switch will<br>not send new requests to a server that has failed to respond to a previous<br>request. This will stop the switch from continually trying to contact a<br>server that it has already determined as dead.<br>Setting the Deadtime to a value greater than 0 (zero) will enable this<br>feature, but only if more than one server has been configured. |
| Key                                | The secret key—up to 63 characters long—shared between the RADIUS server and the switch.                                                                                                    |
| NAS-IP-Address(Attribute<br>4)     | The IPv4 address to be used as attribute 4 in RADIUS Access-Request packets. If this field is left blank, the IP address of the outgoing interface is used.                                                                                                    |
| NAS-IPv6-<br>Address(Attribute 95) | The IPv6 address to be used as attribute 95 in RADIUS Access-Request packets. If this field is left blank, the IP address of the outgoing interface is used.                                                                                                    |
| NAS-Identifier (Attribute<br>32)   | The identifier (up to 253 characters long) to be used as attribute 32 in RADIUS Access-Request packets. If this field is left blank, the NAS-Identifier is not included in the packet.                                                                                                    |

| Object               | Description                                                                                                    |
|----------------------|----------------------------------------------------------------------------------------------------|
| Server Configuration |                                                                                                    |
| Delete               | To delete a RADIUS server entry, check this box. The entry will be deleted during the next Save.                    |
| Hostname             | The IP address or hostname of the RADIUS server.                                                                    |
| Auth Port            | The UDP port to use on the RADIUS server for authentication.                                                        |
| Acct Port            | The UDP port to use on the RADIUS server for accounting.                                                            |
| Timeout              | This optional setting overrides the global timeout value. Leaving it blank will use the global timeout value.       |
| Retransmit           | This optional setting overrides the global retransmit value. Leaving it blank will use the global retransmit value. |
| Кеу                  | This optional setting overrides the global key. Leaving it blank will use the global key.                           |

| Buttons        | Buttons                                                 |  |  |
|----------------|---------------------------------------------------------|--|--|
| Add New Server | Add a new server. Up to five servers are supported.     |  |  |
| Delete         | Delete the setting.                                     |  |  |
| Save           | Save changes.                                           |  |  |
| Reset          | Undo any changes and revert to previously saved values. |  |  |

#### TACACS+

This page allows you to configure the TACACS+ servers.

# **Global Configuration**

| Timeout  | 5 | seconds |
|----------|---|---------|
| Deadtime | 0 | minutes |
| Key      |   |         |

## **Server Configuration**

| Delete  | Hostname | Port | Timeout | Key |
|---------|----------|------|---------|-----|
| Add Nev | v Server |      |         |     |
| Save    | Reset    |      |         |     |

| Object               | Description                                                                                                    |  |  |
|----------------------|----------------------------------------------------------------------------------------------------|--|--|
| Global Configuration |                                                                                                    |  |  |
| Timeout              | Timeout is the number of seconds (1 – 1000) to wait for a reply from a TACACS+ server before it is considered to be dead.                                                                                                    |  |  |
| Deadtime             | Deadtime (0 – 1440 minutes) is the period during which the switch will not<br>send new requests to a server that has failed to respond to a previous<br>request. This will stop the switch from continually trying to contact a server<br>that it has already determined as dead.<br>Setting the Deadtime to a value greater than 0 (zero) will enable this<br>feature, but only if more than one server has been configured. |  |  |
| Кеу                  | The secret key (up to 63 characters) shared between the TACACS+ server and the switch.                                                                                                    |  |  |
| Server Configuration |                                                                                                    |  |  |
| Delete               | To delete a TACACS+ server entry, check this box. The entry will be deleted during the next Save.                                                                                                    |  |  |
| Hostname             | The IP address or hostname of the TACACS+ server.                                                                                                    |  |  |
| Port                 | The TCP port to use on the TACACS+ server for authentication.                                                                                                    |  |  |
| Timeout              | This optional setting overrides the global timeout value. Leaving it blank will use the global timeout value.                                                                                                    |  |  |
| Кеу                  | This optional setting overrides the global key. Leaving it blank will use the global key.                                                                                                    |  |  |

| Buttons        |                                                     |  |
|----------------|-----------------------------------------------------|--|
| Add New Server | Add a new server. Up to five servers are supported. |  |
| Delete         | Undo the addition of the new entry or server.       |  |

| Buttons |                                                         |
|---------|---------------------------------------------------------|
| Save    | Save changes.                                           |
| Reset   | Undo any changes and revert to previously saved values. |

# Aggregation

#### Static Aggregation

This page is used to configure the Aggregation hash mode and the aggregation group.

# Aggregation Mode Configuration

| Hash Code Contributors  |   |  |  |  |
|-------------------------|---|--|--|--|
| Source MAC Address      | < |  |  |  |
| Destination MAC Address |   |  |  |  |
| IP Address              | 1 |  |  |  |
| TCP/UDP Port Number     | 1 |  |  |  |

# Aggregation Group Configuration

|          | Port Members |            |            |            |            |            |            |            |            |            |            |            |
|----------|--------------|------------|------------|------------|------------|------------|------------|------------|------------|------------|------------|------------|
| Group ID | 1            | 2          | 3          | 4          | 5          | 6          | 7          | 8          | 9          | 10         | 11         | 12         |
| Normal   | ۲            | ۲          | ۲          | ۲          | ۲          | ۲          | ۲          | ۲          | ۲          | ۲          | ۲          | ۲          |
| 1        | $\bigcirc$   | $\bigcirc$ | $\bigcirc$ | $\bigcirc$ | $\bigcirc$ | $\bigcirc$ | $\bigcirc$ | $\bigcirc$ | $\bigcirc$ | $\bigcirc$ | $\bigcirc$ | $\bigcirc$ |
| 2        | $\bigcirc$   | $\bigcirc$ | $\bigcirc$ | $\bigcirc$ | $\bigcirc$ | $\bigcirc$ | $\bigcirc$ | $\bigcirc$ | $\bigcirc$ | $\bigcirc$ | $\bigcirc$ | $\bigcirc$ |
| 3        | $\bigcirc$   | $\bigcirc$ | $\bigcirc$ | $\bigcirc$ | $\bigcirc$ | $\bigcirc$ | $\bigcirc$ | $\bigcirc$ | $\bigcirc$ | $\bigcirc$ | $\bigcirc$ | $\bigcirc$ |
| 4        | $\bigcirc$   | $\bigcirc$ | $\bigcirc$ | $\bigcirc$ | $\bigcirc$ | $\bigcirc$ | $\bigcirc$ | $\bigcirc$ | $\bigcirc$ | $\bigcirc$ | $\bigcirc$ | $\bigcirc$ |
| 5        | $\bigcirc$   | $\bigcirc$ | $\bigcirc$ | $\bigcirc$ | $\bigcirc$ | $\bigcirc$ | $\bigcirc$ | $\bigcirc$ | $\bigcirc$ | $\bigcirc$ | $\bigcirc$ | $\bigcirc$ |
| 6        | $\bigcirc$   | $\bigcirc$ | $\bigcirc$ | $\bigcirc$ | $\bigcirc$ | $\bigcirc$ | $\bigcirc$ | $\bigcirc$ | $\bigcirc$ | $\bigcirc$ | $\bigcirc$ | $\bigcirc$ |

| Object                     | Description                                                                                                    |  |  |  |  |
|----------------------------|----------------------------------------------------------------------------------------------------|--|--|--|--|
| Hash Code Contributors     |                                                                                                    |  |  |  |  |
| Source MAC Address         | The Source MAC address can be used to calculate the destination port for the frame. Check to enable the use of the Source MAC address, or uncheck to disable. By default, Source MAC Address is enabled.                       |  |  |  |  |
| Destination MAC<br>Address | The Destination MAC Address can be used to calculate the destination port<br>for the frame. Check to enable the use of the Destination MAC Address, or<br>uncheck to disable. By default, Destination MAC Address is disabled. |  |  |  |  |

| Object                | Description                                                                                                    |
|-----------------------|----------------------------------------------------------------------------------------------------|
| IP Address            | The IP address can be used to calculate the destination port for the frame.<br>Check to enable the use of the IP Address, or uncheck to disable. By default,<br>IP Address is enabled.                                                                                                    |
| TCP/UDP Port Number   | The TCP/UDP port number can be used to calculate the destination port for the frame. Check to enable the use of the TCP/UDP Port Number, or uncheck to disable. By default, TCP/UDP Port Number is enabled.                                                                                                    |
| Aggregation Group Con | figuration                                                                                                    |
| Group ID              | Indicates the group ID for the settings contained in the same row. Group ID "Normal" indicates there is no aggregation. Only one group ID is valid per port.                                                                                                    |
| Port Members          | Each switch port is listed for each group ID. Select a radio button to include a port in an aggregation, or clear the radio button to remove the port from the aggregation. By default, no ports belong to any aggregation group. Only full duplex ports can join an aggregation and ports must be in the same speed in each group. |

| Buttons |                                                         |  |  |  |  |
|---------|---------------------------------------------------------|--|--|--|--|
| Save    | Save changes.                                           |  |  |  |  |
| Reset   | Undo any changes and revert to previously saved values. |  |  |  |  |

# LACP Aggregation

This page allows you to inspect the current LACP port configurations, and possibly change them as well.

| Port | LACP Enabled | Key    | 1 | Role     | Timeout | Prio  |
|------|--------------|--------|---|----------|---------|-------|
| *    |              | <> •   |   | <> •     | <> •    | 32768 |
| 1    |              | Auto 👻 |   | Active - | Fast 🝷  | 32768 |
| 2    |              | Auto 👻 |   | Active - | Fast 🝷  | 32768 |
| 3    |              | Auto 👻 |   | Active - | Fast 🝷  | 32768 |
| 4    |              | Auto 🝷 |   | Active - | Fast 🝷  | 32768 |
| 5    |              | Auto - |   | Active - | Fast 🝷  | 32768 |
| 6    |              | Auto - |   | Active - | Fast 🝷  | 32768 |
| 7    |              | Auto - |   | Active - | Fast 🝷  | 32768 |
| 8    |              | Auto - |   | Active - | Fast 🝷  | 32768 |
| 9    |              | Auto 🗸 |   | Active - | Fast 👻  | 32768 |
| 10   |              | Auto 🝷 |   | Active - | Fast 🝷  | 32768 |
| 11   |              | Auto 👻 |   | Active - | Fast 🝷  | 32768 |
| 12   |              | Auto 👻 |   | Active - | Fast 🔻  | 32768 |

## LACP Port Configuration

| Object       | Description                                                                                                    |  |  |  |
|--------------|----------------------------------------------------------------------------------------------------|--|--|--|
| Port         | The switch port number.                                                                                                    |  |  |  |
| LACP Enabled | ontrols whether LACP is enabled on this switch port. LACP will form an gregation when two or more ports are connected to the same partner.                                                                                                    |  |  |  |
| Кеу          | The Key value incurred by the port (range 1 – 65535). The Auto setting will set the key as appropriate by the physical link speed, 10Mb = 1, 100Mb = 2, 1Gb = 3. Using the Specific setting, a user-defined value can be entered. Ports with the same Key value can participate in the same aggregation group, while ports with different keys cannot. |  |  |  |
| Role         | The Role shows the LACP activity status. The Active will transmit LACP packets each second, while Passive will wait for a LACP packet from a partner (speak if spoken to).                                                                                                    |  |  |  |

| Object  | Description                                                                                                    |
|---------|----------------------------------------------------------------------------------------------------|
| Timeout | The Timeout controls the period between BPDU transmissions. Fast will transmit LACP packets each second, while Slow will wait for 30 seconds before sending a LACP packet.                                                                                                    |
| Prio    | The Prio controls the priority of the port. If the LACP partner wants to form<br>a larger group than is supported by this device then this parameter will<br>control which ports will be active and which ports will be in a backup role.<br>Lower number means greater priority. |

| Buttons |                                                         |  |  |  |  |
|---------|---------------------------------------------------------|--|--|--|--|
| Save    | Save changes.                                           |  |  |  |  |
| Reset   | Undo any changes and revert to previously saved values. |  |  |  |  |

# **Loop Protection**

This page allows you to inspect the current Loop Protection configurations, and possibly change them as well.

# Loop Protection Configuration

| General Settings       |                  |         |
|------------------------|------------------|---------|
| Globa                  | al Configuration |         |
| Enable Loop Protection | Disable 🝷        |         |
| Transmission Time      | 5                | seconds |
| Shutdown Time          | 180              | seconds |

| Port Co | onfiguration |                 |          |
|---------|--------------|-----------------|----------|
| Port    | Enable       | Action          | Tx Mode  |
| *       | <b>V</b>     | <> •            | <> •     |
| 1       | <b>V</b>     | Shutdown Port - | Enable 🝷 |
| 2       | <b>V</b>     | Shutdown Port - | Enable 🝷 |
| 3       | <b>V</b>     | Shutdown Port - | Enable 🝷 |
| 4       | <b>V</b>     | Shutdown Port - | Enable 🝷 |
| 5       | <b>V</b>     | Shutdown Port - | Enable 👻 |
| 6       |              | Shutdown Port - | Enable 🝷 |
| 7       | $\checkmark$ | Shutdown Port - | Enable 🝷 |
| 8       | <b>V</b>     | Shutdown Port - | Enable 🝷 |
| 9       | <b>V</b>     | Shutdown Port - | Enable 🝷 |
| 10      |              | Shutdown Port - | Enable 🝷 |
| 11      | <b>V</b>     | Shutdown Port - | Enable 🝷 |
| 12      | <b>V</b>     | Shutdown Port - | Enable 🝷 |

| Object                 | Description                                                                                                    |
|------------------------|----------------------------------------------------------------------------------------------------|
| General Settings       |                                                                                                    |
| Enable Loop Protection | Controls whether loop protections is enabled (as a whole).                                                                                                    |
| Transmission Time      | The interval between each loop protection PDU sent on each port. Valid values are 1 – 10 seconds.                                                                                                    |
| Shutdown Time          | The period (in seconds) for which a port will be kept disabled in the event of a loop is detected (and the port action shuts down the port). Valid values are 0 – 604800 seconds (7 days). A value of zero will keep a port disabled (until next device restart). |
| Port Configuration     |                                                                                                    |

| Object  | Description                                                                                                    |
|---------|----------------------------------------------------------------------------------------------------|
| Port    | The switch port number of the port.                                                                                                   |
| Enable  | Controls whether loop protection is enabled on this switch port.                                                                      |
| Action  | Configures the action performed when a loop is detected on a port. Valid values are Shutdown Port, Shutdown Port and Log or Log Only. |
| Tx Mode | Controls whether the port is actively generating loop protection PDUs, or whether it is just passively looking for looped PDUs.       |

| Buttons |                                                         |  |
|---------|---------------------------------------------------------|--|
| Save    | Save changes.                                           |  |
| Reset   | Undo any changes and revert to previously saved values. |  |

# Spanning Tree

## **Bridge Settings**

This page allows you to configure *STP (Spanning Tree Protocol)* system settings. The settings are used by all STP Bridge instances in the Switch

# STP Bridge Configuration

| Basic Settings           |       |   |  |
|--------------------------|-------|---|--|
| Protocol Version         | MSTP  | - |  |
| Bridge Priority          | 32768 | - |  |
| Forward Delay            | 15    |   |  |
| Max Age                  | 20    |   |  |
| Maximum Hop Count        | 20    |   |  |
| Transmit Hold Count      | 6     |   |  |
| Advanced Settings        |       |   |  |
| Edge Port BPDU Filtering |       |   |  |
| Edge Dagt PDDU Cust      | al I  |   |  |

| Lager on Division interning |  |
|-----------------------------|--|
| Edge Port BPDU Guard        |  |
| Port Error Recovery         |  |
| Port Error Recovery Timeout |  |

| Object                      | Description                                                                                                    |  |
|-----------------------------|----------------------------------------------------------------------------------------------------|--|
| Basic Settings              |                                                                                                    |  |
| Protocol Version            | The <i>MSTP (Multiple Spanning Tree Protocol)</i> / RSTP / STP protocol version setting. Valid values are STP, RSTP and MSTP.                                                                                                    |  |
| Bridge Priority             | Controls the bridge priority. Lower numeric values have better priority. The bridge priority plus the MSTI instance number, concatenated with the 6-by MAC address of the switch forms a Bridge Identifier.<br>For MSTP operation, this is the priority of the CIST. Otherwise, this is the priority of the STP/RSTP bridge |  |
| Forward Delay               | The delay used by STP Bridges to transit Root and Designated Ports to Forwarding (used in STP compatible mode). Valid values are 4 – 30 seconds.                                                                                                    |  |
| Max Age                     | The maximum age of the information transmitted by the Bridge when it is the Root Bridge. Valid values are 6 – 40 seconds                                                                                                    |  |
| Maximum Hop Count           | This defines the initial value of remaining Hops for MSTI information generated at the boundary of an MSTI region. It defines how many bridges a root bridge can distribute its BPDU information to. Valid values are 6 – 40 hops.                                                                                          |  |
| Transmit Hold Count         | The number of BPDUs a bridge port can send per second. When exceeded, transmission of the next BPDU will be delayed. Valid values are 1 – 10 BPDUs per second.                                                                                                    |  |
| Advanced Settings           |                                                                                                    |  |
| Edge Port BPDU<br>Filtering | Control whether a port explicitly configured as Edge will transmit and receive BPDUs.                                                                                                    |  |

| Object                         | Description                                                                                                    |
|--------------------------------|----------------------------------------------------------------------------------------------------|
| Edge Port BPDU Guard           | Control whether a port explicitly configured as Edge will disable itself upon reception of a BPDU. The port will enter the error-disabled state, and will be removed from the active topology.                                                                   |
| Port Error Recovery            | Control whether a port in the error-disabled state automatically will be<br>enabled after a certain time. If recovery is not enabled, ports have to be<br>disabled and re-enabled for normal STP operation. The condition is also<br>cleared by a system reboot. |
| Port Error Recovery<br>Timeout | The time to pass before a port in the error-disabled state can be enabled.<br>Valid values are 30 – 86400 seconds (24 hours).                                                                                                    |

| Buttons |                                                         |  |
|---------|---------------------------------------------------------|--|
| Save    | Save changes.                                           |  |
| Reset   | Undo any changes and revert to previously saved values. |  |

## **MSTI** Mapping

This page allows you to inspect the current <u>STP</u> MSTI bridge instance priority configurations, and possibly change them as well.

#### **MSTI Configuration**

MSTI6

MSTI7

Add VLANs separated by spaces or comma.

#### Unmapped VLANs are mapped to the CIST. (The default bridge instance).

| _ | Configura | tion Identification |                   |     |
|---|-----------|---------------------|-------------------|-----|
|   | Configur  | ration Name         | d8-84-66-57-05-61 |     |
|   | Configur  | ration Revision     | 0                 |     |
|   | MSTI Map  | ping                |                   |     |
|   | MSTI      |                     | VLANs Mapped      |     |
|   | MSTI1     |                     |                   | E   |
|   | MSTI2     |                     |                   | h.  |
|   | MSTI3     |                     |                   | ii. |
|   | MSTI4     |                     |                   | ii. |
|   | MSTI5     |                     |                   |     |

| Save Reset                |             |  |
|---------------------------|-------------|--|
| Object                    | Description |  |
| Configuration Identificat | ion         |  |

| Object                       | Description                                                                                                    |  |  |
|------------------------------|----------------------------------------------------------------------------------------------------|--|--|
| Configuration Identification |                                                                                                    |  |  |
| Configuration Name           | The name identifying the VLAN to MSTI mapping. Bridges must share the name and revision (see below), as well as the VLAN-to-MSTI mapping configuration in order to share spanning trees for MSTIs (Intra-region). The name is at most 32 characters. |  |  |
| Configuration Revision       | The revision of the MSTI configuration named above. Valid integers are 0 – 65535.                                                                                                    |  |  |
| MSTI Mapping                 |                                                                                                    |  |  |

| Object       | Description                                                                                                    |
|--------------|----------------------------------------------------------------------------------------------------|
| MSTI         | The bridge instance. The CIST is not available for explicit mapping, as it will receive the VLANs not explicitly mapped.                                                                                                    |
| VLANs Mapped | The list of VLANs mapped to the MSTI. The VLANs can be given as a single (xx, xx being 1 – 4094) VLAN, or a range (xx-yy), each of which must be separated with comma and/or space. A VLAN can only be mapped to one MSTI. An unused MSTI should just be left empty (that is, not having any VLANs mapped to it). Example: 2,5,20-40. |

| Buttons |                                                         |
|---------|---------------------------------------------------------|
| Save    | Save changes.                                           |
| Reset   | Undo any changes and revert to previously saved values. |

## **MSTI** Priorities

This page allows you to inspect the current <u>STP</u> MSTI bridge instance priority configurations, and possibly change them as well.

## **MSTI Configuration**

| MSTI  | Priority |
|-------|----------|
| *     | <> •     |
| CIST  | 32768 🕶  |
| MSTI1 | 32768 🕶  |
| MSTI2 | 32768 🕶  |
| MSTI3 | 32768 🕶  |
| MSTI4 | 32768 🕶  |
| MSTI5 | 32768 🕶  |
| MSTI6 | 32768 🕶  |
| MSTI7 | 32768 -  |

Save Reset

| Object     | Description                                                                                                    |
|------------|----------------------------------------------------------------------------------------------------|
| MSTI       | The bridge instance. The CIST is the default instance, which is always active.                                                                                                    |
| Priorities | Controls the bridge priority. Lower numeric values have better priority. The bridge priority plus the MSTI instance number, concatenated with the 6-byte MAC address of the switch forms a Bridge Identifier. |

| Buttons |                                                         |  |  |  |  |  |  |
|---------|---------------------------------------------------------|--|--|--|--|--|--|
| Save    | Save changes.                                           |  |  |  |  |  |  |
| Reset   | Undo any changes and revert to previously saved values. |  |  |  |  |  |  |

## **CIST** Ports

This page allows you to inspect the current *STP* CIST port configurations, and possibly change them as well. This page contains settings for physical and aggregated ports.

#### STP CIST Port Configuration

| CIST Aggregated Port Configuration |                     |  |           |   |          |                     |  |                                  |  |  |                    |  |
|------------------------------------|---------------------|--|-----------|---|----------|---------------------|--|----------------------------------|--|--|--------------------|--|
|                                    | Port STP<br>Enabled |  | Path Cost |   | Priority | Priority Admin Edge |  | Auto Edge Restricted<br>Role TCN |  |  | Point-to-<br>point |  |
|                                    | -                   |  | Auto      | • | 128 👻    | Non-Edge 👻          |  |                                  |  |  | Forced True 👻      |  |

| Port | STP<br>Enabled |      | Path | Cost | Prio | rity | Admin Edge | Auto Edge | Restr<br>Role | icted<br>TCN | BPDU Guard | Point-<br>poir |   |
|------|----------------|------|------|------|------|------|------------|-----------|---------------|--------------|------------|----------------|---|
| *    | $\checkmark$   | <>   | -    |      | <>   | -    | <> •       | <b>V</b>  |               |              |            | <>             | • |
| 1    | $\checkmark$   | Auto | •    |      | 128  | -    | Non-Edge 👻 | <b>V</b>  |               |              |            | Auto           | • |
| 2    |                | Auto | •    |      | 128  | -    | Non-Edge 👻 | <b>V</b>  |               |              |            | Auto           | • |
| 3    |                | Auto | -    |      | 128  | -    | Non-Edge 👻 |           |               |              |            | Auto           | • |
| 4    | $\checkmark$   | Auto | •    |      | 128  | •    | Non-Edge 👻 | <b>V</b>  |               |              |            | Auto           | • |
| 5    | $\checkmark$   | Auto | •    |      | 128  | •    | Non-Edge 👻 | <b>V</b>  |               |              |            | Auto           | • |
| 6    | $\checkmark$   | Auto | -    |      | 128  | -    | Non-Edge 👻 | <b>V</b>  |               |              |            | Auto           | • |
| 7    | $\checkmark$   | Auto | •    |      | 128  | -    | Non-Edge 👻 | <b>V</b>  |               |              |            | Auto           | • |
| 8    | $\checkmark$   | Auto | •    |      | 128  | -    | Non-Edge 👻 | <b>V</b>  |               |              |            | Auto           | • |
| 9    | $\checkmark$   | Auto | •    |      | 128  | •    | Non-Edge 👻 | <b>V</b>  |               |              |            | Auto           | • |
| 10   | $\checkmark$   | Auto | •    |      | 128  | -    | Non-Edge 👻 | <b>V</b>  |               |              |            | Auto           | - |
| 11   | $\checkmark$   | Auto | -    |      | 128  | •    | Non-Edge 👻 |           |               |              |            | Auto           | • |
| 12   | <b>V</b>       | Auto | •    |      | 128  | •    | Non-Edge 👻 | <b>V</b>  |               |              |            | Auto           | • |

| Object                | Description                                                                                                    |  |  |  |  |  |
|-----------------------|----------------------------------------------------------------------------------------------------|--|--|--|--|--|
| Port                  | The switch port number of the logical STP port.                                                                                                    |  |  |  |  |  |
| STP Enabled           | Controls whether STP is enabled on this switch port.                                                                                                    |  |  |  |  |  |
| Path Cost             | Controls the path cost incurred by the port. The Auto setting will set the path cost as appropriate by the physical link speed, using the 802.1D recommended values. Using the Specific setting, a user-defined value can be entered. The path cost is used when establishing the active topology of the network. Lower path cost ports are chosen as forwarding ports in favor of higher path cost ports. Valid values are 1 – 200000000. |  |  |  |  |  |
| Priority              | Controls the port priority. This can be used to control priority of ports having identical port cost. (See above.)                                                                                                    |  |  |  |  |  |
| operEdge (state flag) | Operational flag describing whether the port is connecting directly to edge devices. (No Bridges attached.) Transition to the forwarding state is faster for edge ports (having operEdge true) than for other ports. The value of this flag is based on AdminEdge and AutoEdge fields. This flag is displayed as Edge in <b>Monitor &gt; Spanning Tree &gt; STP Detailed Bridge Status</b> .                                               |  |  |  |  |  |
| AdminEdge             | Controls whether the operEdge flag should start as set or cleared. (The initial operEdge state when a port is initialized.)                                                                                                    |  |  |  |  |  |
| AutoEdge              | Controls whether the bridge should enable automatic edge detection on the bridge port. This allows operEdge to be derived from whether BPDU's are received on the port or not.                                                                                                    |  |  |  |  |  |

| Object          | Description                                                                                                    |  |  |  |  |
|-----------------|----------------------------------------------------------------------------------------------------|--|--|--|--|
| Restricted Role | If enabled, causes the port not to be selected as Root Port for the CIST or<br>any MSTI, even if it has the best spanning tree priority vector. Such a port<br>will be selected as an Alternate Port after the Root Port has been selected. If<br>set, it can cause lack of spanning tree connectivity. It can be set by a<br>network administrator to prevent bridges external to a core region of the<br>network influence the spanning tree active topology, possibly because those<br>bridges are not under the full control of the administrator. This feature is also<br>known as Root Guard.                                   |  |  |  |  |
| Restricted TCN  | If enabled, causes the port not to propagate received topology change<br>notifications and topology changes to other ports. If set it can cause<br>temporary loss of connectivity after changes in a spanning tree's active<br>topology as a result of persistently incorrect learned station location<br>information. It is set by a network administrator to prevent bridges external<br>to a core region of the network, causing address flushing in that region,<br>possibly because those bridges are not under the full control of the<br>administrator or the physical link state of the attached LANs transits<br>frequently. |  |  |  |  |
| BPDU Guard      | If enabled, causes the port to disable itself upon receiving valid BPDU's.<br>Contrary to the similar bridge setting, the port Edge status does not effect<br>this setting.<br>A port entering error-disabled state due to this setting is subject to the<br>bridge Port Error Recovery setting as well.                                                                                                    |  |  |  |  |
| Point-to-Point  | Controls whether the port connects to a point-to-point LAN rather than to a shared medium. This can be automatically determined, or forced either true or false. Transition to the forwarding state is faster for point-to-point LANs than for shared media.                                                                                                    |  |  |  |  |

| Buttons |                                                         |  |  |  |  |  |  |
|---------|---------------------------------------------------------|--|--|--|--|--|--|
| Save    | Save changes.                                           |  |  |  |  |  |  |
| Reset   | Undo any changes and revert to previously saved values. |  |  |  |  |  |  |

#### **MSTI Ports**

This page allows you to inspect the current <u>STP</u> MSTI port configurations, and possibly change them as well. An MSTI port is a virtual port, which is instantiated separately for each active CIST (physical) port for each MSTI instance configured on and applicable to the port. The MSTI instance must be selected before displaying actual MSTI port configuration options.

This page contains MSTI port settings for physical and aggregated ports.

# **MSTI Port Configuration**

| Select MSTI |     |
|-------------|-----|
| MST1 -      | Get |

Click **Get** to retrieve settings for a specific MSTI, the page displayed as follows.

# MST1 MSTI Port Configuration

| <br>MSTI A |           |          |
|------------|-----------|----------|
| Port       | Path Cost | Priority |
| -          | Auto 🔻    | 128 -    |

| MSTI No | ormal Por | ts Configuratio | 1        |
|---------|-----------|-----------------|----------|
| Port    |           | Path Cost       | Priority |
| *       | <>        | •               | <> •     |
| 1       | Auto      | -               | 128 -    |
| 2       | Auto      | •               | 128 -    |
| 3       | Auto      | •               | 128 -    |
| 4       | Auto      | •               | 128 -    |
| 5       | Auto      | -               | 128 -    |
| 6       | Auto      | •               | 128 -    |
| 7       | Auto      | -               | 128 -    |
| 8       | Auto      | •               | 128 -    |
| 9       | Auto      | -               | 128 -    |
| 10      | Auto      | -               | 128 -    |
| 11      | Auto      | -               | 128 -    |
| 12      | Auto      | •               | 128 -    |

| Object    | Description                                                                                                    |
|-----------|----------------------------------------------------------------------------------------------------|
| Port      | The switch port number of the corresponding STP CIST (and MSTI) port.                                                                                                    |
| Path Cost | Controls the path cost incurred by the port. The Auto setting will set the path cost as appropriate by the physical link speed, using the 802.1D recommended values. Using the Specific setting, a user-defined value can be entered. The path cost is used when establishing the active topology of |

| Object | Description                                                                                                    |  |
|--------|----------------------------------------------------------------------------------------------------|--|
|        | the network. Lower path cost ports are chosen as forwarding ports in favor of higher path cost ports. Valid values are 1 – 200000000. |  |
|        | Controls the port priority. This can be used to control priority of ports having identical port cost. (See above.)                    |  |

| Buttons |                                                         |  |
|---------|---------------------------------------------------------|--|
| Get     | Retrieve settings for a specific MSTI.                  |  |
| Save    | Save changes.                                           |  |
| Reset   | Undo any changes and revert to previously saved values. |  |

# **IPMC Profile**

## **Profile Table**

This page provides IPMC Profile related configurations. The IPMC profile is used to deploy the access control on IP multicast streams. It is allowed to create at maximum 64 Profiles with at maximum 128 corresponding rules for each.

### **IPMC Profile Configurations**

Global Profile Mode Disabled -

### **IPMC Profile Table Setting**

| Delete  | Profile Name | Profile Description | Rule |
|---------|--------------|---------------------|------|
| Delete  |              |                     | ۲    |
| Add New | IPMC Profile |                     |      |

| Object              | Description                                                                                                    |  |
|---------------------|----------------------------------------------------------------------------------------------------|--|
| Global Profile Mode | Enable/Disable the Global IPMC Profile. System starts to do filtering based on profile settings only when the global profile mode is enabled.                                   |  |
| Delete              | Check to delete the entry. The designated entry will be deleted during the next save.                                                                                           |  |
| Profile Name        | The name used for indexing the profile table. Each entry has the unique name which is composed of at maximum 16 alphanumeric characters. At least one alphabet must be present. |  |

| Object              | Description                                                                                                    |
|---------------------|----------------------------------------------------------------------------------------------------|
| Profile Description | Additional description, which is composed of at maximum 64 alphanumeric characters, about the profile. No blank or space characters are permitted as part of description. Use "_" or "-" to separate the description sentence.                                                                |
| Rule                | When the profile is created, click <b>Edit</b> to enter the rule setting page of the designated profile. Summary about the designated profile will be shown by clicking the <b>View</b> button. You can manage or inspect the rules of the designated profile by using the following buttons: |
|                     | $^{\odot}$ : List the rules associated with the designated profile.                                                                                                    |
|                     | 🕑 : Adjust the rules associated with the designated profile.                                                                                                    |

| Buttons              |                                                                       |
|----------------------|-----------------------------------------------------------------------|
| Add New IPMC Profile | Add a new IPMC profile. Specify the name and configure the new entry. |
| Save                 | Save changes.                                                         |
| Reset                | Undo any changes and revert to previously saved values.               |

## Address Entry

This page provides address range settings used in IPMC profile. The address entry is used to specify the address range that will be associated with IPMC Profile. It is allowed to create at maximum 128 address entries in the system.

## **IPMC Profile Address Configuration**

| Navigate Address Entr | y Setting in IPMC Profile by | / 20 | entries per page. |
|-----------------------|------------------------------|------|-------------------|
|                       |                              |      |                   |

| Delete | Entry Name | Start Address | End Address |
|--------|------------|---------------|-------------|
|--------|------------|---------------|-------------|

Add New Address (Range) Entry

| Object     | Description                                                                                                    |
|------------|----------------------------------------------------------------------------------------------------|
| Delete     | Check to delete the entry. The designated entry will be deleted during the next save.                                                                                                 |
| Entry Name | The name used for indexing the address entry table. Each entry has the unique name which is composed of at maximum 16 alphanumeric characters. At least one alphabet must be present. |

| Object        | Description                                                                           |
|---------------|---------------------------------------------------------------------------------------|
| Start Address | The starting IPv4/IPv6 Multicast Group Address that will be used as an address range. |
| End Address   | The ending IPv4/IPv6 Multicast Group Address that will be used as an address range.   |

| Buttons                       |                                                                                    |
|-------------------------------|------------------------------------------------------------------------------------|
| Add New Address (Range) Entry | Add a new address range. Specify the name and configure the addresses.             |
| Save                          | Save changes.                                                                      |
| Reset                         | Undo any changes and revert to previously saved values.                            |
| Refresh                       | Refresh the page immediately. Any non-committed changes will be lost.              |
| <<                            | Update the table starting from the first entry in the table.                       |
| >>                            | Update the table starting with the entry after the last entry currently displayed. |

# MVR

This page provides MVR-related configurations. Most of the settings on this page are global, whereas the Immediate Leave and MVR Port-Role configuration is related to the current selecting stack unit, as reflected by the page header.

The MVR feature enables multicast traffic forwarding on the Multicast VLANs. In a multicast television application, a PC or a network television or a set-top box can receive the multicast stream. Multiple set-top boxes or PCs can be connected to one subscriber port, which is a switch port configured as an MVR receiver port. When a subscriber selects a channel, the set-top box or PC sends an <u>IGMP (Internet Group Management Protocol)</u>/MLD report message to Switch A to join the appropriate multicast group address.

Uplink ports that send and receive multicast data to and from the multicast <u>VLAN</u> are called MVR source ports. Up to four MVR VLANs with corresponding channel profile for each Multicast VLAN can be created. The channel profile is defined by the IPMC Profile which provides the filtering conditions.

#### **MVR** Configurations

MVR Mode Disabled -

VLAN Interface Setting (Role [I:Inactive / S:Source / R:Receiver])

Delete MVR VID MVR Name IGMP Address Mode Tagging Priority LLQI Interface Channel Profile

Add New MVR VLAN

#### Immediate Leave Setting

| Port | Immediate Leave |
|------|-----------------|
| *    | <> •            |
| 1    | Disabled 👻      |
| 2    | Disabled 👻      |
| 3    | Disabled 👻      |
| 4    | Disabled 👻      |
| 5    | Disabled 👻      |
| 6    | Disabled 👻      |
| 7    | Disabled 👻      |
| 8    | Disabled 👻      |
| 9    | Disabled 👻      |
| 10   | Disabled 👻      |
| 11   | Disabled -      |
| 12   | Disabled 🝷      |

| Object   | Description                                                                                                    |
|----------|----------------------------------------------------------------------------------------------------|
| MVR Mode | Enable/Disable the Global MVR. The Unregistered Flooding control depends<br>on the current configuration in IGMP/MLD Snooping.<br>It is suggested to enable Unregistered Flooding control when the MVR<br>group table is full. |
| Port     | The logical port for the settings.                                                                                                    |

| Object          | Description                                                                                                    |
|-----------------|----------------------------------------------------------------------------------------------------|
| Port Role       | <ul> <li>Configure an MVR port of the designated MVR VLAN as one of the following roles.</li> <li>Inactive: The designated port does not participate MVR operations.</li> <li>Source: Configure uplink ports that receive and send multicast data as source ports. Subscribers cannot be directly connected to source ports.</li> <li>Receiver: Configure a port as a receiver port if it is a subscriber port and should only receive multicast data. It does not receive data unless it becomes a member of the multicast group by issuing IGMP/MLD messages.</li> </ul> |
|                 | <b>Caution:</b> MVR source ports are not recommended to be overlapped with management VLAN ports.<br>Select the port role by clicking the Role symbol to switch the setting.                                                                                                    |
|                 | / indicates Inactive; <i>S</i> indicates Source; and <i>R</i> indicates Receiver.<br>The default role is Inactive.                                                                                                    |
| Immediate Leave | Enable the fast leave on the port.                                                                                                    |

#### VLAN Interface Setting (Role [I:Inactive / S:Source / R:Receiver])

| Delete | MVR VID | MVR Name           | IGMP Address | Mode    |   | Tagging | J | Priority | LLQI | Interface Channel Profile |
|--------|---------|--------------------|--------------|---------|---|---------|---|----------|------|---------------------------|
| Delete |         |                    | 0.0.0.0      | Dynamic | - | Tagged  | • | 0        | 5    |                           |
| Port   | 1 2 3 4 | 5 6 7 8 9 10 11 12 |              |         |   |         |   |          |      |                           |
| Role   | 1 1 1 1 | 00000000           |              |         |   |         |   |          |      |                           |

Add New MVR VLAN

| Object       | Description                                                                                                    |
|--------------|----------------------------------------------------------------------------------------------------|
| Delete       | Check to delete the entry. The designated entry will be deleted during the next save.                                                                                                    |
| MVR VID      | Specify the Multicast VLAN ID.                                                                                                    |
|              | <b>Caution:</b> MVR source ports are not recommended to be overlapped with management VLAN ports.                                                                                                    |
| MVR Name     | MVR Name is an optional attribute to indicate the name of the specific MVR VLAN. Maximum length of the MVR VLAN Name string is 16. MVR VLAN Name can only contain alphabets or numbers. When the optional MVR VLAN name is given, it should contain at least one alphabet. MVR VLAN name can be edited for the existing MVR VLAN entries or it can be added to the new entries.                                                                      |
| IGMP Address | Define the IPv4 address as source address used in IP header for IGMP control frames. The default IGMP address is not set (0.0.0.0). When the IGMP address is not set, system uses IPv4 management address of the IP interface associated with this VLAN. When the IPv4 management address is not set, system uses the first available IPv4 management address. Otherwise, system uses a pre-defined value. By default, this value will be 192.0.2.1. |
| Mode         | Specify the MVR mode of operation. In Dynamic mode, MVR allows dynamic MVR membership reports on source ports. In Compatible mode, MVR membership reports are forbidden on source ports. The default is Dynamic mode.                                                                                                    |

| Object                       | Description                                                                                                    |
|------------------------------|----------------------------------------------------------------------------------------------------|
| Tagging                      | Specify whether the traversed IGMP/MLD control frames will be sent as Untagged or Tagged with MVR VID. The default is Tagged.                                                                                                    |
| Priority                     | Specify how the traversed IGMP/MLD control frames will be sent in prioritized manner. The default Priority is 0.                                                                                                    |
| LLQI                         | Define the maximum time to wait for IGMP/MLD report memberships on a receiver port before removing the port from multicast group membership. The value is in units of tenths of a seconds. Range is 0 – 31744. The default LLQI is 5 tenths or one-half second.                                                                                 |
| Interface Channel Profile    | When the MVR VLAN is created, select the IPMC Profile as the channel filtering condition for the specific MVR VLAN. Summary about the Interface Channel Profiling (of the MVR VLAN) will be shown by clicking the <b>View</b> button. Profile selected for designated interface channel is not allowed to have overlapped permit group address. |
| Profile Management<br>Button | You can inspect the rules of the designated profile by clicking 🍲 , which lists the rules associated with the designated profile.                                                                                                    |

| Buttons          |                                                                  |  |  |  |  |  |  |
|------------------|------------------------------------------------------------------|--|--|--|--|--|--|
| Add New MVR VLAN | Add a new MVR VLAN. Specify the VID and configure the new entry. |  |  |  |  |  |  |
| Save             | Save changes.                                                    |  |  |  |  |  |  |
| Reset            | Undo any changes and revert to previously saved values.          |  |  |  |  |  |  |

# **IPMC**

# IGMP Snooping - Basic Configuration

This page provides IGMP Snooping related configuration.

# **IGMP Snooping Configuration**

| Global Configuration                 |           |     |  |  |  |  |  |  |
|--------------------------------------|-----------|-----|--|--|--|--|--|--|
| Snooping Enabled                     |           |     |  |  |  |  |  |  |
| Unregistered IPMCv4 Flooding Enabled |           |     |  |  |  |  |  |  |
| IGMP SSM Range                       | 232.0.0.0 | / 8 |  |  |  |  |  |  |
| Leave Proxy Enabled                  |           |     |  |  |  |  |  |  |
| Proxy Enabled                        |           |     |  |  |  |  |  |  |

# Port Related Configuration

| Port | Router Port | Fast Leave | Throttling  |
|------|-------------|------------|-------------|
| *    |             |            | <> •        |
| 1    |             |            | unlimited 👻 |
| 2    |             |            | unlimited 👻 |
| 3    |             |            | unlimited 👻 |
| 4    |             |            | unlimited 👻 |
| 5    |             |            | unlimited 👻 |
| 6    |             |            | unlimited 👻 |
| 7    |             |            | unlimited 👻 |
| 8    |             |            | unlimited 👻 |
| 9    |             |            | unlimited 👻 |
| 10   |             |            | unlimited 👻 |
| 11   |             |            | unlimited 👻 |
| 12   |             |            | unlimited 🝷 |

Save

Reset

| Object                                  | Description                                                                                                    |
|-----------------------------------------|----------------------------------------------------------------------------------------------------|
| Snooping Enabled                        | Enable the Global IGMP Snooping.                                                                                                    |
| Unregistered IPMCv4<br>Flooding Enabled | Enable unregistered IPMCv4 traffic flooding. The flooding control takes<br>effect only when IGMP Snooping is enabled.<br>When IGMP Snooping is disabled, unregistered IPMCv4 traffic flooding is<br>always active in spite of this setting. |
| IGMP SSM Range                          | SSM (Source-Specific Multicast) Range allows the SSM-aware hosts and routers run the SSM service model for the groups in the address range.                                                                                                 |
| Leave Proxy Enabled                     | Enable IGMP Leave Proxy. This feature can be used to avoid forwarding unnecessary leave messages to the router side.                                                                                                    |
| Proxy Enabled                           | Enable IGMP Proxy. This feature can be used to avoid forwarding unnecessary join and leave messages to the router side.                                                                                                    |

| Object      | Description                                                                                                    |
|-------------|----------------------------------------------------------------------------------------------------|
| Router Port | Specify which ports act as router ports. A router port is a port on the<br>Ethernet switch that leads towards the Layer 3 multicast device or IGMP<br>querier.<br>If an aggregation member port is selected as a router port, the whole<br>aggregation will act as a router port. |
| Fast Leave  | Enable the fast leave on the port.                                                                                                    |
| Throttling  | Enable to limit the number of multicast groups to which a switch port can belong.                                                                                                    |

| Buttons |                                                         |  |  |  |  |  |  |
|---------|---------------------------------------------------------|--|--|--|--|--|--|
| Save    | Save changes.                                           |  |  |  |  |  |  |
| Reset   | Undo any changes and revert to previously saved values. |  |  |  |  |  |  |

## IGMP Snooping - VLAN Configuration

Each page shows up to 99 entries from the <u>VLAN</u> table, default being 20, selected through the **entries per page** input field. When first visited, the web page will show the first 20 entries from the beginning of the VLAN Table. The first displayed will be the one with the lowest VLAN ID found in the VLAN Table.

The **VLAN** input field allows you to select the starting point in the VLAN Table.

|           | IGMP Snooping VLAN Configuration Start from VLAN 1 with 20 entries per page. |                  |                  |                 |               |     |    |          |               |                |           |
|-----------|------------------------------------------------------------------------------|------------------|------------------|-----------------|---------------|-----|----|----------|---------------|----------------|-----------|
| Delete    | VLAN ID                                                                      | Snooping Enabled | Querier Election | Querier Address | Compatibility | PRI | RV | QI (sec) | QRI (0.1 sec) | LLQI (0.1 sec) | URI (sec) |
| Delete    |                                                                              |                  | <b>V</b>         | 0.0.0.0         | IGMP-Auto 🔻   | 0 - | 2  | 125      | 100           | 10             | 1         |
| Add New I | IGMP VLAN                                                                    |                  |                  |                 |               |     |    |          |               |                |           |

| Object                | Description                                                                                 |  |
|-----------------------|---------------------------------------------------------------------------------------------|--|
| Delete                | Check to delete the entry. The designated entry will be deleted during the next save.       |  |
| VLAN ID               | The VLAN ID of the entry.                                                                   |  |
| IGMP Snooping Enabled | Enable the per-VLAN <i>IGMP</i> Snooping. Up to 32 VLANs can be selected for IGMP Snooping. |  |
| Querier Election      | Enable to join IGMP Querier election in the VLAN. Disable to act as an IGMP Non-Querier.    |  |

| Object              | Description                                                                                                    |  |
|---------------------|----------------------------------------------------------------------------------------------------|--|
| Querier Address     | Define the IPv4 address as source address used in IP header for IGMP<br>Querier election.<br>When the Querier address is not set, system uses IPv4 management address<br>of the IP interface associated with this VLAN.<br>When the IPv4 management address is not set, system uses the first<br>available IPv4 management address.<br>Otherwise, system uses a pre-defined value. By default, this value will be<br>192.0.2.1. |  |
| Compatibility       | Compatibility is maintained by hosts and routers taking appropriate actions<br>depending on the versions of IGMP operating on hosts and routers within a<br>network.<br>The allowed selection is IGMP-Auto, Forced IGMPv1, Forced IGMPv2, Forced<br>IGMPv3, default compatibility value is IGMP-Auto.                                                                                                    |  |
| PRI                 | Priority of Interface. It indicates the IGMP control frame priority level<br>generated by the system. These values can be used to prioritize different<br>classes of traffic.<br>The allowed range is 0 (best effort) to 7 (highest). Default interface priority<br>value is 0.                                                                                                    |  |
| RV                  | Robustness Variable. Allows tuning for the expected packet loss on a network. Valid values are 1 - 255. Default is 2.                                                                                                    |  |
| QI                  | Query Interval. The Query Interval is the interval between General Queries sent by the Querier.<br>Valid values are 1 - 31744 seconds. Default is 125 seconds.                                                                                                    |  |
| QRI                 | Query Response Interval. It is used to calculate the Maximum Response<br>Code inserted into the periodic General Queries.<br>Valid values are 0 – 31744 in tenths of seconds. Default is 100 in tenths of<br>seconds (10 seconds).                                                                                                    |  |
| LLQI(LMQI for IGMP) | Last Member Query Interval. The time value represented by the Last<br>Member Query Interval, multiplied by the Last Member Query Count.<br>Valid values are 0 – 31744 in tenths of seconds. Default is 10 in tenths of<br>seconds (1 second).                                                                                                    |  |
| URI                 | Unsolicited Report Interval. The time between repetitions of a host's initial report of membership in a group.<br>Valid values are 0 – 31744 seconds. Default is 1 second.                                                                                                    |  |

| Buttons           |                                                                                                    |  |
|-------------------|----------------------------------------------------------------------------------------------------|--|
| Refresh           | Refresh the page immediately. Any non-committed changes will be lost.                                                                                              |  |
| <<                | Update the table starting from the first entry in the table.                                                                                                    |  |
| >>                | Update the table starting with the entry after the last entry currently displayed.                                                                                 |  |
| Add New IGMP VLAN | Add a new IGMP VLAN. Specify the VID and configure the new<br>entry. The specific IGMP VLAN starts working after the<br>corresponding static VLAN is also created. |  |

| Buttons |                                                         |  |
|---------|---------------------------------------------------------|--|
| Save    | Save changes.                                           |  |
| Reset   | Undo any changes and revert to previously saved values. |  |

# Port Filtering Profile

# IGMP Snooping Port Filtering Profile Configuration

| Port | Filtering P | rot | file |
|------|-------------|-----|------|
| 1    |             | -   | •    |
| 2    |             | -   | •    |
| 3    |             | -   | •    |
| 4    | -           | -   | •    |
| 5    | -           | -   | •    |
| 6    | -           | -   | •    |
| 7    | ♣           | -   | •    |
| 8    | -           | -   | •    |
| 9    |             | -   | •    |
| 10   | -           | -   | •    |
| 11   |             | -   | •    |
| 12   | -           | -   | •    |
|      |             |     |      |

| Object                       | Description                                                                                                    |  |
|------------------------------|----------------------------------------------------------------------------------------------------|--|
| Port                         | The logical port for the settings.                                                                                                    |  |
| Filtering Profile            | Select the IPMC Profile as the filtering condition for the specific port.<br>Summary about the designated profile will be shown by clicking the view<br>button. |  |
| Profile Management<br>Button | You can inspect the rules of the designated profile by using the                                                                                                |  |
|                              | icon, which lists the rules associated with the designated profile.                                                                                             |  |

| Buttons       |                                                         |  |
|---------------|---------------------------------------------------------|--|
| Save Changes. |                                                         |  |
| Reset         | Undo any changes and revert to previously saved values. |  |

# MLD Snooping - Basic Configuration

This page provides MLD Snooping related configuration.

# **MLD Snooping Configuration**

| Global Configuration                 |        |      |
|--------------------------------------|--------|------|
| Snooping Enabled                     |        |      |
| Unregistered IPMCv6 Flooding Enabled |        |      |
| MLD SSM Range                        | ff3e:: | / 96 |
| Leave Proxy Enabled                  |        |      |
| Proxy Enabled                        |        |      |

# Port Related Configuration

| Port | Router Port | Fast Leave | Throttling  |
|------|-------------|------------|-------------|
| *    |             |            | <           |
| 1    |             |            | unlimited 🝷 |
| 2    |             |            | unlimited 🔻 |
| 3    |             |            | unlimited 🝷 |
| 4    |             |            | unlimited 🔻 |
| 5    |             |            | unlimited 🝷 |
| 6    |             |            | unlimited 🔻 |
| 7    |             |            | unlimited 🝷 |
| 8    |             |            | unlimited 🔻 |
| 9    |             |            | unlimited 🝷 |
| 10   |             |            | unlimited 🔻 |
| 11   |             |            | unlimited 🝷 |
| 12   |             |            | unlimited 🔻 |

| Object                                 | Description                                                                                                    |  |
|----------------------------------------|----------------------------------------------------------------------------------------------------|--|
| Snooping Enable                        | Enable the Global MLD Snooping.                                                                                                    |  |
| Unregistered IPMCv6<br>Flooding Enable | Enable unregistered IPMCv6 traffic flooding. The flooding control takes<br>effect only when MLD Snooping is enabled.<br>When MLD Snooping is disabled, unregistered IPMCv6 traffic flooding is<br>always active in spite of this setting. |  |
| MLD SSM Range                          | SSM (Source-Specific Multicast) Range allows the SSM-aware hosts and routers run the SSM service model for the groups in the address range.                                                                                               |  |
| Leave Proxy Enable                     | Enable MLD Leave Proxy. This feature can be used to avoid forwarding unnecessary leave messages to the router side.                                                                                                    |  |
| Proxy Enable                           | Enable MLD Proxy. This feature can be used to avoid forwarding unnecessary join and leave messages to the router side.                                                                                                    |  |

| Object      | Description                                                                                                    |  |
|-------------|----------------------------------------------------------------------------------------------------|--|
| Router Port | Specify which ports act as router ports. A router port is a port on the<br>Ethernet switch that leads towards the Layer 3 multicast device or MLD<br>querier.<br>If an aggregation member port is selected as a router port, the whole<br>aggregation will act as a router port. |  |
| Fast Leave  | Enable the fast leave on the port.                                                                                                    |  |
| Throttling  | Enable to limit the number of multicast groups to which a switch port can belong.                                                                                                    |  |

| Buttons |                                                         |  |
|---------|---------------------------------------------------------|--|
| Save    | Save changes.                                           |  |
| Reset   | Undo any changes and revert to previously saved values. |  |

## MLD Snopping - VLAN Configuration

Each page shows up to 99 entries from the <u>VLAN</u> table, default being 20, selected through the **entries per page** input field. When first visited, the web page will show the first 20 entries from the beginning of the VLAN Table. The first displayed will be the one with the lowest VLAN ID found in the VLAN Table.

The **VLAN** input field allows you to select the starting point in the VLAN Table.

| MLD Snooping VLAN Configuration             |                  |                  |               |     |    |          |               |                |           |  |  |
|---------------------------------------------|------------------|------------------|---------------|-----|----|----------|---------------|----------------|-----------|--|--|
| Start from VLAN 1 with 20 entries per page. |                  |                  |               |     |    |          |               |                |           |  |  |
| Delete VLAN ID                              | Snooping Enabled | Querier Election | Compatibility | PRI | RV | QI (sec) | QRI (0.1 sec) | LLQI (0.1 sec) | URI (sec) |  |  |
| Delete                                      |                  |                  | MLD-Auto 🔻    | 0 - | 2  | 125      | 100           | 10             | 1         |  |  |
| Add New MLD VLAN                            |                  |                  |               |     |    |          |               |                |           |  |  |

| Object               | Description                                                                                                    |  |  |  |  |  |
|----------------------|----------------------------------------------------------------------------------------------------|--|--|--|--|--|
| Delete               | Check to delete the entry. The designated entry will be deleted during the next save.                                                                                                    |  |  |  |  |  |
| VLAN ID              | The VLAN ID of the entry.                                                                                                    |  |  |  |  |  |
| MLD Snooping Enabled | Enable the per-VLAN MLD Snooping. Up to 32 VLANs can be selected for MLD Snooping.                                                                                                    |  |  |  |  |  |
| Querier Election     | Enable to join MLD Querier election in the VLAN. Disable to act as a MLD Non-Querier.                                                                                                    |  |  |  |  |  |
| Compatibility        | Compatibility is maintained by hosts and routers taking appropriate actions<br>depending on the versions of MLD operating on hosts and routers within a<br>network.<br>The allowed selection is MLD-Auto, Forced MLDv1, Forced MLDv2, default<br>compatibility value is MLD-Auto. |  |  |  |  |  |

| Object | Description                                                                                                    |
|--------|----------------------------------------------------------------------------------------------------|
| PRI    | Priority of Interface. It indicates the MLD control frame priority level<br>generated by the system. These values can be used to prioritize different<br>classes of traffic.<br>The allowed range is 0 (best effort) to 7 (highest), default interface priority<br>value is 0.                                                                                                    |
| RV     | Robustness Variable. It allows tuning for the expected packet loss on a link.<br>Valid values are 1 – 255. Default is 2.                                                                                                    |
| QI     | Query Interval. The interval between General Queries sent by the Querier.<br>Valid values are 1 – 31744 seconds. Default is 125 seconds.                                                                                                    |
| QRI    | Query Response Interval. It is used to calculate the Maximum Response<br>Code inserted into the periodic General Queries.<br>Valid values are 0 – 31744 in tenths of seconds. Default is 100 in tenths of<br>seconds (10 seconds).                                                                                                    |
| LLQI   | Last Listener Query Interval. The Maximum Response Delay used to<br>calculate the Maximum Response Code inserted into Multicast Address<br>Specific Queries sent in response to Version 1 Multicast Listener Done<br>messages. It is also the Maximum Response Delay used to calculate the<br>Maximum Response Code inserted into Multicast Address and Source<br>Specific Query messages.<br>Valid values are 0 – 31744 in tenths of seconds, default last listener query<br>interval is 10 in tenths of seconds (1 second). |
| URI    | Unsolicited Report Interval. The time between repetitions of a node's initial report of interest in a multicast address.<br>Valid values are 0 - 31744 seconds. Default is 1 second.                                                                                                    |

| Buttons          |                                                                                                    |
|------------------|----------------------------------------------------------------------------------------------------|
| Refresh          | Refresh the page immediately. Any non-committed changes will be lost.                                                                                            |
| <<               | Update the table starting from the first entry in the table.                                                                                                    |
| >>               | Update the table starting with the entry after the last entry currently displayed.                                                                               |
| Add New MLD VLAN | Add a new MLD VLAN. Specify the VID and configure the new<br>entry. The specific MLD VLAN starts working after the<br>corresponding static VLAN is also created. |
| Save             | Save changes.                                                                                                    |
| Reset            | Undo any changes and revert to previously saved values.                                                                                                    |

# Port Filtering Profile

# MLD Snooping Port Filtering Profile Configuration

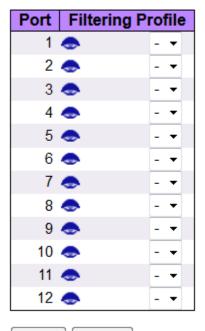

Save Reset

| Object                       | Description                                                                                                    |
|------------------------------|----------------------------------------------------------------------------------------------------|
| Port                         | The logical port for the settings.                                                                                                    |
| Filtering Profile            | Select the IPMC Profile as the filtering condition for the specific port.<br>Summary about the designated profile will be shown by clicking the view<br>button. |
| Profile Management<br>Button | You can inspect the rules of the designated profile by clicking 🁁 , which listst the rules associated with the designated profile.                              |

| Buttons |                                                         |
|---------|---------------------------------------------------------|
| Save    | Save changes.                                           |
| Reset   | Undo any changes and revert to previously saved values. |

## LLDP

## LLDP

This page allows you to inspect and configure the current <u>LLDP (Link Layer Discovery Protocol)</u> port settings.

### **LLDP Configuration**

## **LLDP Parameters**

| Tylatopial  | 20 |         |
|-------------|----|---------|
| Tx Interval | 30 | seconds |
| Tx Hold     | 4  | times   |
| Tx Delay    | 2  | seconds |
|             | -  |         |
| Tx Reinit   | 2  | seconds |

## LLDP Port Configuration

|      |           |           |            | C        | ptional TLV  | S        |              |
|------|-----------|-----------|------------|----------|--------------|----------|--------------|
| Port | Mode      | CDP aware | Port Descr | Sys Name | Sys Descr    | Sys Capa | Mgmt Addr    |
| *    | <> ▼      |           | <b>V</b>   | <b>V</b> | $\checkmark$ | <b>V</b> |              |
| 1    | Enabled 👻 |           | <b>V</b>   | <b>V</b> | $\checkmark$ | 1        | <b>v</b>     |
| 2    | Enabled 👻 |           | <b>V</b>   | <b>V</b> | $\checkmark$ | <b>V</b> |              |
| 3    | Enabled 👻 |           | <b>V</b>   | <b>V</b> | $\checkmark$ | <b>V</b> | $\checkmark$ |
| 4    | Enabled 👻 |           | <b>V</b>   | <b>V</b> | $\checkmark$ | <b>V</b> | <b>V</b>     |
| 5    | Enabled 👻 |           | <b>V</b>   | 1        | $\checkmark$ | 1        | <b>V</b>     |
| 6    | Enabled 👻 |           | <b>V</b>   | <b>V</b> | $\checkmark$ | <b>V</b> | <b>V</b>     |
| 7    | Enabled 👻 |           | <b>V</b>   | <b>V</b> | $\checkmark$ | <b>V</b> |              |
| 8    | Enabled 👻 |           | <b>V</b>   | <b>V</b> | $\checkmark$ | <b>V</b> |              |
| 9    | Enabled 👻 |           | <b>v</b>   | <b>V</b> | $\checkmark$ | <b>V</b> | <b>V</b>     |
| 10   | Enabled 👻 |           | <b>V</b>   | <b>V</b> | $\checkmark$ | <b>V</b> | <b>V</b>     |
| 11   | Enabled 👻 |           | <b>v</b>   | 1        | $\checkmark$ | 1        | <b>V</b>     |
| 12   | Enabled 👻 |           | <b>V</b>   |          | <b>V</b>     |          |              |

| Object          | Description                                                                                                    |
|-----------------|----------------------------------------------------------------------------------------------------|
| LLDP Parameters |                                                                                                    |
| Tx Interval     | The switch periodically transmits LLDP frames to its neighbors for having the network discovery information up-to-date. The interval between each LLDP frame is determined by the Tx Interval value. Valid values are restricted to 5 – 32768 seconds.                                                                                           |
| Tx Hold         | Each LLDP frame contains information about how long the information in the LLDP frame shall be considered valid. The LLDP information valid period is set to Tx Hold multiplied by Tx Interval seconds. Valid values are restricted to 2 – 10 times.                                                                                             |
| Tx Delay        | If some configuration is changed (such as the IP address), a new LLDP frame is transmitted, but the time between the LLDP frames will always be at least the value of Tx Delay seconds. Tx Delay cannot be larger than 1/4 of the Tx Interval value. Valid values are restricted to 1 – 8192 seconds.                                            |
| Tx Reinit       | When a port is disabled, LLDP is disabled or the switch is rebooted, an LLDP shutdown frame is transmitted to the neighboring units, signalling that the LLDP information isn't valid anymore. Tx Reinit controls the amount of seconds between the shutdown frame and a new LLDP initialization. Valid values are restricted to 1 – 10 seconds. |

| Object               | Description                                                                                                    |
|----------------------|----------------------------------------------------------------------------------------------------|
| LLDP Port Parameters |                                                                                                    |
| Port                 | The switch port number of the logical LLDP port.                                                                                                    |
| Mode                 | Select LLDP mode. Rx only The switch will not send out LLDP information,<br>but LLDP information from neighbor units is analyzed.<br>Tx only The switch will drop LLDP information received from neighbors, but<br>will send out LLDP information.<br>Disabled The switch will not send out LLDP information, and will drop LLDP<br>information received from neighbors.<br>Enabled The switch will send out LLDP information, and will analyze LLDP<br>information received from neighbors.                                                                                                    |
| CDP Aware            | <ul> <li>Select CDP awareness. The CDP operation is restricted to decoding incoming CDP frames (The switch doesn't transmit CDP frames). CDP frames are only decoded if LLDP on the port is enabled.</li> <li>Only CDP TLVs that can be mapped to a corresponding field in the LLDP neighbors' table are decoded. All other TLVs are discarded (Unrecognized CDP TLVs and discarded CDP frames are not shown in the LLDP statistics.).</li> <li>CDP TLVs are mapped onto LLDP neighbors' table as shown below.</li> <li>CDP TLV "Device ID" is mapped to the LLDP Chassis ID field.</li> <li>CDP TLV "Address" is mapped to the LLDP Management Address field. The CDP address TLV can contain multiple addresses, but only the first address shows in the LLDP neighbors table.</li> <li>CDP TLV "Port ID" is mapped to the LLDP Port ID field.</li> <li>CDP TLV "Version and Platform" is mapped to the LLDP System Description field.</li> <li>Both the CDP and LLDP support "system capabilities," but the CDP capabilities cover capabilities that are not part of the LLDP. These capabilities are shown as "others" in the LLDP neighbors' table.</li> <li>If all ports have CDP awareness disabled the switch forwards CDP frames received from neighbor devices. If at least one port has CDP awareness enabled all CDP frames are terminated by the switch.</li> <li>Note: When CDP awareness on a port is disabled the CDP information isn't removed immediately, but gets removed when the hold time is exceeded.</li> </ul> |
| Port Descr           | Optional TLV: When checked the "port description" is included in LLDP information transmitted.                                                                                                    |
| Sys Name             | Optional TLV: When checked the "system name" is included in LLDP information transmitted.                                                                                                    |
| Sys Descr            | Optional TLV: When checked the "system description" is included in LLDP information transmitted.                                                                                                    |
| Sys Capa             | Optional TLV: When checked the "system capability" is included in LLDP information transmitted.                                                                                                    |
| Mgmt Addr            | Optional TLV: When checked the "management address" is included in LLDP information transmitted.                                                                                                    |

## Buttons

Save changes.

| Buttons |                                                         |
|---------|---------------------------------------------------------|
| Save    |                                                         |
| Reset   | Undo any changes and revert to previously saved values. |

## LLDP-MED

This page allows you to configure the <u>LLDP-MED</u>. This function applies to VoIP devices which support LLDP-MED.

| LLDP-MED Configurat                                                             | ion                       |                          |                          |      |          |               |     |           |                        |               |       |   |  |  |
|---------------------------------------------------------------------------------|---------------------------|--------------------------|--------------------------|------|----------|---------------|-----|-----------|------------------------|---------------|-------|---|--|--|
| Fast Start Repeat Count                                                         |                           |                          |                          |      |          |               |     |           |                        |               |       |   |  |  |
| Fast start repeat count                                                         | ŧ                         |                          |                          |      |          |               |     |           |                        |               |       |   |  |  |
| Coordinates Location                                                            |                           |                          |                          |      |          |               |     |           |                        |               |       |   |  |  |
| Latitude 0 ° North - Longitude 0 ° East - Altitude 0 Meters - Map Datum WGS84 - |                           |                          |                          |      |          |               |     |           |                        |               |       | • |  |  |
| Civic Address Location                                                          |                           |                          |                          |      |          |               |     |           |                        |               |       |   |  |  |
| Country code                                                                    | Country code State County |                          |                          |      |          |               |     |           |                        |               |       |   |  |  |
| City                                                                            |                           |                          | City distric             | ct   |          |               |     |           | BI                     | ock (Neighbor | hood) |   |  |  |
| Street                                                                          |                           | Leading street direction |                          |      | n        |               |     |           | Trailing street suffix |               |       |   |  |  |
| Street suffix                                                                   |                           |                          | House no.                |      |          |               |     |           | House no. suffix       |               |       |   |  |  |
| Landmark                                                                        |                           |                          | Additional location info |      |          |               |     | Name      |                        |               |       |   |  |  |
| Zip code                                                                        |                           |                          | Building                 |      |          |               |     | Apartment |                        |               |       |   |  |  |
| Floor                                                                           |                           | Room no.                 |                          |      |          | Place type    |     |           |                        |               |       |   |  |  |
| Postal community name                                                           | P.O. Box                  |                          |                          |      | A        | ditional code |     |           |                        |               |       |   |  |  |
| Emergency Call Service                                                          | )                         |                          |                          |      |          |               |     |           |                        |               |       |   |  |  |
| Emergency Call Service                                                          |                           |                          |                          |      |          |               |     |           |                        |               |       |   |  |  |
| Policies                                                                        |                           |                          |                          |      |          |               |     |           |                        |               |       |   |  |  |
| Delete Policy ID Ap                                                             | plication Ty              |                          |                          | L2 F | Priority | D             | SCP |           |                        |               |       |   |  |  |
|                                                                                 | No ent                    | tries present            |                          |      |          |               |     |           |                        |               |       |   |  |  |
| Add New Policy                                                                  |                           |                          |                          |      |          |               |     |           |                        |               |       |   |  |  |
| Save Reset                                                                      |                           |                          |                          |      |          |               |     |           |                        |               |       |   |  |  |

| Object                  | Description                                                                                                    |  |
|-------------------------|----------------------------------------------------------------------------------------------------|--|
| Fast start repeat count |                                                                                                    |  |
| Fast start repeat count | Rapid startup and Emergency Call Service Location Identification Discovery<br>of endpoints is a critically important aspect of VoIP systems in general. In<br>addition, it is best to advertise only those pieces of information which are<br>specifically relevant to particular endpoint types (for example only advertise<br>the voice network policy to permitted voice-capable devices), both in order<br>to conserve the limited LLDPU space and to reduce security and system<br>integrity issues that can come with inappropriate knowledge of the network<br>policy.<br>With this in mind LLDP-MED defines an LLDP-MED Fast Start interaction<br>between the protocol and the application layers on top of the protocol, in<br>order to achieve these related properties. Initially, a Network Connectivity<br>Device will only transmit LLDP TLVs in an LLDPDU. Only after an LLDP-MED<br>Endpoint Device is detected, will an LLDP-MED capable Network<br>Connectivity Device start to advertise LLDP-MED TLVs in outgoing LLDPDUs<br>on the associated port. The LLDP-MED application will temporarily speed up<br>the transmission of the LLDPDU to start within a second, when a new LLDP-<br>MED neighbor has been detected in order share LLDP-MED information as<br>fast as possible to new neighbors.<br>Because there is a risk of an LLDP frame being lost during transmission<br>multiple times to increase the possibility of the neighbors receiving the<br>LLDP frame. With Fast start repeat count it is possible to specify the number<br>of times the fast start transmission would be repeated. The recommended<br>value is 4 times, given that 4 LLDP frames with a 1 second interval will be<br>transmitted, when an LLDP frame with new information is received. |  |

| Object                   | Description                                                                                                    |  |  |  |
|--------------------------|----------------------------------------------------------------------------------------------------|--|--|--|
|                          | It should be noted that LLDP-MED and the LLDP-MED Fast Start mechani<br>is only intended to run on links between LLDP-MED Network Connectivity<br>Devices and Endpoint Devices, and as such does not apply to links betwee<br>LAN infrastructure elements, including Network Connectivity Devices, or<br>other types of links.                                                                                                    |  |  |  |
| Coordinates Location     |                                                                                                    |  |  |  |
| Latitude                 | Latitude SHOULD be normalized to within 0 – 90 degrees with a maximum of four digits.<br>It is possible to specify the direction to either North of the equator or South of the equator.                                                                                                    |  |  |  |
| Longitude                | Longitude SHOULD be normalized to within 0 – 180 degrees with a maximum of four digits.<br>It is possible to specify the direction to either East of the prime meridian or West of the prime meridian.                                                                                                    |  |  |  |
| Altitude                 | Altitude SHOULD be normalized to within -32767 to 32767 with a maximum<br>of four digits.<br>It is possible to select between two altitude types (floors or meters).<br>Meters: Representing meters of Altitude defined by the vertical datum<br>specified.<br>Floors: Representing altitude in a form more relevant in buildings which<br>have different floor-to-floor dimensions. An altitude = 0.0 is meaningful<br>even outside a building, and represents ground level at the given latitude<br>and longitude. Inside a building, 0.0 represents the floor level associated<br>with ground level at the main entrance.                                                                                                    |  |  |  |
| Map Datum                | <ul> <li>The Map Datum is used for the coordinates given in these options:</li> <li>WGS84: (Geographical 3D) - World Geodesic System 1984, CRS Code 4327</li> <li>Prime Meridian Name: Greenwich.</li> <li>NAD83/NAVD88: North American Datum 1983, CRS Code 4269, Prime</li> <li>Meridian Name: Greenwich; The associated vertical datum is the North</li> <li>American Vertical Datum of 1988 (NAVD88). This datum pair is to be used</li> <li>when referencing locations on land, not near tidal water (which would use</li> <li>Datum = NAD83/MLLW).</li> <li>NAD83/MLLW: North American Datum 1983, CRS Code 4269, Prime</li> <li>Meridian Name: Greenwich; The associated vertical datum is Mean Lower</li> <li>Low Water (MLLW). This datum pair is to be used when referencing</li> <li>locations on water/sea/ocean.</li> </ul> |  |  |  |
| Civic Address Location   |                                                                                                    |  |  |  |
| Country code             | The two-letter ISO 3166 country code in capital ASCII letters - Example: DK, DE or US.                                                                                                    |  |  |  |
| State                    | National subdivisions (state, canton, region, province, prefecture).                                                                                                    |  |  |  |
| County                   | County, parish, gun (Japan), district.                                                                                                    |  |  |  |
| City                     | City, township, shi (Japan). Example: Copenhagen.                                                                                                    |  |  |  |
| City district            | City division, borough, city district, ward, chou (Japan).                                                                                                    |  |  |  |
| Block (Neighborhood)     | Neighborhood, block.                                                                                                    |  |  |  |
| Street                   | Street. Example: Poppelvej.                                                                                                    |  |  |  |
| Leading street direction | Leading street direction. Example: N.                                                                                                    |  |  |  |
| Trailing street suffix   | Trailing street suffix. Example: SW.                                                                                                    |  |  |  |

| Object                   | Description                                                                                                    |  |
|--------------------------|----------------------------------------------------------------------------------------------------|--|
| Street suffix            | Street suffix. Example: Ave, Platz.                                                                                                    |  |
| House no.                | House number. Example: 21.                                                                                                    |  |
| House no. suffix         | House number suffix. Example: A, 1/2.                                                                                                    |  |
| Landmark                 | Landmark or vanity address. Example: Columbia University.                                                                                                    |  |
| Additional location info | Additional location info. Example: South Wing.                                                                                                    |  |
| Name                     | Name (residence and office occupant). Example: Flemming Jahn.                                                                                                    |  |
| Zip code                 | Postal/ZIP code. Example: 2791.                                                                                                    |  |
| Building                 | Building (structure). Example: Low Library.                                                                                                    |  |
| Apartment                | Unit (Apartment, suite). Example: Apt 42.                                                                                                    |  |
| Floor                    | Floor. Example: 4.                                                                                                    |  |
| Room no.                 | Room number. Example: 450F.                                                                                                    |  |
| Place type               | Place type. Example: Office.                                                                                                    |  |
| Postal community name    | Postal community name. Example: Leonia.                                                                                                    |  |
| P.O. Box                 | Post office box (P.O. BOX). Example: 12345.                                                                                                    |  |
| Additional code          | Additional code. Example: 1320300003.                                                                                                    |  |
| Emergency Call Service   |                                                                                                    |  |
| Emergency Call Service   | Emergency Call Service ELIN identifier data format is defined to carry the ELIN identifier as used during emergency call setup to a traditional CAMA or ISDN trunk-based PSAP. This format consists of a numerical digit string, corresponding to the ELIN to be used for emergency calling. |  |
| Policies                 |                                                                                                    |  |
| Delete                   | Check to delete the policy. It will be deleted during the next save.                                                                                                    |  |
| Policy ID                | ID for the policy. This is auto generated and shall be used when selecting the policies that shall be mapped to the specific ports.                                                                                                    |  |

| Object           | Description                                                                                                    |  |  |  |
|------------------|----------------------------------------------------------------------------------------------------|--|--|--|
| Application Type | Intended use of the application types:                                                                                                    |  |  |  |
|                  | <ol> <li>Voice - for use by dedicated IP Telephony handsets and other similar appliances supporting interactive voice services. These devices are typically deployed on a separate VLAN for ease of deployment and enhanced security by isolation from data applications.</li> <li>Voice Signaling (conditional) - for use in network topologies that require a different policy for the voice signaling than for the voice media. This application type should not be advertised if all the same network policies apply as those advertised in the Voice application policy.</li> <li>Guest Voice - support a separate 'limited feature-set' voice service for guest users and visitors with their own IP Telephony handsets and other similar appliances supporting interactive voice services.</li> <li>Guest Voice Signaling (conditional) - for use in network topologies that require a different policy for the guest voice signaling than for the guest voice media. This application type should not be advertised in the Guest Voice application policy.</li> <li>Softphone Voice - for use by softphone applications on typical data centric devices, such as PCs or laptops. This class of endpoints frequently does not support multiple VLANs, if at all, and are typically configured to use an 'untagged' VLAN or a single 'tagged' data specific VLAN. When a network policy is defined for use with an 'untagged' VLAN (see Tagged flag below), then the L2 priority field is ignored and only the DSCP value has relevance.</li> <li>Video Conferencing - for use by dedicated Video Conferencing equipment and other similar applications supporting streaming video services that require specific network policy treatment. Video applications relying on TCP with buffering would not be an intended use of this application type.</li> <li>Video Signaling (conditional) - for use in network topologies that require a separate policy for the video signaling than for the video media. This application type.</li> </ol> |  |  |  |
| Tag              | <ul> <li>Tag indicating whether the specified application type is using a 'tagged' or an 'untagged' VLAN.</li> <li>Untagged indicates that the device is using an untagged frame format and as such does not include a tag header as defined by IEEE 802.1Q-2003. In this case, both the VLAN ID and the Layer 2 priority fields are ignored and only the DSCP value has relevance.</li> <li>Tagged indicates that the device is using the IEEE 802.1Q tagged frame format, and that both the VLAN ID and the Layer 2 priority values are being used, as well as the DSCP value. The tagged format includes an additional field, known as the tag header. The tagged frame format also includes priority tagged frames as defined by IEEE 802.1Q-2003.</li> </ul>                                                                                                    |  |  |  |
| VLAN ID          | VLAN identifier (VID) for the port as defined in IEEE 802.1Q-2003.                                                                                                    |  |  |  |
| L2 Priority      | L2 Priority is the Layer 2 priority to be used for the specified application type. L2 Priority may specify one of eight priority levels (0 through 7), as defined by IEEE 802.1D-2004. A value of 0 represents use of the default priority as defined in IEEE 802.1D-2004.                                                                                                    |  |  |  |

| Object                     | Description                                                                                                    |  |
|----------------------------|----------------------------------------------------------------------------------------------------|--|
| DSCP                       | DSCP value to be used to provide Diffserv node behavior for the specified application type as defined in IETF RFC 2474. DSCP may contain one of 64 code point values (0 through 63). A value of 0 represents use of the default DSCP value as defined in RFC 2475. |  |
| Adding a new policy        | Click <b>Add New Policy</b> to add a new policy. Specify the Application type, Tag, VLAN ID, L2 Priority and DSCP for the new policy. Click <b>Save</b> . The number of policies supported is 32.                                                                  |  |
| Port Policies Configuratio | n                                                                                                    |  |
| Port                       | The port number to which the configuration applies.                                                                                                    |  |
| Policy Id                  | The set of policies that shall apply to a given port. The set of policies is selected by check marking the checkboxes that corresponds to the policies.                                                                                                    |  |

| Buttons |                                                         |  |
|---------|---------------------------------------------------------|--|
| Save    | Save changes.                                           |  |
| Reset   | Undo any changes and revert to previously saved values. |  |

# PoE

This page allows you to inspect and configure the current <u>PoE (Power over Ethernet)</u> port settings.

## **Power Over Ethernet Configuration**

| Reserved Power determined by | Class              | Allocation     | LLDP-MED |
|------------------------------|--------------------|----------------|----------|
| Power Management Mode        | Actual Consumption | Reserved Power |          |

## **PoE Power Supply Configuration**

| Primary Power Sup | ply [W] |
|-------------------|---------|
|                   | 240     |

## PoE Port Configuration

| Port | Mode    |   | Operation | Priority | Maximum Power [W] |
|------|---------|---|-----------|----------|-------------------|
| *    | <>      | • | <> •      | <> ▼     | 15.4              |
| 1    | Disable | • | 802.3af 🝷 | Low -    | 15.4              |
| 2    | Disable | • | 802.3af 🝷 | Low -    | 15.4              |
| 3    | Disable | • | 802.3af 🝷 | Low -    | 15.4              |
| 4    | Disable | • | 802.3af 🝷 | Low -    | 15.4              |
| 5    | Disable | • | 802.3af 🝷 | Low -    | 15.4              |
| 6    | Disable | • | 802.3af 🝷 | Low -    | 15.4              |
| 7    | Disable | • | 802.3af 🝷 | Low -    | 15.4              |
| 8    | Disable | • | 802.3af 🝷 | Low -    | 15.4              |

| Object                       | Description                                                                                                    |  |  |  |
|------------------------------|----------------------------------------------------------------------------------------------------|--|--|--|
| Reserved Power determined by |                                                                                                    |  |  |  |
| Class mode                   | In this mode each port automatically determines how much power to reserve according to the class the connected PD belongs to, and reserves the power accordingly. Four different port classes exist and one for 4, 7, 15.4 or 30 Watts. In this mode, the Maximum Power fields have no effect.                                                           |  |  |  |
| Allocated mode               | In this mode you can allocate the amount of power that each port may reserve. The allocated/reserved power for each port/PD is specified in the Maximum Power fields.                                                                                                    |  |  |  |
| LLDP-MED mode                | This mode is similar to the Class mode expect that each port determine the amount power it reserves by exchanging PoE information using the <u>LLDP</u> protocol and reserves power accordingly. If no LLDP information is available for a port, the port will reserve power using the class mode In this mode, the Maximum Power fields have no effect. |  |  |  |
| Power Management M           | lode                                                                                                    |  |  |  |

| Object               | Description                                                                                                    |  |  |  |
|----------------------|----------------------------------------------------------------------------------------------------|--|--|--|
| Actual Consumption   | In this mode the ports are shut down when the actual power consumption fo<br>all ports exceeds the amount of power that the power supply can deliver or if<br>the actual power consumption for a given port exceeds the reserved power<br>for that port. The ports are shut down according to the ports priority. If two<br>ports have the same priority the port with the highest port number is shut<br>down. |  |  |  |
| Reserved Power       | In this mode the ports are shut down when total reserved powered exceeds<br>the amount of power that the power supply can deliver. In this mode the port<br>power is not turned on if the PD requests more power than available from the<br>power supply.                                                                                                    |  |  |  |
| Power Supply Configu | ration                                                                                                    |  |  |  |
| Power Source         | For being able to determine the amount of power the PD may use, it must be defined what amount of power a power source can deliver.<br>Valid values are in the range 0 to 240 Watts.                                                                                                    |  |  |  |
| Port Configuration   | -                                                                                                    |  |  |  |
| Port                 | This is the logical port number for this row. Ports that are not PoE-capable a grayed out and thus impossible to configure PoE for.                                                                                                    |  |  |  |
| PoE Mode             |                                                                                                    |  |  |  |
| Disable              | PoE disabled for the port.                                                                                                    |  |  |  |
| Enable               | Enables PoE for the port.                                                                                                    |  |  |  |
| Schedule             | Enables PoE for the port by scheduling.                                                                                                    |  |  |  |
| Operation Mode       |                                                                                                    |  |  |  |
| 802.3af              | Sets PoE protocol to IEEE 802.3af.                                                                                                    |  |  |  |
| 802.3at              | Sets PoE protocol to IEEE 802.3at.                                                                                                    |  |  |  |
| Priority             |                                                                                                    |  |  |  |
|                      | the case where the remote devices require more power than the power supply<br>the port with the lowest priority will be turn off starting from the port with the                                                                                                    |  |  |  |
| Low                  | The lowest priority.                                                                                                    |  |  |  |
| High                 | The medium priority.                                                                                                    |  |  |  |
| Critical             | The highest priority.                                                                                                    |  |  |  |
| Maximum Power        |                                                                                                    |  |  |  |
|                      | value contains a numerical value that indicates the maximum power in watts that<br>emote device. For port support 4Pairs mode, the maximum allowed value is 60                                                                                                    |  |  |  |

| Buttons |                                                         |  |
|---------|---------------------------------------------------------|--|
| Save    | Save changes.                                           |  |
| Reset   | Undo any changes and revert to previously saved values. |  |

## PoE Scheduler

This page provides power scheduling configurations. The entry is used to control the power alive interval on *PoE* port. It is allowed to set the specific interval to schedule power on/off in one week.

## PoE Power Scheduling Control on Port 1

### Power Scheduling Interval Configuration

| Day  |      |      |      |      |      |      | Interval          | Action              |
|------|------|------|------|------|------|------|-------------------|---------------------|
| Sun. | Mon. | Tue. | Wed. | Thu. | Fri. | Sat. | Start - End       | Action              |
|      |      |      |      |      |      |      | 00:00 👻 - 00:29 👻 | Power ON OPower OFF |

Apply

## Power Scheduling During 00:00 - 05:59 -

| Time Internal |      |      |      | Day  |      |      |      |
|---------------|------|------|------|------|------|------|------|
| Time Interval | Sun. | Mon. | Tue. | Wed. | Thu. | Fri. | Sat. |
| 00:00 - 00:29 | •    | •    | •    | •    | •    | •    | ۲    |
| 00:30 - 00:59 | •    | •    | ٠    | •    | •    | ٠    | ٠    |
| 01:00 - 01:29 | ۲    | ۲    | ۲    | •    | ۲    | ٠    | ٠    |
| 01:30 - 01:59 | ٠    | •    | ٠    | •    | •    | ٠    | ٠    |
| 02:00 - 02:29 | ۲    | •    | ۲    | •    | ۲    | ٠    | •    |
| 02:30 - 02:59 | ٠    | •    | ٠    | •    | ٠    | ٠    | ٠    |
| 03:00 - 03:29 | ۲    | •    | ۲    | •    | ۲    | ٠    | ۲    |
| 03:30 - 03:59 | •    | •    | ٠    | •    | •    | ٠    | ٠    |
| 04:00 - 04:29 | ۲    | •    | ٠    | •    | •    | ٠    | ۲    |
| 04:30 - 04:59 | •    | •    | •    | •    | •    | ٠    | •    |
| 05:00 - 05:29 | •    | •    | •    | •    | •    | ٠    | •    |
| 05:30 - 05:59 | ٠    | •    | ٠    | •    | ٠    | ٠    | ٠    |
| Save Reset    |      |      |      |      |      |      |      |

| Object                                                                                                    | Description                                                                        |  |  |  |  |  |
|----------------------------------------------------------------------------------------------------|------------------------------------------------------------------------------------|--|--|--|--|--|
| Power Scheduling Interval Configuration                                                                                                    |                                                                                    |  |  |  |  |  |
| Day                                                                                                    | Checkmarks indicate which day are members of the set.                              |  |  |  |  |  |
| Interval                                                                                                    | Start - Select the start hour and minute.<br>End - Select the end hour and minute. |  |  |  |  |  |
| Action Power On - Select the radio button to apply power on during the interval.<br>Power Off - Select the radio button to apply power off during the interval. |                                                                                    |  |  |  |  |  |
| Power Scheduling During                                                                                                    |                                                                                    |  |  |  |  |  |

| Object        | Description                                                                                                    |
|---------------|----------------------------------------------------------------------------------------------------|
| Time Interval | There are 48 time intervals in one day and each interval has 30 minutes.                                                                                                    |
| Day           | The current scheduling state is displayed graphically during the week.<br>Green indicates the power is on and red that it is off.<br>Directly changes checkmarks to indicate which day are members of the time<br>interval.<br>Check or uncheck as needed to modify the scheduling table. |

| Buttons |                                                                  |
|---------|------------------------------------------------------------------|
| Apply   | Apply the configuration. For PoE, apply the scheduling interval. |
| Save    | Save changes.                                                    |
| Reset   | Undo any changes and revert to previously saved values.          |

## **Power Reset**

This page provides power reset entry configurations. The entry is used to control the power reset time on *PoE* port. It is allowed to create at maximum five entries for each PoE port.

# PoE Power Reset Control on Port 1

| Delete  |       |      | Time (bb:mm) |      |      |      |      |              |  |
|---------|-------|------|--------------|------|------|------|------|--------------|--|
|         | Sun.  | Mon. | Tue.         | Wed. | Thu. | Fri. | Sat. | Time (hh:mm) |  |
| Delete  |       |      |              |      |      |      |      | 00 • : 00 •  |  |
| Add New |       |      |              |      |      |      |      |              |  |
| Save    | Reset | ]    |              |      |      |      |      |              |  |

| Object       | Description                                                                                             |
|--------------|----------------------------------------------------------------------------------------------------|
| Delete       | Check to delete the entry. The designated entry will be deleted during the next save.                   |
| Day          | Checkmarks indicate which day are members of the entry. Check or uncheck as needed to modify the entry. |
| Time (hh:mm) | hh - Select the hour.<br>mm - Select the minute.                                                        |

| Buttons |                                                         |
|---------|---------------------------------------------------------|
| Add New | Add a new entry.                                        |
| Save    | Save changes.                                           |
| Reset   | Undo any changes and revert to previously saved values. |

## MEP

You can configure MEPs (Maintenance Entity Points) on this page.

#### Maintenance Entity Point

| Delete  | Instance | Domain | Mode  | Direction | <b>Residence Port</b> | Level | Flow Instance | Tagged VID | This MAC | Alarm |
|---------|----------|--------|-------|-----------|-----------------------|-------|---------------|------------|----------|-------|
| Delete  | 1        | Port 🔻 | Мер 🔻 | Down 🔻    | 1                     | 0     | 1             | 0          |          |       |
| Add New | MEP      | Save   | set   |           |                       |       |               |            |          |       |

| Object   | Description                                                                                           |
|----------|----------------------------------------------------------------------------------------------------|
| Delete   | This box is used to mark a MEP for deletion in next Save operation.                                   |
| Instance | The ID of the MEP. Click on the ID of a MEP to enter the configuration page.<br>The range is 1 – 100. |
| Domain   | Port: This is a MEP in the Port Domain.                                                               |

| Object         | Description                                                                                                    |
|----------------|----------------------------------------------------------------------------------------------------|
| Mode           | MEP: This is a Maintenance Entity End Point.<br>MIP: This is a Maintenance Entity Intermediate Point.                                                                                                    |
| Direction      | <b>Down</b> : A Down MEP monitors ingress OAM and traffic on the Residence Port.<br><b>Up</b> : An Up MEP monitors egress OAM and traffic on the Residence Port.                                                                                                    |
| Residence Port | The port where MEP is monitoring (see Direction). For a EVC MEP, the port must be a port in the EVC. For a <u>VLAN</u> MEP, the port must be a VLAN member.                                                                                                    |
| Level          | The MEG level of this MEP.                                                                                                    |
| Flow Instance  | The MEP is related to this flow (see Domain). This is not relevant and not shown in case of Port MEP.                                                                                                    |
| Tagged VID     | Port MEP: An outer C/S-tag (depending on VLAN Port Type) is added with<br>this VID. Entering 'O' means no TAG added.<br>EVC MEP: This is not used.<br>VLAN MEP: This is not used.<br>EVC MIP: On Serval, this is the Subscriber VID that identify the subscriber flow<br>in this EVC where the MIP is active. |
| This MAC       | The MAC of this MEP. Can be used by other MEPs when unicast is selected (Info only).                                                                                                    |
| Alarm          | There is an active alarm on the MEP.                                                                                                    |

| Buttons     |                                                                       |
|-------------|-----------------------------------------------------------------------|
| Add New MEP | Add a new MEP entry.                                                  |
| Save        | Save changes.                                                         |
| Reset       | Undo any changes and revert to previously saved values.               |
| Refresh     | Refresh the page immediately. Any non-committed changes will be lost. |

# **ERPS**

The ERPS (Ethernet Ring Protection Switching) instances are configured here.

# Caution

When configuring ERPS, we recommend that you allow Egress of only the control <u>VLAN</u> and protected VLANs. Failure to do this could cause open loop flooding.

| Object  | Description                                                                                                    |
|---------|----------------------------------------------------------------------------------------------------|
| Delete  | This box is used to mark a ERPS for deletion in next Save operation.                                                                                                    |
| ERPS ID | The ID of the created Protection group. It must be an integer value 1 – 64. The maximum number of ERPS Protection Groups that can be created is 64. Click on the ID of an Protection group to enter the configuration page. |

| Object              | Description                                                                                                    |  |  |  |  |  |  |  |
|---------------------|----------------------------------------------------------------------------------------------------|--|--|--|--|--|--|--|
| Port 0              | This will create a Port 0 of the switch in the ring.                                                                                                    |  |  |  |  |  |  |  |
| Port 1              | This will create "Port 1" of the switch in the Ring. As interconnected sub-ring will have only one ring port, "Port 1" is configured as "0" for interconnected sub-ring. "0" in this field indicates that no "Port 1" is associated with this instance                                |  |  |  |  |  |  |  |
| Port 0 SF MEP       | The Port O Signal Fail reporting MEP.                                                                                                    |  |  |  |  |  |  |  |
| Port 1 SF MEP       | The Port 1 Signal Fail reporting MEP. As only one SF MEP is associated with interconnected sub-ring without virtual channel, it is configured as "0" for such ring instances. "0" in this field indicates that no Port 1 SF MEP is associated with this instance.                     |  |  |  |  |  |  |  |
| Port 0 APS MEP      | The Port 0 APS PDU handling MEP.                                                                                                    |  |  |  |  |  |  |  |
| Port 1 APS MEP      | The Port 1 APS PDU handling MEP. As only one APS MEP is associated with interconnected sub-ring without virtual channel, it is configured as "0" for such ring instances. "0" in this field indicates that no Port 1 APS MEP is associated with this instance.                        |  |  |  |  |  |  |  |
| Ring Type           | Type of Protecting ring. It can be either major ring or sub-ring.                                                                                                    |  |  |  |  |  |  |  |
| Interconnected Node | <ul> <li>Interconnected Node indicates that the ring instance is interconnected. Select the checkbox to configure this.</li> <li>Yes: indicates it is an interconnected node for this instance.</li> <li>No: indicates that the configured instance is not interconnected.</li> </ul> |  |  |  |  |  |  |  |
| Virtual Channel     | <ul> <li>Sub-rings can either have virtual channel or not on the interconnected node.<br/>This is configured using Virtual Channel checkbox.</li> <li>Yes: indicates it is a sub-ring with virtual channel.</li> <li>No: indicates, sub-ring doesn't have virtual channel.</li> </ul> |  |  |  |  |  |  |  |
| Major Ring ID       | Major ring group ID for the interconnected sub-ring. It is used to send topology change updates on major ring. If ring is major, this value is same as the protection group ID of this ring.                                                                                          |  |  |  |  |  |  |  |
| Alarm               | There is an active alarm on the ERPS.                                                                                                    |  |  |  |  |  |  |  |

| Buttons                  |                                                                       |
|--------------------------|-----------------------------------------------------------------------|
| Add New Protection Group | Add a new Protection group entry.                                     |
| Refresh                  | Refresh the page immediately. Any non-committed changes will be lost. |
| Save                     | Save changes.                                                         |
| Reset                    | Undo any changes and revert to previously saved values.               |

# Configuring ERPS

You can configure <u>ERPS</u> for Extreme Networks Industrial Switches using the web UI and the CLI commands.

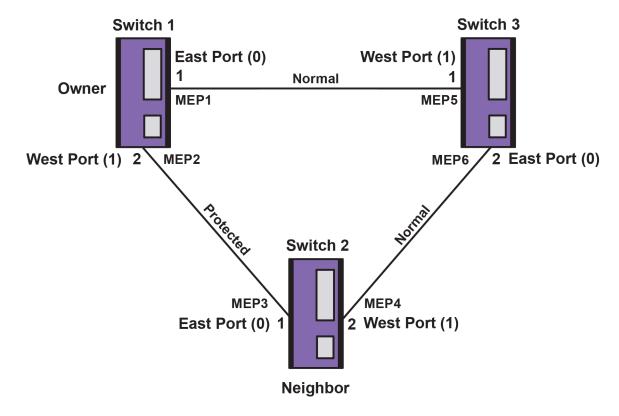

The following figure shows the simple three-switch network constructed to demonstrate the ERPS features.

### Figure 3: ERPS Model

### Configuring ERPS from the CLI

Although RingV2 cannot be used concurrently with Ethernet Ring Protection Switching (ERPS), you might need to configure ERPS if your ISW ring will interact with rings on other platforms. ExtremeXOS (EXOS) switches can run with ERPS, for example, and so can some switches from other manufacturers.

When configuring a RingV2 ISW switch to interact with an EXOS switch running ERPS, keep the following principles in mind:

- The key to connecting RingV2 rings with ERPS rings is ensuring that configuration parameters align in both systems.
- ISW default values for some timings (associated with recovery of the ring) do not match EXOS defaults.
- Some ISW variables have a different accepted variable length than the equivalent variables in EXOS.
- Carefully test your configuration, using logs and other troubleshooting tools to understand ways in which the settings interact with each other.

The following examples provide guidance for configuring ERPS.

#### **Initial Switch Configuration**

The following commands disable STP and LLDP. They also enable C-Port on Port 1 and 2 on all switches.

```
#configure port 1-2
interface GigabitEthernet 1/1-2
```

#set C-Port
switchport hybrid port-type c-port
switchport mode hybrid
#disable LLDP
no lldp receive
no lldp transmit
#disable Spanning Tree Protocol
no spanning-tree
#disable Loop Protection

no loop-protect

#### Configuring MEP and ERPS on Switch 1 (RPL Owner)

```
#create mep 1 on port 1
mep 1 down domain port level 0 interface GigabitEthernet 1/1
#set vlan for MEP traffic
mep 1 vid 3001
#set id of peer mep
mep 1 peer-mep-id 5
#enable ccm; frames are to use priority 7, at a rate of 10pps
mep 1 cc 7 fr10s
#enable RAPS; frames are to use priority 7
mep 1 aps 7 raps
mep 2 down domain port level 0 interface GigabitEthernet 1/2
mep 2 mep-id 2
mep 2 vid 3001
mep 2 peer-mep-id 3
mep 2 cc 7 fr10s
mep 2 aps 7 raps
#create erps on port 1 and port 2
erps 1 major port0 interface GigabitEthernet 1/1 port1 interface GigabitEthernet 1/2
#set MEP ID for the corresponding port
erps 1 mep port0 sf 1 aps 1 port1 sf 2 aps 2
#set the RPL owner
erps 1 rpl owner port1
#configure protected VLAN
erps 1 vlan 1
```

#### Configuring MEP and ERPS on Switch 2 (RPL Neighbor)

```
mep 3 down domain port level 0 interface GigabitEthernet 1/1
mep 3 mep-id 3
mep 3 vid 3001
mep 3 peer-mep-id 2
mep 3 cc 7 fr10s
mep 3 aps 7 raps
mep 4 down domain port level 0 interface GigabitEthernet 1/2
mep 4 mep-id 4
mep 4 vid 3001
mep 4 peer-mep-id 6
mep 4 cc 7 fr10s
mep 4 aps 7 raps
erps 1 major port0 interface GigabitEthernet 1/1 port1 interface GigabitEthernet 1/2
erps 1 mep port0 sf 3 aps 3 port1 sf 4 aps 4
#set the RPL neighbor
erps 1 rpl neighbor port0
erps 1 vlan 1
```

#### **Configuring MEP and ERPS on Switch 3**

```
mep os-tlv oui 0xC sub-type 0x1 value 0x2 mep 5 down domain port level 0 interface GigabitEthernet 1/1
```

```
mep 5 mep-id 5
mep 5 vid 3001
mep 5 peer-mep-id 1 mac D8-84-66-56-FB-E4
mep 5 cc 7 fr10s
mep 5 aps 7 raps
mep 6 down domain port level 0 interface GigabitEthernet 1/2
mep 6 mep-id 6
mep 6 vid 3001
mep 6 peer-mep-id 4 mac D8-84-66-56-FE-2E
mep 6 cc 7 fr10s
mep 6 aps 7 raps
erps 1 major port0 interface GigabitEthernet 1/1 port1 interface GigabitEthernet 1/2
erps 1 mep port0 sf 5 aps 5 port1 sf 6 aps 6
erps 1 vlan 1
```

You can check the <u>ERPS</u> status with the show erps command. Below is the output from Switch 1 as configured in this example:

### Configuring ERPS from the Web UI

#### Initial Switch Configuration

Before configuring <u>ERPS</u> through the web interface, configure your switches as follows. In this example, there are three switches getting configured.

- 1. Because all switches have the same IP initially, it is best to connect to the switch locally and then configure its IP.
- 2. While you are in the CLI:
  - a. Disable Spanning Tree by entering no spanning-tree.

Spanning Tree is enabled by default. Disabling it ensures STP does not conflict with ERPS.

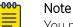

You must be in Configuration Mode to run this command (see "Execution Modes" in the *ISW Series Managed Industrial Ethernet Switch Command Reference Guide*).

- b. Disable LLDP by entering the commands no lldp receive and no lldp transmit.
- c. Disable Loop Protection by entering no loop-protect.
- 3. Connect switch 1 to switch 2, and switch 1 to switch 3.

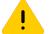

Caution

Do not connect switch 2 to switch 3, or you will create a loop.

4. Access switch 1 by entering the IP address into a web browser (see Table 3 on page 11).

- 5. Enable VLAN tag aware. To do this:
  - a. Navigate to **Configuration** > **VLANs**.
  - b. Configure the ports as follows:

| Port | Mode   | Port Type |  |  |  |  |
|------|--------|-----------|--|--|--|--|
| 1    | Hybrid | C-Port    |  |  |  |  |
| 2    | Hybrid | C-Port    |  |  |  |  |

- c. Click Save
- d. Repeat for the remaining switches.

#### Global VLAN Configuration

| Allowed Access VLANs         | 1,223 |
|------------------------------|-------|
| Ethertype for Custom S-ports | 88A8  |

#### Port VLAN Configuration

| Port | Mode     | Port<br>VLAN | Port Type | Ingress<br>Filtering | Ingress<br>Acceptance | Egress<br>Tagging | Allowed<br>VLANs | Forbidden<br>VLANs |
|------|----------|--------------|-----------|----------------------|-----------------------|-------------------|------------------|--------------------|
| *    | <> •     | 1            | <>        | -                    | <> •                  | <> ▼              | 1                |                    |
| 1    | Hybrid 🔻 | 1            | C-Port    | -                    | Tagged and Untagged 🔻 | Untag Port VLAN 🔻 | 1-4095           |                    |
| 2    | Hybrid 🔻 | 1            | C-Port    | -                    | Tagged and Untagged 🔻 | Untag Port VLAN 🔻 | 1-4095           |                    |
| 3    | Access - | 1            | C-Port    | ▼ <b>√</b>           | Tagged and Untagged 🔻 | Untag All 👻       | 1                |                    |
| 4    | Hybrid 🔻 | 223          | Unaware   | -                    | Untagged Only -       | Untag All 🔹       | 223              |                    |
| 5    | Access - | 1            | C-Port    | ▼ J                  | Tagged and Untagged 🔻 | Untag All 🔹       | 1                |                    |
| 6    | Access - | 1            | C-Port    | - V                  | Tagged and Untagged 🔻 | Untag All         | 1                |                    |
| 7    | Access - | 1            | C-Port    | ▼ <b>√</b>           | Tagged and Untagged 🔻 | Untag All         | 1                |                    |
| 8    | Access • | 1            | C-Port    | <b>▼</b>             | Tagged and Untagged 🔻 | Untag All 👻       | 1                |                    |

Save Reset

### Figure 4: Configuring VLAN Tag Aware on Ports 1 and 2

### **Creating MEPs on Switch 1**

After setting up your switches as described in Initial Switch Configuration on page 140, you can now configuring Maintenance Entity Points (MEPs) on each switch.

To begin, configure two MEPs (Maintenance Entity Points) on switch 1. You will then repeat these steps on the remaining switches.

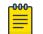

### Note

In these configuration examples, we are using ports 1 and 2 on all switches.

- 1. From the web browser, navigate to **Configuration** > **MEP**.
- 2. Click Add New MEP to add a new MEP on port 1 using the following configuration:

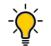

### Tip

When configuring MEPs, set the **Instance** to be the same as the MEP ID. During configuration you will be asked for a MEP, and this may be either the MEP "Instance" or the MEP ID, so setting them to the same value lessens confusion during configuration.

| Instance |
|----------|
|          |

1

Domain

Alarm

Port Mode Мер Direction Down **Residence Port** 1 Level 0 Tagged VID 3001 3. Click Add New MEP to add a new MEP on port 2 using the following configuration: Instance 2 Domain Port Mode Mep Direction Down **Residence Port** 2 Level 0 Tagged VID 3001 **Maintenance Entity Point** Delete Instance Domain Mode Direction Residence Port Level Flow Instance Tagged VID This MAC Mep 3001 D8-84-66-56-FB-E4 Port Down 0 1 Port Mep 2 0 3001 D8-84-66-56-FB-E5

#### Figure 5: Switch 1 MEPs

Save Reset

<u>2</u>

Add New MEP

4. Edit the first MEP by clicking the Instance number and configure the MEP as follows:

Down

- 5. Configure the MEP as follows:
  - a. Set the **Mep id** to match the MEP instance number (it defaults to 1).
  - b. Click Add New Peer MEP and enter the Peer MEP ID according to the following:

| On MEP Instance | Set Peer MEP ID To |
|-----------------|--------------------|
| 1               | 5                  |
| 2               | 3                  |
| 3               | 2                  |
| 4               | 6                  |
| 5               | 1                  |
| 6               | 4                  |

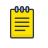

### Note

The Unicast Peer MAC can remain empty because it will be learned by receiving the CCM from the peer side.

- c. Enable Contunuity Check.
- d. Select **10 f/sec** from the **Frame rate** drop-down menu.
- e. Enable **APS Protocol**.
- f. Set the APS Protocol Type to R-APS (default is L-RPS).

|       | <b>.</b>  | nfigura |             |                           |                  |        |                         |                    |          |          |            |            |          |           |            |      |       |         |      |      |      |      |      |
|-------|-----------|---------|-------------|---------------------------|------------------|--------|-------------------------|--------------------|----------|----------|------------|------------|----------|-----------|------------|------|-------|---------|------|------|------|------|------|
|       |           | Data    | ition       |                           |                  |        |                         |                    |          |          |            |            |          |           |            |      |       |         |      |      |      |      |      |
|       |           |         |             | Mada                      | Discretio        |        | sidence P               |                    |          |          |            | EDC In     |          | This      | MAG        | ı    |       |         |      |      |      |      |      |
| Inst  | ance<br>1 |         | nain<br>ort | Mode<br>Mep               | Directio<br>Down | n   Re | 1                       |                    | w Instar | nce   la | 3001       | EPS In     |          | D8-84-66- |            |      |       |         |      |      |      |      |      |
| Insta | nce       | Confi   | dura        | -                         |                  |        |                         |                    |          |          |            |            |          |           |            |      |       |         |      |      |      |      |      |
| Lev   |           | Form    |             |                           | ain Name         |        | MEG id                  | MEP                | d Tag    | ged VID  | Syslog     | cLevel     | cMEG     | cMEP      | cAIS       | cLCK | cLoop | cConfig | cDEG | cSSF | aBLK | aTSD | aTSF |
| 0     |           | ΠU ICC  |             |                           |                  |        | 0MEG0000                | 1                  | _        | 001      |            |            |          |           | 07.00      |      |       | •       |      |      | •    | •    | •    |
| Peer  | ME        | P Con   | fiaur       | ation                     |                  |        |                         |                    |          |          |            |            |          |           |            |      |       |         |      |      |      |      |      |
| Del   |           | Peer    |             |                           | nicast Pee       | MAC    |                         |                    | cLOC     | cRDI     | cPeriod    | cPriority  |          |           |            |      |       |         |      |      |      |      |      |
|       |           | 1 001   | 5           | _                         | 8-84-66-56-F     | -      |                         |                    |          |          |            |            |          |           |            |      |       |         |      |      |      |      |      |
| _     |           |         |             |                           |                  |        | 1                       |                    |          |          |            |            |          |           |            |      |       |         |      |      |      |      |      |
| Add   | New       | Peer M  | P           |                           |                  |        |                         |                    |          |          |            |            |          |           |            |      |       |         |      |      |      |      |      |
| Fund  | tior      | nal Co  | nfigu       | ration                    |                  |        |                         |                    |          |          |            |            |          |           |            |      |       |         |      |      |      |      |      |
| _     |           |         |             | Check                     |                  |        |                         |                    |          |          | Protocol   |            |          |           |            |      |       |         |      |      |      |      |      |
| Ena   |           | Prior   | - L         | <b>rame I</b><br>10 f/sec |                  |        |                         | Enable             | Priori   | -        | ti ▼ R-APS | _          | Octet    |           |            |      |       |         |      |      |      |      |      |
|       |           |         |             |                           |                  |        | 2                       |                    | ,        | India    |            |            |          |           |            |      |       |         |      |      |      |      |      |
| Fau   | t Mar     | nagemei | nt          | Perfo                     | rmance Mon       | toring |                         |                    |          |          |            |            |          |           |            |      |       |         |      |      |      |      |      |
| TLV   | Con       | figura  | tion        |                           |                  |        |                         |                    |          |          |            |            |          |           |            |      |       |         |      |      |      |      |      |
|       |           |         |             |                           | ecific TLV       |        |                         |                    |          |          |            |            |          |           |            |      |       |         |      |      |      |      |      |
|       | Firs      | it OU   | _           | ond(                      | OUI Third        |        |                         | le                 |          |          |            |            |          |           |            |      |       |         |      |      |      |      |      |
| 0     |           |         | 0           |                           | 12               | 1      | 2                       |                    |          |          |            |            |          |           |            |      |       |         |      |      |      |      |      |
| TLV   | Stat      | us      |             |                           |                  |        |                         |                    |          |          |            |            |          |           |            |      |       |         |      |      |      |      |      |
| Pee   | r ME      | EP ID   |             | First                     | C<br>OUI Seco    |        | anization S<br>UI Third | pecific<br>Sub-Typ |          |          |            |            | t Status |           | CC Inter   |      |       |         |      |      |      |      |      |
|       | 5         |         |             | Dirst                     | 001 Secol        |        |                         | 0<br>0             | e Valu   | e Last   |            | Value<br>0 | Last R)  |           | Value<br>0 | Last | RA .  |         |      |      |      |      |      |
| Link  |           | te Tra  |             | -                         | -                |        |                         | -                  |          |          |            |            |          |           | -          | -    |       |         |      |      |      |      |      |
| Ena   |           | 1       | Anna        |                           |                  |        |                         |                    |          |          |            |            |          |           |            |      |       |         |      |      |      |      |      |
| Ena   |           |         |             |                           |                  |        |                         |                    |          |          |            |            |          |           |            |      |       |         |      |      |      |      |      |
|       |           |         |             |                           |                  |        |                         |                    |          |          |            |            |          |           |            |      |       |         |      |      |      |      |      |
| Sav   |           | Reset   |             |                           |                  |        |                         |                    |          |          |            |            |          |           |            |      |       |         |      |      |      |      |      |
|       |           |         |             |                           |                  |        |                         |                    |          |          |            |            |          |           |            |      |       |         |      |      |      |      |      |

## Figure 6: MEP 1 Configuration

- 6. Click Save
- 7. Edit the other MEP by returning to the **Configuration** > **MEP** page and clicking the Instance number.

- 8. Repeat step 5 to configure MEP 2.
- 9. Click Save

### **Configuring MEPs on Switch 2**

- 1. From the web browser, navigate to **Configuration** > **MEP**.
- 2. Click Add New MEP to add a new MEP on port 1 using the following configuration:

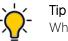

When configuring MEPs, set the **Instance** to be the same as the MEP ID. During configuration you will be asked for a MEP, and this may be either the MEP "Instance" or the MEP ID, so setting them to the same value lessens confusion during configuration.

| Instance                                                                                               |
|----------------------------------------------------------------------------------------------------|
| 3                                                                                                    |
| Domain                                                                                                 |
| Port                                                                                                   |
| Mode                                                                                                   |
| Мер                                                                                                    |
| Direction                                                                                              |
| Down                                                                                                   |
| Residence Port                                                                                         |
| 1                                                                                                    |
| Level                                                                                                  |
| 0                                                                                                    |
| Tagged VID                                                                                             |
| 3001                                                                                                   |
| Click <b>Add New MEP</b> to add a new MEP on port 2 using the following configuration: <b>Instance</b> |
| 4                                                                                                    |
| Domain                                                                                                 |
| Port                                                                                                   |
| Mode                                                                                                   |
| Мер                                                                                                    |
| Direction                                                                                              |
| Down                                                                                                   |
| Residence Port                                                                                         |
| 2                                                                                                    |
| Level                                                                                                  |
| 0                                                                                                    |
| Tagged VID                                                                                             |
| 3001                                                                                                   |

3.

#### Maintenance Entity Point

| Delete  | Instance | Domain   | Mode | Direction | <b>Residence Port</b> | Level | Flow Instance | Tagged VID | This MAC          | Alarm |
|---------|----------|----------|------|-----------|-----------------------|-------|---------------|------------|-------------------|-------|
|         | <u>3</u> | Port     | Mep  | Down      | 1                     | 0     |               | 3001       | D8-84-66-56-FE-2D |       |
|         | <u>4</u> | Port     | Mep  | Down      | 2                     | 0     |               | 3001       | D8-84-66-56-FE-2E |       |
| Add New | MEP      | Save Res | set  |           |                       |       |               |            |                   |       |

#### Figure 7: Switch 2 MEPs

- 4. Edit the first MEP by clicking the Instance number and configure the MEP as follows:
- 5. Configure the MEP as follows:
  - a. Set the Mep id to match the MEP instance number (it defaults to 1).
  - b. Click Add New Peer MEP and enter the Peer MEP ID according to the following:

| On MEP Instance | Set Peer MEP ID To |
|-----------------|--------------------|
| 1               | 5                  |
| 2               | 3                  |
| 3               | 2                  |
| 4               | 6                  |
| 5               | 1                  |
| 6               | 4                  |

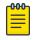

### Note

The Unicast Peer MAC can remain empty because it will be learned by receiving the CCM from the peer side.

- c. Enable Contunuity Check.
- d. Select **10 f/sec** from the **Frame rate** drop-down menu.
- e. Enable APS Protocol.
- f. Set the APS Protocol Type to R-APS (default is L-RPS).

|                        | ce Domain   |                    |                  | ort Flow | Instance Ta |            | EPS Ins   |        | This N     |            |           |       |         |      |      |   |      |     |
|------------------------|-------------|--------------------|------------------|----------|-------------|------------|-----------|--------|------------|------------|-----------|-------|---------|------|------|---|------|-----|
| 3                      | Port        | Mep Down           | 1                |          |             | 3001       | 1         | 0      | 8-84-66-56 | 6-FE-2D    |           |       |         |      |      |   |      |     |
| nstand                 | e Configur  |                    |                  |          |             |            |           |        | _          |            |           |       |         |      |      |   |      |     |
| Level                  | Format      | Domain Name        | MEG id           | MEP id   | Tagged VID  |            | cLevel    | cMEG   | CMEP       | cAIS       | cLCK      | cLoop | cConfig | cDEG | cSSF | _ | aTSD | aTS |
|                        | ITU ICC     |                    | ICC000MEG0000    | 3        | 3001        |            | -         |        |            |            |           |       | •       |      |      |   |      |     |
|                        | EP Configu  |                    |                  |          |             |            |           |        |            |            |           |       |         |      |      |   |      |     |
|                        | Peer ME     |                    |                  | cL       | .OC cRDI    | cPeriod    | cPriority |        |            |            |           |       |         |      |      |   |      |     |
|                        | 2           | D8-84-66-56-FE     | B-E5             |          |             |            |           |        |            |            |           |       |         |      |      |   |      |     |
| Add Ne                 | w Peer MEP  |                    |                  |          |             |            |           |        |            |            |           |       |         |      |      |   |      |     |
| unctio                 | onal Config | uration            |                  |          |             |            |           |        |            |            |           |       |         |      |      |   |      |     |
|                        | Continui    | tv Check           |                  |          | APSI        | Protocol   |           |        |            |            |           |       |         |      |      |   |      |     |
| Enable                 |             | Frame rate TLV     |                  | Enable   | Priority Ca |            | e Last (  | Octet  |            |            |           |       |         |      |      |   |      |     |
| V                      | 7           | 10 f/sec 💌 🔲       |                  | V        | 7 Mult      | ti 🔻 R-APS | • 1       |        |            |            |           |       |         |      |      |   |      |     |
| Fault M                | anagement   | Performance Monit  | oring            |          |             |            |           |        |            |            |           |       |         |      |      |   |      |     |
|                        | nfiguration |                    |                  |          |             |            |           |        |            |            |           |       |         |      |      |   |      |     |
|                        | -           | ation Specific TLV | Claball          |          |             |            |           |        |            |            |           |       |         |      |      |   |      |     |
|                        |             |                    | Sub-Type Valu    | e        |             |            |           |        |            |            |           |       |         |      |      |   |      |     |
| OUI Fi                 | 0           | 12                 | 1 2              |          |             |            |           |        |            |            |           |       |         |      |      |   |      |     |
| OUI Fi                 |             |                    |                  |          |             |            |           |        |            |            |           |       |         |      |      |   |      |     |
| 0                      | atus        |                    |                  |          |             |            |           | Status | C          | C Interf   | face Stat | tus   |         |      |      |   |      |     |
| 0                      |             | C                  | C Organization S | pecific  |             |            | CC Port   |        |            |            |           |       |         |      |      |   |      |     |
| 0<br>TLV Sta<br>Peer M | IEP ID OL   | Il First OUI Secon | d OUI Third      | Sub-Type | Value Last  | RX         | Value     | ast RX | ۱<br>۱     | /alue      | Last R    | X     |         |      |      |   |      |     |
| 0<br>TLV Sta<br>Peer M | IEP ID      |                    |                  |          | Value Last  | RX         |           |        | ۱<br>۱     | /alue<br>0 | Last R    | X     |         |      |      |   |      |     |

#### Figure 8: MEP 3 Configuration

- 6. Click Save
- 7. Edit the other MEP by returning to the **Configuration** > **MEP** page and clicking the Instance number.
- 8. Repeat step 5 to configure MEP 4.
- 9. Click Save

#### **Configuring MEPs on Switch 3**

- 1. From the web browser, navigate to **Configuration > MEP**.
- 2. Click Add New MEP to add a new MEP on port 1 using the following configuration:

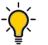

Tip

When configuring MEPs, set the **Instance** to be the same as the MEP ID. During configuration you will be asked for a MEP, and this may be either the MEP "Instance" or the MEP ID, so setting them to the same value lessens confusion during configuration.

| Instance       |
|----------------|
| 5              |
| Domain         |
| Port           |
| Mode           |
| Мер            |
| Direction      |
| Down           |
| Residence Port |

3.

Alarm

This MAC D8-84-66-56-FE-5A

D8-84-66-56-FE-5B

3001

| 1                     |                     |           |                |        |               |             |    |
|-----------------------|---------------------|-----------|----------------|--------|---------------|-------------|----|
| Level                 |                     |           |                |        |               |             |    |
| 0                     |                     |           |                |        |               |             |    |
| Tagged VID            |                     |           |                |        |               |             |    |
| 3001                  |                     |           |                |        |               |             |    |
| Click Add New ME      | <b>P</b> to add a r | new MEF   | on port 2 usi  | ng the | following co  | onfiguratio | n: |
| Instance              |                     |           |                |        |               |             |    |
| 6                     |                     |           |                |        |               |             |    |
| Domain                |                     |           |                |        |               |             |    |
| Port                  |                     |           |                |        |               |             |    |
| Mode                  |                     |           |                |        |               |             |    |
| Мер                   |                     |           |                |        |               |             |    |
| Direction             |                     |           |                |        |               |             |    |
| Down                  |                     |           |                |        |               |             |    |
| Residence Port        |                     |           |                |        |               |             |    |
| 2                     |                     |           |                |        |               |             |    |
| Level                 |                     |           |                |        |               |             |    |
| 0                     |                     |           |                |        |               |             |    |
| Tagged VID            |                     |           |                |        |               |             |    |
| 3001                  |                     |           |                |        |               |             |    |
| Maintenance Entity Po | oint                |           |                |        |               |             |    |
|                       | main Mode           | Direction | Residence Port | Level  | Flow Instance | Tagged VID  |    |
| <u>5</u> P            | Port Mep            | Down      | 1              | 0      |               | 3001        | D  |

#### Figure 9: Switch 3 MEPs

<u>6</u>

Port

Save Reset

Мер

Add New MEP

4. Edit the first MEP by clicking the Instance number and configure the MEP as follows:

2

0

- 5. Configure the MEP as follows:
  - a. Set the Mep id to match the MEP instance number (it defaults to 1).

Down

b. Click Add New Peer MEP and enter the Peer MEP ID according to the following:

| On MEP Instance | Set Peer MEP ID To |
|-----------------|--------------------|
| 1               | 5                  |
| 2               | 3                  |
| 3               | 2                  |
| 4               | 6                  |
| 5               | 1                  |

| 0 | on MEP Instance | Set Peer MEP ID To |
|---|-----------------|--------------------|
| 6 |                 | 4                  |

| -000- | 1 |
|-------|---|
|       |   |
|       |   |
| _     |   |
| _     |   |
|       |   |

Note

The Unicast Peer MAC can remain empty because it will be learned by receiving the CCM from the peer side.

- c. Enable Contunuity Check.
- d. Select **10 f/sec** from the **Frame rate** drop-down menu.
- e. Enable APS Protocol.
- f. Set the APS Protocol Type to R-APS (default is L-RPS).

|                      | Domain               | Mode                 | Direction    | Residence P    | ort Flow    | / Instance    |             | EPS In:    |          | This I     |         |          |       |         |      |      |      |      |     |
|----------------------|----------------------|----------------------|--------------|----------------|-------------|---------------|-------------|------------|----------|------------|---------|----------|-------|---------|------|------|------|------|-----|
| 3                    | Port                 | Mep                  | Down         | 1              |             |               | 3001        | 1          |          | D8-84-66-8 | 6-FE-2D |          |       |         |      |      |      |      |     |
| nstance              | Configura            | ation                |              |                |             |               |             |            |          |            |         |          |       |         |      |      |      |      |     |
| Level                | Format               | Doma                 | in Name      | MEG id         | MEP id      | I Tagged      | VID Syslog  | cLevel     | cMEG     | cMEP       | cAIS    | cLCK     | cLoop | cConfig | cDEG | cSSF | aBLK | aTSD | aTS |
| 0 <b>-</b> I         | TU ICC               | •                    |              | ICC000MEG0000  | 3           | 3001          |             |            |          |            |         |          |       |         |      |      |      |      |     |
| Peer MEF             | <sup>o</sup> Configu | ration               |              |                |             |               |             |            |          |            |         |          |       |         |      |      |      |      |     |
| Delete               | Peer MEF             | D Uni                | cast Peer I  | MAC            | c           | LOC   cRI     | OI cPeriod  | cPriority  | 1        |            |         |          |       |         |      |      |      |      |     |
|                      | 2                    | D8-                  | 84-66-56-FB- | -E5            |             | • •           |             |            | 1        |            |         |          |       |         |      |      |      |      |     |
| Add New I            | Poor MEP             |                      |              |                |             |               |             |            |          |            |         |          |       |         |      |      |      |      |     |
|                      |                      |                      |              |                |             |               |             |            |          |            |         |          |       |         |      |      |      |      |     |
| Function             | al Config            |                      |              |                | _           |               |             |            |          |            |         |          |       |         |      |      |      |      |     |
|                      | Continuit            |                      | te TLV       |                |             |               | PS Protocol |            |          |            |         |          |       |         |      |      |      |      |     |
| Enable               | Priority 7           | Frame ra<br>10 f/sec |              |                | Enable<br>V | Priority<br>7 | Cast Ty     | _          | Octet    |            |         |          |       |         |      |      |      |      |     |
|                      |                      | 10 lysec             |              |                |             | /             |             | <b>J</b> 1 |          |            |         |          |       |         |      |      |      |      |     |
| Fault Man            | agement              | Perform              | mance Monito | ring           |             |               |             |            |          |            |         |          |       |         |      |      |      |      |     |
| TLV Conf             | iguration            |                      |              |                |             |               |             |            |          |            |         |          |       |         |      |      |      |      |     |
|                      | Organiza             | ation Spe            | cific TLV (  | Global)        |             |               |             |            |          |            |         |          |       |         |      |      |      |      |     |
| OUI First            | _                    | cond O               |              | Sub-Type Valu  | Je          |               |             |            |          |            |         |          |       |         |      |      |      |      |     |
|                      | 0                    |                      | 12           | 1 2            |             |               |             |            |          |            |         |          |       |         |      |      |      |      |     |
| 0                    | IS                   |                      |              |                |             |               |             |            |          |            |         |          |       |         |      |      |      |      |     |
| 0<br>TLV Statu       |                      |                      |              | Organization S |             |               |             |            | t Status |            |         | face Sta |       |         |      |      |      |      |     |
|                      |                      | First                | UI Second    | I OUI Third    |             |               | Last RX     |            | Last RX  |            | Value   | Last     | 2X    |         |      |      |      |      |     |
| TLV Statu<br>Peer ME |                      |                      |              |                | 0           | 0             | -           | 0          |          |            | 0       |          |       |         |      |      |      |      |     |
| TLV Statu<br>Peer ME | OU                   | 0                    | 0            | 0              |             |               |             |            |          |            |         |          |       |         |      |      |      |      |     |
| TLV Statu<br>Peer ME |                      | -                    | 0            | U              |             | -             |             |            |          |            |         |          |       |         |      |      |      |      |     |

#### Figure 10: MEP 5 Configuration

- 6. Click Save
- 7. Edit the other MEP by returning to the **Configuration** > **MEP** page and clicking the Instance number.
- 8. Repeat step 5 to configure MEP 6.
- 9. Click Save.

#### **Configuring ERPS on Switch 1**

1. From the web browser, navigate to **Configuration** > **ERPS**.

2. Click Add New Protection Group and configure the ERPS as shown below.

| Etherne | Ethernet Ring Protection Switching |        |        |                |                |               |               |           |                     |                 |               |       |  |
|---------|------------------------------------|--------|--------|----------------|----------------|---------------|---------------|-----------|---------------------|-----------------|---------------|-------|--|
| Delete  | ERPS ID                            | Port 0 | Port 1 | Port 0 APS MEP | Port 1 APS MEP | Port 0 SF MEP | Port 1 SF MEP | Ring Type | Interconnected Node | Virtual Channel | Major Ring ID | Alarm |  |
|         | 1                                  | 1      | 2      | 1              | 2              | 1             | 2             | Major     | No                  | No              | 1             |       |  |
| Add New | Protection Gr                      | roup   | Save   | Reset          |                |               |               |           |                     |                 |               |       |  |

#### Figure 11: ERPS 1 on Switch 1

- 3. Edit ERPS1 by clicking 1 under the **ERPS ID** column.
- 4. Set the configuration as follows:
  - a. Set the **RPL Role** to **RPL\_Owner** on Port1.

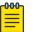

### Note

This creates a protected link between switches 1 and 2.

b. Click the **VLAN Config** link in the Instance Configuration table to add or edit the protected <u>VLAN</u> (VLAN ID = 1).

### **ERPS VLAN Configuration 1**

| Delete  | VLAN  | ID   |   |
|---------|-------|------|---|
| Delete  |       | 1    |   |
| Add New | Entry | Back | C |
| Save    | Reset |      |   |

### Figure 12: Adding the Protected VLAN

| C.  | Click          | Save           | ].       |              |             |              |                   |               |                |                 |                     |                     |                |
|-----|----------------|----------------|----------|--------------|-------------|--------------|-------------------|---------------|----------------|-----------------|---------------------|---------------------|----------------|
| ER  | PS Configura   | tion 1         |          |              |             |              |                   |               |                |                 |                     |                     | Auto-refresh [ |
| Ins | tance Data     |                |          |              |             |              |                   |               |                |                 |                     |                     |                |
| E   | RPS ID Port    |                | Port 0 S | F MEP Port   |             | ort 0 APS ME |                   |               |                |                 |                     |                     |                |
|     | 1 1            | 2              | 1        |              | 2           | 1            | 2                 | Major Ring    |                |                 |                     |                     |                |
| Ins | tance Config   | uration        |          |              |             |              |                   |               |                |                 |                     |                     |                |
| C   | onfigured G    | uard Time      | WTR T    | ime Hold Off | Time Versio | on Revertiv  | /e VLAN config    |               |                |                 |                     |                     |                |
|     |                | 500            | 1min     | <b>▼</b> 0   | v2          | -            | VLAN Config       |               |                |                 |                     |                     |                |
| RP  | L Configurat   | on             |          |              |             |              |                   |               |                |                 |                     |                     |                |
|     | RPL Role       | Port1 •        | Clear    |              |             |              |                   |               |                |                 |                     |                     |                |
| Ins | tance Comm     | and            |          |              |             |              |                   |               |                |                 |                     |                     |                |
| No  | Command ne 👻   | Port<br>None • |          |              |             |              |                   |               |                |                 |                     |                     |                |
| Ins | tance State    |                |          |              |             |              |                   |               |                |                 |                     |                     |                |
| Pr  | otection State | Port 0         | Port 1   | Transmit APS | Port 0 Rece | eive APS Po  | ort 1 Receive APS | WTR Remaining | RPL Un-blocked | No APS Received | Port 0 Block Status | Port 1 Block Status | FOP Alarm      |
|     | Idle           | ок             | ок       | NR RB BPR1   |             |              |                   | 0             |                |                 | Unblocked           | Blocked             |                |
|     |                |                |          |              |             |              |                   |               |                |                 |                     |                     |                |

Save Reset

### Figure 13: Configuring ERPS 1

5. Click Save

Return to the **MEP** configuration page. The MEP table for switch 1 should now show green alarms.

#### Configuring ERPS on Switch 2 (RPL Neighbor)

- 1. From the web browser, navigate to **Configuration** > **ERPS**.
- 2. Click Add New Protection Group and configure the *ERPS* as shown below.

| Ethernet | t Ring Prof   | tection \$ | Switchin | ıg             |                |               |               |           |                     |                 |               |       |
|----------|---------------|------------|----------|----------------|----------------|---------------|---------------|-----------|---------------------|-----------------|---------------|-------|
| Delete   | ERPS ID       | Port 0     | Port 1   | Port 0 APS MEP | Port 1 APS MEP | Port 0 SF MEP | Port 1 SF MEP | Ring Type | Interconnected Node | Virtual Channel | Major Ring ID | Alarm |
|          | 1             | 1          | 2        | 3              | 4              | 3             | 4             | Major     | No                  | No              | 1             |       |
| Add New  | Protection Gr | oup        | Save     | Reset          |                |               |               |           |                     |                 |               |       |

#### Figure 14: ERPS 1 on Switch 2

- 3. Edit ERPS1 by clicking 1 under the **ERPS ID** column.
- 4. Set the configuration as follows:
  - a. Set the RPL Role to RPL\_Neighbour on PortO.
  - b. Click the **VLAN Config** link in the Instance Configuration table to add or edit the protected <u>VLAN</u> (VLAN ID = 1).

### **ERPS VLAN Configuration 1**

| Delete  | VLAN ID    |
|---------|------------|
| Delete  | 1          |
|         |            |
| Add New | Entry Back |

### Figure 15: Adding the Protected VLAN

| C.         | Click        | Save                |             |           |           |             |            |                 |               |               |                |                 |                     |                     |           |
|------------|--------------|---------------------|-------------|-----------|-----------|-------------|------------|-----------------|---------------|---------------|----------------|-----------------|---------------------|---------------------|-----------|
| ERPS       | Configurat   | ion 1               |             |           |           |             |            |                 |               |               |                |                 |                     | Auto-refresh        | Refresh   |
| Instar     | nce Data     |                     |             |           |           |             |            |                 |               |               |                |                 |                     |                     |           |
| ERP        | SID Port 0   | Port 1              | Port 0 SF N | IEP Port  | 1 SF MEP  | Port 0 A    | PS MEP     | Port 1 APS M    | EP Ring Type  | •             |                |                 |                     |                     |           |
| 1          | 1            | 2                   | 3           |           | 4         |             | 3          | 4               | Major Ring    | 1             |                |                 |                     |                     |           |
| Instar     | nce Configu  | ration              |             |           |           |             |            |                 |               |               |                |                 |                     |                     |           |
| Conf       | igured Gu    | ard Time            | WTR Time    | Hold Off  | Time Ve   | rsion Re    | evertive   | VLAN config     |               |               |                |                 |                     |                     |           |
|            |              | 500                 | 1min 💌      | 0         | v         | 2 🔹         | V          | VLAN Config     |               |               |                |                 |                     |                     |           |
| RPL C      | Configuratio | n                   |             |           |           |             |            |                 |               |               |                |                 |                     |                     |           |
|            |              | RPL Port<br>Port0 • | Clear       |           |           |             |            |                 |               |               |                |                 |                     |                     |           |
| Instar     | nce Comma    | nd                  |             |           |           |             |            |                 |               |               |                |                 |                     |                     |           |
| Co<br>None |              | Port<br>one ▼       |             |           |           |             |            |                 |               |               |                |                 |                     |                     |           |
| Instar     | ice State    |                     |             |           |           |             |            |                 |               |               |                |                 |                     |                     |           |
| Prote      | ection State | Port 0              | Port 1 Tra  | nsmit APS | Port 0    | Receive     | APS        | Port 1 Rece     | ive APS       | WTR Remaining | RPL Un-blocked | No APS Received | Port 0 Block Status | Port 1 Block Status | FOP Alarm |
|            | Idle         | OK                  | OK          |           | NR RB BPP | R1 D8-84-66 | 6-56-FB-E4 | NR RB BPR1 D8-8 | 4-66-56-FB-E4 | 0             |                |                 | Blocked             | Unblocked           |           |
| Save       | Reset        |                     |             |           |           |             |            |                 |               |               |                |                 |                     |                     |           |

#### Figure 16: Configuring ERPS 1

5. Click Save

#### **Configuring ERPS on Switch 3**

1. From the web browser, navigate to **Configuration** > **ERPS**.

2. Click Add New Protection Group and configure the ERPS as shown below.

| Etherne | t Ring Pro     | tection | Switchir | ng             |                |               |               |           |                     |                 |               |       |
|---------|----------------|---------|----------|----------------|----------------|---------------|---------------|-----------|---------------------|-----------------|---------------|-------|
| Delete  | ERPS ID        | Port 0  | Port 1   | Port 0 APS MEP | Port 1 APS MEP | Port 0 SF MEP | Port 1 SF MEP | Ring Type | Interconnected Node | Virtual Channel | Major Ring ID | Alarm |
|         | 1              | 1       | 2        | 5              | 6              | 5             | 6             | Major     | No                  | No              | 1             |       |
| Add Nev | v Protection G | oup     | Save     | Reset          |                |               |               |           |                     |                 |               |       |

#### Figure 17: ERPS 1 on Switch 3

- 3. Edit ERPS1 by clicking 1 under the **ERPS ID** column.
- 4. Set the configuration as follows:
  - a. Set the **RPL Role** to **none**.
  - b. Click the VLAN Config link in the Instance Configuration table to add or edit the protected <u>VLAN</u> (VLAN ID = 1).

### **ERPS VLAN Configuration 1**

| Delete  | VLAN  | I ID |
|---------|-------|------|
| Delete  |       | 1    |
| Add New | Entry | Back |
| Save    | Reset | ]    |

#### Figure 18: Adding the Protected VLAN

| C          | Click | Save |
|------------|-------|------|
| <u>U</u> . |       |      |

|                                                                   |                    |                             |                  |                  |                |                 |                     |                     | _                |
|-------------------------------------------------------------------|--------------------|-----------------------------|------------------|------------------|----------------|-----------------|---------------------|---------------------|------------------|
| ERPS Configuration 1                                              |                    |                             |                  |                  |                |                 |                     | Auto                | o-refresh 🔲 🛛 Re |
| Instance Data                                                     |                    |                             |                  |                  |                |                 |                     |                     |                  |
| ERPS ID Port 0 Port 1                                             | Port 0 SF MEP Por  | t 1 SF MEP   Port 0 APS MEP | Port 1 APS MEP   | Ring Type        |                |                 |                     |                     |                  |
| 1 1 2                                                             | 5                  | 6 5                         | 6                | Major Ring       |                |                 |                     |                     |                  |
| Instance Configuration                                            |                    |                             |                  |                  |                |                 |                     |                     |                  |
| Configured Guard Time                                             | WTR Time Hold O    | ff Time Version Revertive   | VLAN config      |                  |                |                 |                     |                     |                  |
| 500                                                               | 1min 🔻 0           | v2 🕶 📝                      | VLAN Config      |                  |                |                 |                     |                     |                  |
| RPL Configuration                                                 |                    |                             |                  |                  |                |                 |                     |                     |                  |
| RPL Role         RPL Port           None         •         None • | Clear              |                             |                  |                  |                |                 |                     |                     |                  |
| Instance Command                                                  |                    |                             |                  |                  |                |                 |                     |                     |                  |
| Command Port<br>None Vone Vone Vone Vone Vone Vone Vone V         |                    |                             |                  |                  |                |                 |                     |                     |                  |
| Instance State                                                    |                    |                             |                  |                  |                |                 |                     |                     |                  |
| Protection State Port 0                                           | Port 1 Transmit AP | S Port 0 Receive APS        | Port 1 Receive A | PS WTR Remaining | RPL Un-blocked | No APS Received | Port 0 Block Status | Port 1 Block Status | FOP Alarm        |
| Idle OK                                                           | OK                 | NR RB BPR1 D8-84-66-56-FB-E |                  | 0                |                |                 | Unblocked           | Unblocked           |                  |
| Save Reset                                                        |                    |                             |                  |                  |                |                 |                     |                     |                  |

#### Figure 19: Configuring ERPS 1

5. Click Save

#### Verifying ERPS

- 1. Check the link status by navigating to **Configuration** > **ERPS**.
- 2. Select the *ERPS* number and verifty that the **Protection State** displays Idle (meaning the link is up and working as expected).

3. Select Auto-refresh and then click save.

This ensures the **ERPS** page automatically refreshes after the WTR (Wait to Restore) timer ends later in this process.

- 4. Disconnect the cable from switch 1 to switch 3 so the link goes down.
- 5. Return to the web browser and verify that the **Protection State** now displays Protected.
- 6. Restore the normal link for switch 1 and switch 3.
- Verify the Protection State displays Pending until the WTR (Wait to Restore) timer expires.
   When the page refreshes, the Protection State should return to Idle. If it does not, see Getting

Help on page 9 to submit a support ticket, as something else is causing ERPS to fail.

# **MAC Table**

The MAC Address Table is configured on this page. Set timeouts for entries in the dynamic MAC Table and configure the static MAC table here.

# MAC Address Table Configuration

## **Aging Configuration**

| Disable Automatic Aging |     |         |
|-------------------------|-----|---------|
| Aging Time              | 300 | seconds |

## MAC Table Learning

|         |            | Port Members |            |            |            |            |            |            |            |            |            |            |
|---------|------------|--------------|------------|------------|------------|------------|------------|------------|------------|------------|------------|------------|
|         | 1          | 2            | 3          | 4          | 5          | 6          | 7          | 8          | 9          | 10         | 11         | 12         |
| Auto    |            |              |            |            |            |            |            |            |            |            |            | ۲          |
| Disable |            |              |            |            |            |            |            |            |            |            |            |            |
| Secure  | $\bigcirc$ | $\bigcirc$   | $\bigcirc$ | $\bigcirc$ | $\bigcirc$ | $\bigcirc$ | $\bigcirc$ | $\bigcirc$ | $\bigcirc$ | $\bigcirc$ | $\bigcirc$ | $\bigcirc$ |

## Static MAC Table Configuration

|        |         |             |   |   | F | 20 | ort | : 1 | ٨e | en | nb | er | s  |    |
|--------|---------|-------------|---|---|---|----|-----|-----|----|----|----|----|----|----|
| Delete | VLAN ID | MAC Address | 1 | 2 | 3 | 4  | 5   | 6   | 7  | 8  | 9  | 10 | 11 | 12 |

Add New Static Entry

| Object                     | Description                                                         |
|----------------------------|---------------------------------------------------------------------|
| Aging Configuration        |                                                                     |
| Disable Automatic<br>Aging | Disable the automatic aging of dynamic entries by ticking the item. |

| Object                   | Description                                                                                                    |
|--------------------------|----------------------------------------------------------------------------------------------------|
| Aging Time               | Enter a value in seconds. Valid values are 10 – 1000000 seconds.                                                                                                    |
| MAC Table Learning       |                                                                                                    |
| Auto                     | Learning is done automatically as soon as a frame with unknown SMAC is received.                                                                                                    |
| Disable                  | No learning is done.                                                                                                    |
| Secure                   | Only static MAC entries are learned, all other frames are dropped.<br>Note: Make sure that the link used for managing the switch is added to the<br>Static Mac Table before changing to secure learning mode, otherwise the<br>management link is lost and can only be restored by using another non-<br>secure port or by connecting to the switch via the serial interface. |
| Static MAC Table Learnin | g                                                                                                    |
| Delete                   | Check to delete the entry. It will be deleted during the next save.                                                                                                    |
| VLAN ID                  | The VLAN ID of the entry.                                                                                                    |
| MAC Address              | The MAC address of the entry.                                                                                                    |
| Port Members             | Checkmarks indicate which ports are members of the entry. Check or uncheck as needed to modify the entry.                                                                                                    |

| Buttons              |                                                                                                    |
|----------------------|----------------------------------------------------------------------------------------------------|
| Add New Static Entry | Add a new entry to the static MAC table. Specify the VLAN ID, MAC address, and port members for the new entry. |
| Save                 | Save changes.                                                                                                  |
| Reset                | Undo any changes and revert to previously saved values.                                                        |

# **VLANs**

This page allows for controlling <u>VLAN</u> configuration on the switch. The page is divided into a global section and a per-port configuration section.

#### **Global VLAN Configuration**

| Allowed Access VLANs         | 1,223 |
|------------------------------|-------|
| Ethertype for Custom S-ports | 88A8  |

Port VLAN Configuration

| Port | Mode     | Port<br>VLAN | Port Type | e | Ingress<br>Filtering | Ingress<br>Acceptance |   | Egress<br>Tagging |   | Allowed<br>VLANs | Forbidden<br>VLANs |
|------|----------|--------------|-----------|---|----------------------|-----------------------|---|-------------------|---|------------------|--------------------|
| *    | <> •     | 1            | <>        | - | <b>V</b>             | <> •                  | • | <> •              | • | 1                |                    |
| 1    | Access 👻 | 1            | C-Port    | - | $\checkmark$         | Tagged and Untagged 👻 | - | Untag Port VLAN 👻 | - | 1                |                    |
| 2    | Hybrid 👻 | 223          | Unaware   | - |                      | Untagged Only -       | • | Untag All 🛛 👻     | • | 223              |                    |
| 3    | Access 👻 | 223          | C-Port    | - | $\checkmark$         | Tagged and Untagged 👻 | - | Untag Port VLAN 👻 | - | 223              |                    |
| 4    | Access 👻 | 1            | C-Port    | - | $\checkmark$         | Tagged and Untagged 👻 | - | Untag Port VLAN 👻 | - | 1                |                    |
| 5    | Access 👻 | 1            | C-Port    | - | $\checkmark$         | Tagged and Untagged 👻 | - | Untag Port VLAN 👻 | - | 1                |                    |
| 6    | Access 👻 | 1            | C-Port    | - | $\checkmark$         | Tagged and Untagged 👻 | - | Untag Port VLAN 👻 | - | 1                |                    |
| 7    | Access 👻 | 1            | C-Port    | - | 1                    | Tagged and Untagged 👻 | - | Untag Port VLAN 👻 | - | 1                |                    |
| 8    | Access 👻 | 1            | C-Port    | - | $\checkmark$         | Tagged and Untagged 👻 | - | Untag Port VLAN 👻 | - | 1                |                    |
| 9    | Access 👻 | 1            | C-Port    | - | $\checkmark$         | Tagged and Untagged 👻 | - | Untag Port VLAN 👻 | - | 1                |                    |
| 10   | Access 👻 | 1            | C-Port    | - | $\checkmark$         | Tagged and Untagged 👻 | - | Untag Port VLAN 👻 | - | 1                |                    |
| 11   | Access 👻 | 1            | C-Port    | - | $\checkmark$         | Tagged and Untagged 👻 | - | Untag Port VLAN 👻 | - | 1                |                    |
| 12   | Access 👻 | 1            | C-Port    | - | 1                    | Tagged and Untagged 👻 | - | Untag Port VLAN 👻 | - | 1                |                    |

| Object                           | Description                                                                                                    |  |  |  |  |  |  |
|----------------------------------|----------------------------------------------------------------------------------------------------|--|--|--|--|--|--|
| Global VLAN Configuration        |                                                                                                    |  |  |  |  |  |  |
| Allowed Access VLANs             | This field shows the allowed Access VLANs, that is, it only affects ports configured as Access Ports. Ports in other modes are members of all VLANs specified in the Allowed VLANs field. By default, only VLAN 1 is enabled. More VLANs may be created by using a list syntax where the individual elements are separated by commas. Ranges are specified with a dash separating the lower and upper bound. The following example will create VLANs 1, 10, 11, 12, 13, 200, and 300: 1,10-13,200,300. Spaces are allowed in between the delimiters. |  |  |  |  |  |  |
| Ethertype for Custom S-<br>ports | This field specifies the ethertype/TPID (specified in hexadecimal) used for<br>Custom S-ports. The setting is in force for all ports whose Port Type is set to<br>S-Custom-Port.                                                                                                    |  |  |  |  |  |  |
| Port VLAN Configuration          |                                                                                                    |  |  |  |  |  |  |
| Port                             | This is the logical port number of this row.                                                                                                    |  |  |  |  |  |  |

| Object    | Description                                                                                                    |
|-----------|----------------------------------------------------------------------------------------------------|
| Mode      | The port mode (default is Access) determines the fundamental behavior of the port in question. A port can be in one of three modes as described below.                                                               |
|           | Whenever a particular mode is selected, the remaining fields in that row will be either grayed out or made changeable depending on the mode in guestion.                                                             |
|           | Grayed out fields show the value that the port will get when the mode is applied.<br>Access:                                                                                                    |
|           | Access ports are normally used to connect to end stations. Dynamic features like Voice VLAN may add the port to more VLANs behind the scenes. Access ports have the following characteristics:                       |
|           | <ul> <li>Member of exactly one VLAN, the Port VLAN (a.k.a. Access VLAN),<br/>which by default is 1.</li> </ul>                                                                                                    |
|           | Accepts untagged and C-tagged frames.                                                                                                    |
|           | <ul> <li>Discards all frames that are not classified to the Access VLAN.</li> </ul>                                                                                                    |
|           | On egress all frames classified to the Access VLAN are transmitted untagged. Other (dynamically added VLANs) are transmitted tagged.                                                                                 |
|           | Trunk:<br>Trunk ports can carry traffic on multiple VLANs simultaneously, and are<br>normally used to connect to other switches. Trunk ports have the following<br>characteristics:                                  |
|           | • By default, a trunk port is member of all VLANs (1 – 4095).                                                                                                    |
|           | • The VLANs that a trunk port is member of may be limited by the use of Allowed VLANs.                                                                                                    |
|           | <ul> <li>Frames classified to a VLAN that the port is not a member of are<br/>discarded.</li> </ul>                                                                                                    |
|           | <ul> <li>By default, all frames but frames classified to the Port VLAN (a.k.a.<br/>Native VLAN) get tagged on egress. Frames classified to the Port VLAN<br/>do not get C-tagged on egress.</li> </ul>               |
|           | <ul> <li>Egress tagging can be changed to tag all frames, in which case only<br/>tagged frames are accepted on ingress.</li> </ul>                                                                                   |
|           | Hybrid:                                                                                                    |
|           | Hybrid ports resemble trunk ports in many ways, but adds additional port<br>configuration features. In addition to the characteristics described for trunk<br>ports, hybrid ports have these abilities:              |
|           | <ul> <li>Can be configured to be VLAN tag unaware or, C-tag aware, S-tag aware,<br/>or S-custom-tag aware.</li> </ul>                                                                                                |
|           | Ingress filtering can be controlled.                                                                                                    |
|           | <ul> <li>Ingress acceptance of frames and configuration of egress tagging can be<br/>configured independently.</li> </ul>                                                                                            |
| Port VLAN | Determines the port's VLAN ID (a.k.a. PVID). Allowed VLAN range is 1 – 4095, default being 1.                                                                                                    |
|           | On ingress, frames get classified to the Port VLAN if the port is configured<br>as VLAN unaware, the frame is untagged, or VLAN awareness is enabled on<br>the port, but the frame is priority tagged (VLAN ID = 0). |
|           | On egress, frames classified to the Port VLAN do not get tagged if Egress<br>Tagging configuration is set to untag Port VLAN.                                                                                        |
|           | The Port VLAN is called an "Access VLAN" for ports in Access mode and Native VLAN for ports in Trunk or Hybrid mode.                                                                                                 |

| Object             | Description                                                                                                    |
|--------------------|----------------------------------------------------------------------------------------------------|
| Port Type          | Ports in hybrid mode allow for changing the port type, that is, whether a frame's VLAN tag is used to classify the frame on ingress to a particular VLAN, and if so, which TPID it reacts on. Likewise, on egress, the Port Type determines the TPID of the tag, if a tag is required. Unaware:                                                                                                    |
|                    | On ingress, all frames, whether carrying a VLAN tag or not, get classified to the Port VLAN, and possible tags are not removed on egress.<br>C-Port:                                                                                                    |
|                    | On ingress, frames with a VLAN tag with TPID = 0x8100 get classified to the VLAN ID embedded in the tag. If a frame is untagged or priority tagged, the frame gets classified to the Port VLAN. If frames must be tagged on egress, they will be tagged with a C-tag.                                                                                                    |
|                    | S-Port:<br>On ingress, frames with a VLAN tag with TPID = 0x8100 or 0x88A8 get<br>classified to the VLAN ID embedded in the tag. If a frame is untagged or<br>priority tagged, the frame gets classified to the Port VLAN. If frames must<br>be tagged on egress, they will be tagged with an S-tag.<br>S-Custom-Port:                                                                                                    |
|                    | On ingress, frames with a VLAN tag with a TPID = 0x8100 or equal to the Ethertype configured for Custom-S ports get classified to the VLAN ID embedded in the tag. If a frame is untagged or priority tagged, the frame gets classified to the Port VLAN. If frames must be tagged on egress, they will be tagged with the custom S-tag.                                                                                                    |
| Ingress Filtering  | Hybrid ports allow for changing ingress filtering. Access and Trunk ports<br>always have ingress filtering enabled.<br>If ingress filtering is enabled (checkbox is checked), frames classified to a<br>VLAN that the port is not a member of get discarded.<br>If ingress filtering is disabled, frames classified to a VLAN that the port is not<br>a member of are accepted and forwarded to the switch engine. However,<br>the port will never transmit frames classified to VLANs that it is not a<br>member of. |
| Ingress Acceptance | <ul> <li>Hybrid ports allow for changing the type of frames that are accepted on ingress.</li> <li>Tagged and Untagged: Both tagged and untagged frames are accepted.</li> <li>Tagged Only: Only tagged frames are accepted on ingress. Untagged frames are discarded.</li> <li>Untagged Only: Only untagged frames are accepted on ingress. Tagged frames are discarded.</li> </ul>                                                                                                    |
| Egress Tagging     | <ul> <li>Ports in Trunk and Hybrid mode may control the tagging of frames on egress.</li> <li>Untag Port VLAN: Frames classified to the Port VLAN are transmitted untagged. Other frames are transmitted with the relevant tag.</li> <li>Tag All: All frames, whether classified to the Port VLAN or not, are transmitted with a tag.</li> <li>Untag All: All frames, whether classified to the Port VLAN or not, are transmitted without a tag. This option is only available for ports in Hybrid mode.</li> </ul>   |

| Object          | Description                                                                                                    |
|-----------------|----------------------------------------------------------------------------------------------------|
| Allowed VLANs   | <ul> <li>Ports in Trunk and Hybrid mode may control which VLANs they are allowed to become members of. Access ports can only be member of one VLAN, the Access VLAN.</li> <li>The field's syntax is identical to the syntax used in the Enabled VLANs field. By default, a Trunk or Hybrid port will become member of all VLANs, and is therefore set to 1 - 4095.</li> <li>The field may be left empty, which means that the port will not become member of any VLANs.</li> </ul> |
| Forbidden VLANs | A port may be configured to never be member of one or more VLANs. This<br>is particularly useful when dynamic VLAN protocols like MVRP and GVRP<br>must be prevented from dynamically adding ports to VLANs.<br>The trick is to mark such VLANs as forbidden on the port in question.<br>The syntax is identical to the syntax used in the Enabled VLANs field.<br>By default, the field is left blank, which means that the port may become a<br>member of all possible VLANs.    |

| Buttons |                                                         |  |  |  |  |  |  |  |
|---------|---------------------------------------------------------|--|--|--|--|--|--|--|
| Save    | Save changes.                                           |  |  |  |  |  |  |  |
| Reset   | Undo any changes and revert to previously saved values. |  |  |  |  |  |  |  |

## **Private VLANs**

### Private VLAN Membership

The Private <u>VLAN</u> membership configurations for the switch can be monitored and modified here. Private VLANs can be added or deleted here. Port members of each Private VLAN can be added or removed here.

Private VLANs are based on the source port mask, and there are no connections to VLANs. This means that VLAN IDs and Private VLAN IDs can be identical.

A port must be a member of both a VLAN and a Private VLAN to be able to forward packets. By default, all ports are VLAN unaware and members of VLAN 1 and Private VLAN 1.

A VLAN unaware port can only be a member of one VLAN, but it can be a member of multiple Private VLANs.

## **Private VLAN Membership Configuration**

| Port Members    |   |   |   |   |   |   |   |   |   |   |    |    |    |
|-----------------|---|---|---|---|---|---|---|---|---|---|----|----|----|
| Delete PVLAN ID |   |   | 2 | 3 | 4 | 5 | 6 | 7 | 8 | 9 | 10 | 11 | 12 |
|                 | 1 | 1 | 1 | 1 | 1 | 1 | 1 | 1 | 1 | 1 | 1  | 1  | 1  |

Add New Private VLAN

Save Reset

| Object                         | Description                                                                                                    |
|--------------------------------|----------------------------------------------------------------------------------------------------|
| Delete                         | To delete a private VLAN entry, check this box. The entry will be deleted during the next save.                                                                                                    |
| PVLAN ID                       | Indicates the ID of this particular private VLAN.                                                                                                    |
| Port Members                   | A row of check boxes for each port is displayed for each private VLAN ID. To include a port in a Private VLAN, check the box. To remove or exclude the port from the Private VLAN, make sure the box is unchecked. By default, no ports are members, and all boxes are unchecked.                                                                                                    |
| Add New Private VLAN<br>button | Click to add a new private VLAN ID. An empty row is added to the table, and<br>the private VLAN can be configured as needed. The allowed range for a<br>private VLAN ID is the same as the switch port number range. Any values<br>outside this range are not accepted, and a warning message appears.<br>Click <b>OK</b> to discard the incorrect entry or click <b>Cancel</b> to return to the<br>editing and make a correction.<br>The Private VLAN is enabled when you click <b>Save</b> .<br>The button can also be used to undo the addition of new Private VLANs. |

| Buttons              |                                                         |  |  |  |  |  |  |  |
|----------------------|---------------------------------------------------------|--|--|--|--|--|--|--|
| Auto-refresh         | Refresh the page immediately.                           |  |  |  |  |  |  |  |
| Add New Private VLAN | Add a new private VLAN ID.                              |  |  |  |  |  |  |  |
| Save                 | Save changes.                                           |  |  |  |  |  |  |  |
| Reset                | Undo any changes and revert to previously saved values. |  |  |  |  |  |  |  |

### Port Isolation

This page is used for enabling or disabling port isolation on ports in a Private VLAN. A port member of a VLAN can be isolated to other isolated ports on the same VLAN and Private VLAN.

## Port Isolation Configuration

|   | Port Number                |  |  |  |  |  |  |  |  |  |  |
|---|----------------------------|--|--|--|--|--|--|--|--|--|--|
| 1 | 1 2 3 4 5 6 7 8 9 10 11 12 |  |  |  |  |  |  |  |  |  |  |
|   |                            |  |  |  |  |  |  |  |  |  |  |

Save Reset

| Object | Description                                                                                                    |
|--------|----------------------------------------------------------------------------------------------------|
|        | A checkbox is provided for each port of a private VLAN. When checked, port isolation is enabled on that port. When unchecked, port isolation is disabled on that port. By default, port isolation is disabled on all ports. |

| Buttons      |                                                                       |
|--------------|-----------------------------------------------------------------------|
| Auto-refresh | Refresh the page automatically every three seconds.                   |
| Refresh      | Refresh the page immediately. Any non-committed changes will be lost. |
| Save         | Save changes.                                                         |
| Reset        | Undo any changes and revert to previously saved values.               |

## VCL

### MAC-based VLAN

The MAC-based <u>VLAN</u> entries can be configured here. This page allows for adding and deleting MACbased VLAN entries and assigning the entries to different ports. This page shows only static entries.

# MAC-based VLAN Membership Configuration

|                              |             |         |   |   |   |   |   |   |   |   |   | er |    |    |
|------------------------------|-------------|---------|---|---|---|---|---|---|---|---|---|----|----|----|
| Delete                       | MAC Address | VLAN ID | 1 | 2 | 3 | 4 | 5 | 6 | 7 | 8 | 9 | 10 | 11 | 12 |
| Currently no entries present |             |         |   |   |   |   |   |   |   |   |   |    |    |    |

Add New Entry

| Object                          | Description                                                                                                    |
|---------------------------------|----------------------------------------------------------------------------------------------------|
| Delete                          | To delete a MAC-based VLAN entry, check this box and click save. The entry will be deleted in the stack.                                                                                                    |
| MAC Address                     | Indicates the MAC address.                                                                                                    |
| VLAN ID                         | Indicates the VLAN ID.                                                                                                    |
| Port Members                    | A row of check boxes for each port is displayed for each MAC-based VLAN<br>entry. To include a port in a MAC-based VLAN, check the box. To remove or<br>exclude the port from the MAC-based VLAN, make sure the box is<br>unchecked. By default, no ports are members, and all boxes are unchecked.                                                                                                    |
| Adding a New MAC-<br>based VLAN | Click <b>Add New Entry</b> to add a new MAC-based VLAN entry. An empty row is<br>added to the table, and the MAC-based VLAN entry can be configured as<br>needed. Any unicast MAC address can be configured for the MAC-based<br>VLAN entry. No broadcast or multicast MAC addresses are allowed. Valid<br>VLAN ID values are 1 – 4095.<br>The MAC-based VLAN entry is enabled when you click on <b>Save</b> . A MAC-<br>based VLAN without any port members will be deleted when you click <b>Save</b> .<br>The <b>Delete</b> button can be used to undo the addition of new MAC-based<br>VLANs.<br>The maximum possible MAC-based VLAN entries are limited to 256. |

| Buttons       |                                                                                    |
|---------------|------------------------------------------------------------------------------------|
| Auto-refresh  | Refresh the page automatically every three seconds.                                |
| Refresh       | Refresh the page immediately. Any non-committed changes will be lost.              |
| <<            | Update the table starting from the first entry in the table.                       |
| >>            | Update the table starting with the entry after the last entry currently displayed. |
| Add New Entry | Add a new entry.                                                                   |

| Buttons |                                                         |
|---------|---------------------------------------------------------|
| Save    | Save changes.                                           |
| Reset   | Undo any changes and revert to previously saved values. |

### Protocol-based VLAN

Protocol to Group

This page allows you to add new protocols to Group Name (unique for each Group) mapping entries as well as allow you to see and delete already mapped entries for the switch.

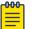

Note

The maximum possible Protocol to Group mappings are limited to 128.

# **Protocol to Group Mapping Table**

| Delete | Frame Type            | Value | Group Name |
|--------|-----------------------|-------|------------|
|        | No Group entry found! |       |            |

Add New Entry

| Object     | Description                                                                                                    |
|------------|----------------------------------------------------------------------------------------------------|
| Delete     | Check this box to delete a Protocol to Group Name map entry. The entry will be deleted on the switch during the next Save.                                                                                                    |
| Frame Type | <ul> <li>Frame Type can have one of the following values:</li> <li>Ethernet</li> <li>LLC</li> <li>SNAP</li> <li>Note: On changing the Frame type field, valid value of the following text field will vary depending on the new frame type you selected.</li> </ul> |

| Object     | Description                                                                                                    |
|------------|----------------------------------------------------------------------------------------------------|
| Value      | <ul> <li>Valid value that can be entered in this text field depends on the option selected from the preceding Frame Type selection menu.</li> <li>Below is the criteria for three different Frame Types:</li> <li>For Ethernet: Values in the text field when Ethernet is selected as a Frame Type is called etype. Valid values for etype ranges from 0x0600-0xffff</li> <li>For LLC: Valid value in this case is comprised of two different sub-values.</li> <li>DSAP: 1-byte long string (0x00-0xff)</li> <li>SSAP: 1-byte long string (0x00-0xff)</li> <li>For SNAP: Valid value in this case also is comprised of two different sub-values.</li> <li>OUI: OUI (Organizationally Unique Identifier) is value in format of xx-xx-xx where each pair (xx) in string is a hexadecimal value ranges from 0x00-0xff.</li> <li>PID: If the OUI is hexadecimal 000000, the protocol ID is the Ethernet type (EtherType) field value for the protocol running on top of SNAP; if the OUI is an OUI for a particular organization, the protocol ID is a value assigned by that organization to the protocol running on top of SNAP. In other words, if value of OUI field is 00-00-00 then value of PID will be etype (0x0600-0xffff) and if value of OUI is other than 00-00-00 then value of PID will be any value from 0x0000 to 0xffff.</li> </ul> |
| Group Name | A valid Group Name is a unique 16-character long string for every entry which consists of alphanumeric characters (a-z or A-Z and 0-9).<br>Note: Special characters and underscores (_) are not allowed.                                                                                                    |

| Buttons       |                                                                       |
|---------------|-----------------------------------------------------------------------|
| Auto-refresh  | Refresh the page automatically every three seconds.                   |
| Refresh       | Refresh the page immediately. Any non-committed changes will be lost. |
| Delete        | Undo the addition of the new entry or server.                         |
| Add New Entry | Add a new entry.                                                      |
| Save          | Save changes.                                                         |
| Reset         | Undo any changes and revert to previously saved values.               |

Group to VLAN

This page allows you to map an already configured Group Name to a <u>VLAN</u> for the switch.

# Group Name to VLAN mapping Table

| Port Members     |            |         |   |   |   |   |   |   |   |   |   |    |    |    |
|------------------|------------|---------|---|---|---|---|---|---|---|---|---|----|----|----|
| Delete           | Group Name | VLAN ID | 1 | 2 | 3 | 4 | 5 | 6 | 7 | 8 | 9 | 10 | 11 | 12 |
| No Group entries |            |         |   |   |   |   |   |   |   |   |   |    |    |    |

Add New Entry

| Object                                      | Description                                                                                                    |
|---------------------------------------------|----------------------------------------------------------------------------------------------------|
| Delete                                      | Check to delete a Group Name to VLAN map entry. The entry will be deleted on the switch during the next Save.                                                                                                    |
| Group Name                                  | A valid Group Name is a string at the most 16 alphanumeric (a-z or A-Z and 0-9). No special characters are allowed.<br>The VLAN being mapped must be present in Protocol to Group mapping table and must not be used by any other existing mapping entry on this page.                                                                                  |
| VLAN ID                                     | Indicates the ID to which Group Name will be mapped. Valid VLAN IDs are 1<br>– 4095.                                                                                                    |
| Port Members                                | A row of check boxes for each port is displayed for each Group Name to<br>VLAN ID mapping. To include a port in a mapping, check the box. To remove<br>or exclude the port from the mapping, uncheck the box.<br>By default, no ports are members, and all boxes are unchecked.                                                                         |
| Adding a New Group to<br>VLAN mapping entry | Click <b>Add New Entry</b> to add a new entry in mapping table. An empty row is<br>added to the table, the Group Name, VLAN ID and port members can be<br>configured as needed. Valid VLAN IDs are 1–4095.<br>The <b>Delete</b> button can be used to undo the addition of new entry. The<br>maximum possible Group to VLAN mappings are limited to 64. |

| Buttons       |                                                                       |  |
|---------------|-----------------------------------------------------------------------|--|
| Auto-refresh  | Refresh the page automatically every three seconds.                   |  |
| Refresh       | Refresh the page immediately. Any non-committed changes will be lost. |  |
| Delete        | Undo the addition of the new entry or server.                         |  |
| Add New Entry | Add a new entry.                                                      |  |
| Save          | Save changes.                                                         |  |
| Reset         | Undo any changes and revert to previously saved values.               |  |

### IP Subnet-based VLAN

The IP subnet-based <u>VLAN</u> entries can be configured here. This page allows for adding, updating and deleting IP subnet-based VLAN entries and assigning the entries to different ports. This page shows only static entries.

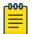

Note

The maximum possible IP subnet-based VLAN entries are limited to 128.

### IP Subnet-based VLAN Membership Configuration

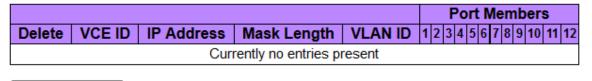

Add New Entry

| Object       | Description                                                                                                    |  |
|--------------|----------------------------------------------------------------------------------------------------|--|
| Delete       | To delete an IP subnet-based VLAN entry, check this box and click save. The entry will be deleted in the stack.                                                                                                    |  |
| VCE ID       | Indicates the index of the entry. It is user configurable and valid values are 0<br>– 128. If a VCE ID is 0, application will auto-generate the VCE ID for that<br>entry. Deletion and lookup of IP subnet-based VLAN are based on VCE ID.                                                                                |  |
| IP Address   | Indicates the IP address.                                                                                                    |  |
| Mask Length  | Indicates the network mask length.                                                                                                    |  |
| VLAN ID      | Indicates the VLAN ID. VLAN ID can be changed for the existing entries.<br>Valid VLAN IDs are 1 –4095.                                                                                                    |  |
| Port Members | A row of check boxes for each port is displayed for each IP subnet-based<br>VLAN entry. To include a port in an IP subnet-based VLAN, check the box.<br>To remove or exclude the port from the IP subnet-based VLAN, make sure<br>the box is unchecked. By default, no ports are members, and all boxes are<br>unchecked. |  |

| Buttons       |                                                                       |
|---------------|-----------------------------------------------------------------------|
| Auto-refresh  | Refresh the page automatically every three seconds.                   |
| Refresh       | Refresh the page immediately. Any non-committed changes will be lost. |
| Delete        | Undo the addition of the new entry or server.                         |
| Add New Entry | Add a new entry.                                                      |

| Buttons       |                                                         |  |
|---------------|---------------------------------------------------------|--|
| Save Changes. |                                                         |  |
| Reset         | Undo any changes and revert to previously saved values. |  |

# Voice VLAN

## Voice VLAN Configuration

The Voice <u>VLAN</u> feature enables voice traffic forwarding on the Voice VLAN, then the switch can classify and schedule network traffic. It is recommended that there be two VLANs on a port—one for voice, one for data. Before connecting the IP device to the switch, the IP phone should configure the voice VLAN ID correctly. It should be configured through its own GUI.

# **Voice VLAN Configuration**

| Mode          | Disabled 🔹    |   |
|---------------|---------------|---|
| VLAN ID       | 1000          |   |
| Aging Time    | 86400 seconds |   |
| Traffic Class | 7 (High)      | - |

# Port Configuration

| Port | Mode               | Security           | Discovery Protocol |
|------|--------------------|--------------------|--------------------|
| *    | <> •               | <> •               | <> •               |
| 1    | Disabled $\bullet$ | Disabled $\bullet$ | • IUO              |
| 2    | Disabled $\bullet$ | Disabled $\bullet$ | • IUO              |
| 3    | Disabled $\bullet$ | Disabled $\bullet$ | • IUO              |
| 4    | Disabled -         | Disabled $\bullet$ | OUI -              |
| 5    | Disabled $\bullet$ | Disabled $\bullet$ | • IUO              |
| 6    | Disabled $\bullet$ | Disabled $\bullet$ | • IUO              |
| 7    | Disabled $\bullet$ | Disabled $\bullet$ | • IUO              |
| 8    | Disabled $\bullet$ | Disabled $\bullet$ | • IUO              |
| 9    | Disabled -         | Disabled -         | • UUI              |
| 10   | Disabled $\bullet$ | Disabled $\bullet$ | OUI 👻              |
| 11   | Disabled $\bullet$ | Disabled $\bullet$ | • IUO              |
| 12   | Disabled $\bullet$ | Disabled $\bullet$ | • IUO              |

| Object  | Description                                                                                                    |  |
|---------|----------------------------------------------------------------------------------------------------|--|
| Mode    | <ul> <li>Indicates the Voice VLAN mode operation. We must disable <u>MSTP</u> feature before we enable Voice VLAN. It can avoid the conflict of ingress filtering. Possible modes are:</li> <li>Enabled: Enable Voice VLAN mode operation.</li> <li>Disabled: Disable Voice VLAN mode operation.</li> </ul> |  |
| VLAN ID | Indicates the Voice VLAN ID. It should be a unique VLAN ID in the system<br>and cannot equal each port PVID. It is a conflict in configuration if the value<br>equals management VID, MVR VID, PVID etc. Valid range is 1 – 4095.                                                                           |  |

| Object                  | Description                                                                                                    |
|-------------------------|----------------------------------------------------------------------------------------------------|
| Aging Time              | Indicates the Voice VLAN secure learning aging time. Valid range is 10 – 10000000 seconds. It is used when security mode or auto detect mode is enabled. In other cases, it will be based on hardware aging time. The actual aging time will be situated between the [age_time; 2 * age_time] interval.                                                                                                    |
| Traffic Class           | Indicates the Voice VLAN traffic class. All traffic on the Voice VLAN will apply this class.                                                                                                    |
| Port Mode               | <ul> <li>Indicates the Voice VLAN port mode. Possible port modes are:</li> <li>Disabled: Disjoin from Voice VLAN.</li> <li>Auto: Enable auto detect mode. It detects whether there is VoIP phone attached to the specific port and configures the Voice VLAN members automatically.</li> <li>Forced: Force join to Voice VLAN.</li> </ul>                                                                                                    |
| Port Security           | <ul> <li>Indicates the Voice VLAN port security mode. When the function is enabled, all non-telephonic MAC addresses in the Voice VLAN will be blocked for 10 seconds.</li> <li>Possible port modes are:</li> <li>Enabled: Enable Voice VLAN security mode operation.</li> <li>Disabled: Disable Voice VLAN security mode operation.</li> </ul>                                                                                                    |
| Port Discovery Protocol | <ul> <li>Indicates the Voice VLAN port discovery protocol. It will only work when auto detect mode is enabled. We should enable <i>LLDP</i> feature before configuring discovery protocol to "LLDP" or "Both". Changing the discovery protocol to "OUI" or "LLDP" will restart the auto-detect process.</li> <li>Possible discovery protocols are:</li> <li>OUI: Detect telephony device by OUI address.</li> <li>LLDP: Detect telephony device by LLDP.</li> <li>Both: Both OUI and LLDP.</li> </ul> |

| Buttons       |                                                         |
|---------------|---------------------------------------------------------|
| Save Changes. |                                                         |
| Reset         | Undo any changes and revert to previously saved values. |

# Voice VLAN OUI

Configure VOICE VLAN OUI table on this page. The maximum number of entries is 16. Modifying the OUI table will restart auto detection of OUI process.

| Delete | Telephony OUI | Description       |
|--------|---------------|-------------------|
|        | 00-01-e3      | Siemens AG phones |
|        | 00-03-6b      | Cisco phones      |
|        | 00-0f-e2      | H3C phones        |

### Voice VLAN OUI Table

| 00-60-b9 | Philips and NEC AG phones |
|----------|---------------------------|
| 00-d0-1e | Pingtel phones            |
| 00-e0-75 | Polycom phones            |
| 00-e0-bb | 3Com phones               |
|          |                           |

### Add New Entry

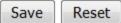

| Object        | Description                                                                                                    |  |
|---------------|----------------------------------------------------------------------------------------------------|--|
| Delete        | Check to delete the entry. It will be deleted during the next save.                                                                                                    |  |
| Telephony OUI | A telephony OUI address is a globally unique identifier assigned to a vendor by IEEE. It must be six characters long and the input format is "x xx-xx" (x is a hexadecimal digit). |  |
| Description   | The description of OUI address. Normally, it describes which vendor telephony device it belongs to. Valid string length is 0 – 32.                                                 |  |

| Buttons       |                                                         |  |  |  |  |  |
|---------------|---------------------------------------------------------|--|--|--|--|--|
| Add New Entry | Add a new entry.                                        |  |  |  |  |  |
| Save          | Save changes.                                           |  |  |  |  |  |
| Reset         | Undo any changes and revert to previously saved values. |  |  |  |  |  |

# QoS

# Port Classification

This page allows you to configure the basic QoS Ingress Classification settings for all switch ports.

| Port | CoS  | DPL  | PCP  | DEI  | Tag Class. | DSCP Based | Address Mode |
|------|------|------|------|------|------------|------------|--------------|
| *    | <> • | <> • | <> • | <> • |            |            | <> •         |
| 1    | 0 -  | 0 -  | 0 -  | 0 -  | Disabled   |            | Source -     |
| 2    | 0 -  | 0 -  | 0 -  | 0 -  | Disabled   |            | Source -     |
| 3    | 0 -  | 0 -  | 0 -  | 0 -  | Disabled   |            | Source -     |
| 4    | 0 -  | 0 -  | 0 🔻  | 0 -  | Disabled   |            | Source -     |
| 5    | 0 -  | 0 -  | 0 -  | 0 -  | Disabled   |            | Source -     |
| 6    | 0 -  | 0 -  | 0 🔻  | 0 -  | Disabled   |            | Source -     |
| 7    | 0 -  | 0 -  | 0 -  | 0 -  | Disabled   |            | Source -     |
| 8    | 0 -  | 0 -  | 0 -  | 0 -  | Disabled   |            | Source -     |
| 9    | 0 -  | 0 -  | 0 -  | 0 -  | Disabled   |            | Source -     |
| 10   | 0 -  | 0 -  | 0 -  | 0 -  | Disabled   |            | Source -     |
| 11   | 0 -  | 0 -  | 0 -  | 0 -  | Disabled   |            | Source -     |
| 12   | 0 -  | 0 -  | 0 -  | 0 -  | Disabled   |            | Source -     |

## **QoS Ingress Port Classification**

| Object                 | Description                                                                                                    |
|------------------------|----------------------------------------------------------------------------------------------------|
| Port                   | The port number for which the configuration below applies.                                                                                                    |
| CoS (Class of Service) | Controls the default class of service.<br>All frames are classified to a CoS. There is a one to one mapping between<br>CoS, queue and priority. A CoS of O (zero) has the lowest priority.<br>If the port is <i>VLAN</i> aware, the frame is tagged and Tag Class is enabled, then<br>the frame is classified to a CoS that is mapped from the PCP and DEI value<br>in the tag. Otherwise the frame is classified to the default CoS.<br>The classified CoS can be overruled by a QCL entry.<br>If the default CoS has been dynamically changed, then the actual default<br>CoS is shown in parentheses after the configured default CoS. |
| DPL                    | Controls the default drop precedence level.<br>All frames are classified to a drop precedence level.<br>If the port is VLAN aware and the frame is tagged, then the frame is<br>classified to a DPL that is equal to the DEI value in the tag. Otherwise the<br>frame is classified to the default DPL.<br>If the port is VLAN aware, the frame is tagged and Tag Class. is enabled,<br>then the frame is classified to a DPL that is mapped from the PCP and DEI<br>value in the tag. Otherwise the frame is classified to the default DPL.<br>The classified DPL can be overruled by a QCL entry.                                       |
| РСР                    | Controls the default PCP value. All frames are classified to a PCP value.<br>If the port is VLAN aware and the frame is tagged, then the frame is<br>classified to the PCP value in the tag. Otherwise the frame is classified to the<br>default PCP value.                                                                                                    |

| Object       | Description                                                                                                    |
|--------------|----------------------------------------------------------------------------------------------------|
| DEI          | Controls the default DEI value. All frames are classified to a DEI value.<br>If the port is VLAN aware and the frame is tagged, then the frame is<br>classified to the DEI value in the tag. Otherwise the frame is classified to the<br>default DEI value.                                                                                                    |
| Tag Class.   | Shows the classification mode for tagged frames on this port.<br>Disabled: Use default CoS and DPL for tagged frames.<br>Enabled: Use mapped versions of PCP and DEI for tagged frames.<br>Click on the mode in order to configure the mode and/or mapping.<br><b>Note:</b> This setting has no effect if the port is VLAN unaware. Tagged frames<br>received on VLAN unaware ports are always classified to the default CoS<br>and DPL. |
| DSCP Based   | Click to Enable DSCP Based QoS Ingress Port Classification.                                                                                                    |
| Address Mode | <ul> <li>The IP/MAC address mode specifying whether the QCL classification must<br/>be based on source (SMAC/SIP) or destination (DMAC/DIP) addresses on<br/>this port. This parameter is only used when the key type is Normal.<br/>The allowed values are:</li> <li>Source: Enable SMAC/SIP matching.</li> <li>Destination: Enable DMAC/DIP matching.</li> </ul>                                                                       |

| Buttons |                                                         |
|---------|---------------------------------------------------------|
| Save    | Save changes.                                           |
| Reset   | Undo any changes and revert to previously saved values. |

### Port Policing

This page allows you to configure the Policer settings for all switch ports.

| Port | Enabled | Rate | Unit   | Flow Control |
|------|---------|------|--------|--------------|
| *    |         | 500  | <> •   |              |
| 1    |         | 500  | kbps 🝷 |              |
| 2    |         | 500  | kbps 🝷 |              |
| 3    |         | 500  | kbps 🝷 |              |
| 4    |         | 500  | kbps 🝷 |              |
| 5    |         | 500  | kbps 🝷 |              |
| 6    |         | 500  | kbps 🝷 |              |
| 7    |         | 500  | kbps 🝷 |              |
| 8    |         | 500  | kbps 🝷 |              |
| 9    |         | 500  | kbps 🝷 |              |
| 10   |         | 500  | kbps 🝷 |              |
| 11   |         | 500  | kbps 🝷 |              |
| 12   |         | 500  | kbps 🝷 |              |

## QoS Ingress Port Policers

Save Reset

| Object       | Description                                                                                                    |
|--------------|----------------------------------------------------------------------------------------------------|
| Port         | The port number for which the configuration below applies.                                                                                                    |
| Enabled      | Controls whether the policer is enabled on this switch port.                                                                                                    |
| Rate         | Controls the rate for the policer. The default value is 500. This value is restricted to 100 – 1000000 when the "Unit" is "kbps" or "fps", and it is restricted to 1 – 3300 when the "Unit" is "Mbps" or "kfps". |
| Unit         | Controls the unit of measure for the policer rate as kbps, Mbps, fps or kfps .<br>The default value is "kbps".                                                                                                   |
| Flow Control | If flow control is enabled and the port is in flow control mode, then pause frames are sent instead of discarding frames.                                                                                        |

| Buttons |                                                         |
|---------|---------------------------------------------------------|
| Save    | Save changes.                                           |
| Reset   | Undo any changes and revert to previously saved values. |

## Port Scheduler

This page provides an overview of <u>QoS</u> Egress Port Schedulers for all switch ports.

| Port      | t Mode          |    |    | Wei | ight |    |    |
|-----------|-----------------|----|----|-----|------|----|----|
| FOIL      | Wode            | Q0 | Q1 | Q2  | Q3   | Q4 | Q5 |
| <u>1</u>  | Strict Priority | -  | -  | -   | -    | -  | -  |
| 2         | Strict Priority | -  | -  | -   | -    | -  | -  |
| <u>3</u>  | Strict Priority | -  | -  | -   | -    | -  | -  |
| <u>4</u>  | Strict Priority | -  | -  | -   | -    | -  | -  |
| <u>5</u>  | Strict Priority | -  | -  | -   | -    | -  | -  |
| <u>6</u>  | Strict Priority | -  | -  | -   | -    | -  | -  |
| <u>7</u>  | Strict Priority | -  | -  | -   | -    | -  | -  |
| <u>8</u>  | Strict Priority | -  | -  | -   | -    | -  | -  |
| <u>9</u>  | Strict Priority | -  | -  | -   | -    | -  | -  |
| <u>10</u> | Strict Priority | -  | -  | -   | -    | -  | -  |
| <u>11</u> | Strict Priority | -  | -  | -   | -    | -  | -  |
| <u>12</u> | Strict Priority | -  | -  | -   | -    | -  | -  |

# **QoS Egress Port Schedulers**

| Object | Description                                                                                                    |
|--------|----------------------------------------------------------------------------------------------------|
| Port   | The logical port for the settings contained in the same row.<br>Click on the port number in order to configure the schedulers. |
| Mode   | Shows the scheduling mode for this port.                                                                                       |
| Qn     | Shows the weight for this queue and port.                                                                                      |

# Port Shaping

This page provides an overview of <u>QoS</u> Egress Port Shapers for all switch ports.

| QoS | Egress | Port | Shapers |  |
|-----|--------|------|---------|--|
|-----|--------|------|---------|--|

| Port      | Shapers  |          |          |          |          |          |          |          |          |
|-----------|----------|----------|----------|----------|----------|----------|----------|----------|----------|
| For       | Q0       | Q1       | Q2       | Q3       | Q4       | Q5       | Q6       | Q7       | Port     |
| <u>1</u>  | disabled | disabled | disabled | disabled | disabled | disabled | disabled | disabled | disabled |
| 2         | disabled | disabled | disabled | disabled | disabled | disabled | disabled | disabled | disabled |
| 3         | disabled | disabled | disabled | disabled | disabled | disabled | disabled | disabled | disabled |
| <u>4</u>  | disabled | disabled | disabled | disabled | disabled | disabled | disabled | disabled | disabled |
| <u>5</u>  | disabled | disabled | disabled | disabled | disabled | disabled | disabled | disabled | disabled |
| <u>6</u>  | disabled | disabled | disabled | disabled | disabled | disabled | disabled | disabled | disabled |
| 7         | disabled | disabled | disabled | disabled | disabled | disabled | disabled | disabled | disabled |
| 8         | disabled | disabled | disabled | disabled | disabled | disabled | disabled | disabled | disabled |
| <u>9</u>  | disabled | disabled | disabled | disabled | disabled | disabled | disabled | disabled | disabled |
| <u>10</u> | disabled | disabled | disabled | disabled | disabled | disabled | disabled | disabled | disabled |
| <u>11</u> | disabled | disabled | disabled | disabled | disabled | disabled | disabled | disabled | disabled |
| <u>12</u> | disabled | disabled | disabled | disabled | disabled | disabled | disabled | disabled | disabled |

| Object | Description                                                                                                    |
|--------|----------------------------------------------------------------------------------------------------|
| Port   | The logical port for the settings contained in the same row.<br>Click on the port number in order to configure the shapers. |
| Qn     | Shows "disabled" or actual queue shaper rate, e.g., "800 Mbps".                                                             |
| Port # | Shows "disabled" or actual port shaper rate, e.g., "800 Mbps".                                                              |

### Port Tag Remarking

This page provides an overview of <u>QoS</u> Egress Port Tag Remarking for all switch ports.

# QoS Egress Port Tag Remarking

| Port      | Mode       |
|-----------|------------|
| <u>1</u>  | Classified |
| 2         | Classified |
| <u>3</u>  | Classified |
| 4         | Classified |
| <u>5</u>  | Classified |
| <u>6</u>  | Classified |
| <u>7</u>  | Classified |
| 8         | Classified |
| <u>9</u>  | Classified |
| <u>10</u> | Classified |
| <u>11</u> | Classified |
| <u>12</u> | Classified |

| Object | Description                                                                                                    |  |  |
|--------|----------------------------------------------------------------------------------------------------|--|--|
| Port   | The logical port for the settings contained in the same row.<br>Click on the port number in order to configure tag remarking.                                                                                                    |  |  |
| Mode   | <ul> <li>Shows the tag remarking mode for this port.</li> <li>Classified: Use classified PCP/DEI values.</li> <li>Default: Use default PCP/DEI values.</li> <li>Mapped: Use mapped versions of QoS class and DP level.</li> </ul> |  |  |

# Port DSCP

This page allows you to configure the basic <u>QoS</u> Port DSCP Configuration settings for all switch ports.

| Port  | Ingi        | ress      | Egress    |
|-------|-------------|-----------|-----------|
| 1 011 | Translate C |           | Rewrite   |
| *     |             | <> •      | <> •      |
| 1     |             | Disable 🝷 | Disable 🔹 |
| 2     |             | Disable 🔻 | Disable 🔹 |
| 3     |             | Disable 👻 | Disable 🗸 |
| 4     |             | Disable 🔻 | Disable 🔹 |
| 5     |             | Disable 🔻 | Disable 🔹 |
| 6     |             | Disable 🔻 | Disable 🔹 |
| 7     |             | Disable 🔻 | Disable 🔹 |
| 8     |             | Disable 🔻 | Disable 🔹 |
| 9     |             | Disable - | Disable 🔹 |
| 10    |             | Disable 🔻 | Disable 🔹 |
| 11    |             | Disable 🝷 | Disable 🔹 |
| 12    |             | Disable 🝷 | Disable 🔹 |

# QoS Port DSCP Configuration

| Object    | Description                                                                                                    |  |  |
|-----------|----------------------------------------------------------------------------------------------------|--|--|
| Port      | Shows the list of ports for which you can configure dscp ingress and egress settings.                                                                                                    |  |  |
| Ingress   | <ul> <li>In Ingress settings you can change ingress translation and classification settings for individual ports.</li> <li>There are two configuration parameters available:</li> <li>Translate</li> <li>Classify</li> </ul> |  |  |
| Translate | Click to enable the Ingress Translation.                                                                                                    |  |  |

| Object   | Description                                                                                                    |
|----------|----------------------------------------------------------------------------------------------------|
| Classify | <ul> <li>Classification for a port have four different values:</li> <li>Disable: No Ingress DSCP Classification.</li> <li>DSCP=0: Classify if incoming (or translated if enabled) DSCP is 0.</li> <li>Selected: Classify only selected DSCP for which classification is enabled as specified in DSCP Translation window for the specific DSCP.</li> <li>All: Classify all DSCP.</li> </ul>                                                                                                    |
| Egress   | <ul> <li>Port Egress Rewriting can be one of the following:</li> <li>Disable: No Egress rewrite.</li> <li>Enable: Rewrite enabled without remapping.</li> <li>Remap DP Unaware: DSCP from analyzer is remapped and frame is remarked with remapped DSCP value. The remapped DSCP value is always taken from the DSCP Translation &gt; Egress Remap DPO table.</li> <li>Remap DP Aware: DSCP from analyzer is remapped and frame is remarked with remapped DSCP value. Depending on the DP level of the frame, the remapped DSCP value is either taken from the DSCP Translation &gt; Egress Remap DPO table.</li> <li>Egress Remap DPO table or from the DSCP Translation &gt; Egress Remap DPO table.</li> </ul> |

| Buttons |                                                         |
|---------|---------------------------------------------------------|
| Save    | Save changes.                                           |
| Reset   | Undo any changes and revert to previously saved values. |

## DSCP-Based QoS

This page allows you to configure the basic <u>QoS</u> DSCP based QoS Ingress Classification settings for all switches.

| DSCP      | Trust | QoS Class             | DPL     |
|-----------|-------|-----------------------|---------|
| *         |       |                       |         |
| 0 (BE)    |       | <> •<br>0 •           | <> •    |
|           |       |                       |         |
| 1         |       | 0 🗸                   | 0 🗸     |
| 2         |       | 0 🗸                   | 0 🗸     |
| 3         |       | 0 🗸                   | 0 🗸     |
| 4         |       | 0 👻                   | 0 🗸     |
| 5         |       | 0 👻                   | 0 🗸     |
| 6         |       | 0 👻                   | 0 👻     |
| 7         |       | 0 🔻                   | 0 🗸     |
| 8 (CS1)   |       | 0 👻                   | 0 👻     |
| 9         |       | 0 🗸                   | 0 🗸     |
| 10 (AF11) |       | 0 👻                   | 0 👻     |
| 11        |       | 0 👻                   | 0 👻     |
| 12 (AF12) |       | 0 👻                   | 0 👻     |
| 13        |       | 0 👻                   | 0 🗸     |
| 14 (AF13) |       | 0 👻                   | 0 👻     |
| 15        |       | 0 👻                   | 0 🔻     |
| 16 (CS2)  |       | 0 👻                   | 0 👻     |
| 17        |       | 0 👻                   | 0 🗸     |
| 18 (AF21) |       | 0 👻                   | 0 👻     |
| 19        |       | 0 👻                   | 0 👻     |
| 20 (AF22) |       | 0 👻                   | 0 👻     |
| 21        |       | 0 🔻                   | 0 🔻     |
| 22 (AF23) |       | 0 🗸                   | 0 🔻     |
| 23        |       | 0 🗸                   | 0 🗸     |
| 24 (CS3)  |       | 0 👻                   | 0 🔻     |
| 25,       |       | and the second second | - Same. |

DSCP-Based QoS Ingress Classification

| Object | Description                                                                                                    |  |  |
|--------|----------------------------------------------------------------------------------------------------|--|--|
| DSCP   | Maximum number of supported DSCP values are 64.                                                                                                    |  |  |
| Trust  | Controls whether a specific DSCP value is trusted. Only frames with trusted DSCP values are mapped to a specific QoS Class and DPL (Drop Precedence Level). Frames with untrusted DSCP values are treated as a non-IP frame. |  |  |

| Object    | Description                            |
|-----------|----------------------------------------|
| QoS Class | QoS class value can be any of (0 – 7). |
| DPL       | Drop Precedence Level (0 – 1).         |

| Buttons |                                                         |
|---------|---------------------------------------------------------|
| Save    | Save changes.                                           |
| Reset   | Undo any changes and revert to previously saved values. |

## **DSCP** Translation

This page allows you to configure the basic <u>QoS</u> DSCP Translation settings for all switches. DSCP translation can be done in Ingress or Egress.

| DSCP      | Ingress     |          | Egress      |             |
|-----------|-------------|----------|-------------|-------------|
| DSCP      | Translate   | Classify | Remap DP0   | Remap DP1   |
| *         | <> •        |          | <> •        | <> •        |
| 0 (BE)    | 0 (BE) 👻    |          | 0 (BE) 👻    | 0 (BE) 👻    |
| 1         | 1 🔹         |          | 1 🔹         | 1 🗸         |
| 2         | 2 🗸         |          | 2 🗸         | 2 🗸         |
| 3         | 3 🗸         |          | 3 🗸         | 3 🗸         |
| 4         | 4 🗸         |          | 4 🗸         | 4 🗸         |
| 5         | 5 🗸         |          | 5 🗸         | 5 🗸         |
| 6         | 6 🗸         |          | 6 🗸         | 6 🗸         |
| 7         | 7 🗸         |          | 7 🗸         | 7 🗸         |
| 8 (CS1)   | 8 (CS1) 🛛 👻 |          | 8 (CS1) 👻   | 8 (CS1) 👻   |
| 9         | 9 🗸         |          | 9 🗸         | 9 🗸         |
| 10 (AF11) | 10 (AF11) 👻 |          | 10 (AF11) 👻 | 10 (AF11) 👻 |
| 11        | 11 👻        |          | 11 👻        | 11 -        |
| 12 (AF12) | 12 (AF12) 👻 |          | 12 (AF12) 👻 | 12 (AF12) 👻 |
| 13        | 13 👻        |          | 13 👻        | 13 🗸        |
| 14 (AF13) | 14 (AF13) 👻 |          | 14 (AF13) 👻 | 14 (AF13) 👻 |
| 15        | 15 👻        |          | 15 👻        | 15 🗸        |
| 16 (CS2)  | 16 (CS2) 👻  |          | 16 (CS2) 🔻  | 16 (CS2) 👻  |
| 17        | 17 👻        |          | 17 🗸        | 17 🗸        |
| 18 (AF21) | 18 (AF21) 👻 |          | 18 (AF21) 👻 | 18 (AF21) 👻 |
| 19        | 19 👻        |          | 19 👻        | 19 🗸        |
| 20 (AF22) | 20 (AF22) 👻 |          | 20 (AF22) 👻 | 20 (AF22) 👻 |
| 21        | 21 👻        |          | 21 👻        | 21 -        |
| 22 (AF23) | 22 (AF23) 👻 |          | 22 (AF23) 👻 | 22 (AF23) 👻 |
| 23        | 23 👻        |          | 23 👻        | 23 👻        |
| 24 (CS3)  | 24 (CS3) 👻  |          | 24 (CS3) 🔻  | 24 (CS3) 🔻  |

### **DSCP Translation**

| Object      | Description                                                                                                    |
|-------------|----------------------------------------------------------------------------------------------------|
| DSCP        | Maximum number of supported DSCP values are 64 and valid DSCP values are 0 – 63.                                                                                                    |
| Ingress     | <ul> <li>Ingress side DSCP can be first translated to new DSCP before using the DSCP for QoS class and DPL map.</li> <li>There are two configuration parameters for DSCP Translation:</li> <li>Translate</li> <li>Classify</li> </ul> |
| Translation | DSCP at Ingress side can be translated to any of (0 - 63) DSCP values.                                                                                                    |
| Classify    | Click to enable Classification at ingress side.                                                                                                    |

| Object    | Description                                                                                                    |  |
|-----------|----------------------------------------------------------------------------------------------------|--|
| Egress    | <ul> <li>There are the following configurable parameters for Egress side:</li> <li>Remap DPO: Controls the remapping for frames with DP level 0.</li> <li>Remap DP1: Controls the remapping for frames with DP level 1.</li> </ul> |  |
| Remap DP0 | Select the DSCP value from select menu to which you want to remap. DSCP valid values are $0 - 63$ .                                                                                                    |  |
| Remap DP1 | Select the DSCP value from select menu to which you want to remap. DSCP valid values are 0 – 63.                                                                                                    |  |

| Buttons |                                                         |  |
|---------|---------------------------------------------------------|--|
| Save    | Save changes.                                           |  |
| Reset   | Undo any changes and revert to previously saved values. |  |

## **DSCP** Classification

This page allows you to configure the mapping of <u>QoS</u> class and Drop Precedence Level to DSCP value.

## **DSCP Classification**

| QoS Class | DPL | DSCP   |   |
|-----------|-----|--------|---|
| *         | *   | <>     | • |
| 0         | 0   | 0 (BE) | • |
| 0         | 1   | 0 (BE) | • |
| 1         | 0   | 0 (BE) | • |
| 1         | 1   | 0 (BE) | • |
| 2         | 0   | 0 (BE) | • |
| 2         | 1   | 0 (BE) | • |
| 3         | 0   | 0 (BE) | • |
| 3         | 1   | 0 (BE) | • |
| 4         | 0   | 0 (BE) | • |
| 4         | 1   | 0 (BE) | • |
| 5         | 0   | 0 (BE) | • |
| 5         | 1   | 0 (BE) | • |
| 6         | 0   | 0 (BE) | • |
| 6         | 1   | 0 (BE) | • |
| 7         | 0   | 0 (BE) | • |
| 7         | 1   | 0 (BE) | • |

Save Reset

| Object    | Description                                |
|-----------|--------------------------------------------|
| QoS Class | Actual QoS class.                          |
| DPL       | Actual Drop Precedence Level.              |
| DSCP      | Select the classified DSCP value (0 - 63). |

| Buttons |                                                         |
|---------|---------------------------------------------------------|
| Save    | Save changes.                                           |
| Reset   | Undo any changes and revert to previously saved values. |

## QoS Control List

This page shows the <u>QoS</u> Control List(QCL), which is made up of the QCEs. Each row describes a QCE that is defined. The maximum number of QCEs is 256 on each switch. Click on the lowest plus sign to add a new QCE to the list.

#### **QoS Control List Configuration**

| OCE | Dert | DMAC  | SIMC | Tag VID |     | DCD | PCP DEI | Frame |     | Action |      |   |
|-----|------|-------|------|---------|-----|-----|---------|-------|-----|--------|------|---|
| QUE | Pon  | DIMAC | SMAC | Туре    | VID | FUF | DEI     | Туре  | CoS | DPL    | DSCP |   |
|     |      |       |      |         |     |     |         |       |     |        |      | Ð |

| Object     | Description                                                                                                    |  |  |
|------------|----------------------------------------------------------------------------------------------------|--|--|
| QCE        | Indicates the QCE id.                                                                                                    |  |  |
| Port       | Indicates the list of ports configured with the QCE.                                                                                                    |  |  |
| DMAC       | <ul> <li>Indicates the destination MAC address. Possible values are:</li> <li>Any: Match any DMAC.</li> <li>Unicast: Match unicast DMAC.</li> <li>Multicast: Match multicast DMAC.</li> <li>Broadcast: Match broadcast DMAC.</li> <li><mac>: Match specific DMAC.</mac></li> <li>The default value is 'Any'.</li> </ul> |  |  |
| SMAC       | Match specific source MAC address or 'Any'. If a port is configured to match on DMAC/DIP, this field indicates the DMAC.                                                                                                    |  |  |
| Tag Type   | <ul> <li>Indicates tag type. Possible values are:</li> <li>Any: Match tagged and untagged frames.</li> <li>Untagged: Match untagged frames.</li> <li>Tagged: Match tagged frames.</li> <li>C-Tagged: Match C-tagged frames.</li> <li>S-Tagged: Match S-tagged frames.</li> <li>The default value is 'Any'.</li> </ul>   |  |  |
| VID        | Indicates ( <i>VLAN</i> ID), either a specific VID or range of VIDs. VID can be in the range 1-4095 or 'Any'                                                                                                    |  |  |
| РСР        | <ul> <li>Priority Code Point: Valid values of PCP are:</li> <li>Specific (0, 1, 2, 3, 4, 5, 6, 7)</li> <li>Range (0-1, 2-3, 4-5, 6-7, 0-3, 4-7)</li> <li>'Any'.</li> </ul>                                                                                                    |  |  |
| DEI        | Drop Eligible Indicator: Valid value of DEI are 0, 1 or 'Any'.                                                                                                    |  |  |
| Frame Type | <ul> <li>Indicates the type of frame. Possible values are:</li> <li>Any: Match any frame type.</li> <li>Ethernet: Match Ethertype frames.</li> <li>LLC: Match (LLC) frames.</li> <li>SNAP: Match (SNAP) frames.</li> <li>IPv4: Match IPv4 frames.</li> <li>IPv6: Match IPv6 frames.</li> </ul>                          |  |  |

| Object               | Description                                                                                                    |
|----------------------|----------------------------------------------------------------------------------------------------|
| Action               | <ul> <li>Indicates the classification action taken on ingress frame if parameters configured are matched with the frame's content.</li> <li>Possible actions are:</li> <li>CoS: Classify Class of Service</li> <li>DPL: Classify Drop Precedence Level</li> <li>DSCP: Classify DSCP value</li> </ul>                                                                       |
| Modification Buttons | <ul> <li>You can modify each QCE (QoS Control Entry) in the table using the following buttons:</li> <li>Inserts a new QCE before the current row.</li> <li>Edits the QCE.</li> <li>Moves the QCE up the list.</li> <li>Moves the QCE down the list.</li> <li>Deletes the QCE.</li> <li>The lowest plus sign adds a new entry at the bottom of the QCE listings.</li> </ul> |

The QCE page includes the following fields:

## **QCE Configuration**

|   | Port Members |   |   |   |   |   |   |   |    |    |    |
|---|--------------|---|---|---|---|---|---|---|----|----|----|
| 1 | 2            | 3 | 4 | 5 | 6 | 7 | 8 | 9 | 10 | 11 | 12 |
| V | 1            | V | 1 | V | 1 | 1 | 1 | 1 | 1  | 1  | 1  |

## **Key Parameters**

| DMAC       | Any - |
|------------|-------|
| SMAC       | Any - |
| Tag        | Any - |
| VID        | Any - |
| PCP        | Any 👻 |
| DEI        | Any 👻 |
| Frame Type | Any - |

## **Action Parameters**

| CoS  | 0 -       |
|------|-----------|
| DPL  | Default 🝷 |
| DSCP | Default 👻 |

| Object         | Description                                                                                                    |
|----------------|----------------------------------------------------------------------------------------------------|
| Port Members   | Check the checkbox button to include the port in the QCL entry. By default all ports are included.                                                                                                    |
| Key parameters | <ul> <li>Key configuration is described as below:</li> <li>DMAC: Destination MAC address: Possible values are 'Unicast', 'Multicast', 'Broadcast', 'Specific' (xx-xx-xx-xx-xx) or 'Any'.</li> <li>SMAC: Source MAC address: xx-xx-xx (24 MS bits OUI) xx-xx-xx-xx-xx- or 'Any'. If a port is configured to match on DMAC/DIP, this field is the Destination MAC address.</li> <li>Tag: Value of Tag field can be 'Untagged', 'Tagged', 'C-Tagged', 'S-Tagged' or 'Any'.</li> <li>VID: Valid value of VLAN ID can be any value in the range 1-4095 or 'Any'; user can enter either a specific value or a range of VIDs.</li> <li>PCP: Valid value PCP are specific (0, 1, 2, 3, 4, 5, 6, 7) or range (0-1, 2-3, 4-5, 6-7, 0-3, 4-7) or 'Any'.</li> <li>DEI Valid value of DEI can be '0', '1' or 'Any'. Inner Tag Value of Inner Tag field can be 'Untagged', 'Tagged', 'C-Tagged', 'S-Tagged' or 'Any'. Inner VID Valid value of Inner VLAN ID can be any value in the range 1-4095 or 'Any'. Inner PCP valid value of Inner PCP are specific (0, 1, 2, 3, 4, 5, 6, 7) or</li> </ul> |

| Object            | Description                                                                                                    |
|-------------------|----------------------------------------------------------------------------------------------------|
|                   | <ul> <li>range (0-1, 2-3, 4-5, 6-7, 0-3, 4-7) or 'Any'.<br/>Inner DEI Valid value of Inner DEI can be '0', '1' or 'Any'.</li> <li>Frame Type: Frame Type can have any of the following values: <ul> <li>Any: Allow all types of frames.</li> <li>Ether Type: Ether Type Valid Ether Type can be 0x600-0xFFFF excluding 0x800(IPv4) and 0x86DD(IPv6) or 'Any'.</li> <li>LLC: SSAP Address Valid SSAP(Source Service Access Point) can vary from 0x00 to 0xFF or 'Any'.</li> <li>DSAP Address Valid DSAP(Destination Service Access Point) can vary from 0x00 to 0xFF or 'Any'.</li> <li>SNAP: PID Valid PID(a.k.a Ether Type) can be 0x0000-0xFFFF or 'Any'.</li> <li>SNAP: PID Valid PID(a.k.a Ether Type) can be 0x0000-0xFFFF or 'Any'.</li> <li>IPv4: Protocol IP protocol number: (0-255, 'TCP' or 'UDP') or 'Any'. Source IP Specific Source IP address in value/mask format or 'Any'. IP and Mask are in the format x.y.z.w where x, y, z, and were decimal numbers between 0 and 255. When Mask is converted to a 32-bit binary string and read from left to right, all bits following the first zero must also be zero. If a port is configured to match on DMAC/DIP, this field is the Destination IP address.</li> <li>Destination IPSpecific Destination IP address in value/mask format or 'Any'.</li> <li>IP Fragment IPv4 frame fragmented option: 'Yes', 'No' or 'Any'. DSCP Diffserv Code Point value (DSCP): It can be a specific value, range of values or 'Any'. DSCP values are in the range 0-63 including BE, CS1-CS7, EF or AFII-AF43.</li> <li>Spont Source TCP/UDP port:(0-65535) or 'Any', specific or port range applicable for IP protocol UDP/TCP.</li> <li>IPv6: Protocol IP protocol number: (0-255, 'TCP' or 'UDP') or 'Any'. Source IP 32 LS bits of IPv6 source address in value/mask format or 'Any'. If a port is configured to match on DMAC/DIP, this field is the Destination TCP/UDP port:(0-65535) or 'Any', specific or port range applicable for IP protocol UDP/TCP.</li> <li>IPv6: Protocol IP port(0-65535) or 'Any', specific or port range applicable for IP protocol UDP/TCP.</li></ul></li></ul> |
| Action Parameters | <ul> <li>CoS Class of Service: (0-7) or 'Default'.</li> <li>DP Drop Precedence Level: (0-1) or 'Default'.</li> <li>DSCP DSCP: (0-63, BE, CS1-CS7, EF or AF11-AF43) or 'Default'.PCP</li> <li>PCP: (0-7) or 'Default'.</li> <li>Note: PCP and DEI cannot be set individually.</li> </ul>                                                                                                    |

| Object | Description                                                                                                    |
|--------|----------------------------------------------------------------------------------------------------|
|        | <ul> <li>DEI DEI: (0-1) or 'Default'.</li> <li>Policy <u>ACL</u> Policy number: (0-255) or 'Default' (empty field). Default means that the default classified value is not modified by this QCE.</li> </ul> |

| Buttons |                                                         |
|---------|---------------------------------------------------------|
| Save    | Save changes.                                           |
| Reset   | Undo any changes and revert to previously saved values. |
| Clear   | Undo any changes and return to the previous page.       |

### Storm Control

Storm control for the switch is configured on this page.

There is a unicast storm rate control, multicast storm rate control, and a broadcast storm rate control. These only affect flooded frames, that is, frames with a (*VLAN* ID, DMAC) pair not present on the MAC Address table.

The configuration indicates the permitted packet rate for unicast, multicast or broadcast traffic across the switch.

## Storm Control Configuration

| Frame Type | Enable | Rate ( | pps) |
|------------|--------|--------|------|
| Unicast    |        | 1      | •    |
| Multicast  |        | 1      | -    |
| Broadcast  |        | 1      | •    |

Save Reset

| Object     | Description                                                                                                    |
|------------|----------------------------------------------------------------------------------------------------|
| Frame Type | The settings in a particular row apply to the frame type listed here: Unicast,<br>Multicast or Broadcast.                                                     |
| Enable     | Enable or disable the storm control status for the given frame type.                                                                                          |
| Rate       | The rate unit is packets per second (pps). Valid values are: 1, 2, 4, 8, 16, 32, 64, 128, 256, 512, 1K, 2K, 4K, 8K, 16K, 32K, 64K, 128K, 256K, 512K or 1024K. |

| Buttons |                                                         |
|---------|---------------------------------------------------------|
| Save    | Save changes.                                           |
| Reset   | Undo any changes and revert to previously saved values. |

### **Mirroring**

Configure port mirroring on this page. To debug network problems, selected traffic can be copied, or mirrored, on a mirror port where a frame analyzer can be attached to analyze the frame flow.

The traffic to be copied on the mirror port is selected as follows:

- All frames received on a given port (also known as ingress or source mirroring).
- All frames transmitted on a given port (also known as egress or destination mirroring).

## **Mirror Configuration**

Port to mirror to Disabled -

## **Mirror Port Configuration**

| Port | Mode       |
|------|------------|
| *    | <> •       |
| 1    | Disabled - |
| 2    | Disabled 👻 |
| 3    | Disabled 👻 |
| 4    | Disabled 👻 |
| 5    | Disabled 👻 |
| 6    | Disabled 👻 |
| 7    | Disabled 👻 |
| 8    | Disabled 👻 |
| 9    | Disabled 👻 |
| 10   | Disabled 👻 |
| 11   | Disabled 👻 |
| 12   | Disabled 👻 |
| CPU  | Disabled 👻 |
|      |            |
| Save | Reset      |

| Object         | Description                                                                                                    |
|----------------|----------------------------------------------------------------------------------------------------|
| Port to mirror | Port to mirror also known as the mirror port. Frames from ports that have either source (rx) or destination (tx) mirroring enabled are mirrored on this port. <b>Disabled</b> disables mirroring.                                                                                                    |
| Port           | The logical port for the settings contained in the same row.                                                                                                    |
| Mode           | <ul> <li>Select a mirror mode:</li> <li>Rx only: Frames received on this port are mirrored on the mirror port.<br/>Frames transmitted are not mirrored.</li> <li>Tx only" Frames transmitted on this port are mirrored on the mirror port.<br/>Frames received are not mirrored.</li> <li>Disabled: Neither frames transmitted nor frames received are mirrored.</li> <li>Enabled: Frames received and frames transmitted are mirrored on the<br/>mirror port.</li> </ul> |

| Object | Description                                                                                                    |
|--------|----------------------------------------------------------------------------------------------------|
|        | <b>Note:</b> For a given port, a frame is only transmitted once. It is therefore not possible to mirror mirror port Tx frames. Because of this, mode for the selected mirror port is limited to Disabled or Rx only. |

| Buttons |                                                         |
|---------|---------------------------------------------------------|
| Save    | Save changes.                                           |
| Reset   | Undo any changes and revert to previously saved values. |

## **GVRP**

## **Global Config**

This page allows you to configure the basic GVRP Configuration settings for all switch ports.

## **GVRP** Configuration

| Enable GVRP    |       |
|----------------|-------|
| Parameter      | Value |
| Join-time:     | 20    |
| Leave-time:    | 60    |
| LeaveAll-time: | 1000  |
| Max VLANs:     | 20    |

Save

| Object               | Description                                                                                                    |
|----------------------|----------------------------------------------------------------------------------------------------|
| GVRP Protocol timers | Join-time is a value (range 1 – 20) in the units of centiseconds; that is, in<br>units of one hundredth of a second. The default is 20.<br>Leave-time is a value in the range 60 – 300 in the units of centiseconds, The<br>default is 60.<br>LeaveAll-time is a value in the range 1000 – 5000 in the units of<br>centiseconds. The default is 1000. |
| Max number of VLANs  | When GVRP is enabled a maximum number of VLANs supported by GVRP is specified. Default is 20. This number can only be changed when GVRP is turned off.                                                                                                    |

| Buttons |                                                                       |
|---------|-----------------------------------------------------------------------|
| Refresh | Refresh the page immediately. Any non-committed changes will be lost. |
| Save    | Save changes.                                                         |

## Port Config

This page allows you to enable a port for GVRP.

## GVRP Port Configuration

| Port | Mode     |   |
|------|----------|---|
| *    | <>       | 4 |
| 1    | Disabled | - |
| 2    | Disabled | - |
| 3    | Disabled | • |
| 4    | Disabled | - |
| 5    | Disabled | • |
| 6    | Disabled | - |
| 7    | Disabled | • |
| 8    | Disabled | - |
| 9    | Disabled | • |
| 10   | Disabled | - |
| 11   | Disabled | • |
| 12   | Disabled | • |

Save Reset

| Buttons |               |  |
|---------|---------------|--|
| Save    | Save changes. |  |

## sFlow

This page allows for configuring sFlow. The configuration is divided into two parts: Configuration of the sFlow receiver (a.k.a. sFlow collector) and configuration of per-port flow and counter samplers.

sFlow configuration is not persisted to non-volatile memory, which means that a reboot will disable sFlow sampling.

# sFlow Configuration

#### Agent Configuration

| IP Address | 127.0.0.1 |
|------------|-----------|
|------------|-----------|

#### **Receiver Configuration**

| Owner               | <none></none> | Release |
|---------------------|---------------|---------|
| IP Address/Hostname | 0.0.0.0       |         |
| UDP Port            | 6343          | ]       |
| Timeout             | 0             | seconds |
| Max. Datagram Size  | 1400          | bytes   |

#### Port Configuration

| Port | Flow Sampler |               |             | Counter | r Poller |
|------|--------------|---------------|-------------|---------|----------|
| For  | Enabled      | Sampling Rate | Max. Header | Enabled | Interval |
| *    |              | 0             | 128         |         | 0        |
| 1    |              | 0             | 128         |         | 0        |
| 2    |              | 0             | 128         |         | 0        |
| 3    |              | 0             | 128         |         | 0        |
| 4    |              | 0             | 128         |         | 0        |
| 5    |              | 0             | 128         |         | 0        |
| 6    |              | 0             | 128         |         | 0        |
| 7    |              | 0             | 128         |         | 0        |
| 8    |              | 0             | 128         |         | 0        |
| 9    |              | 0             | 128         |         | 0        |
| 10   |              | 0             | 128         |         | 0        |
| 11   |              | 0             | 128         |         | 0        |
| 12   |              | 0             | 128         |         | 0        |

Save Reset

| Object                 | Description                                                                                                    |
|------------------------|----------------------------------------------------------------------------------------------------|
| Agent Configuration    |                                                                                                    |
| IP Address             | The IP address used as Agent IP address in sFlow datagrams. It serves as a unique key that will identify this agent over extended periods of time. Both IPv4 and IPv6 addresses are supported. |
| Receiver Configuration |                                                                                                    |

| Object                        | Description                                                                                                    |
|-------------------------------|----------------------------------------------------------------------------------------------------|
| Owner                         | <ul> <li>sFlow can be configured in two ways: through local management using the web or CLI interface, or through SNMP. This read-only field shows the owner of the current sFlow configuration and assumes values as follows:</li> <li>If sFlow is currently unconfigured/unclaimed, Owner contains <none>.</none></li> <li>If sFlow is currently configured through Web or CLI, Owner contains <configured local="" management="" through="">.</configured></li> <li>If sFlow is currently configured through SNMP, Owner contains a string identifying the sFlow receiver.</li> <li>If sFlow is configured through SNMP, all controls - except for the Release-button - are disabled to avoid inadvertent reconfiguration.</li> <li>The Release button allows for releasing the current owner and disable sFlow sampling. The button is disabled if sFlow is currently unclaimed. If configured through SNMP, the release must be confirmed (a confirmation request will appear).</li> </ul> |
| IP Address/Hostname           | The IP address or hostname of the sFlow receiver. Both IPv4 and IPv6 addresses are supported.                                                                                                    |
| UDP Port                      | The UDP port on which the sFlow receiver listens to sFlow datagrams. If set to 0 (zero), the default port (6343) is used.                                                                                                    |
| Timeout                       | The number of seconds remaining before sampling stops and the current sFlow owner is released. While active, the current time left can be updated with a click on the Refresh-button. If locally managed, the timeout can be changed on the fly without affecting any other settings.                                                                                                    |
| Max. Datagram Size            | The maximum number of data bytes that can be sent in a single sample datagram. This should be set to a value that avoids fragmentation of the sFlow datagrams. Valid range is 200 – 1468 bytes. Deafult is 1400 bytes.                                                                                                    |
| Port Configuration            |                                                                                                    |
| Port                          | The port number for which the configuration below applies.                                                                                                    |
| Flow Sampler Enabled          | Enables/disables flow sampling on this port.                                                                                                    |
| Flow Sampler<br>Sampling Rate | The statistical sampling rate for packet sampling. Set to N to sample on<br>average 1/Nth of the packets transmitted/received on the port.<br>Not all sampling rates are achievable. If an unsupported sampling rate is<br>requested, the switch will automatically adjust it to the closest achievable.<br>This will be reported back in this field.                                                                                                    |
| Flow Sampler Max.<br>Header   | The maximum number of bytes that should be copied from a sampled packet<br>to the sFlow datagram. Valid range is 14 to 200 bytes with default being 128<br>bytes.<br>If the maximum datagram size does not take into account the maximum<br>header size, samples may be dropped.                                                                                                    |
| Counter Poller Enabled        | Enables/disables counter polling on this port.                                                                                                    |
| Counter Poller Interval       | With counter polling enabled, this specifies the interval - in seconds - between counter poller samples.                                                                                                    |

| Buttons |                                                                       |
|---------|-----------------------------------------------------------------------|
|         | Refresh the page immediately. Any non-committed changes will be lost. |

| Buttons |                                                         |
|---------|---------------------------------------------------------|
| Refresh |                                                         |
| Save    | Save changes.                                           |
| Reset   | Undo any changes and revert to previously saved values. |

# RingV2

This page provides RingV2 related configuration.

See "Ring Version 2 Application Guide" in the *ISW Series Managed Industrial Ethernet Switch Hardware Installation & User Guide* for details about the available RingV2 configurations and how to configure them.

# **RingV2** Configuration

| Index | Mode          | Role          |   | Ring Po                         | ort(s)   |
|-------|---------------|---------------|---|---------------------------------|----------|
| 1     | Disable v     | Ring(Slave)   | ~ | Forward Port :<br>Block Port :  | Port-1 V |
| 2     | Disable v     | Ring(Slave)   | ~ | Forward Port :                  | Port-3 ~ |
|       | ( <b>-</b> 11 |               |   | Forward Port :<br>Member Port : | Port-4 v |
| 3     | Enable v      | Chain(Member) | ~ | Member Port :                   | Port-2 v |

| Object | Description                                                                                                    |
|--------|----------------------------------------------------------------------------------------------------|
| Index  | <ul> <li>The group index. This parameter is used for easy identifying the ring when user configure it.</li> <li>Group 1 (Index 1) - It supports configuration of ring.</li> <li>Group 2 (Index 2) - It supports configuration of ring, coupling and dual-homing.</li> <li>Group 3 (Index 3) - It supports configuration of chain and balancing-chain.</li> </ul>                                        |
| Mode   | Enable Ring on the specific group.<br>When Group 1 or 2 is enabled, all configuration of Group 3 will be reset to<br>default. Group 3 all configuration options will be locked.<br>To configure Group 3, both Group1 and 2 should be disabled first. When<br>Group 3 is enabled, all configuration of Group1 and 2 will be reset to default.<br>Group 1 and 2 all configuration options will be locked. |

| Object       | Description                                                                                                    |
|--------------|----------------------------------------------------------------------------------------------------|
| Role         | <ul> <li>Configure the Ring group on this switch as specific role.</li> <li>Group 1 - support option of ring-master and ring-slave.</li> </ul>                                                                                                    |
|              | <ul> <li># Ring - it could be master or slave.</li> <li>Group 2 - support configuration of the ring, coupling and dual-homing.</li> </ul>                                                                                                    |
|              | # Ring - it could be master or slave.                                                                                                    |
|              | # Coupling - it could be primary and backup.                                                                                                    |
|              | <ul><li># Dual-Homing</li><li>Group 3 - support configuration of the chain and balancing-chain.</li></ul>                                                                                                    |
|              | # Chain - it could be head, tail or member.                                                                                                    |
|              | # Balancing Chain - it could be central-block, terminal-1/2 or member.                                                                                                    |
|              | Note:                                                                                                    |
|              | <ol> <li>Group 1 must be enabled before enable Group 2 to coupling.</li> <li>When Group 1 or 2 is enabled, the configuration of Group 3 will be disabled.</li> <li>When Group 3 is enabled, the configuration of Group 1 and 2 will be disabled.</li> </ol>                                                                                                    |
| Ring Port(s) | <ul> <li>Selecting ring port(s).</li> <li>Each ring port must be unique, CANNOT be configured in different groups; 2 ring ports between ring/chain CANNOT be the same.</li> <li># When role is ring/master, one ring port is forward port and another is block port. The block port is redundant port; it is blocking port in normal state.</li> <li># When role is coupling/primary, only need one ring port named primary port.</li> <li># When role is coupling/backup, only need one ring port named backup port. This backup port is redundant port; it is blocking port in normal state.</li> <li># When role is coupling/backup, only need one ring port named backup port. This backup port is redundant port; it is blocking port in normal state.</li> <li># When role is chain/head, one ring port is primary port and another is backup port. Backup port is redundant port; it is blocking port in normal state.</li> <li># When role is chain/head, one ring port is member port and another is head port. Both ring ports are forwarding port in normal state.</li> <li># When role is chain/head, one ring port is member port and another is tail port. The tail port is redundant port; it is blocking port in normal state.</li> <li># When role is chain/nember, both ring ports are member port. Both ring ports are forwarding port in normal state.</li> <li># When role is chain/nember, both ring ports are member port. Both ring ports are forwarding port in normal state.</li> <li># When role is balancing-chain/central-block, one ring port is member port and another is block port. The block port is redundant port; it is blocking port in normal state.</li> <li># When role is balancing-chain/terminal-1/2, one ring port is member port and another is terminal port. Both ring ports are forwarding port in normal state.</li> </ul> |

| Object | Description                                                                                                    |
|--------|----------------------------------------------------------------------------------------------------|
|        | # When role is balancing-chain/member, both ring ports are member port.<br>Both ring ports are forwarding port in normal state. |

| Buttons |                                                         |
|---------|---------------------------------------------------------|
| Save    | Save changes.                                           |
| Reset   | Undo any changes and revert to previously saved values. |

## DDMI

Enable or disable DDMI on this page.

## **DDMI Configuration**

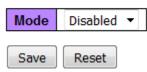

| Buttons |                                                         |
|---------|---------------------------------------------------------|
| Save    | Save changes.                                           |
| Reset   | Undo any changes and revert to previously saved values. |

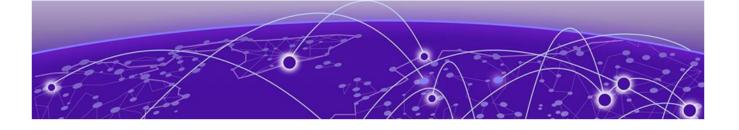

# **Monitoring the ISW Switch**

System on page 199 Green Ethernet on page 206 Ports on page 207 DHCP on page 212 Security on page 219 LACP on page 237 Loop Protection on page 240 Spanning Tree on page 240 MVR on page 243 **IPMC** on page 245 LLDP on page 252 PoE on page 260 MAC Table on page 261 VLANs on page 263 VCL on page 266 sFlow on page 267 RingV2 on page 269 DDMI on page 270

To monitor switch performance, click **Monitor** from the menu. Each of the items shown below is described in the following sections.

# Configuration Monitor System Green Ethernet Ports DHCP Security Aggregation Loop Protection Spanning Tree MVR IPMC LLDP PoE MAC Table VLANs sFlow RingV2 DDMI Diagnostics Maintenance

Figure 20: Monitor Menu

## **System**

## System Information

The switch system information is provided on this page.

## System Information

| System           |                           |  |  |
|------------------|---------------------------|--|--|
| Contact          |                           |  |  |
| Name             |                           |  |  |
| Location         |                           |  |  |
| Hardware         |                           |  |  |
| MAC Address      | d8-84-66-57-05-61         |  |  |
| Chip ID          | VSC7425                   |  |  |
| Time             |                           |  |  |
| System Date      | 2000-01-02T01:07:17+00:00 |  |  |
| System Uptime    | 1d 01:07:19               |  |  |
| Software         |                           |  |  |
| Software Version | V01.00.00.0003            |  |  |
| Software Date    | 2016-03-09T14:47:58+08:00 |  |  |
| Acknowledgments  | <u>Details</u>            |  |  |

| Object           | Description                                                                                                    |
|------------------|----------------------------------------------------------------------------------------------------|
| Contact          | The system contact configured in <b>Configuration &gt; System &gt; Information &gt; System Contact</b> .                     |
| Name             | The system name configured in <b>Configuration &gt; System &gt; Information &gt; System Name</b> .                           |
| Location         | The system location configured in <b>Configuration</b> > <b>System</b> > <b>Information</b> > <b>System Location</b> .       |
| MAC Address      | The MAC Address of this switch.                                                                                              |
| Chip ID          | The Chip ID of this switch.                                                                                                  |
| System Date      | The current (GMT) system time and date. The system time is obtained through the Timing server running on the switch, if any. |
| System Uptime    | The period of time the device has been operational.                                                                          |
| Software Version | The software version of this switch.                                                                                         |
| Software Date    | The date when the switch software was produced.                                                                              |

| Buttons      |                                                                       |
|--------------|-----------------------------------------------------------------------|
| Auto-refresh | Refresh the page automatically every three seconds.                   |
| Refresh      | Refresh the page immediately. Any non-committed changes will be lost. |

#### **CPU** Load

This page displays the CPU load, using line chart. The load is measured as averaged over the last 100ms, 1sec and 10 seconds intervals. The last 1 – 256 samples (maximum 256) are graphed, and the last numbers are displayed as text as well.

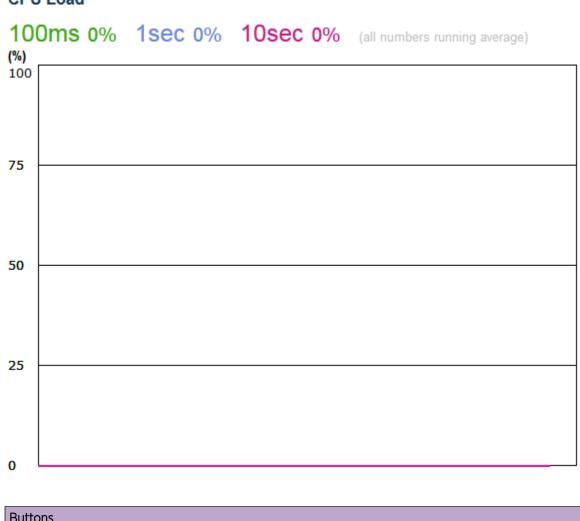

#### CPU Load

| Buttons      |                                                     |
|--------------|-----------------------------------------------------|
| Auto-refresh | Refresh the page automatically every three seconds. |

#### **IP** Status

This page displays the status of the IP protocol layer. The status is defined by the IP interfaces, the IP routes and the neighbour cache (ARP cache) status.

#### **IP Interfaces**

| Interface | Туре | Address                       | Status                                         |
|-----------|------|-------------------------------|------------------------------------------------|
| OS:lo     | LINK | 00-00-00-00-00                | <up loopback="" multicast="" running=""></up>  |
| OS:lo     | IPv4 | 127.0.0.1/8                   |                                                |
| OS:lo     | IPv6 | ::1/128                       |                                                |
| OS:lo     | IPv6 | fe80:1::1/64                  |                                                |
| VLAN1     | LINK | d8-84-66-57-05-61             | <broadcast multicast=""></broadcast>           |
| VLAN1     | IPv4 | 192.0.2.1/24                  |                                                |
| VLAN1     | IPv6 | fe80:2::da84:66ff:fe57:561/64 |                                                |
| VLAN223   | LINK | d8-84-66-57-05-61             | <up broadcast="" multicast="" running=""></up> |
| VLAN223   | IPv4 | 10.52.223.14/24               |                                                |
| VLAN223   | IPv6 | fe80:3::da84:66ff:fe57:561/64 |                                                |

#### **IP Routes**

| Network        | Gateway     | Status                        |
|----------------|-------------|-------------------------------|
| 0.0.0/0        | 10.52.223.1 | <up gateway="" hw_rt=""></up> |
| 10.52.223.0/24 | VLAN223     | <up hw_rt=""></up>            |
| 127.0.0.1/32   | 127.0.0.1   | <up host=""></up>             |
| 224.0.0.0/4    | 127.0.0.1   | <up></up>                     |
| ::1/128        | ::1         | <up host=""></up>             |

## **Neighbour cache**

| IP Address                  | Link Address              |
|-----------------------------|---------------------------|
| 10.52.223.1                 | VLAN223:20-b3-99-55-91-60 |
| 10.52.223.16                | VLAN223:00-04-96-98-88-a5 |
| 10.52.223.19                | VLAN223:00-04-96-8b-fb-6c |
| fe80:2::da84:66ff:fe57:561  | VLAN1:d8-84-66-57-05-61   |
| fe80:3::da84:66ff:fe57:561  | VLAN223:d8-84-66-57-05-61 |
| fe80:3::fdfa:33c1:89a4:b42f | VLAN223:54-ee-75-86-bd-d5 |

| Object         | Description                                               |  |
|----------------|-----------------------------------------------------------|--|
| IP Interfaces  |                                                           |  |
| Interface      | The name of the interface.                                |  |
| Туре           | The address type of the entry. This may be LINK or IPv4.  |  |
| Address        | The current address of the interface (of the given type). |  |
| Status         | The status flags of the interface (and/or address).       |  |
| IP Routes      |                                                           |  |
| Network        | The destination IP network or host address of this route. |  |
| Gateway        | The gateway address of this route.                        |  |
| Status         | The status flags of the route.                            |  |
| Neighbor cache |                                                           |  |

| Object       | Description                                                               |
|--------------|---------------------------------------------------------------------------|
| IP Address   | The IP address of the entry.                                              |
| Link Address | The Link (MAC) address for which a binding to the IP address given exist. |

| Buttons      |                                                                       |  |  |
|--------------|-----------------------------------------------------------------------|--|--|
| Auto-refresh | Refresh the page automatically every three seconds.                   |  |  |
| Refresh      | Refresh the page immediately. Any non-committed changes will be lost. |  |  |

#### System Log

The

Each page shows up to 999 table entries, selected through the **entries per page** input field. When first visited, the web page will show the beginning entries of this table.

The **Level** input field is used to filter the display system log entries. The **Clear Level** input field is used to specify which system log entries will be cleared.

To clear specific system log entries, select the clear level first then click Clear.

The **Start from ID** input field allows you to change the starting point in this table. Clicking **Refresh** will update the displayed table starting from that or the closest next entry match.

In addition, these input fields will, upon a Refresh, assume the value of the first displayed entry, allowing for continuous refresh with the same start input field.

button will use the last entry of the currently displayed table as a basis for the next lookup.

When the end is reached, No more entries shows in the displayed table. Use the button to start over.

# System Log Information

| Level       | All | • |
|-------------|-----|---|
| Clear Level | All | • |

The total number of entries is 5 for the given level.

Start from ID 1 with 20 entries per page.

| ID       | Level | Time                      | Message                       |  |
|----------|-------|---------------------------|-------------------------------|--|
| 1        | Info  | 1999-12-31T23:59:59+00:00 | Switch just made a cold boot. |  |
| 2        | Info  | 2000-01-01T00:00:09+00:00 | Power alarm occurs            |  |
| 3        | Info  | 2000-01-01T00:00:19+00:00 | Link up on port 2             |  |
| 4        | Info  | 2000-01-01T00:00:21+00:00 | Link down on port 2           |  |
| <u>5</u> | Info  | 2000-01-01T00:00:24+00:00 | Link up on port 2             |  |

| Object  | Description                                                                                                    |  |
|---------|----------------------------------------------------------------------------------------------------|--|
| ID      | The identification of the system log entry.                                                                                                    |  |
| Level   | <ul> <li>The level of the system log entry. Info: The system log entry is belonged information level.</li> <li>Warning: The system log entry is belonged warning level.</li> <li>Error: The system log entry is belonged error level.</li> </ul> |  |
| Time    | The occurred time of the system log entry.                                                                                                    |  |
| Message | The detail message of the system log entry.                                                                                                    |  |

| Buttons                                                                            | Buttons                                                               |  |  |  |  |
|------------------------------------------------------------------------------------|-----------------------------------------------------------------------|--|--|--|--|
| Auto-refresh                                                                       | Refresh the page automatically every three seconds.                   |  |  |  |  |
| Refresh                                                                            | Refresh the page immediately. Any non-committed changes will be lost. |  |  |  |  |
| Clear all statistics or dynamic entries.                                           |                                                                       |  |  |  |  |
| Update the table ending at the last entry currently displayed.                     |                                                                       |  |  |  |  |
| <<                                                                                 | Update the table starting from the first entry in the table.          |  |  |  |  |
| Update the table starting with the entry after the last entry currently displayed. |                                                                       |  |  |  |  |
| >>                                                                                 | Update the table ending at the last available entry.                  |  |  |  |  |

## System Detailed Log

The switch system detailed log information is provided here.

#### **Detailed System Log Information**

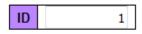

## Message

| Level   | Info                          |
|---------|-------------------------------|
| Time    | 1999-12-31T23:59:59+00:00     |
| Message | Switch just made a cold boot. |

| Object  | Description                                   |  |
|---------|-----------------------------------------------|--|
| ID      | The ID (>= 1) of the system log entry.        |  |
| Message | The detailed message of the system log entry. |  |

| Buttons                                                                        | Buttons                                                                            |  |  |  |  |
|--------------------------------------------------------------------------------|------------------------------------------------------------------------------------|--|--|--|--|
| <b>Refresh</b> Refresh the page immediately. Any non-committed changes will be |                                                                                    |  |  |  |  |
| Clear all statistics or dynamic entries.                                       |                                                                                    |  |  |  |  |
| Update the table ending at the last entry currently displayed.                 |                                                                                    |  |  |  |  |
| Update the table starting from the first entry in the table.                   |                                                                                    |  |  |  |  |
| >>                                                                             | Update the table starting with the entry after the last entry currently displayed. |  |  |  |  |
| >>                                                                             | Update the table ending at the last available entry.                               |  |  |  |  |

#### System Alarm

Current Alarm is provided on this page.

## Alarm Current

|   | Alarm Current   | Alarm History |
|---|-----------------|---------------|
|   | Description     | Time          |
| 1 | No entry exists |               |

| Object      | Description                 |  |
|-------------|-----------------------------|--|
| Description | Alarm Type Description.     |  |
| Time        | Alarm occurrence date time. |  |

| Buttons      |                                                                       |  |
|--------------|-----------------------------------------------------------------------|--|
| Auto-refresh | Refresh the page automatically every three seconds.                   |  |
| Refresh      | Refresh the page immediately. Any non-committed changes will be lost. |  |

## **Green Ethernet**

#### Port Power Saving

This page provides the current status for EEE.

#### **Port Power Savings Status**

| Port | Link | EEE | LP EEE Cap | EEE Savings | ActiPhy Savings | PerfectReach Savings |
|------|------|-----|------------|-------------|-----------------|----------------------|
| 1    |      | X   | ×          | ×           | ×               | ×                    |
| 2    |      | X   | ×          | ×           | ×               | ×                    |
| 3    |      | X   | ×          | ×           | ×               | ×                    |
| 4    |      | X   | ×          | ×           | ×               | ×                    |
| 5    |      | X   | ×          | ×           | ×               | ×                    |
| 6    |      | ×   | ×          | ×           | ×               | ×                    |
| 7    |      | ×   | ×          | ×           | ×               | ×                    |
| 8    |      | ×   | ×          | ×           | ×               | ×                    |
| 9    |      | ×   | ×          | ×           | ×               | ×                    |
| 10   |      | ×   | ×          | ×           | ×               | ×                    |
| 11   |      | ×   | ×          | ×           | ×               | ×                    |
| 12   |      | X   | ×          | ×           | ×               | ×                    |

| Object | Description                                                              |  |  |  |  |
|--------|--------------------------------------------------------------------------|--|--|--|--|
| Port   | This is the logical port number for this row.                            |  |  |  |  |
| Link   | Shows if the link is up for the port (green = link up, red = link down). |  |  |  |  |

| Object               | Description                                                                                                    |
|----------------------|----------------------------------------------------------------------------------------------------|
| EEE                  | Shows if EEE is enabled for the port (reflects the settings at the Port Power Savings configuration page).                                                               |
| LP EEE cap           | Shows if the link partner is EEE capable.                                                                                                    |
| EEE Savings          | Shows if the system is currently saving power due to EEE. When EEE is enabled, the system will powered down if no frame has been received or transmitted in 5 $\mu Sec.$ |
| Actiphy Saving       | Shows if the system is currently saving power due to ActiPhy.                                                                                                    |
| PerfectReach Savings | Shows if the system is currently saving power due to PerfectReach.                                                                                                    |

| Buttons      |                                                                       |
|--------------|-----------------------------------------------------------------------|
| Auto-refresh | Refresh the page automatically every three seconds.                   |
| Refresh      | Refresh the page immediately. Any non-committed changes will be lost. |

## Ports

## Port State

This page provides an overview of the current switch port states.

# POE RS RR 11 9 7 5 3 1 P1 P2 ALM 12 10 8 6 4 2

## Port State Overview

The port states are illustrated as follows:

| RJ45 ports |  |  |
|------------|--|--|
| SFP ports  |  |  |
| SFP ports  |  |  |

| X2 ports |          |      |      |
|----------|----------|------|------|
| State    | Disabled | Down | Link |

| Buttons      |                                                                       |
|--------------|-----------------------------------------------------------------------|
| Auto-refresh | Refresh the page automatically every three seconds.                   |
| Refresh      | Refresh the page immediately. Any non-committed changes will be lost. |

### Traffic Overview

This page provides an overview of general traffic statistics for all switch ports.

#### Port Statistics Overview

| Port      | Pac      | ckets       | Bytes    |             | Er       | rors        | Di       | Filtered    |          |
|-----------|----------|-------------|----------|-------------|----------|-------------|----------|-------------|----------|
| Pon       | Received | Transmitted | Received | Transmitted | Received | Transmitted | Received | Transmitted | Received |
| 1         | 0        | 0           | 0        | 0           | 0        | 0           | 0        | 0           | 0        |
| 2         | 753869   | 7183        | 71617307 | 1711788     | 0        | 0           | 0        | 0           | 141495   |
| <u>3</u>  | 0        | 0           | 0        | 0           | 0        | 0           | 0        | 0           | 0        |
| <u>4</u>  | 0        | 0           | 0        | 0           | 0        | 0           | 0        | 0           | 0        |
| <u>5</u>  | 0        | 0           | 0        | 0           | 0        | 0           | 0        | 0           | 0        |
| <u>6</u>  | 0        | 0           | 0        | 0           | 0        | 0           | 0        | 0           | 0        |
| <u>7</u>  | 0        | 0           | 0        | 0           | 0        | 0           | 0        | 0           | 0        |
| <u>8</u>  | 0        | 0           | 0        | 0           | 0        | 0           | 0        | 0           | 0        |
| <u>9</u>  | 0        | 0           | 0        | 0           | 0        | 0           | 0        | 0           | 0        |
| <u>10</u> | 0        | 0           | 0        | 0           | 0        | 0           | 0        | 0           | 0        |
| <u>11</u> | 0        | 0           | 0        | 0           | 0        | 0           | 0        | 0           | 0        |
| <u>12</u> | 0        | 0           | 0        | 0           | 0        | 0           | 0        | 0           | 0        |

| Object   | Description                                                                                 |
|----------|---------------------------------------------------------------------------------------------|
| Port     | The logical port for the settings contained in the same row.                                |
| Packet   | The number of received and transmitted packets per port.                                    |
| Bytes    | The number of received and transmitted bytes per port.                                      |
| Errors   | The number of frames received in error and the number of incomplete transmissions per port. |
| Drops    | The number of frames discarded due to ingress or egress congestion.                         |
| Filtered | The number of received frames filtered by the forwarding process.                           |

| Buttons      |                                                                       |
|--------------|-----------------------------------------------------------------------|
| Auto-refresh | Refresh the page automatically every three seconds.                   |
| Refresh      | Refresh the page immediately. Any non-committed changes will be lost. |
| Clear        | Clear the counters or dynamic entries.                                |

#### **QoS Statistics**

This page provides statistics for the different queues for all switch ports.

#### **Queuing Counters**

| Port      | Q0     |    | Q  | 1  | Q  | Q2 |    | Q2 Q3 |    | Q4 |    | Q5 |    | Q6 |    | Q7   |  |
|-----------|--------|----|----|----|----|----|----|-------|----|----|----|----|----|----|----|------|--|
| Pon       | Rx     | Тх | Rx | Тх | Rx | Тх | Rx | Тх    | Rx | Тх | Rx | Тх | Rx | Тх | Rx | Тх   |  |
| 1         | 0      | 0  | 0  | 0  | 0  | 0  | 0  | 0     | 0  | 0  | 0  | 0  | 0  | 0  | 0  | 0    |  |
| 2         | 754169 | 0  | 0  | 0  | 0  | 0  | 0  | 0     | 0  | 0  | 0  | 0  | 0  | 0  | 0  | 7189 |  |
| 3         | 0      | 0  | 0  | 0  | 0  | 0  | 0  | 0     | 0  | 0  | 0  | 0  | 0  | 0  | 0  | 0    |  |
| <u>4</u>  | 0      | 0  | 0  | 0  | 0  | 0  | 0  | 0     | 0  | 0  | 0  | 0  | 0  | 0  | 0  | 0    |  |
| <u>5</u>  | 0      | 0  | 0  | 0  | 0  | 0  | 0  | 0     | 0  | 0  | 0  | 0  | 0  | 0  | 0  | 0    |  |
| <u>6</u>  | 0      | 0  | 0  | 0  | 0  | 0  | 0  | 0     | 0  | 0  | 0  | 0  | 0  | 0  | 0  | 0    |  |
| <u>7</u>  | 0      | 0  | 0  | 0  | 0  | 0  | 0  | 0     | 0  | 0  | 0  | 0  | 0  | 0  | 0  | 0    |  |
| <u>8</u>  | 0      | 0  | 0  | 0  | 0  | 0  | 0  | 0     | 0  | 0  | 0  | 0  | 0  | 0  | 0  | 0    |  |
| <u>9</u>  | 0      | 0  | 0  | 0  | 0  | 0  | 0  | 0     | 0  | 0  | 0  | 0  | 0  | 0  | 0  | 0    |  |
| <u>10</u> | 0      | 0  | 0  | 0  | 0  | 0  | 0  | 0     | 0  | 0  | 0  | 0  | 0  | 0  | 0  | 0    |  |
| 11        | 0      | 0  | 0  | 0  | 0  | 0  | 0  | 0     | 0  | 0  | 0  | 0  | 0  | 0  | 0  | 0    |  |
| <u>12</u> | 0      | 0  | 0  | 0  | 0  | 0  | 0  | 0     | 0  | 0  | 0  | 0  | 0  | 0  | 0  | 0    |  |

| Object | Description                                                                                   |
|--------|-----------------------------------------------------------------------------------------------|
| Port   | The logical port for the settings contained in the same row.                                  |
| Qn     | There are 8 <i>QoS (Quality of Service)</i> queues per port. Q0 is the lowest priority queue. |
| Rx/Tx  | The number of received and transmitted packets per queue                                      |

| Buttons      |                                                                       |
|--------------|-----------------------------------------------------------------------|
| Auto-refresh | Refresh the page automatically every three seconds.                   |
| Refresh      | Refresh the page immediately. Any non-committed changes will be lost. |
| Clear        | Clear the counters or dynamic entries.                                |

#### **QCL** Status

This page shows the QCL status by different QCL users. Each row describes the QCE that is defined. It is a conflict if a specific QCE is not applied to the hardware due to hardware limitations. The maximum number of QCEs is 256 on each switch.

## QoS Control List Status

|  | User       | OCE | Dert | Frame | Action |     | Conflict |
|--|------------|-----|------|-------|--------|-----|----------|
|  |            | QUE | Port | Туре  | CoS    | DPL | DSCP     |
|  | No entries |     |      |       |        |     |          |

| Object     | Description                                                                                                    |
|------------|----------------------------------------------------------------------------------------------------|
| User       | Indicates the QCL user.                                                                                                    |
| QCE        | Indicates the QCE id.                                                                                                    |
| Port       | Indicates the list of ports configured with the QCE.                                                                                                    |
| Frame Type | <ul> <li>Indicates the type of frame. Possible values are:</li> <li>Any: Match any frame type.</li> <li>Ethernet: Match EtherType frames.</li> <li>LLC: Match (LLC) frames.</li> <li>SNAP: Match (SNAP) frames.</li> <li>IPv4: Match IPv4 frames.</li> <li>IPv6: Match IPv6 frames</li> </ul>                                                                                                    |
| Action     | <ul> <li>Indicates the classification action taken on ingress frame if parameters configured are matched with the frame's content.</li> <li>Possible actions are: <ul> <li>CoS: Classify Class of Service.</li> <li>DPL: Classify Drop Precedence Level.</li> <li>DSCP: Classify DSCP value.</li> </ul> </li> </ul>                                                                                           |
| Conflict   | <ul> <li>Displays Conflict status of QCL entries. As H/W resources are shared by multiple applications. It may happen that resources required to add a QCE may not be available, in that case it shows conflict status as 'Yes'; otherwise, it is always 'No'.</li> <li>Note: Conflict can be resolved by releasing the H/W resources required to add QCL entry using the Resolve Conflict button.</li> </ul> |

| Buttons          |                                                                                                    |  |
|------------------|----------------------------------------------------------------------------------------------------|--|
| Auto-refresh     | Refresh the page automatically every three seconds.                                                      |  |
| Refresh          | Refresh the page.                                                                                        |  |
| Combined 👻       | Select the QCL status from the drop-down menu.                                                           |  |
| Resolve Conflict | Release the resources required to add QCL entry, in case the conflict status for any QCL entry is 'yes'. |  |

## **Detailed Statistics**

This page provides detailed traffic statistics for a specific switch port. Use the port select box to select which switch port details to display.

The displayed counters are the totals for receive and transmit, the size counters for receive and transmit, and the error counters for receive and transmit.

| Receive Total          | Transmit Total          |   |
|------------------------|-------------------------|---|
| Rx Packets             | 0 Tx Packets            | ( |
| Rx Octets              | 0 Tx Octets             |   |
| Rx Unicast             | 0 Tx Unicast            |   |
| Rx Multicast           | 0 Tx Multicast          |   |
| Rx Broadcast           | 0 Tx Broadcast          |   |
| Rx Pause               | 0 Tx Pause              |   |
| Receive Size Counters  | Transmit Size Counters  |   |
| Rx 64 Bytes            | 0 Tx 64 Bytes           | 1 |
| Rx 65-127 Bytes        | 0 Tx 65-127 Bytes       |   |
| Rx 128-255 Bytes       | 0 Tx 128-255 Bytes      |   |
| Rx 256-511 Bytes       | 0 Tx 256-511 Bytes      |   |
| Rx 512-1023 Bytes      | 0 Tx 512-1023 Bytes     |   |
| Rx 1024-1526 Bytes     | 0 Tx 1024-1526 Bytes    |   |
| Rx 1527- Bytes         | 0 Tx 1527- Bytes        |   |
| Receive Queue Counters | Transmit Queue Counters |   |
| Rx Q0                  | 0 Tx Q0                 |   |
| Rx Q1                  | 0 Tx Q1                 |   |
| Rx Q2                  | 0 Tx Q2                 |   |
| Rx Q3                  | 0 Tx Q3                 | 1 |
| Rx Q4                  | 0 Tx Q4                 |   |
| Rx Q5                  | 0 Tx Q5                 | 1 |
| Rx Q6                  | 0 Tx Q6                 | 1 |
| Rx Q7                  | 0 Tx Q7                 | ( |
| Receive Error Counters | Transmit Error Counters |   |
| Rx Drops               | 0 Tx Drops              |   |
| Rx CRC/Alignment       | 0 Tx Late/Exc. Coll.    |   |
| Rx Undersize           | 0                       |   |
| Rx Oversize            | 0                       |   |
| Rx Fragments           | 0                       |   |
| Rx Jabber              | 0                       |   |
| Rx Filtered            | 0                       |   |

| Object                                                                                                    | Description                                                                                           |  |  |
|----------------------------------------------------------------------------------------------------|----------------------------------------------------------------------------------------------------|--|--|
| Receive Total and Transr                                                                                                    | eceive Total and Transmit Total                                                                       |  |  |
| Rx and Tx Packets                                                                                                    | The number of received and transmitted (good and bad) packets.                                        |  |  |
| Rx and Tx Octets                                                                                                    | The number of received and transmitted (good and bad) bytes. Includes FCS, but excludes framing bits. |  |  |
| Rx and Tx Unicast                                                                                                    | The number of received and transmitted (good and bad) unicast packets.                                |  |  |
| Rx and Tx Multicast                                                                                                    | TThe number of received and transmitted (good and bad) multicast packets.                             |  |  |
| Rx and Tx Broadcast                                                                                                    | The number of received and transmitted (good and bad) broadcast packets.                              |  |  |
| Rx and Tx PauseA count of the MAC Control frames received or transmitted on this por<br>have an opcode indicating a PAUSE operation. |                                                                                                    |  |  |
| Receive and Transmit Size Counters                                                                                                   |                                                                                                    |  |  |
| The number of received and transmitted (good and bad) packets split into categories based on their respective frame sizes.           |                                                                                                    |  |  |
| Receive and Transmit Queue Counters                                                                                                  |                                                                                                    |  |  |
| The number of received                                                                                                    | and transmitted packets per input and output queue.                                                   |  |  |
| Receive Error Counters                                                                                                    |                                                                                                    |  |  |
| Rx DropsThe number of frames dropped due to lack of receive buffers or e<br>congestion.                                              |                                                                                                    |  |  |
| Rx CRC/Alignment                                                                                                    | The number of frames received with CRC or alignment errors.                                           |  |  |
| Rx Undersize         The number of short 1 frames received with valid CRC.                                                           |                                                                                                    |  |  |
| Rx Oversize The number of long 2 frames received with valid CRC.                                                                     |                                                                                                    |  |  |
| Rx Fragments The number of short 1 frames received with invalid CRC.                                                                 |                                                                                                    |  |  |
| Rx Jabber                                                                                                    | The number of long 2 frames received with invalid CRC.                                                |  |  |
| Rx Filtered The number of received frames filtered by the forwarding process.                                                        |                                                                                                    |  |  |

<sup>1</sup> Short frames are frames that are smaller than 64 bytes.

| Object                  | Description                                                       |
|-------------------------|-------------------------------------------------------------------|
| Transmit Error Counters |                                                                   |
| Tx Drops                | The number of frames dropped due to output buffer congestion.     |
| Tx Late/Exc. Coll       | The number of frames dropped due to excessive or late collisions. |

| Buttons      |                                                     |  |
|--------------|-----------------------------------------------------|--|
| Auto-refresh | Refresh the page automatically every three seconds. |  |
| Refresh      | Refresh the page.                                   |  |
| Clear        | Clear all statistics or dynamic entries.            |  |

## DHCP

## **DHCP** Server Statistics

This page displays the database counters and the number of *DHCP (Dynamic Host Configuration Protocol)* messages sent and received by DHCP server.

 $<sup>^2</sup>$  Long frames are frames that are longer than the configured maximum frame length for this port.

## **DHCP Server Statistics**

#### Database Counters

| Pool | Excluded IP Address | Declined IP Address |
|------|---------------------|---------------------|
| 0    | 0                   | 0                   |

#### **Binding Counters**

| Automatic Binding | Manual Binding | Expired Binding |
|-------------------|----------------|-----------------|
| 0                 | 0              | 0               |

## **DHCP Message Received Counters**

| DISCOVER | REQUEST | DECLINE | RELEASE | INFORM |
|----------|---------|---------|---------|--------|
| 0        | 0       | 0       | 0       | 0      |

## **DHCP Message Sent Counters**

 OFFER
 ACK
 NAK

 0
 0
 0

| Object                                                                                                    | Description                                 |  |  |
|----------------------------------------------------------------------------------------------------|---------------------------------------------|--|--|
| Database Counters                                                                                                    |                                             |  |  |
| Pool                                                                                                    | Number of pools.                            |  |  |
| Excluded IP Address                                                                                                    | Number of excluded IP address ranges.       |  |  |
| Declined IP Address                                                                                                    | Number of declined IP addresses.            |  |  |
| Binding Counters                                                                                                    |                                             |  |  |
| Automatic Binding                                                                                                    | Number of bindings with network-type pools. |  |  |
| Manual Binding Number of bindings that administrator assigns an IP address to is, the pool is of host type.               |                                             |  |  |
| Expired Binding Number of bindings that their lease time expired or they are cleared f<br>Automatic/Manual type bindings. |                                             |  |  |
| DHCP Message Received                                                                                                    | DHCP Message Received Counters              |  |  |
| DISCOVER                                                                                                    | Number of DHCP DISCOVER messages received.  |  |  |
| REQUEST                                                                                                    | Number of DHCP REQUEST messages received.   |  |  |
| DECLINE                                                                                                    | Number of DHCP DECLINE messages received.   |  |  |
| RELEASE                                                                                                    | Number of DHCP RELEASE messages received.   |  |  |
| INFORM                                                                                                    | Number of DHCP INFORM messages received.    |  |  |
| DHCP Message Sent Cou                                                                                                    | nters                                       |  |  |
| OFFER Number of DHCP OFFER messages sent.                                                                                 |                                             |  |  |

| Object Description                    |     | Description                       |
|---------------------------------------|-----|-----------------------------------|
|                                       | ACK | Number of DHCP ACK messages sent. |
| NAK Number of DHCP NAK messages sent. |     | Number of DHCP NAK messages sent. |

| Buttons      |                                                     |
|--------------|-----------------------------------------------------|
| Auto-refresh | Refresh the page automatically every three seconds. |
| Refresh      | Refresh the page.                                   |
| Clear        | Clear all statistics or dynamic entries.            |

#### DHCP Server Binding

This page displays bindings generated for <u>DHCP</u> clients.

#### **DHCP Server Binding IP**

#### **Binding IP Address**

| Delete IP Type State Pool Name Server ID |
|------------------------------------------|
|------------------------------------------|

| Object    | Description                                                          |
|-----------|----------------------------------------------------------------------|
| IP        | IP address allocated to DHCP client.                                 |
| Туре      | Type of binding. Possible types are Automatic, Manual, Expired.      |
| State     | State of binding. Possible states are Committed, Allocated, Expired. |
| Pool Name | The pool that generates the binding.                                 |
| Server ID | Server IP address to service the binding.                            |

| Buttons         |                                                                                                    |
|-----------------|----------------------------------------------------------------------------------------------------|
| Auto-refresh    | Refresh the page automatically every three seconds.                                                                                                 |
| Refresh         | Refresh the page.                                                                                                    |
| Clear Selected  | Clear selected bindings. If the selected binding is Automatic or Manual, it is changed to Expired. If the selected binding is Expired, it is freed. |
| Clear Automatic | Cear all Automatic bindings and change them to Expired.                                                                                             |
| Clear Manual    | Clear all Manual bindings and change them to Expired.                                                                                               |
| Clear Expired   | Clear all Expired bindings and free them.                                                                                                    |

#### DHCP Server Declined IP

This page displays declined IP addresses.

#### **DHCP Server Declined IP**

#### Declined IP Address

Declined IP

| Object      | Description                    |
|-------------|--------------------------------|
| Declined IP | List of IP addresses declined. |

| Buttons      |                                                                       |
|--------------|-----------------------------------------------------------------------|
| Auto-refresh | Refresh the page automatically every three seconds.                   |
| Refresh      | Refresh the page immediately. Any non-committed changes will be lost. |

#### DHCP Snooping Table

Each page shows up to 99 entries from the Dynamic <u>DHCP</u> snooping table, default being 20, selected through the **entries per page** input field. When first visited, the web page will show the first 20 entries from the beginning of the Dynamic DHCP snooping Table.

The **MAC address** and **VLAN** input fields allow you to select the starting point in the Dynamic DHCP snooping Table. Clicking the **Refresh** button will update the displayed table starting from that or the closest next Dynamic DHCP snooping Table match. In addition, the two input fields will, upon a **Refresh** button click, assume the value of the first displayed entry, allowing for continuous refresh with the same start address.

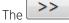

will use the last entry of the currently displayed table as a basis for the next lookup. When

the end is reached, No more entries shows in the displayed table. Use the button to start over.

#### Dynamic DHCP Snooping Table

| Start from MAC address | 00-00-00-00-00-00 | , VLAN | 1 | with | 20 | entries per page. |
|------------------------|-------------------|--------|---|------|----|-------------------|
|------------------------|-------------------|--------|---|------|----|-------------------|

| Object                | Description                                             |  |  |
|-----------------------|---------------------------------------------------------|--|--|
| MAC Address           | User MAC address of the entry.                          |  |  |
| VLAN (Virtual LAN) ID | VLAN-ID in which the DHCP traffic is permitted.         |  |  |
| Source Port           | Switch Port Number for which the entries are displayed. |  |  |
| IP Address            | User IP address of the entry.                           |  |  |

| Object              | Description                       |
|---------------------|-----------------------------------|
| IP Subnet Mask      | User IP subnet mask of the entry. |
| DHCP Server Address | DHCP Server address of the entry. |

| Buttons      |                                                                                    |  |  |  |  |
|--------------|------------------------------------------------------------------------------------|--|--|--|--|
| Auto-refresh | Refresh the page automatically every three seconds.                                |  |  |  |  |
| Refresh      | Refresh the page immediately. Any non-committed changes will be lost.              |  |  |  |  |
| Clear        | Clear all statistics or dynamic entries.                                           |  |  |  |  |
| <<           | Update the table starting from the first entry in the table.                       |  |  |  |  |
| >>           | Update the table starting with the entry after the last entry currently displayed. |  |  |  |  |

## **DHCP** Relay Statistics

This page provides statistics for <u>DHCP</u> relay.

#### **DHCP Relay Statistics**

#### Server Statistics

| Transmit<br>to Server | Transmit<br>Error |   | Receive Missing<br>Agent Option | Receive Missing<br>Circuit ID | Receive Missing<br>Remote ID | Receive Bad<br>Circuit ID | Receive Bad<br>Remote ID |
|-----------------------|-------------------|---|---------------------------------|-------------------------------|------------------------------|---------------------------|--------------------------|
| 0                     | 0                 | 0 | 0                               | 0                             | 0                            | 0                         | 0                        |
| Client Ctati          |                   |   |                                 |                               |                              |                           |                          |

**Client Statistics** 

|   |   | Receive<br>from Client | Receive<br>Agent Option | Replace<br>Agent Option | Keep<br>Agent Option | Drop<br>Agent Option |
|---|---|------------------------|-------------------------|-------------------------|----------------------|----------------------|
| 0 | 0 | 0                      | 0                       | 0                       | 0                    | 0                    |

| Object                       | Description                                                                   |
|------------------------------|-------------------------------------------------------------------------------|
| Server Statistics            |                                                                               |
| Transmit to Server           | The number of packets that are relayed from client to server.                 |
| Transmit Error               | The number of packets that resulted in errors while being sent to clients.    |
| Receive from Server          | The number of packets received from server.                                   |
| Receive Missing Agent Option | The number of packets received without agent information options.             |
| Receive Missing Circuit ID   | The number of packets received with the Circuit ID option missing.            |
| Receive Missing Remote ID    | The number of packets received with the Remote ID option missing.             |
| Receive Bad Circuit ID       | The number of packets whose Circuit ID option did not match known circuit ID. |

| Object                | Description                                                                               |  |
|-----------------------|-------------------------------------------------------------------------------------------|--|
| Receive Bad Remote ID | The number of packets whose Remote ID option did not match known Remote ID.               |  |
| Client Statistics     |                                                                                           |  |
| Transmit to Client    | The number of relayed packets from server to client.                                      |  |
| Transmit Error        | The number of packets that resulted in error while being sent to servers.                 |  |
| Receive from Client   | The number of received packets from server.                                               |  |
| Receive Agent Option  | The number of received packets with relay agent information option.                       |  |
| Replace Agent Option  | The number of packets which were replaced with relay agent information option.            |  |
| Keep Agent Option     | The number of packets whose relay agent information was retained.                         |  |
| Drop Agent Option     | The number of packets that were dropped which were received with relay agent information. |  |

| Buttons      |                                                                       |  |
|--------------|-----------------------------------------------------------------------|--|
| Auto-refresh | Refresh the page automatically every three seconds.                   |  |
| Refresh      | Refresh the page immediately. Any non-committed changes will be lost. |  |
| Clear        | Clear all statistics or dynamic entries.                              |  |

## **DHCP** Detailed Statistics

This page provides statistics for <u>DHCP</u> snooping. Notice that the normal forward per-port TX statistics isn't increased if the incoming DHCP packet is done by L3 forwarding mechanism. And clear the statistics on specific port may not take effect on global statistics since it gathers the different layer overview.

#### DHCP Detailed Statistics Port 1

| Receive Packets             | Т                     | ransmit Packets |
|-----------------------------|-----------------------|-----------------|
| Rx Discover                 | 0 Tx Discover         | 0               |
| Rx Offer                    | 0 Tx Offer            | 0               |
| Rx Request                  | 0 Tx Request          | 0               |
| Rx Decline                  | 0 Tx Decline          | 0               |
| Rx ACK                      | 0 Tx ACK              | 0               |
| Rx NAK                      | 0 Tx NAK              | 0               |
| Rx Release                  | 0 Tx Release          | 0               |
| Rx Inform                   | 0 Tx Inform           | 0               |
| Rx Lease Query              | 0 Tx Lease Query      | 0               |
| Rx Lease Unassigned         | 0 Tx Lease Unassigned | 0               |
| Rx Lease Unknown            | 0 Tx Lease Unknown    | 0               |
| Rx Lease Active             | 0 Tx Lease Active     | 0               |
| Rx Discarded Checksum Error | 0                     |                 |
| Rx Discarded from Untrusted | 0                     |                 |

| Object                         | Description                                                                                |  |
|--------------------------------|--------------------------------------------------------------------------------------------|--|
| Rx and Tx Discover             | The number of discover (option 53 with value 1) packets received and transmitted.          |  |
| Rx and Tx Offer                | The number of offer (option 53 with value 2) packets received and transmitted.             |  |
| Rx and Tx Request              | The number of request (option 53 with value 3) packets received and transmitted.           |  |
| Rx and Tx Delcine              | The number of decline (option 53 with value 4) packets received and transmitted.           |  |
| Rx and Tx ACK                  | The number of ACK (option 53 with value 5) packets received and transmitted.               |  |
| Rx and Tx NAK                  | The number of NAK (option 53 with value 6) packets received and transmitted.               |  |
| Rx and Tx Release              | The number of release (option 53 with value 7) packets received and transmitted.           |  |
| Rx and Tx Inform               | The number of inform (option 53 with value 8) packets received and transmitted.            |  |
| Rx and Tx Lease Query          | The number of lease query (option 53 with value 10) packets received and transmitted.      |  |
| Rx and Tx Lease<br>Unassigned  | The number of lease unassigned (option 53 with value 11) packets received and transmitted. |  |
| Rx and Tx Unknown              | The number of lease unknown (option 53 with value 12) packets received and transmitted.    |  |
| Rx and Tx Active               | The number of lease active (option 53 with value 13) packets received and transmitted.     |  |
| Rx Discarded checksum error    | The number of discard packet that IP/UDP checksum is error.                                |  |
| Rx Discarded from<br>Untrusted | The number of discarded packet that are coming from untrusted port.                        |  |

### Buttons

| Refresh the page automatically every three seconds. |
|-----------------------------------------------------|

| Buttons      |                                                                       |  |
|--------------|-----------------------------------------------------------------------|--|
| Auto-refresh |                                                                       |  |
| Refresh      | Refresh the page immediately. Any non-committed changes will be lost. |  |
| Clear        | Clear all statistics or dynamic entries.                              |  |

## Security

### **Access Management Statistics**

This page provides statistics for access management.

### **Access Management Statistics**

| Interface | <b>Received Packets</b> | Allowed Packets | <b>Discarded Packets</b> |
|-----------|-------------------------|-----------------|--------------------------|
| HTTP      | 0                       | 0               | 0                        |
| HTTPS     | 0                       | 0               | 0                        |
| SNMP      | 0                       | 0               | 0                        |
| TELNET    | 0                       | 0               | 0                        |
| SSH       | 0                       | 0               | 0                        |

| Object            | Description                                                                            |  |
|-------------------|----------------------------------------------------------------------------------------|--|
| Interface         | The interface type through which the remote host can access the switch.                |  |
| Received Packets  | Number of received packets from the interface when access management mode is enabled.  |  |
| Allowed Packets   | Number of allowed packets from the interface when access management mode is enabled.   |  |
| Discarded Packets | Number of discarded packets from the interface when access management mode is enabled. |  |

| Buttons                                                                             |  |  |
|-------------------------------------------------------------------------------------|--|--|
| Auto-refresh 🔲 Refresh the page automatically every three seconds.                  |  |  |
| <b>Refresh</b> Refresh the page immediately. Any non-committed changes will be lost |  |  |
| Clear all statistics or dynamic entries.                                            |  |  |

### Network -- Port Security -- Switch Status

This page shows the Port Security status, which is a module with no direct configuration. Configuration comes indirectly from other modules—the user modules. When a user module has enabled port security on a port, the port is set up for software-based learning. In this mode, frames from unknown MAC

addresses are passed on to the port security module, which in turn asks all user modules whether to allow this new MAC address to forward or block it.

For a MAC address to be set in the forwarding state, all enabled user modules must unanimously agree on allowing the MAC address to forward. If only one chooses to block it, it will be blocked until that user module decides otherwise.

The status page is divided into two sections: one with a legend of user modules, and one with the actual port status.

## **Port Security Switch Status**

#### User Module Legend

| User Module Name | Abbr |
|------------------|------|
| Limit Control    | L    |
| 802.1X           | 8    |
| DHCP Snooping    | D    |
| Voice VLAN       | V    |

#### Port Status

| Port      | Users | State    | MAC C   | ount  |
|-----------|-------|----------|---------|-------|
| Port      | Users | State    | Current | Limit |
| <u>1</u>  |       | Disabled | -       | -     |
| 2         |       | Disabled | -       | -     |
| 3         |       | Disabled | -       | -     |
| 4         |       | Disabled | -       | -     |
| <u>5</u>  |       | Disabled | -       | -     |
| <u>6</u>  |       | Disabled | -       | -     |
| <u>7</u>  |       | Disabled | -       | -     |
| 8         |       | Disabled | -       | -     |
| <u>9</u>  |       | Disabled | -       | -     |
| <u>10</u> |       | Disabled | -       | -     |
| <u>11</u> |       | Disabled | -       | -     |
| <u>12</u> |       | Disabled | -       | -     |

| Object             | Description                                                                                                    |  |  |
|--------------------|----------------------------------------------------------------------------------------------------|--|--|
| User Module Legend | User Module Legend                                                                                              |  |  |
| User Module Name   | The full name of a module that may request Port Security services.                                              |  |  |
| Abbr               | A one-letter abbreviation of the user module. This is used in the Users column in the port status table.        |  |  |
| Port Status        |                                                                                                    |  |  |
| Port               | The port number for which the status applies. Click the port number to see the status for this particular port. |  |  |

| Object                        | Description                                                                                                    |  |
|-------------------------------|----------------------------------------------------------------------------------------------------|--|
| Users                         | Each of the user modules has a column that shows whether that module has<br>enabled Port Security or not. A '-' means that the corresponding user<br>module is not enabled, whereas a letter indicates that the user module<br>abbreviated by that letter (see Abbr) has enabled port security.                                                                                                    |  |
| State                         | <ul> <li>Shows the current state of the port. It can take one of four values:</li> <li>Disabled: No user modules are currently using the Port Security service.</li> <li>Ready: The Port Security service is in use by at least one user module, and is awaiting frames from unknown MAC addresses to arrive.</li> <li>Limit Reached: The Port Security service is enabled by at least the Limit Control user module, and that module has indicated that the limit is reached and no more MAC addresses should be taken in.</li> <li>Shutdown: The Port Security service is enabled by at least the Limit Control user module, and that module has indicated that the limit is reached and no more MAC addresses should be taken in.</li> <li>Shutdown: The Port Security service is enabled by at least the Limit control user module, and that module has indicated that the limit is exceeded. No MAC addresses can be learned on the port until it is administratively re-opened on the Limit Control configuration Web-page.</li> </ul> |  |
| MAC Count (Current,<br>Limit) | The two columns indicate the number of currently learned MAC addresses<br>(forwarding as well as blocked) and the maximum number of MAC<br>addresses that can be learned on the port, respectively.<br>If no user modules are enabled on the port, the Current column will show a<br>dash (-).<br>If the Limit Control user module is not enabled on the port, the Limit column<br>will show a dash (-).                                                                                                    |  |

| Buttons      |                                                                       |  |
|--------------|-----------------------------------------------------------------------|--|
| Auto-refresh | Refresh the page automatically every three seconds.                   |  |
| Refresh      | Refresh the page immediately. Any non-committed changes will be lost. |  |

### Network -- Port Security -- Port Status

This page shows the MAC addresses secured by the Port Security module. Port Security is a module with no direct configuration. Configuration comes indirectly from other modules: the user modules. When a user module has enabled port security on a port, the port is set-up for software-based learning. In this mode, frames from unknown MAC addresses are passed on to the port security module, which in turn asks all user modules whether to allow this new MAC address to forward or block it. For a MAC address to be set in the forwarding state, all enabled user modules must unanimously agree on allowing the MAC address to forward. If only one chooses to block it, it will be blocked until that user module decides otherwise.

# Port Security Port Status Port 1

 MAC Address
 VLAN ID
 State
 Time of Addition
 Age/Hold

 No MAC addresses attached

| Object                       | Description                                                                                                    |  |
|------------------------------|----------------------------------------------------------------------------------------------------|--|
| MAC Address & <u>VLAN</u> ID | The MAC address and VLAN ID that is seen on this port. If no MAC addresses are learned, a single row stating No MAC addresses attached is displayed.                                                                                                    |  |
| State                        | Indicates whether the corresponding MAC address is blocked or forwarding.<br>In the blocked state, it will not be allowed to transmit or receive traffic.                                                                                                    |  |
| Time of Addition             | Shows the date and time when this MAC address was first seen on the port.                                                                                                    |  |
| Age/Hold                     | If at least one user module has decided to block this MAC address, it will<br>stay in the blocked state until the hold time (measured in seconds) expires.<br>If all user modules have decided to allow this MAC address to forward, and<br>aging is enabled, the Port Security module will periodically check that this<br>MAC address still forwards traffic.<br>If the age period (measured in seconds) expires and no frames have been<br>seen, the MAC address will be removed from the MAC table. Otherwise a<br>new age period will begin.<br>If aging is disabled or a user module has decided to hold the MAC address<br>indefinitely, a dash (-) will be shown. |  |

| Buttons      |                                                                       |
|--------------|-----------------------------------------------------------------------|
| Auto-refresh | Refresh the page automatically every three seconds.                   |
| Refresh      | Refresh the page immediately. Any non-committed changes will be lost. |

### NAS -- Switch Status

This page provides an overview of the current NAS port states.

### **Network Access Server Switch Status**

| Port      | Admin State      | Port State        | Last Source | Last ID | QoS Class | Port VLAN ID |
|-----------|------------------|-------------------|-------------|---------|-----------|--------------|
| 1         | Force Authorized | Globally Disabled |             |         | -         |              |
| 2         | Force Authorized | Globally Disabled |             |         | -         |              |
| 3         | Force Authorized | Globally Disabled |             |         | -         |              |
| <u>4</u>  | Force Authorized | Globally Disabled |             |         | -         |              |
| <u>5</u>  | Force Authorized | Globally Disabled |             |         | -         |              |
| <u>6</u>  | Force Authorized | Globally Disabled |             |         | -         |              |
| <u>7</u>  | Force Authorized | Globally Disabled |             |         | -         |              |
| <u>8</u>  | Force Authorized | Globally Disabled |             |         | -         |              |
| <u>9</u>  | Force Authorized | Globally Disabled |             |         | -         |              |
| <u>10</u> | Force Authorized | Globally Disabled |             |         | -         |              |
| <u>11</u> | Force Authorized | Globally Disabled |             |         | -         |              |
| <u>12</u> | Force Authorized | Globally Disabled |             |         | -         |              |

| Object              | Description                                                                                                    |  |
|---------------------|----------------------------------------------------------------------------------------------------|--|
| Port                | The switch port number. Click to navigate to detailed NAS statistics for this port.                                                                                                    |  |
| Admin State         | The port's current administrative state. Refer to NAS Admin State for a description of possible values.                                                                                                    |  |
| Port State          | The current state of the port. Refer to NAS Port State for a description of the individual states.                                                                                                    |  |
| Last Source         | The source MAC address carried in the most recently received EAPOL frame<br>for EAPOL-based authentication, and the most recently received frame from<br>a new client for MAC-based authentication.                                                                                                    |  |
| Last ID             | The user name (supplicant identity) carried in the most recently received<br>Response Identity EAPOL frame for EAPOL-based authentication, and the<br>source MAC address from the most recently received frame from a new<br>client for MAC-based authentication.                                                                                                    |  |
| QoS Class           | QoS Class assigned to the port by the RADIUS server if enabled.                                                                                                    |  |
| Port <u>VLAN</u> ID | The VLAN ID that NAS has put the port in. The field is blank, if the Port<br>VLAN ID is not overridden by NAS.<br>If the VLAN ID is assigned by the RADIUS server, "(RADIUS-assigned)" is<br>appended to the VLAN ID. Read more about RADIUS-assigned VLANs here.<br>If the port is moved to the Guest VLAN, "(Guest)" is appended to the VLAN<br>ID. Read more about Guest VLANs here. |  |

| Buttons      |                                                                       |  |
|--------------|-----------------------------------------------------------------------|--|
| Auto-refresh | Refresh the page automatically every three seconds.                   |  |
| Refresh      | Refresh the page immediately. Any non-committed changes will be lost. |  |

### NAS -- Port State

This page provides detailed NAS statistics for a specific switch port running EAPOL-based IEEE 802.1X authentication. For MAC-based ports, it shows selected backend server (RADIUS Authentication Server) statistics, only. Use the **Port** drop-down menu to select which port details to be displayed.

## NAS Statistics Port 1

### Port State

| Admin State | Force Authorized  |
|-------------|-------------------|
| Port State  | Globally Disabled |

| Port State<br>Admin State      | The port's current administrative state. Refer to NAS Admin State for a                                                                                                    |  |
|--------------------------------|----------------------------------------------------------------------------------------------------|--|
| Admin State                    |                                                                                                    |  |
|                                | The port's current administrative state. Refer to NAS Admin State for a description of possible values.                                                                                                    |  |
| Port State                     | The current state of the port. Refer to NAS Port State for a description of the individual states.                                                                                                    |  |
| QoS Class                      | The <u>QoS</u> class assigned by the RADIUS server. The field is blank if no QoS class is assigned.                                                                                                    |  |
| Port <u>VLAN</u> ID            | The VLAN ID that NAS has put the port in. The field is blank, if the Port VLAN ID is not overridden by NAS.<br>If the VLAN ID is assigned by the RADIUS server, "(RADIUS-assigned)" is appended to the VLAN ID. Read more about RADIUS-assigned VLANs here.<br>If the port is moved to the Guest VLAN, "(Guest)" is appended to the VLAN ID. Read more about SADIUS-assigned to the VLAN |  |
| Port Counters                  |                                                                                                    |  |
| EAPOL Counters                 | <ul> <li>These supplicant frame counters are available for the following administrative states:</li> <li>Force Authorized</li> <li>Force Unauthorized</li> <li>Port-based 802.1X</li> <li>Single 802.1X</li> <li>Multi 802.1X</li> </ul>                                                                                                    |  |
| Backend Server<br>Counters     | <ul> <li>These backend (RADIUS) frame counters are available for the following administrative states:</li> <li>Port-based 802.1X</li> <li>Single 802.1X</li> <li>Multi 802.1X</li> <li>MAC-based Auth</li> </ul>                                                                                                    |  |
| Last Supplicant/Client<br>Info | <ul> <li>Information about the last supplicant/client that attempted to authenticate.<br/>This information is available for the following administrative states:</li> <li>Port-based 802.1X</li> <li>Single 802.1X</li> <li>Multi 802.1X</li> <li>MAC-based Auth</li> </ul>                                                                                                    |  |
| Selected Counters              | 1                                                                                                    |  |

| Object               | Description                                                                                                    |  |
|----------------------|----------------------------------------------------------------------------------------------------|--|
| Selected Counters    | <ul> <li>The Selected Counters table is visible when the port is in one of the following administrative states:</li> <li>Multi 802.1X</li> <li>MAC-based Auth</li> <li>The table is identical to and is placed next to the Port Counters table, and will be empty if no MAC address is currently selected. To populate the table, select one of the attached MAC Addresses from the table below.</li> </ul>                               |  |
| Attached MAC Address | ses                                                                                                    |  |
| Identity             | Shows the identity of the supplicant, as received in the Response Identity<br>EAPOL frame.<br>Clicking the link causes the supplicant's EAPOL and Backend Server<br>counters to be shown in the Selected Counters table. If no supplicants are<br>attached, it shows No supplicants attached.<br>This column is not available for MAC-based Auth.                                                                                         |  |
| MAC Address          | For Multi 802.1X, this column holds the MAC address of the attached<br>supplicant.<br>For MAC-based Auth., this column holds the MAC address of the attached<br>client.<br>Clicking the link causes the client's Backend Server counters to be shown in<br>the Selected Counters table. If no clients are attached, it shows No clients<br>attached.                                                                                      |  |
| VLAN ID              | This column holds the VLAN ID that the corresponding client is currently secured through the Port Security module.                                                                                                    |  |
| State                | The client can either be authenticated or unauthenticated. In the<br>authenticated state, it is allowed to forward frames on the port, and in the<br>unauthenticated state, it is blocked. As long as the backend server hasn't<br>successfully authenticated the client, it is unauthenticated. If an<br>authentication fails for one or the other reason, the client will remain in the<br>unauthenticated state for Hold Time seconds. |  |
| Last Authentication  | Shows the date and time of the last authentication of the client (successful as well as unsuccessful).                                                                                                    |  |

| Buttons      |                                                                                                    |  |
|--------------|----------------------------------------------------------------------------------------------------|--|
| Auto-refresh | Refresh the page automatically every three seconds.                                                                                                    |  |
| Refresh      | Refresh the page immediately. Any non-committed changes will be lost.                                                                                                    |  |
| Clear        | <ul> <li>This button is available in the following modes:</li> <li>Force Authorized</li> <li>Force Unauthorized</li> <li>Port-based 802.1X</li> <li>Single 802.1X</li> <li>Click to clear the counters for the selected port.</li> </ul> |  |

| Buttons    |                                                                                                    |  |
|------------|----------------------------------------------------------------------------------------------------|--|
| Clear All  | <ul> <li>This button is available in the following modes:</li> <li>Multi 802.1X</li> <li>MAC-based Auth.X</li> <li>Click to clear both the port counters and all of the attached client's counters.<br/>The "Last Client" will not be cleared, however.</li> </ul> |  |
| Clear This | <ul> <li>This button is available in the following modes:</li> <li>Multi 802.1X</li> <li>MAC-based Auth.X</li> <li>Click to clear only the currently selected client's counters.</li> </ul>                                                                        |  |

### ACL Status

This page shows the <u>ACL</u> (Access Control List) status by different ACL users. Each row describes the ACE that is defined. It is a conflict if a specific ACE is not applied to the hardware due to hardware limitations. The maximum number of ACEs is 256 on each switch.

#### ACL Status

| User | Ingress Port | Frame Type    | Action | Rate Limiter | Port Redirect | Mirror   | CPU | CPU Once | Counter | Conflict |
|------|--------------|---------------|--------|--------------|---------------|----------|-----|----------|---------|----------|
| LLDP | All          | EType- 0x88cc | Deny   | Disabled     | Disabled      | Disabled | Yes | No       | 3091    | No       |
| RING | All          | EType         | Deny   | Disabled     | Disabled      | Disabled | Yes | No       | 0       | No       |

| Object       | Description                                                                                                    |
|--------------|----------------------------------------------------------------------------------------------------|
| User         | Indicates the ACL user.                                                                                                    |
| Ingress Port | <ul><li>Indicates the ingress port of the ACE. Possible values are:</li><li>All: The ACE will match all ingress port.</li><li>Port: The ACE will match a specific ingress port.</li></ul>                                                                                                    |
| Frame Type   | <ul> <li>Indicates the frame type of the ACE. Possible values are:</li> <li>Any: The ACE will match any frame type.</li> <li>EType: The ACE will match Ethernet Type frames. Note that an Ethernet Type based ACE will not get matched by IP and ARP frames.</li> <li>ARP: The ACE will match ARP/RARP frames.</li> <li>IPv4: The ACE will match all IPv4 frames.</li> <li>IPv4/ICMP (Internet Control Message Protocol): The ACE will match IPv4 frames with ICMP protocol.</li> <li>IPv4/UDP: The ACE will match IPv4 frames with UDP protocol.</li> <li>IPv4/UDP: The ACE will match IPv4 frames with TCP protocol.</li> <li>IPv4/Other: The ACE will match IPv4 frames, which are not ICMP/UDP/ TCP.</li> <li>IPv6: The ACE will match all IPv6 standard frames.</li> </ul> |
| Action       | <ul> <li>Indicates the forwarding action of the ACE.</li> <li>Permit: Frames matching the ACE may be forwarded and learned.</li> <li>Deny: Frames matching the ACE are dropped.</li> <li>Filter: Frames matching the ACE are filtered.</li> </ul>                                                                                                    |

| Object        | Description                                                                                                    |  |  |
|---------------|----------------------------------------------------------------------------------------------------|--|--|
| Rate limiter  | Indicates the rate limiter number of the ACE. Valid range is 1 – 16. When Disabled is displayed, the rate limiter operation is disabled.                                                                                                    |  |  |
| Port Redirect | Indicates the port redirect operation of the ACE. Frames matching the ACE are redirected to the port number. The allowed values are Disabled or a specific port number. When Disabled is displayed, the port redirect operation is disabled. |  |  |
| Mirror        | <ul> <li>Specify the mirror operation of this port. The allowed values are:</li> <li>Enabled: Frames received on the port are mirrored.</li> <li>Disabled: Frames received on the port are not mirrored.</li> </ul>                          |  |  |
|               | The default is Disabled.                                                                                                    |  |  |
| CPU           | Forward packet that matched the specific ACE to CPU.                                                                                                    |  |  |
| CPU Once      | Forward first packet that matched the specific ACE to CPU.                                                                                                    |  |  |
| Counter       | The counter indicates the number of times the ACE was hit by a frame.                                                                                                    |  |  |
| Conflict      | Indicates the hardware status of the specific ACE. The specific ACE is not applied to the hardware due to hardware limitations.                                                                                                    |  |  |

| Buttons      |                                                                       |
|--------------|-----------------------------------------------------------------------|
| Auto-refresh | Refresh the page automatically every three seconds.                   |
| Refresh      | Refresh the page immediately. Any non-committed changes will be lost. |

### **ARP** Inspection

Each page shows up to 99 entries from the Dynamic ARP Inspection table, default being 20, selected through the **entries per page** input field. When first visited, the web page will show the first 20 entries from the beginning of the Dynamic ARP Inspection Table.

The **Start from port address**, **VLAN**, **MAC address**, and **IP address** input fields allow you to select the starting point in the Dynamic ARP Inspection Table.

Clicking the **Refresh** button will update the displayed table starting from that or the closest next Dynamic ARP Inspection Table match. In addition, the two input fields will, upon a **Refresh** button click, assume the value of the first displayed entry, allowing for continuous refresh with the same start address.

The button will use the last entry of the currently displayed table as a basis for the next lookup.

When the end is reached, No more entries shows in the displayed table. Use the **leven** button to start over.

#### Dynamic ARP Inspection Table

| Start from P    | Port 1 🔻 | , VLAN 1    | , MAC address | 00-00-00-00-00 | and IP address | 0.0.0.0 | with | 20 | entries per page. |
|-----------------|----------|-------------|---------------|----------------|----------------|---------|------|----|-------------------|
| Port VL         | AN ID    | MAC Address | IP Address    | ]              |                |         |      |    |                   |
| No more entries |          |             |               |                |                |         |      |    |                   |

| Object      | Description                                             |
|-------------|---------------------------------------------------------|
| Port        | Switch Port Number for which the entries are displayed. |
| VLAN ID     | <i>VLAN</i> -ID in which the ARP traffic is permitted.  |
| MAC Address | User MAC address of the entry.                          |
| IP Address  | User IP address of the entry.                           |

| Buttons      |                                                                                    |
|--------------|------------------------------------------------------------------------------------|
| Auto-refresh | Refresh the page automatically every three seconds.                                |
| Refresh      | Refresh the page immediately. Any non-committed changes will be lost.              |
| Clear        | Clear all statistics or dynamic entries.                                           |
| <<           | Update the table starting from the first entry in the table.                       |
| >>           | Update the table starting with the entry after the last entry currently displayed. |

### **IP Source Guard**

Each page shows up to 99 entries from the Dynamic IP Source Guard table, default being 20, selected through the **entries per page** input field. When first visited, the web page will show the first 20 entries from the beginning of the Dynamic ARP Inspection Table.

The **Start from port address**, **VLAN**, and **IP address** input fields allow you to select the starting point in the Dynamic IP Source Guard Table.

Clicking the **Refresh** button will update the displayed table starting from that or the closest next Dynamic IP Source Guard Table match. In addition, the two input fields will, upon a **Refresh** button click, assume the value of the first displayed entry, allowing for continuous refresh with the same start address.

The button will use the last entry of the currently displayed table as a basis for the next lookup.

When the end is reached, No more entries shows in the displayed table. Use the button to start over.

## Dynamic IP Source Guard Table

| Port VLAN ID IP Address MAC Address |
|-------------------------------------|
|                                     |

| Object      | Description                                             |
|-------------|---------------------------------------------------------|
| Port        | Switch Port Number for which the entries are displayed. |
| VLAN ID     | VLAN-ID in which the IP traffic is permitted.           |
| IP Address  | User IP address of the entry.                           |
| MAC Address | Source MAC address.                                     |

| Buttons      |                                                                                    |  |  |  |
|--------------|------------------------------------------------------------------------------------|--|--|--|
| Auto-refresh | Refresh the page automatically every three seconds.                                |  |  |  |
| Refresh      | Refresh the page immediately. Any non-committed changes will be lost.              |  |  |  |
| Clear        | Clear all statistics or dynamic entries.                                           |  |  |  |
| <<           | Update the table starting from the first entry in the table.                       |  |  |  |
| >>           | Update the table starting with the entry after the last entry currently displayed. |  |  |  |

# AAA

RADIUS Overview

This page provides an overview of the status of the RADIUS servers configurable on the Authentication configuration page.

## **RADIUS Authentication Server Status Overview**

| #        | IP Address | Status   |
|----------|------------|----------|
| 1        | 0.0.0.0:0  | Disabled |
| 2        | 0.0.0.0:0  | Disabled |
| 3        | 0.0.0.0:0  | Disabled |
| 4        | 0.0.0.0:0  | Disabled |
| <u>5</u> | 0.0.0.0:0  | Disabled |

# **RADIUS Accounting Server Status Overview**

| #        | IP Address | Status   |
|----------|------------|----------|
| 1        | 0.0.0:0    | Disabled |
| 2        | 0.0.0:0    | Disabled |
| 3        | 0.0.0.0:0  | Disabled |
| 4        | 0.0.0:0    | Disabled |
| <u>5</u> | 0.0.0:0    | Disabled |

| Object                        | Description                                                                                                    |  |  |  |  |  |  |  |
|-------------------------------|----------------------------------------------------------------------------------------------------|--|--|--|--|--|--|--|
| RADIUS Authentication Servers |                                                                                                    |  |  |  |  |  |  |  |
| #                             | The RADIUS server number. Click to navigate to detailed statistics for this server.                                                                                                    |  |  |  |  |  |  |  |
| IP Address                    | The IP address and UDP port number (in <ip address="">:<udp port=""> notation) of this server.</udp></ip>                                                                                                    |  |  |  |  |  |  |  |
| Status                        | <ul> <li>The current status of the server. This field takes one of the following values:</li> <li>Disabled: The server is disabled.</li> <li>Not Ready: The server is enabled, but IP communication is not yet up and running.</li> <li>Ready: The server is enabled, IP communication is up and running, and the RADIUS module is ready to accept access attempts.</li> <li>Dead (X seconds left): Access attempts were made to this server, but it did not reply within the configured timeout. The server has temporarily been disabled, but will get re-enabled when the dead-time expires. The number of seconds left before this occurs is displayed in parentheses. This state is only reachable when more than one server is enabled.</li> </ul> |  |  |  |  |  |  |  |
| RADIUS Accounting Serv        | ers                                                                                                    |  |  |  |  |  |  |  |
| #                             | The RADIUS server number. Click to navigate to detailed statistics for this server.                                                                                                    |  |  |  |  |  |  |  |

| Object     | Description                                                                                                    |
|------------|----------------------------------------------------------------------------------------------------|
| IP Address | The IP address and UDP port number (in <ip address="">:<udp port=""> notation) of this server.</udp></ip>                                                                                                    |
| Status     | <ul> <li>The current status of the server. This field takes one of the following values:</li> <li>Disabled: The server is disabled.</li> <li>Not Ready: The server is enabled, but IP communication is not yet up and running.</li> <li>Ready: The server is enabled, IP communication is up and running, and the RADIUS module is ready to accept accounting attempts.</li> <li>Dead (X seconds left): Accounting attempts were made to this server, but it did not reply within the configured timeout. The server has temporarily been disabled, but will get re-enabled when the dead-time expires. The number of seconds left before this occurs is displayed in parentheses. This state is only reachable when more than one server is enabled.</li> </ul> |

| Buttons      |                                                                       |
|--------------|-----------------------------------------------------------------------|
| Auto-refresh | Refresh the page automatically every three seconds.                   |
| Refresh      | Refresh the page immediately. Any non-committed changes will be lost. |

### RADIUS Details

This page provides detailed statistics for a particular RADIUS server.

## **RADIUS Authentication Statistics for Server #1**

### **RADIUS Accounting Statistics for Server #1**

| Receive Packets     |      | Transmit Packet  | S         |
|---------------------|------|------------------|-----------|
| Responses           | 0    | Requests         | 0         |
| Malformed Responses | 0    | Retransmissions  | 0         |
| Bad Authenticators  | 0    | Pending Requests | 0         |
| Unknown Types       | 0    | Timeouts         | 0         |
| Packets Dropped     | 0    |                  |           |
|                     | Othe | r Info           |           |
| IP Address          |      |                  | 0.0.0.0:0 |
| State               |      |                  | Disabled  |
| Round-Trip Time     |      |                  | 0 ms      |

| Object Description               |                                                                                                  |  |  |  |  |  |  |  |  |
|----------------------------------|--------------------------------------------------------------------------------------------------|--|--|--|--|--|--|--|--|
| RADIUS Authentication Statistics |                                                                                                  |  |  |  |  |  |  |  |  |
| Packet Counters                  | RADIUS authentication server packet counter. There are seven receive and four transmit counters. |  |  |  |  |  |  |  |  |
| Other Info                       | This section contains information about the state of the server and the latest round-trip time.  |  |  |  |  |  |  |  |  |
| RADIUS Accounting Statistics     |                                                                                                  |  |  |  |  |  |  |  |  |
| Packet Counters                  | RADIUS accounting server packet counter. There are five receive and four transmit counters.      |  |  |  |  |  |  |  |  |
| Other Info                       | This section contains information about the state of the server and the latest round-trip time.  |  |  |  |  |  |  |  |  |

| Buttons |                                                     |
|---------|-----------------------------------------------------|
|         | Refresh the page automatically every three seconds. |

| Buttons      |                                                                                                    |
|--------------|----------------------------------------------------------------------------------------------------|
| Auto-refresh |                                                                                                    |
| Refresh      | Refresh the page immediately. Any non-committed changes will be lost.                                              |
| Clear        | Clears the counters for the selected server. The "Pending Requests" counter will not be cleared by this operation. |

## Switch

#### RMON Statistics

This page provides an overview of RMON Statistics entries. Each page shows up to 99 entries from the Statistics table, default being 20, selected through the **entries per page** input field. When first visited, the web page will show the first 20 entries from the beginning of the Statistics table. The first displayed will be the one with the lowest ID found in the Statistics table.

#### **RMON Statistics Status Overview**

| St | art from Contro             | Index ( | V 0    | vith 20 | entries        | per page       | 9.            |                |               |       |       |       |             |                |                 |                 |                  |                   |
|----|-----------------------------|---------|--------|---------|----------------|----------------|---------------|----------------|---------------|-------|-------|-------|-------------|----------------|-----------------|-----------------|------------------|-------------------|
| I  | Data<br>Source<br>(ifIndex) | Drop    | Octets | Pkts    | Broad-<br>cast | Multi-<br>cast | CRC<br>Errors | Under-<br>size | Over-<br>size | Frag. | Jabb. | Coll. | 64<br>Bytes | 65<br>~<br>127 | 128<br>~<br>255 | 256<br>~<br>511 | 512<br>~<br>1023 | 1024<br>~<br>1588 |
| Λ  | No more entries             |         |        |         |                |                |               |                |               |       |       |       |             |                |                 |                 |                  |                   |

| Object               | Description                                                                                                    |
|----------------------|----------------------------------------------------------------------------------------------------|
| ID                   | Indicates the index of Statistics entry.                                                                                                    |
| Data Source(ifIndex) | The port ID which wants to be monitored.                                                                                                    |
| Drop                 | The total number of events in which packets were dropped by the probe due to lack of resources.                                                                                                    |
| Octets               | The total number of octets of data (including those in bad packets) received on the network.                                                                                                    |
| Pkts                 | The total number of packets (including bad packets, broadcast packets, and multicast packets) received.                                                                                                    |
| Broad-cast           | The total number of good packets received that were directed to the broadcast address.                                                                                                    |
| Multi-cast           | The total number of good packets received that were directed to a multicast address.                                                                                                    |
| CRC Errors           | The total number of packets received that had a length (excluding framing bits, but including FCS octets) of between 64 and 1518 octets, inclusive, but had either a bad Frame Check Sequence (FCS) with an integral number of octets (FCS Error) or a bad FCS with a non-integral number of octets (Alignment Error). |
| Under-Size           | The total number of packets received that were less than 64 octets.                                                                                                    |
| Over-size            | The total number of packets received that were longer than 1518 octets.                                                                                                    |
| Frag.                | The number of frames which size is less than 64 octets received with invalid CRC.                                                                                                    |

| Object    | Description                                                                                                |
|-----------|----------------------------------------------------------------------------------------------------|
| Jabb.     | The number of frames which size is larger than 64 octets received with invalid CRC.                        |
| Coll.     | The best estimate of the total number of collisions on this Ethernet segment.                              |
| 64        | The total number of packets (including bad packets) received that were 64 octets in length.                |
| 65~127    | The total number of packets (including bad packets) received that were 65 – 127 octets in length.          |
| 128~255   | The total number of packets (including bad packets) received that were 128 – 255 octets in length.         |
| 256~511   | The total number of packets (including bad packets) received that were between 256 – 511 octets in length. |
| 512~1023  | The total number of packets (including bad packets) received that were 512 – 1023 octets in length.        |
| 1024~1588 | The total number of packets (including bad packets) received that were 1024 – 1588 octets in length.       |

| Buttons      |                                                                                    |  |  |  |  |  |  |  |
|--------------|------------------------------------------------------------------------------------|--|--|--|--|--|--|--|
| Auto-refresh | Refresh the page automatically every three seconds.                                |  |  |  |  |  |  |  |
| Refresh      | Refresh the page immediately. Any non-committed changes will be lost.              |  |  |  |  |  |  |  |
| <<           | Update the table starting from the first entry in the table.                       |  |  |  |  |  |  |  |
| >>           | Update the table starting with the entry after the last entry currently displayed. |  |  |  |  |  |  |  |

#### History

This page provides an overview of RMON History entries. Each page shows up to 99 entries from the History table, default being 20, selected through the **entries per page** input field. When first visited, the web page will show the first 20 entries from the beginning of the History table. The first displayed will be the one with the lowest History Index and Sample Index found in the History table.

| RMON History Overview                                                   |                 |                 |      |        |      |                |                |               |                |               |       |       |       |             |
|-------------------------------------------------------------------------|-----------------|-----------------|------|--------|------|----------------|----------------|---------------|----------------|---------------|-------|-------|-------|-------------|
| Start from Control Index 0 and Sample Index 0 with 20 entries per page. |                 |                 |      |        |      |                |                |               |                |               |       |       |       |             |
| History<br>Index                                                        | Sample<br>Index | Sample<br>Start | Drop | Octets | Pkts | Broad-<br>cast | Multi-<br>cast | CRC<br>Errors | Under-<br>size | Over-<br>size | Frag. | Jabb. | Coll. | Utilization |
| No more entries                                                         |                 |                 |      |        |      |                |                |               |                |               |       |       |       |             |

| Object        | Description                                                                              |  |  |
|---------------|------------------------------------------------------------------------------------------|--|--|
| History Index | Indicates the index of History control entry.                                            |  |  |
| Sample Index  | Indicates the index of the data entry associated with the control entry.                 |  |  |
| Sample Start  | The value of sysUpTime at the start of the interval over which this sample was measured. |  |  |

| Object      | Description                                                                                                    |
|-------------|----------------------------------------------------------------------------------------------------|
| Drop        | The total number of events in which packets were dropped by the probe due to lack of resources.                                                                                                    |
| Octets      | The total number of octets of data (including those in bad packets) received on the network.                                                                                                    |
| Pkts        | The total number of packets (including bad packets, broadcast packets, and multicast packets) received.                                                                                                    |
| Broadcast   | The total number of good packets received that were directed to the broadcast address.                                                                                                    |
| Multicast   | The total number of good packets received that were directed to a multicast address.                                                                                                    |
| CRCErrors   | The total number of packets received that had a length (excluding framing bits, but including FCS octets) of between 64 and 1518 octets, inclusive, but had either a bad Frame Check Sequence (FCS) with an integral number of octets (FCS Error) or a bad FCS with a non-integral number of octets (Alignment Error). |
| Undersize   | The total number of packets received that were less than 64 octets.                                                                                                    |
| Oversize    | The total number of packets received that were longer than 1518 octets.                                                                                                    |
| Frag.       | The number of frames which size is less than 64 octets received with invalid CRC.                                                                                                    |
| Jabb.       | The number of frames which size is larger than 64 octets received with invalid CRC.                                                                                                    |
| Coll.       | The best estimate of the total number of collisions on this Ethernet segment.                                                                                                    |
| Utilization | The best estimate of the mean physical layer network utilization on this interface during this sampling interval, in hundredths of a percent.                                                                                                    |

| Buttons                                                                           |                                                                                    |  |  |  |  |
|-----------------------------------------------------------------------------------|------------------------------------------------------------------------------------|--|--|--|--|
| Auto-refresh                                                                      | Refresh the page automatically every three seconds.                                |  |  |  |  |
| <b>Refresh</b> Refresh the page immediately. Any non-committed changes will be lo |                                                                                    |  |  |  |  |
| <<                                                                                | Update the table starting from the first entry in the table.                       |  |  |  |  |
| >>                                                                                | Update the table starting with the entry after the last entry currently displayed. |  |  |  |  |

#### Alarm

This page provides an overview of RMON Alarm entries. Each page shows up to 99 entries from the Alarm table, default being 20, selected through the **entries per page** input field. When first visited, the web page will show the first 20 entries from the beginning of the Alarm table. The first displayed will be the one with the lowest ID found in the Alarm table.

#### **RMON Alarm Overview**

```
Start from Control Index 0
                              with 20
                                         entries per page.
                                                                                          Falling
                                                         Rising
                                                                              Falling
                           Sample
                                              Startup
                                                                    Rising
                                     Value
 ID
     Interval
                Variable
                            Туре
                                              Alarm
                                                        Threshold
                                                                    Index
                                                                             Threshold
                                                                                          Index
 No more entries
```

| Object                                                                       | Description                                                                                                   |
|------------------------------------------------------------------------------|----------------------------------------------------------------------------------------------------|
| ID                                                                           | Indicates the index of Alarm control entry.                                                                   |
| Interval                                                                     | Indicates the interval in seconds for sampling and comparing the rising and falling threshold.                |
| Variable                                                                     | Indicates the particular variable to be sampled.                                                              |
| Sample Type                                                                  | The method of sampling the selected variable and calculating the value to be compared against the thresholds. |
| Value                                                                        | The value of the statistic during the last sampling period.                                                   |
| Startup Alarm The alarm that may be sent when this entry is first set to val |                                                                                                    |
| Rising Threshold                                                             | Rising threshold value.                                                                                       |
| Rising Index                                                                 | Rising event index.                                                                                           |
| Falling Threshold                                                            | Falling threshold value.                                                                                      |
| Falling Index                                                                | Falling event index.                                                                                          |

| Buttons                                                                            |                                                                                    |  |  |
|------------------------------------------------------------------------------------|------------------------------------------------------------------------------------|--|--|
| Auto-refresh 🔲 Refresh the page automatically every three seconds.                 |                                                                                    |  |  |
| <b>Refresh</b> Refresh the page immediately. Any non-committed changes will be los |                                                                                    |  |  |
| <<                                                                                 | Update the table starting from the first entry in the table.                       |  |  |
| >>                                                                                 | Update the table starting with the entry after the last entry currently displayed. |  |  |

#### Event

This page provides an overview of RMON Event table entries.Each page shows up to 99 entries from the Event table, default being 20, selected through the **entries per page** input field. When first visited, the web page will show the first 20 entries from the beginning of the Event table. The first displayed will be the one with the lowest Event Index and Log Index found in the Event table.

#### **RMON Event Overview**

| Start from Control Index | 0 ar    | nd Sample Index | 0 | with | 20 | entries per page. |
|--------------------------|---------|-----------------|---|------|----|-------------------|
| Event<br>Index           | LogTime | LogDescriptio   | n |      |    |                   |
| No more entries          |         |                 |   |      |    |                   |

| Object         | Description                             |
|----------------|-----------------------------------------|
| Event Index    | Indicates the index of the event entry. |
| LogIndex       | Indicates the index of the log entry.   |
| LogTime        | Indicates Event log time.               |
| LogDescription | Indicates the Event description.        |

| Buttons      |                                                                                    |  |  |  |  |
|--------------|------------------------------------------------------------------------------------|--|--|--|--|
| Auto-refresh | Refresh the page automatically every three seconds.                                |  |  |  |  |
| Refresh      | Refresh the page immediately. Any non-committed changes will be lost.              |  |  |  |  |
| <<           | Update the table starting from the first entry in the table.                       |  |  |  |  |
| >>           | Update the table starting with the entry after the last entry currently displayed. |  |  |  |  |

# LACP

## System Status

This page provides a status overview for all LACP instances.

### LACP System Status

| Aggr ID                                  | Partner<br>System ID |  |  |  | Local<br>Ports |
|------------------------------------------|----------------------|--|--|--|----------------|
| No ports enabled or no existing partners |                      |  |  |  |                |

| Object            | Description                                                                                                    |
|-------------------|----------------------------------------------------------------------------------------------------|
| Aggr ID           | The Aggregation ID associated with this aggregation instance. For LLAG the id is shown as 'isid:aggr-id' and for GLAGs as 'aggr-id'. |
| Partner System ID | The system ID (MAC address) of the aggregation partner.                                                                              |
| Partner Key       | The Key that the partner has assigned to this aggregation ID.                                                                        |

| Object       | Description                                                                                      |
|--------------|--------------------------------------------------------------------------------------------------|
| Last Changed | The time since this aggregation changed.                                                         |
| Local Ports  | Shows which ports are a part of this aggregation for this switch/stack.<br>The format is: :Port. |

| Buttons                                                            |                                                                       |  |  |  |
|--------------------------------------------------------------------|-----------------------------------------------------------------------|--|--|--|
| Auto-refresh 🔲 Refresh the page automatically every three seconds. |                                                                       |  |  |  |
| Refresh                                                            | Refresh the page immediately. Any non-committed changes will be lost. |  |  |  |

## Port Status

This page provides a status overview for LACP status for all ports.

### LACP Status

| Port | LACP | Key | Aggr ID | Partner<br>System ID | Partner<br>Port | Partner<br>Prio |
|------|------|-----|---------|----------------------|-----------------|-----------------|
| 1    | No   | -   | -       | -                    | -               | -               |
| 2    | No   | -   | -       | -                    | -               | -               |
| 3    | No   | -   | -       | -                    | -               | -               |
| 4    | No   | -   | -       | -                    | -               | -               |
| 5    | No   | -   | -       | -                    | -               | -               |
| 6    | No   | -   | -       | -                    | -               | -               |
| 7    | No   | -   | -       | -                    | -               | -               |
| 8    | No   | -   | -       | -                    | -               | -               |
| 9    | No   | -   | -       | -                    | -               | -               |
| 10   | No   | -   | -       | -                    | -               | -               |
| 11   | No   | -   | -       | -                    | -               | -               |
| 12   | No   | -   | -       | -                    | -               | -               |

| Object            | Description                                                                                                    |
|-------------------|----------------------------------------------------------------------------------------------------|
| Port              | The switch port number.                                                                                                    |
| LACP              | 'Yes' means that LACP is enabled and the port link is up. 'No' means<br>that LACP is not enabled or that the port link is down. 'Backup'<br>means that the port could not join the aggregation group but will join<br>if other port leaves. Meanwhile it's LACP status is disabled. |
| Кеу               | The key assigned to this port. Only ports with the same key can aggregate together.                                                                                                    |
| Aggr ID           | The Aggregation ID assigned to this aggregation group. IDs 1 and 2 are GLAGs while IDs 3-14 are LLAGs.                                                                                                    |
| Partner System ID | The partner's System ID (MAC address).                                                                                                    |

| Object Description |                                                   |
|--------------------|---------------------------------------------------|
| Partner Port       | The partner's port number connected to this port. |
| Partner Prio       | The partner's port priority.                      |

| Buttons      |                                                                       |  |  |
|--------------|-----------------------------------------------------------------------|--|--|
| Auto-refresh | Refresh the page automatically every three seconds.                   |  |  |
| Refresh      | Refresh the page immediately. Any non-committed changes will be lost. |  |  |

### **Port Statistics**

This page provides an overview for LACP statistics for all ports.

#### LACP Statistics

| Port | LACP     | LACP        | Discar  |         |
|------|----------|-------------|---------|---------|
| FUIL | Received | Transmitted | Unknown | Illegal |
| 1    | 0        | 0           | 0       | 0       |
| 2    | 0        | 0           | 0       | 0       |
| 3    | 0        | 0           | 0       | 0       |
| 4    | 0        | 0           | 0       | 0       |
| 5    | 0        | 0           | 0       | 0       |
| 6    | 0        | 0           | 0       | 0       |
| 7    | 0        | 0           | 0       | 0       |
| 8    | 0        | 0           | 0       | 0       |
| 9    | 0        | 0           | 0       | 0       |
| 10   | 0        | 0           | 0       | 0       |
| 11   | 0        | 0           | 0       | 0       |
| 12   | 0        | 0           | 0       | 0       |

| Object           | Description                                                                     |
|------------------|---------------------------------------------------------------------------------|
| Port             | The switch port number.                                                         |
| LACP Received    | Shows how many LACP frames have been received at each port.                     |
| LACP Transmitted | Shows how many LACP frames have been sent from each port.                       |
| Discarded        | Shows how many unknown or illegal LACP frames have been discarded at each port. |

| Buttons      |                                                                       |  |  |  |
|--------------|-----------------------------------------------------------------------|--|--|--|
| Auto-refresh | Refresh the page automatically every three seconds.                   |  |  |  |
| Refresh      | Refresh the page immediately. Any non-committed changes will be lost. |  |  |  |
| Clear        | Clear the counters or dynamic entries.                                |  |  |  |

# **Loop Protection**

This page displays the loop protection port status the ports of the currently selected switch.

#### **Loop Protection Status**

```
        Port
        Action
        Transmit
        Loops
        Status
        Loop
        Time of Last Loop

        No ports enabled
```

| Object            | Description                                       |
|-------------------|---------------------------------------------------|
| Port              | The switch port number of the logical port.       |
| Action            | The currently configured port action.             |
| Transmit          | The currently configured port transmit mode.      |
| Loops             | The number of loops detected on this port.        |
| Status            | The current loop protection status of the port.   |
| Loop              | Whether a loop is currently detected on the port. |
| Time of Last Loop | The time of the last loop event detected.         |

| Buttons      |                                                                       |  |
|--------------|-----------------------------------------------------------------------|--|
| Auto-refresh | Refresh the page automatically every three seconds.                   |  |
| Refresh      | Refresh the page immediately. Any non-committed changes will be lost. |  |

# **Spanning Tree**

### Bridge Status

This page provides a status overview of all STP (Spanning Tree Protocol) bridge instances.

#### STP Bridges

| MSTI | Bridge ID               | Root                    |      |      | Topology | Topology    |
|------|-------------------------|-------------------------|------|------|----------|-------------|
| Woll | bridge ib               | ID                      | Port | Cost | Flag     | Change Last |
| CIST | 32768.D8-84-66-57-05-61 | 32768.D8-84-66-57-05-61 | -    | 0    | Steady   | -           |

| Object                                          | Description                                                                 |
|-------------------------------------------------|-----------------------------------------------------------------------------|
| MSTI                                            | The Bridge Instance. This is also a link to the STP Detailed Bridge Status. |
| Bridge IDThe Bridge ID of this Bridge instance. |                                                                             |
| Root ID                                         | The Bridge ID of the currently elected root bridge.                         |
| Root Port                                       | The switch port currently assigned the root port role.                      |

| Object               | Description                                                                                                    |
|----------------------|----------------------------------------------------------------------------------------------------|
| Root Cost            | Root Path Cost. For the Root Bridge it is zero. For all other Bridges, it is the sum of the Port Path Costs on the least cost path to the Root Bridge. |
| Topology Flag        | The current state of the Topology Change Flag of this Bridge instance.                                                                                 |
| Topology Change Last | The time since last Topology Change occurred.                                                                                                    |

| Buttons      |                                                                       |
|--------------|-----------------------------------------------------------------------|
| Auto-refresh | Refresh the page automatically every three seconds.                   |
| Refresh      | Refresh the page immediately. Any non-committed changes will be lost. |

### Port Status

This page displays the <u>STP</u> CIST port status for physical ports of the currently selected switch.

### **STP Port Status**

| Port | CIST Role | CIST State | Uptime |
|------|-----------|------------|--------|
| 1    | Disabled  | Discarding | -      |
| 2    | Non-STP   | Forwarding | -      |
| 3    | Non-STP   | Forwarding | -      |
| 4    | Disabled  | Discarding | -      |
| 5    | Disabled  | Discarding | -      |
| 6    | Disabled  | Discarding | -      |
| 7    | Disabled  | Discarding | -      |
| 8    | Disabled  | Discarding | -      |
| 9    | Disabled  | Discarding | -      |
| 10   | Disabled  | Discarding | -      |
| 11   | Disabled  | Discarding | -      |
| 12   | Disabled  | Discarding | -      |

| Object    | Description                                                                                                    |  |  |  |  |  |  |  |  |  |
|-----------|----------------------------------------------------------------------------------------------------|--|--|--|--|--|--|--|--|--|
| Port      | The switch port number of the logical STP port.                                                                                                    |  |  |  |  |  |  |  |  |  |
| CIST Role | The current STP port role of the CIST port. The port role can be one of<br>the following values: AlternatePort   BackupPort   RootPort  <br>DesignatedPort   Disabled. |  |  |  |  |  |  |  |  |  |

| Object     | Description                                                                                                    |
|------------|----------------------------------------------------------------------------------------------------|
| CIST State | The current STP port state of the CIST port. The port state can be one of the following values: Discarding   Learning   Forwarding. |
| Uptime     | The time since the bridge port was last initialized.                                                                                |

| Buttons      |                                                                       |
|--------------|-----------------------------------------------------------------------|
| Auto-refresh | Refresh the page automatically every three seconds.                   |
| Refresh      | Refresh the page immediately. Any non-committed changes will be lost. |

## **Port Statistics**

This page displays the  $\underbrace{STP}_{\dots}$  port statistics counters of bridge ports in the switch.

### **STP Statistics**

| Dort             |      | Transm | itted |     |      | Receiv | Discarded |     |                 |  |  |
|------------------|------|--------|-------|-----|------|--------|-----------|-----|-----------------|--|--|
| Port             | MSTP | RSTP   | STP   | TCN | MSTP | RSTP   | STP       | TCN | Unknown Illegal |  |  |
| No ports enabled |      |        |       |     |      |        |           |     |                 |  |  |

| Object                                    | Description                                                                                 |  |  |  |  |  |  |  |  |
|-------------------------------------------|---------------------------------------------------------------------------------------------|--|--|--|--|--|--|--|--|
| Port                                      | The switch port number of the logical STP port.                                             |  |  |  |  |  |  |  |  |
| MSTP (Multiple Spanning Tree<br>Protocol) | The number of MSTP BPDUs received/transmitted on the port.                                  |  |  |  |  |  |  |  |  |
| RSTP                                      | The number of RSTP BPDUs received/transmitted on the port.                                  |  |  |  |  |  |  |  |  |
| STP                                       | The number of legacy STP Configuration BPDUs received/<br>transmitted on the port.          |  |  |  |  |  |  |  |  |
| TCN                                       | The number of (legacy) Topology Change Notification BPDUs received/transmitted on the port. |  |  |  |  |  |  |  |  |
| Discarded Unknown                         | The number of unknown Spanning Tree BPDUs received (and discarded) on the port.             |  |  |  |  |  |  |  |  |
| Discarded Illegal                         | The number of illegal Spanning Tree BPDUs received (and discarded) on the port.             |  |  |  |  |  |  |  |  |

| Buttons      |                                                                       |
|--------------|-----------------------------------------------------------------------|
| Auto-refresh | Refresh the page automatically every three seconds.                   |
| Refresh      | Refresh the page immediately. Any non-committed changes will be lost. |
| Clear        | Clear the counters or dynamic entries.                                |

## MVR

### **MVR Statistics**

This page provides MVR Statistics information.

#### **MVR Statistics**

| VLAN ID   | IGMP/MLD         | IGMP/MLD            | IGMPv1         | IGMPv2/MLDv1     | IGMPv3/MLDv2     | IGMPv2/MLDv1    |
|-----------|------------------|---------------------|----------------|------------------|------------------|-----------------|
|           | Queries Received | Queries Transmitted | Joins Received | Reports Received | Reports Received | Leaves Received |
| No more e | ntries           |                     |                |                  |                  |                 |

| Object                                                                           | Description                                                          |
|----------------------------------------------------------------------------------|----------------------------------------------------------------------|
| VLAN ID                                                                          | The Multicast VLAN ID.                                               |
| <i>IGMP (Internet Group<br/>Management<br/>Protocol)/MLD Queries</i><br>Received | The number of Received Queries for IGMP and MLD, respectively.       |
| IGMP/MLD Queries<br>Transmitted                                                  | The number of Transmitted Queries for IGMP and MLD, respectively.    |
| IGMPv1 Joins Received                                                            | The number of Received IGMPv1 Joins.                                 |
| IGMPv2/MLDv1 Reports<br>Received                                                 | The number of Received IGMPv2 Joins and MLDv1 Reports, respectively. |
| IGMPv3/MLDv2 Reports<br>Received                                                 | The number of Received IGMPv1 Joins and MLDv2 Reports, respectively. |
| IGMPv2/MLDv1 Leaves<br>Received                                                  | The number of Received IGMPv2 Leaves and MLDv1 Done's, respectively. |

| Buttons      |                                                                       |
|--------------|-----------------------------------------------------------------------|
| Auto-refresh | Refresh the page automatically every three seconds.                   |
| Refresh      | Refresh the page immediately. Any non-committed changes will be lost. |
| Clear        | Clear the counters or dynamic entries.                                |

### **MVR** Channel Groups

Each page shows up to 99 entries from the MVR Group table, default being 20, selected through the **entries per page** input field. When first visited, the web page will show the first 20 entries from the beginning of the MVR Channels (Groups) Information Table.

The **Start from** *VLAN* and **Group Address** input fields allow you to select the starting point in the MVR Channels (Groups) Information Table. Clicking the **Refresh** button will update the displayed table starting from that or the closest next MVR Channels (Groups) Information Table match. In addition, the two input fields will, upon a **Refresh** button click, assume the value of the first displayed entry, allowing for continuous refresh with the same start address.

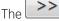

will use the last entry of the currently displayed table as a basis for the next lookup. When

the end is reached, No more entries shows in the displayed table. Use the button to start over.

#### MVR Channels (Groups) Information

| Start from VLAN 1 | а | nd G         | roup | Ad | dres | s: | :: |   |   |    |   |   |    |  |  |  | with | 20 | ( | entries per | page. |  |
|-------------------|---|--------------|------|----|------|----|----|---|---|----|---|---|----|--|--|--|------|----|---|-------------|-------|--|
|                   |   | Port Members |      |    |      |    |    |   |   |    |   |   |    |  |  |  |      |    |   |             |       |  |
| VLAN ID Groups    | 1 | 2            | 3 4  | 1  | 56   | 7  | 8  | 3 | 9 | 10 | 1 | 1 | 12 |  |  |  |      |    |   |             |       |  |
| No more entries   |   |              |      |    |      |    |    |   |   |    |   |   |    |  |  |  |      |    |   |             |       |  |

| Object       | Description                      |
|--------------|----------------------------------|
| VLAN ID      | VLAN ID of the group.            |
| Groups       | Group ID of the group displayed. |
| Port Members | Ports under this group.          |

| Buttons                                                            |                                                                                    |
|--------------------------------------------------------------------|------------------------------------------------------------------------------------|
| Auto-refresh 🔲 Refresh the page automatically every three seconds. |                                                                                    |
| Refresh                                                            | Refresh the page immediately. Any non-committed changes will be lost.              |
| <<                                                                 | Update the table starting from the first entry in the table.                       |
| >>                                                                 | Update the table starting with the entry after the last entry currently displayed. |

### MVR SFM Information

Each page shows up to 99 entries from the MVR SFM Information Table, default being 20, selected through the **entries per page** input field. When first visited, the web page will show the first 20 entries from the beginning of the MVR SFM Information Table.

The **Start from** <u>VLAN</u> and **Group Address** input fields allow you to select the starting point in the MVR SFM Information Table. Clicking the **Refresh** button will update the displayed table starting from that or the closest next MVR SFM Information Table match. In addition, the two input fields will, upon a **Refresh** button click, assume the value of the first displayed entry, allowing for continuous refresh with the same start address.

The will use the last entry of the currently displayed table as a basis for the next lookup. When

the end is reached, No more entries shows in the displayed table. Use the button to start over.

#### **MVR SFM Information**

Start from VLAN 1

and Group Address ::

with 20 entries per page.

VLAN ID Group Port Mode Source Address Type Hardware Filter/Switch No more entries

| Object                 | Description                                                                                                    |  |
|------------------------|----------------------------------------------------------------------------------------------------|--|
| VLAN ID                | VLAN ID of the group.                                                                                                    |  |
| Group                  | Group address of the group displayed.                                                                                                    |  |
| Port                   | Switch port number.                                                                                                    |  |
| Mode                   | Indicates the filtering mode maintained per (VLAN ID, port number, Group Address) basis. It can be either Include or Exclude.                                                                             |  |
| Source Address         | IP Address of the source. Currently, system limits the total number of IP source addresses for filtering to be 128. When there is no any source filterin address, None shows in the Source Address field. |  |
| Туре                   | Indicates the Type. It can be either Allow or Deny.                                                                                                    |  |
| Hardware Filter/Switch | Indicates whether data plane destined to the specific group address from the source IPv4/IPv6 address could be handled by chip or not.                                                                    |  |

| Buttons                                                            |                                                                                    |
|--------------------------------------------------------------------|------------------------------------------------------------------------------------|
| Auto-refresh 🔲 Refresh the page automatically every three seconds. |                                                                                    |
| Refresh                                                            | Refresh the page immediately. Any non-committed changes will be lost.              |
| <<                                                                 | Update the table starting from the first entry in the table.                       |
| >>                                                                 | Update the table starting with the entry after the last entry currently displayed. |

# **IPMC**

## **IGMP Snooping - Status**

This page provides IGMP Snooping status.

#### IGMP Snooping Status

#### Statistics

| VLAN<br>ID | Querier<br>Version | Host<br>Version | Querier<br>Status | Queries<br>Transmitted | Queries<br>Received | V1 Reports<br>Received | V2 Reports<br>Received | V3 Reports<br>Received | V2 Leaves<br>Received |
|------------|--------------------|-----------------|-------------------|------------------------|---------------------|------------------------|------------------------|------------------------|-----------------------|
| Router     |                    |                 |                   |                        |                     |                        |                        |                        |                       |
| Port       | Status             |                 |                   |                        |                     |                        |                        |                        |                       |
| 1          | -                  |                 |                   |                        |                     |                        |                        |                        |                       |
| 2          | -                  |                 |                   |                        |                     |                        |                        |                        |                       |
| 3          | -                  |                 |                   |                        |                     |                        |                        |                        |                       |
| 4          | -                  |                 |                   |                        |                     |                        |                        |                        |                       |
| 5          | -                  |                 |                   |                        |                     |                        |                        |                        |                       |
| 6          | -                  |                 |                   |                        |                     |                        |                        |                        |                       |
| 7          | -                  |                 |                   |                        |                     |                        |                        |                        |                       |
| 8          | -                  |                 |                   |                        |                     |                        |                        |                        |                       |
| 9          | -                  |                 |                   |                        |                     |                        |                        |                        |                       |
| 10         | -                  |                 |                   |                        |                     |                        |                        |                        |                       |
| 11         | -                  |                 |                   |                        |                     |                        |                        |                        |                       |
| 12         | -                  |                 |                   |                        |                     |                        |                        |                        |                       |

| Object              | Description                                                                                                    |
|---------------------|----------------------------------------------------------------------------------------------------|
| VLAN ID             | The VLAN ID of the entry.                                                                                                    |
| Querier Version     | Working Querier Version currently.                                                                                                    |
| Host Version        | Working Host Version currently.                                                                                                    |
| Querier Status      | Shows the Querier status is "ACTIVE" or "IDLE".<br>"DISABLE" denotes the specific interface is administratively disabled.                                                                                                    |
| Querier Transmitted | The number of Transmitted Queries.                                                                                                    |
| Queries Received    | The number of Received Queries.                                                                                                    |
| V1 Report Received  | The number of Received V1 Reports.                                                                                                    |
| V2 Report Received  | The number of Received V2 Reports.                                                                                                    |
| V3 Report Received  | The number of Received V3 Reports.                                                                                                    |
| V2 Leaves Received  | The number of Received V2 Leaves.                                                                                                    |
| Router Port         | Display which ports act as router ports. A router port is a port on the<br>Ethernet switch that leads towards the Layer 3 multicast device or IGMP<br>querier.<br>Static denotes the specific port is configured to be a router port.<br>Dynamic denotes the specific port is learnt to be a router port.<br>Both denote the specific port is configured or learnt to be a router port. |
| Port                | Switch port number.                                                                                                    |
| Status              | Indicate whether specific port is a router port or not.                                                                                                    |

| Buttons |                                                     |
|---------|-----------------------------------------------------|
|         | Refresh the page automatically every three seconds. |

| Buttons      |                                                                       |
|--------------|-----------------------------------------------------------------------|
| Auto-refresh |                                                                       |
| Refresh      | Refresh the page immediately. Any non-committed changes will be lost. |
| Clear        | Clear the counters or dynamic entries.                                |

### IGMP Snooping - Groups Information

Each page shows up to 99 entries from the <u>IGMP</u> Group table, default being 20, selected through the **entries per page** input field. When first visited, the web page will show the first 20 entries from the beginning of the IGMP Group Table.

The **Start from** <u>VLAN</u> and **Group** input fields allow you to select the starting point in the IGMP Group Table. Clicking the **Refresh** button will update the displayed table starting from that or the closest next IGMP Group Table match. In addition, the two input fields will, upon a **Refresh** button click, assume the value of the first displayed entry, allowing for continuous refresh with the same start address.

The will use the last entry of the currently displayed table as a basis for the next lookup. When

the end is reached, No more entries shows in the displayed table. Use the use the button to start over.

### IGMP Snooping Group Information

| Start from VL | AN 1   | and group address      | 224.0.0.0 | with | 20 | entries per page. |
|---------------|--------|------------------------|-----------|------|----|-------------------|
|               |        | Port Members           |           |      |    |                   |
| VLAN ID       | Groups | 1 2 3 4 5 6 7 8 9 10 1 | 1 12      |      |    |                   |
| No more e     | ntries |                        |           |      |    |                   |

| Object       | Description                           |
|--------------|---------------------------------------|
| VLAN ID      | VLAN ID of the group.                 |
| Groups       | Group address of the group displayed. |
| Port Members | Ports under this group.               |

| Buttons      |                                                                       |
|--------------|-----------------------------------------------------------------------|
| Auto-refresh | Refresh the page automatically every three seconds.                   |
| Refresh      | Refresh the page immediately. Any non-committed changes will be lost. |

| Buttons |                                                                                    |
|---------|------------------------------------------------------------------------------------|
| <<      | Update the table starting from the first entry in the table.                       |
| >>      | Update the table starting with the entry after the last entry currently displayed. |

### IGMP Snooping - IPv4 SFM Information

Each page shows up to 99 entries from the <u>IGMP</u> SFM Information table, default being 20, selected through the **entries per page** input field. When first visited, the web page will show the first 20 entries from the beginning of the IGMP SFM Information Table.

The **Start from** <u>VLAN</u> and **Group** input fields allow you to select the starting point in the IGMP SFM Information Table. Clicking the **Refresh** button will update the displayed table starting from that or the closest next IGMP SFM Information Table match. In addition, the two input fields will, upon a **Refresh** button click, assume the value of the first displayed entry, allowing for continuous refresh with the same start address.

The will use the last entry of the currently displayed table as a basis for the next lookup. When

the end is reached, No more entries shows in the displayed table. Use the button to start over.

#### **IGMP SFM Information**

| Start from VLAN | 1 | and Group | 224.0.0.0 | with | 20 | entries per page |
|-----------------|---|-----------|-----------|------|----|------------------|
|                 |   |           |           |      |    |                  |

 VLAN ID
 Group
 Port
 Mode
 Source Address
 Type
 Hardware Filter/Switch

 No more entries
 Volume
 Volume
 Volume
 Volume
 Volume
 Volume
 Volume
 Volume
 Volume
 Volume
 Volume
 Volume
 Volume
 Volume
 Volume
 Volume
 Volume
 Volume
 Volume
 Volume
 Volume
 Volume
 Volume
 Volume
 Volume
 Volume
 Volume
 Volume
 Volume
 Volume
 Volume
 Volume
 Volume
 Volume
 Volume
 Volume
 Volume
 Volume
 Volume
 Volume
 Volume
 Volume
 Volume
 Volume
 Volume
 Volume
 Volume
 Volume
 Volume
 Volume
 Volume
 Volume
 Volume
 Volume
 Volume
 Volume
 Volume
 Volume
 Volume
 Volume
 Volume
 Volume
 Volume
 Volume
 Volume
 Volume
 Volume
 Volume
 Volume
 Volume
 Volume
 Volume
 Volum
 Volum
 Volum

| Object         | Description                                                                                                    |  |  |
|----------------|----------------------------------------------------------------------------------------------------|--|--|
| VLAN ID        | VLAN ID of the group.                                                                                                    |  |  |
| Group          | Group address of the group displayed.                                                                                         |  |  |
| Port           | Switch port number.                                                                                                    |  |  |
| Mode           | Indicates the filtering mode maintained per (VLAN ID, port number, Group Address) basis. It can be either Include or Exclude. |  |  |
| Source Address | IP Address of the source. Currently, system limits the total number of IP source addresses for filtering to be 128.           |  |  |

| Object | Description                                                                                                    |
|--------|----------------------------------------------------------------------------------------------------|
| Туре   | Indicates the Type. It can be either Allow or Deny.                                                                               |
|        | Indicates whether data plane destined to the specific group address from the source IPv4 address could be handled by chip or not. |

| Buttons      |                                                                                    |
|--------------|------------------------------------------------------------------------------------|
| Auto-refresh | Refresh the page automatically every three seconds.                                |
| Refresh      | Refresh the page immediately. Any non-committed changes will be lost.              |
| <<           | Update the table starting from the first entry in the table.                       |
| >>           | Update the table starting with the entry after the last entry currently displayed. |

## MLD Snooping - Status

This page provides MLD Snooping status.

#### **MLD Snooping Status**

#### Statistics

| <b>VI ΔN</b> | Querier | Host    | Querier | Queries     | Queries  | V1 Reports | V2 Reports | V1 Leaves |
|--------------|---------|---------|---------|-------------|----------|------------|------------|-----------|
|              |         |         |         |             |          |            |            |           |
| ID           | Version | Version | Statue  | Transmitted | Received | Received   | Received   | Received  |
| 10           | Veraion | Veraion | วเนเนอ  | nansiniteu  | Received | Necciveu   | Necenieu   | necenteu  |

#### **Router Port**

| Port | Status |
|------|--------|
| 1    | -      |
| 2    | -      |
| 3    | -      |
| 4    | -      |
| 5    | -      |
| 6    | -      |
| 7    | -      |
| 8    | -      |
| 9    | -      |
| 10   | -      |
| 11   | -      |
| 12   | -      |

| Object          | Description                                                                                                    |
|-----------------|----------------------------------------------------------------------------------------------------|
| VLAN ID         | The VLAN ID of the entry.                                                                                                 |
| Querier Version | Working Querier Version currently.                                                                                        |
| Host Version    | Working Host Version currently.                                                                                           |
| Quereier Status | Shows the Querier status is "ACTIVE" or "IDLE".<br>"DISABLE" denotes the specific interface is administratively disabled. |

| Object              | Description                                                                                                    |
|---------------------|----------------------------------------------------------------------------------------------------|
| Queries Transmitted | The number of Transmitted Queries.                                                                                                    |
| Queries Received    | The number of Received Queries.                                                                                                    |
| V1 Report Received  | The number of Received V1 Reports.                                                                                                    |
| V2 Report Received  | The number of Received V2 Reports.                                                                                                    |
| V1 Leaves Received  | The number of Received V1 Leaves.                                                                                                    |
| Router Port         | Display which ports act as router ports. A router port is a port on the<br>Ethernet switch that leads towards the Layer 3 multicast device or MLD<br>querier.<br>Static denotes the specific port is configured to be a router port.<br>Dynamic denotes the specific port is learnt to be a router port.<br>Both denote the specific port is configured or learnt to be a router port. |
| Port                | Switch port number.                                                                                                    |
| status              | Indicate whether specific port is a router port or not.                                                                                                    |

| Buttons      |                                                                       |
|--------------|-----------------------------------------------------------------------|
| Auto-refresh | Refresh the page automatically every three seconds.                   |
| Refresh      | Refresh the page immediately. Any non-committed changes will be lost. |
| Clear        | Clear the counters or dynamic entries.                                |

## MLD Snooping - Group Information

Each page shows up to 99 entries from the MLD Group table, default being 20, selected through the **entries per page** input field. When first visited, the web page will show the first 20 entries from the beginning of the MLD Group Table.

The **Start from** <u>VLAN</u> and **Group** input fields allow you to select the starting point in the MLD Group Table. Clicking the **Refresh** button will update the displayed table starting from that or the closest next MLD Group Table match. In addition, the two input fields will, upon a **Refresh** button click, assume the value of the first displayed entry, allowing for continuous refresh with the same start address.

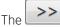

will use the last entry of the currently displayed table as a basis for the next lookup. When

the end is reached, No more entries shows in the displayed table. Use the button to start over.

#### MLD Snooping Group Information

| Start from VLAN | 1 | and group address | ff00:: | with | 20 | entries per page. |
|-----------------|---|-------------------|--------|------|----|-------------------|
|                 |   |                   |        |      |    |                   |

 Port Members

 VLAN ID
 Groups
 1
 2
 3
 4
 5
 6
 7
 8
 9
 10
 11
 12

 No more entries

 </td

| Object       | Description                           |
|--------------|---------------------------------------|
| VLAN ID      | VLAN ID of the group.                 |
| Groups       | Group address of the group displayed. |
| Port Members | Ports under this group.               |

| Buttons                                                            |                                                                                    |  |  |  |  |
|--------------------------------------------------------------------|------------------------------------------------------------------------------------|--|--|--|--|
| Auto-refresh 🔲 Refresh the page automatically every three seconds. |                                                                                    |  |  |  |  |
| Refresh                                                            | Refresh the page immediately. Any non-committed changes will be lost.              |  |  |  |  |
| <<                                                                 | Update the table starting from the first entry in the table.                       |  |  |  |  |
| >>                                                                 | Update the table starting with the entry after the last entry currently displayed. |  |  |  |  |

### MLD Snooping - IPv6 SFM Information

Each page shows up to 99 entries from the MLD SFM Information table, default being 20, selected through the **entries per page** input field. When first visited, the web page will show the first 20 entries from the beginning of the MLD SFM Information Table.

The **Start from** *VLAN* and **Group** input fields allow you to select the starting point in the MLD SFM Information Table. Clicking the **Refresh** button will update the displayed table starting from that or the closest next MLD SFM Information Table match. In addition, the two input fields will, upon a **Refresh** button click, assume the value of the first displayed entry, allowing for continuous refresh with the same start address.

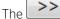

will use the last entry of the currently displayed table as a basis for the next lookup. When

the end is reached, No more entries shows in the displayed table. Use the button to start over.

#### MLD SFM Information

Start from VLAN 1 ar

and Group ff00::

with 20

0 entries per page.

VLAN ID Group Port Mode Source Address Type Hardware Filter/Switch No more entries

| Object                 | Description                                                                                                    |  |  |  |
|------------------------|----------------------------------------------------------------------------------------------------|--|--|--|
| VLAN ID                | VLAN ID of the group.                                                                                                    |  |  |  |
| Group                  | Group address of the group displayed.                                                                                             |  |  |  |
| Port                   | Switch port number.                                                                                                    |  |  |  |
| Mode                   | Indicates the filtering mode maintained per (VLAN ID, port number, Group Address) basis. It can be either Include or Exclude.     |  |  |  |
| Source Address         | IP Address of the source. Currently, system limits the total number of IP source addresses for filtering to be 128.               |  |  |  |
| Туре                   | Indicates the Type. It can be either Allow or Deny.                                                                               |  |  |  |
| Hardware Filter/Switch | Indicates whether data plane destined to the specific group address from the source IPv6 address could be handled by chip or not. |  |  |  |

| Buttons      |                                                                                    |  |  |  |
|--------------|------------------------------------------------------------------------------------|--|--|--|
| Auto-refresh | Refresh the page automatically every three seconds.                                |  |  |  |
| Refresh      | Refresh the page immediately. Any non-committed changes will be lost.              |  |  |  |
| <<           | Update the table starting from the first entry in the table.                       |  |  |  |
| >>           | Update the table starting with the entry after the last entry currently displayed. |  |  |  |

### LLDP

## Neighbors

This page provides a status overview for all <u>LLDP (Link Layer Discovery Protocol)</u> neighbors. The displayed table contains a row for each port on which an LLDP neighbor is detected.

#### LLDP Neighbor Information

| LLDP Remote Device Summary |                   |         |                  |             |                     |                    |
|----------------------------|-------------------|---------|------------------|-------------|---------------------|--------------------|
| Local Port                 | Chassis ID        | Port ID | Port Description | System Name | System Capabilities | Management Address |
| Port 2                     | 00-04-96-98-88-A5 | 15      |                  |             |                     |                    |

| Object     | Description                                                         |
|------------|---------------------------------------------------------------------|
| Local Port | The port on which the LLDP frame was received.                      |
| Chassis ID | The Chassis ID is the identification of the neighbor's LLDP frames. |

| Object              | Description                                                                                                    |  |  |  |  |  |  |
|---------------------|----------------------------------------------------------------------------------------------------|--|--|--|--|--|--|
| Port ID             | he Port ID is the identification of the neighbor port.                                                                                                    |  |  |  |  |  |  |
| Port Description    | ort Description is the port description advertised by the neighbor unit.                                                                                                    |  |  |  |  |  |  |
| System Name         | System Name is the name advertised by the neighbor unit.                                                                                                    |  |  |  |  |  |  |
| System Capabilities |                                                                                                    |  |  |  |  |  |  |
| Management Address  | Management Address is the neighbor unit's address that is used for higher<br>layer entities to assist discovery by the network management. This could for<br>instance hold the neighbor's IP address. |  |  |  |  |  |  |

| Buttons                                                            |                                                                       |  |  |  |  |
|--------------------------------------------------------------------|-----------------------------------------------------------------------|--|--|--|--|
| Auto-refresh 🔲 Refresh the page automatically every three seconds. |                                                                       |  |  |  |  |
| Refresh                                                            | Refresh the page immediately. Any non-committed changes will be lost. |  |  |  |  |

# LLDP-MED Neighbors

This page provides a status overview of all <u>LLDP</u>-MED neighbors. The displayed table contains a row for each port on which an LLDP neighbor is detected. This function applies to VoIP devices which support LLDP-MED.

## LLDP-MED Neighbor Information

Local Port No LLDP-MED neighbor information found

| Object      | Description                                                                                                    |  |  |  |  |  |
|-------------|----------------------------------------------------------------------------------------------------|--|--|--|--|--|
| Port        | The port on which the LLDP frame was received.                                                                                                    |  |  |  |  |  |
| Device Type | LLDP-MED Devices are comprised of two primary Device Types: Network<br>Connectivity Devices and Endpoint Devices.<br>LLDP-MED Network Connectivity Device Definition<br>LLDP-MED Network Connectivity Devices, as defined in TIA-1057, provide<br>access to the IEEE 802 based LAN infrastructure for LLDP-MED Endpoint<br>Devices. An LLDP-MED Network Connectivity Device is a LAN access device<br>based on any of the following technologies:                                                                                                    |  |  |  |  |  |
|             | <ol> <li>LAN Switch/Router</li> <li>IEEE 802.1 Bridge</li> <li>IEEE 802.3 Repeater (included for historical reasons)</li> <li>IEEE 802.11 Wireless Access Point</li> <li>Any device that supports the IEEE 802.1AB and MED extensions defined<br/>by TIA-1057 and can relay IEEE 802 frames via any method.</li> </ol>                                                                                                    |  |  |  |  |  |
|             | <ul> <li>LLDP-MED Endpoint Device Definition</li> <li>LLDP-MED Endpoint Devices, as defined in TIA-1057, are located at the IEEE</li> <li>802 LAN network edge, and participate in IP communication service using the LLDP-MED framework.</li> <li>Within the LLDP-MED Endpoint Device Classes, as defined in the following.</li> <li>Each LLDP-MED Endpoint Device Classes, as defined to build upon the capabilities defined for the previous Endpoint Device Class. For-example will any LLDP-MED Endpoint Device Class is defined to build upon the capabilities defined for the previous Endpoint Device Class. For-example will any LLDP-MED Endpoint Device claiming compliance as a Media Endpoint (Class II) also support all aspects of TIA-1057 applicable to Generic Endpoints (Class I), and any LLDP-MED Endpoint Device claiming compliance as a Communication Device (Class II) will also support all aspects of TIA-1057 applicable to both Media Endpoints (Class II) and Generic Endpoints (Class I).</li> <li>LLDP-MED Generic Endpoint (Class I) definition is applicable to all endpoint products that require the base LLDP discovery services defined in TIA-1057, however do not support IP media or act as an end-user communication appliance. Such devices may include (but are not limited to) IP Communication Controllers, other communication related servers, or any device requiring basic services as defined in TIA-1057.</li> <li>Discovery services defined in this class II) definition is applicable to all endpoint products that Nev Pendia Class II) definition is applicable to all endpoint products that Puedia capabilities however may or may not be associated with a particular end user. Capabilities nocude all of the capabilities defined for the previous Generic Endpoint Class (Class I), and are extended to include aspects related to media streaming. Example product categories expected to adhere to this class include (but are not limited to) Voice / Media Gateways, Conference Bridges, Media Servers, and similar.</li> </ul> |  |  |  |  |  |

| Object                | Description                                                                                                    |  |  |  |  |  |
|-----------------------|----------------------------------------------------------------------------------------------------|--|--|--|--|--|
|                       | Discovery services defined in this class include media-type-specific network<br>layer policy discovery.<br>LLDP-MED Communication Endpoint (Class III)<br>The LLDP-MED Communication Endpoint (Class III) definition is applicable<br>to all endpoint products that act as end user communication appliances<br>supporting IP media. Capabilities include all of the capabilities defined for<br>the previous Generic Endpoint (Class I) and Media Endpoint (Class II)<br>classes, and are extended to include aspects related to end user devices.<br>Example product categories expected to adhere to this class include (but<br>are not limited to) end user communication appliances, such as IP Phones,<br>PC-based softphones, or other communication appliances that directly<br>support the end user.<br>Discovery services defined in this class include provision of location<br>identifier (including ECS / E911 information), embedded L2 switch support,<br>inventory management. |  |  |  |  |  |
| LLDP-MED Capabilities | <ul> <li>LLDP-MED Capabilities describes the neighbor unit's LLDP-MED capabilities.<br/>The possible capabilities are:</li> <li>1. LLDP-MED capabilities</li> <li>2. Network Policy</li> <li>3. Location Identification</li> <li>4. Extended Power via MDI - PSE</li> <li>5. Extended Power via MDI - PD</li> <li>6. Inventory</li> <li>7. Reserved</li> </ul>                                                                                                    |  |  |  |  |  |

| Object           | Description                                                                                                    |  |  |  |  |  |
|------------------|----------------------------------------------------------------------------------------------------|--|--|--|--|--|
| Application Type | Application Type indicating the primary function of the application(s) defined for this network policy, advertised by an Endpoint or Network Connectivity Device. The possible application types are shown below.                                                                                                    |  |  |  |  |  |
|                  | <ol> <li>Voice - for use by dedicated IP Telephony handsets and other similar<br/>appliances supporting interactive voice services. These devices are<br/>typically deployed on a separate VLAN for ease of deployment and<br/>enhanced security by isolation from data applications.</li> </ol>                                                                                                    |  |  |  |  |  |
|                  | 2. Voice Signalling - for use in network topologies that require a different policy for the voice signalling than for the voice media.                                                                                                    |  |  |  |  |  |
|                  | <ol> <li>Guest Voice - to support a separate limited feature-set voice service for<br/>guest users and visitors with their own IP Telephony handsets and other<br/>similar appliances supporting interactive voice services.</li> </ol>                                                                                                    |  |  |  |  |  |
|                  | <ol> <li>Guest Voice Signalling - for use in network topologies that require a<br/>different policy for the guest voice signalling than for the guest voice<br/>media.</li> </ol>                                                                                                    |  |  |  |  |  |
|                  | <ol> <li>Softphone Voice - for use by softphone applications on typical data<br/>centric devices, such as PCs or laptops.</li> </ol>                                                                                                    |  |  |  |  |  |
|                  | <ol> <li>Video Conferencing - for use by dedicated Video Conferencing<br/>equipment and other similar appliances supporting real-time interactive<br/>video/audio services.</li> </ol>                                                                                                    |  |  |  |  |  |
|                  | 7. Streaming Video - for use by broadcast or multicast based video content distribution and other similar applications supporting streaming video services that require specific network policy treatment. Video applications relying on TCP with buffering would not be an intended use of this application type.                                                                                           |  |  |  |  |  |
|                  | 8. Video Signalling - for use in network topologies that require a separate policy for the video signalling than for the video media.                                                                                                    |  |  |  |  |  |
| Policy           | Policy indicates that an Endpoint Device wants to explicitly advertise that the policy is required by the device. Options are:                                                                                                    |  |  |  |  |  |
|                  | Unknown: The network policy for the specified application type is currently unknown.                                                                                                    |  |  |  |  |  |
|                  | Defined: The network policy is defined.                                                                                                    |  |  |  |  |  |
| TAG              | TAG is indicative of whether the specified application type is using a tagged or an untagged VLAN. Options are:                                                                                                    |  |  |  |  |  |
|                  | Untagged: The device is using an untagged frame format and as such does not include a tag header as defined by IEEE 802.1Q-2003.                                                                                                    |  |  |  |  |  |
|                  | • Tagged: The device is using the IEEE 802.1Q tagged frame format.                                                                                                    |  |  |  |  |  |
| VLAN ID          | VLAN ID is the VLAN identifier (VID) for the port as defined in IEEE<br>802.1Q-2003. A value of 1 through 4094 is used to define a valid VLAN ID. A<br>value of 0 (Priority Tagged) is used if the device is using priority tagged<br>frames as defined by IEEE 802.1Q-2003, meaning that only the IEEE 802.1D<br>priority level is significant and the default PVID of the ingress port is used<br>instead. |  |  |  |  |  |
| Priority         | Priority is the Layer 2 priority to be used for the specified application type.<br>One of the eight priority levels (0 through 7).                                                                                                    |  |  |  |  |  |
| DSCP             | DSCP is the DSCP value to be used to provide Diffserv node behavior for the specified application type as defined in IETF RFC 2474. Contain one of 64 code point values (0 through 63).                                                                                                    |  |  |  |  |  |

| Object                           | Description                                                                                                    |  |  |  |  |  |
|----------------------------------|----------------------------------------------------------------------------------------------------|--|--|--|--|--|
| Auto-negotiation                 | Auto-negotiation identifies if MAC/PHY auto-negotiation is supported by the link partner.                                                                                                    |  |  |  |  |  |
| Auto-negotiation status          | Auto-negotiation status identifies if auto-negotiation is currently enabled at<br>the link partner. If Auto-negotiation is supported and Auto-negotiation<br>status is disabled, the 802.3 PMD operating mode will be determined the<br>operational MAU type field value rather than by auto-negotiation. |  |  |  |  |  |
| Auto-negotiation<br>Capabilities | Auto-negotiation Capabilities shows the link partners MAC/PHY capabilities.                                                                                                    |  |  |  |  |  |

| Buttons                                                            |                                                                       |  |  |  |
|--------------------------------------------------------------------|-----------------------------------------------------------------------|--|--|--|
| Auto-refresh 🔲 Refresh the page automatically every three seconds. |                                                                       |  |  |  |
| Refresh                                                            | Refresh the page immediately. Any non-committed changes will be lost. |  |  |  |

## EEE

By using EEE power savings can be achieved at the expense of traffic latency. This latency occurs due to that the circuits EEE turn off to save power, need time to boot up before sending traffic over the link. This time is called "wakeup time." To achieve minimal latency, devices can use <u>LLDP</u> to exchange information about their respective tx and rx "wakeup time," as a way to agree upon the minimum wakeup time they need.

This page provides an overview of EEE information exchanged by LLDP.

#### LLDP Neighbors EEE Information

Local Port Tx Tw Rx Tw Fallback Receive Tw Echo Tx Tw Echo Rx Tw Resolved Tx Tw Resolved Rx Tw EEE in Sync No LLDP EEE information found

| Object              | Description                                                                                                    |  |  |  |  |  |
|---------------------|----------------------------------------------------------------------------------------------------|--|--|--|--|--|
| Local Port          | The port on which LLDP frames are received or transmitted.                                                                                                    |  |  |  |  |  |
| Tx Tw               | The link partner's maximum time that transmit path can hold-off sending data after deassertion of LPI.                                                                                                    |  |  |  |  |  |
| Rx Tw               | The link partner's time that receiver would like the transmitter to hold-off to allow time for the receiver to wake from sleep.                                                                                                    |  |  |  |  |  |
| Fallback Receive Tw | The link partner's fallback receive Tw.<br>A receiving link partner may inform the transmitter of an alternate desired<br>Tw_sys_tx. Since a receiving link partner is likely to have discrete levels for<br>savings, this provides the transmitter with additional information that it may<br>use for a more efficient allocation. Systems that do not implement this<br>option default the value to be the same as that of the Receive Tw_sys_tx. |  |  |  |  |  |

| Object         | Description                                                                                                    |  |  |  |  |  |  |
|----------------|----------------------------------------------------------------------------------------------------|--|--|--|--|--|--|
| Echo Tx Tw     | The link partner's Echo Tx Tw value.<br>The respective echo values shall be defined as the local link partners<br>reflection (echo) of the remote link partners respective values. When a local<br>link partner receives its echoed values from the remote link partner it can<br>determine whether or not the remote link partner has received, registered<br>and processed its most recent values. For example, if the local link partner<br>receives echoed parameters that do not match the values in its local MIB,<br>then the local link partner infers that the remote link partners request was<br>based on stale information. |  |  |  |  |  |  |
| Echo Rx Tw     | he link partner's Echo Rx Tw value.                                                                                                    |  |  |  |  |  |  |
| Resolved Tx Tw | The resolved Tx Tw for this link.                                                                                                    |  |  |  |  |  |  |
|                | Note: NOT the link partner                                                                                                    |  |  |  |  |  |  |
|                | The resolved value that is the actual "tx wakeup time " used for this link (based on EEE information exchanged via LLDP).                                                                                                    |  |  |  |  |  |  |
| Resolved Rx Tw | The resolved Rx Tw for this link.                                                                                                    |  |  |  |  |  |  |
|                | Note: NOT the link partner                                                                                                    |  |  |  |  |  |  |
|                | The resolved value that is the actual "tx wakeup time " used for this link (based on EEE information exchanged via LLDP).                                                                                                    |  |  |  |  |  |  |
| EEE in Sync    | <ul> <li>Shows whether the switch and the link partner have agreed on wake times.</li> <li>Red - Switch and link partner have not agreed on wakeup times.</li> <li>Green - Switch and link partner have agreed on wakeup times.</li> </ul>                                                                                                    |  |  |  |  |  |  |

| Buttons                                                            |                                                                       |  |  |  |
|--------------------------------------------------------------------|-----------------------------------------------------------------------|--|--|--|
| Auto-refresh 🔲 Refresh the page automatically every three seconds. |                                                                       |  |  |  |
| Refresh                                                            | Refresh the page immediately. Any non-committed changes will be lost. |  |  |  |

## **Port Statistics**

This page provides an overview of all <u>LLDP</u> traffic.

Two types of counters are shown. Global counters are counters that refer to the whole stack, switch, while local counters refer to per port counters for the currently selected switch.

#### LLDP Global Counters

| Global Counters                    |                                            |  |  |  |  |  |
|------------------------------------|--------------------------------------------|--|--|--|--|--|
| Neighbor entries were last changed | 2000-01-01T00:00:53+00:00 (94629 secs. ago |  |  |  |  |  |
| Total Neighbors Entries Added      | 1                                          |  |  |  |  |  |
| Total Neighbors Entries Deleted    | 0                                          |  |  |  |  |  |
| Total Neighbors Entries Dropped    | 0                                          |  |  |  |  |  |
| Total Neighbors Entries Aged Out   | 0                                          |  |  |  |  |  |

#### LLDP Statistics Local Counters

| Local Port | Tx Frames | Rx Frames | Rx Errors | Frames Discarded | TLVs Discarded | TLVs Unrecognized | Org. Discarded | Age-Outs |
|------------|-----------|-----------|-----------|------------------|----------------|-------------------|----------------|----------|
| 1          | 0         | 0         | 0         | 0                | 0              | 0                 | 0              | 0        |
| 2          | 3155      | 3155      | 0         | 0                | 0              | 0                 | 0              | 0        |
| 3          | 0         | 0         | 0         | 0                | 0              | 0                 | 0              | 0        |
| 4          | 0         | 0         | 0         | 0                | 0              | 0                 | 0              | 0        |
| 5          | 0         | 0         | 0         | 0                | 0              | 0                 | 0              | 0        |
| 6          | 0         | 0         | 0         | 0                | 0              | 0                 | 0              | 0        |
| 7          | 0         | 0         | 0         | 0                | 0              | 0                 | 0              | 0        |
| 8          | 0         | 0         | 0         | 0                | 0              | 0                 | 0              | 0        |
| 9          | 0         | 0         | 0         | 0                | 0              | 0                 | 0              | 0        |
| 10         | 0         | 0         | 0         | 0                | 0              | 0                 | 0              | 0        |
| 11         | 0         | 0         | 0         | 0                | 0              | 0                 | 0              | 0        |
| 12         | 0         | 0         | 0         | 0                | 0              | 0                 | 0              | 0        |

| Object                               | Description                                                                                                    |  |  |  |  |  |  |  |
|--------------------------------------|----------------------------------------------------------------------------------------------------|--|--|--|--|--|--|--|
| Global Counters                      |                                                                                                    |  |  |  |  |  |  |  |
| Neighbor entries were<br>last change | Shows the time when the last entry was last deleted or added. It also shows the time elapsed since the last change was detected.                                                                                                    |  |  |  |  |  |  |  |
| Total Neighbors Entries<br>Added     | Shows the number of new entries added since switch reboot.                                                                                                    |  |  |  |  |  |  |  |
| Total Neighbors Entries<br>Deleted   | Shows the number of new entries deleted since switch reboot.                                                                                                    |  |  |  |  |  |  |  |
| Total Neighbors Entries<br>Dropped   | Shows the number of LLDP frames dropped due to the entry table being full.                                                                                                    |  |  |  |  |  |  |  |
| Total Neighbors Entries<br>Aged Out  | Shows the number of entries deleted due to Time-To-Live expiring.                                                                                                    |  |  |  |  |  |  |  |
| Local Counters                       |                                                                                                    |  |  |  |  |  |  |  |
| Local Port                           | The port on which LLDP frames are received or transmitted.                                                                                                    |  |  |  |  |  |  |  |
| Tx Frames                            | The number of LLDP frames transmitted on the port.                                                                                                    |  |  |  |  |  |  |  |
| Rx Frames                            | The number of LLDP frames received on the port.                                                                                                    |  |  |  |  |  |  |  |
| Rx Errors                            | The number of received LLDP frames containing some kind of error.                                                                                                    |  |  |  |  |  |  |  |
| Frames Discarded                     | If a LLDP frame is received on a port, and the switch's internal table has run<br>full, the LLDP frame is counted and discarded. This situation is known as<br>"Too Many Neighbors" in the LLDP standard. LLDP frames require a new<br>entry in the table when the Chassis ID or Remote Port ID is not already<br>contained within the table. Entries are removed from the table when a given<br>port's link is down, an LLDP shutdown frame is received, or when the entry<br>ages out. |  |  |  |  |  |  |  |
| TLVs Discarded                       | Each LLDP frame can contain multiple pieces of information, known as TLVs (Type Length Values). If a TLV is malformed, it is counted and discarded.                                                                                                    |  |  |  |  |  |  |  |
| TLVs Unrecognized                    | The number of well-formed TLVs, but with an unknown type value.                                                                                                    |  |  |  |  |  |  |  |

| Object         | Description                                                                                                    |
|----------------|----------------------------------------------------------------------------------------------------|
| Org. Discarded | If LLDP frame is received with an organizationally TLV, but the TLV is not supported the TLV is discarded and counted.                                                                                                    |
| Age-Outs       | Each LLDP frame contains information about how long time the LLDP information is valid (age-out time). If no new LLDP frame is received within the age out time, the LLDP information is removed, and the Age-Out counter is incremented. |

| Buttons      |                                                                                             |
|--------------|---------------------------------------------------------------------------------------------|
| Auto-refresh | Refresh the page automatically every three seconds.                                         |
| Refresh      | Refresh the page immediately. Any non-committed changes will be lost.                       |
| Clear        | Clear the local counters. All counters (including global counters) are cleared upon reboot. |

## PoE

You can inspect the current status for all <u>PoE (Power over Ethernet)</u> ports on this page.

#### Power Over Ethernet Status

| Local Port | PD class               | Power Requested | Power Allocated | Power Used | Current Used | Priority                      | Port Status                   |  |  |  |  |
|------------|------------------------|-----------------|-----------------|------------|--------------|-------------------------------|-------------------------------|--|--|--|--|
| 1          | -                      | 0 [W]           | 0 [W]           | 0 [W]      | 0 [mA]       | Low                           | PoE turned OFF - PoE disabled |  |  |  |  |
| 2          | -                      | 0 [W]           | 0 [W]           | 0 [W]      | 0 [mA]       | Low                           | PoE turned OFF - PoE disabled |  |  |  |  |
| 3          | -                      | 0 [W]           | 0 [W]           | 0 [W]      | 0 [mA]       | Low                           | PoE turned OFF - PoE disabled |  |  |  |  |
| 4          | 4 - 0 [W]<br>5 - 0 [W] |                 | 0 [W]           | 0 [W]      | 0 [mA]       | Low                           | PoE turned OFF - PoE disable  |  |  |  |  |
| 5          |                        |                 | 0 [W]           | 0 [W]      | 0 [mA]       | Low                           | PoE turned OFF - PoE disabled |  |  |  |  |
| 6          | 6 - 0 [W]              |                 |                 | 0 [W]      | 0 [mA]       | Low                           | PoE turned OFF - PoE disabled |  |  |  |  |
| 7 - 0 [W]  |                        | 0 [W]           | 0 [W]           | 0 [mA]     | Low          | PoE turned OFF - PoE disabled |                               |  |  |  |  |
| 8          | -                      | 0 [W]           | 0 [W]           | 0 [W]      | 0 [mA]       | Low                           | PoE turned OFF - PoE disabled |  |  |  |  |
| Total      |                        | 0 [W]           | 0 [W]           | 0 [W]      | 0 [mA]       |                               |                               |  |  |  |  |

| Object          | Description                                                                                                    |
|-----------------|----------------------------------------------------------------------------------------------------|
| PoE Status      |                                                                                                    |
| Local Port      | This is the logical port number for this row.                                                                                                    |
| PD Class        | <ul> <li>Each PD is classified according to a class that defines the maximum power the PD will use. The PD Class shows the PDs class. Five Classes are defined:</li> <li>Class 0: Max. power 15.4 W</li> <li>Class 1: Max. power 4.0 W</li> <li>Class 2: Max. power 7.0 W</li> <li>Class 3: Max. power 15.4 W</li> <li>Class 4: Max. power 30.0 W</li> </ul> |
| Power Requested | The Power Requested shows the requested amount of power the PD wants to be reserved.                                                                                                    |
| Power Allocated | The Power Allocated shows the amount of power the switch has allocated for the PD.                                                                                                    |
| Power Used      | The Power Used shows how much power the PD currently is using.                                                                                                    |

| Object       | Description                                                                                                    |
|--------------|----------------------------------------------------------------------------------------------------|
| Current Used | The Power Used shows how much current the PD currently is using.                                                                                                    |
| Priority     | The Priority shows the port's priority configured by the user.                                                                                                    |
| Port Status  | <ul> <li>The Port Status shows the port's status. The status can be one of the following:</li> <li>PoE not available - No PoE chip found - PoE not supported for the port.</li> <li>PoE turned OFF - PoE disabled - PoE is disabled by user.</li> <li>PoE turned OFF - Power budget exceeded - The total requested or used power by the PDs exceeds the maximum power the Power Supply can deliver, and port(s) with the lowest priority is/are powered down.</li> <li>No PD detected - No PD detected for the port.</li> <li>PoE turned OFF - PD overload - The PD has requested or used more power than the port can deliver, and is powered down.</li> <li>PoE turned OFF - PD is off.</li> <li>Invalid PD - PD detected, but is not working correctly.</li> </ul> |

| Buttons      |                                                                       |
|--------------|-----------------------------------------------------------------------|
| Auto-refresh | Refresh the page automatically every three seconds.                   |
| Refresh      | Refresh the page immediately. Any non-committed changes will be lost. |

# **MAC Table**

Each page shows up to 999 entries from the MAC table, default being 20, selected through the **entries per page** input field. When first visited, the web page will show the first 20 entries from the beginning of the MAC Table. The first displayed will be the one with the lowest <u>VLAN</u> ID and the lowest MAC address found in the MAC Table.

The **Start from** MAC **Address** and **VLAN** input fields allow you to select the starting point in the MAC Table. Clicking the **Refresh** button will update the displayed table starting from that or the closest next MAC Table match. In addition, the two input fields will, upon a **Refresh** button click, assume the value of the first displayed entry, allowing for continuous refresh with the same start address.

The will use the last entry of the currently displayed VLAN/MAC address pairs as a basis for the next lookup. When the end is reached, No more entries shows in the displayed table. Use the

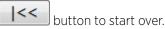

## MAC Address Table

| Start from V | LAN 1 | and MAC addres    | s 00-00-00-00-00-0  | 0 with 20    | entries per page. |
|--------------|-------|-------------------|---------------------|--------------|-------------------|
|              |       |                   | Port Memb           | ers          |                   |
| Туре         | VLAN  | MAC Address       | CPU 1 2 3 4 5 6 7 8 | 8 9 10 11 12 |                   |
| Dynamic      | 223   | 00-02-2A-B6-3F-68 | $\checkmark$        |              |                   |
| Dynamic      | 223   | 00-04-5A-45-42-BD | $\checkmark$        |              |                   |
| Dynamic      | 223   | 00-04-5A-6C-6D-2C | $\checkmark$        |              |                   |
| Dynamic      | 223   | 00-04-96-8B-FB-6C | $\checkmark$        |              |                   |
| Dynamic      | 223   | 00-04-96-98-88-A5 | $\checkmark$        |              |                   |
| Dynamic      | 223   | 00-0B-AB-74-E0-6D | $\checkmark$        |              |                   |
| Dynamic      | 223   | 00-0B-AD-DA-B1-22 | $\checkmark$        |              |                   |
| Dynamic      | 223   | 00-0C-29-E5-E4-46 | $\checkmark$        |              |                   |
| Dynamic      | 223   | 00-1B-21-7C-09-D5 | $\checkmark$        |              |                   |
| Dynamic      | 223   | 00-1B-21-A6-29-6C | $\checkmark$        |              |                   |
| Dynamic      | 223   | 00-1B-21-B4-A2-18 | $\checkmark$        |              |                   |
| Dynamic      | 223   | 00-1E-C9-7A-FD-5C | $\checkmark$        |              |                   |
| Dynamic      | 223   | 00-24-E8-47-8C-D3 | $\checkmark$        |              |                   |
| Dynamic      | 223   | 00-24-E8-49-7D-E9 | $\checkmark$        |              |                   |
| Dynamic      | 223   | 00-24-E8-49-7F-26 | $\checkmark$        |              |                   |
| Dynamic      | 223   | 00-24-E8-49-81-18 | $\checkmark$        |              |                   |
| Dynamic      | 223   | 00-26-B9-9F-1E-AA | $\checkmark$        |              |                   |
| Dynamic      | 223   | 00-E0-2B-00-00-01 | $\checkmark$        |              |                   |
| Dynamic      | 223   | 00-E0-4C-A7-6B-44 | $\checkmark$        |              |                   |
| Dynamic      | 223   | 08-00-27-10-B9-9B | $\checkmark$        |              |                   |

| Object              | Description                                                 |  |  |  |  |  |  |  |
|---------------------|-------------------------------------------------------------|--|--|--|--|--|--|--|
| Switch (stack only) | The stack unit where the entry is learned.                  |  |  |  |  |  |  |  |
| Туре                | Indicates whether the entry is a static or a dynamic entry. |  |  |  |  |  |  |  |
| MAC Address         | The MAC address of the entry.                               |  |  |  |  |  |  |  |
| VLAN                | The VLAN ID of the entry.                                   |  |  |  |  |  |  |  |
| Port Members        | The ports that are members of the entry.                    |  |  |  |  |  |  |  |

| Buttons      |                                                                       |
|--------------|-----------------------------------------------------------------------|
| Auto-refresh | Refresh the page automatically every three seconds.                   |
| Refresh      | Refresh the page immediately. Any non-committed changes will be lost. |
| Clear        | Clear all statistics or dynamic entries.                              |

| Buttons |                                                                                    |
|---------|------------------------------------------------------------------------------------|
| <<      | Update the table starting from the first entry in the table.                       |
| >>      | Update the table starting with the entry after the last entry currently displayed. |

## VLANs

## **VLANs Membership**

Each page shows up to 99 entries from the <u>VLAN</u> table (default being 20), selected through the **entries per page** input field. When first visited, the web page will show the first 20 entries from the beginning of the VLAN Table. The first displayed will be the one with the lowest VLAN ID found in the VLAN Table. The **VLAN** input field allows you to select the starting point in the VLAN Table.

Clicking the **Refresh** button will update the displayed table starting from that or the closest next VLAN Table match.

The will use the last entry of the currently displayed VLAN entry as a basis for the next lookup. When the end is reached, No data exists for the selected user shows in the table. Use

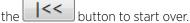

## VLAN Membership Status for Combined users

| Start from VL | 1 |   |   | w | ith | 20 |   | e | entri | ies | per | page | . [ | ŀ | << |  | >> | • |  |  |
|---------------|---|---|---|---|-----|----|---|---|-------|-----|-----|------|-----|---|----|--|----|---|--|--|
| Port Members  |   |   |   |   |     |    |   |   |       |     |     |      |     |   |    |  |    |   |  |  |
| VLAN ID       | 1 | 2 | 3 | 4 | 5   | 6  | 7 | 8 | 9     | 10  | 11  | 12   |     |   |    |  |    |   |  |  |

| VLANID | •            | ~            |              |              | 9            | •            |              | •            |              | 10           |                     | 12 |
|--------|--------------|--------------|--------------|--------------|--------------|--------------|--------------|--------------|--------------|--------------|---------------------|----|
| 1      | $\checkmark$ |              |              | $\checkmark$ | $\checkmark$ | $\checkmark$ | $\checkmark$ | $\checkmark$ | $\checkmark$ | $\checkmark$ | $\checkmark$        | <  |
| 223    |              | $\checkmark$ | $\checkmark$ |              |              |              |              |              |              |              | $\overline{\nabla}$ |    |

| Object       | Description                                                                                                    |
|--------------|----------------------------------------------------------------------------------------------------|
| VLAN User    | Various internal software modules may use VLAN services to configure<br>VLAN memberships on the fly.<br>The drop-down list on the right allows for selecting between showing<br>VLAN memberships as configured by an administrator (Admin) or as<br>configured by one of these internal software modules.<br>The "Combined" entry will show a combination of the administrator and<br>internal software modules configuration, and basically reflects what is<br>actually configured in hardware. |
| VLAN ID      | VLAN ID for which the Port members are displayed.                                                                                                    |
| Port Members | <ul> <li>A row of check boxes for each port is displayed for each VLAN ID.</li> <li>✓ displays if a port is included in a VLAN.</li> <li>✓ displays if a port is in the forbidden port list or if a port is in the forbidden port list and at the same time attempted included in the VLAN. In this case, the port will not be a member of the VLAN.</li> </ul>                                                                                                    |

| Buttons      |                                                                       |
|--------------|-----------------------------------------------------------------------|
| Combined -   | Select VLAN users from this drop-down list.                           |
| Auto-refresh | Refresh the page automatically every three seconds.                   |
| Refresh      | Refresh the page immediately. Any non-committed changes will be lost. |

# **VLANs** Ports

This page provides <u>VLAN</u> Port Status.

| Port | Port Type | Ingress Filtering | Frame Type | Port VLAN ID | Tx Tag     | Untagged VLAN ID | Conflicts |
|------|-----------|-------------------|------------|--------------|------------|------------------|-----------|
| 1    | C-Port    | <b>V</b>          | All        | 1            | Untag PVID |                  | No        |
| 2    | Unaware   |                   | Untagged   | 223          | Untag All  |                  | No        |
| 3    | C-Port    |                   | All        | 223          | Untag PVID |                  | No        |
| 4    | C-Port    |                   | All        | 1            | Untag PVID |                  | No        |
| 5    | C-Port    | <b>V</b>          | All        | 1            | Untag PVID |                  | No        |
| 6    | C-Port    | $\checkmark$      | All        | 1            | Untag PVID |                  | No        |
| 7    | C-Port    |                   | All        | 1            | Untag PVID |                  | No        |
| 8    | C-Port    | <b>V</b>          | All        | 1            | Untag PVID |                  | No        |
| 9    | C-Port    |                   | All        | 1            | Untag PVID |                  | No        |
| 10   | C-Port    |                   | All        | 1            | Untag PVID |                  | No        |
| 11   | C-Port    |                   | All        | 1            | Untag PVID |                  | No        |
| 12   | C-Port    | V                 | All        | 1            | Untag PVID |                  | No        |

#### VLAN Port Status for Combined users

| Object            | Description                                                                                                    |  |  |  |  |
|-------------------|----------------------------------------------------------------------------------------------------|--|--|--|--|
| VLAN User         | Various internal software modules may use VLAN services to configure<br>VLAN port configuration on the fly.<br>The drop-down list on the right allows for selecting between showing<br>VLAN memberships as configured by an administrator (Admin) or as<br>configured by one of these internal software modules.<br>The "Combined" entry will show a combination of the administrator<br>and internal software modules configuration, and basically reflects<br>what is actually configured in hardware.<br>If a given software modules hasn't overridden any of the port settings,<br>No data exists for the selected user shows in the table. |  |  |  |  |
| Port              | The logical port for the settings contained in the same row.                                                                                                    |  |  |  |  |
| Port Type         | Shows the port type (Unaware, C-Port, S-Port, S-Custom-Port.) that a given user wants to configure on the port.<br>The field is empty if not overridden by the selected user.                                                                                                    |  |  |  |  |
| Ingress Filtering | Shows whether a given user wants ingress filtering enabled or not.<br>The field is empty if not overridden by the selected user.                                                                                                    |  |  |  |  |
| Frame Type        | Shows the acceptable frame types (All, Taged, Untagged) that a given user wants to configure on the port.<br>The field is empty if not overridden by the selected user.                                                                                                    |  |  |  |  |
| Port VALN ID      | Shows the Port VLAN ID (PVID) that a given user wants the port to have.<br>The field is empty if not overridden by the selected user.                                                                                                    |  |  |  |  |
| Tx Tag            | Shows the Tx Tag requirements (Tag All, Tag PVID, Tag UVID, Untag All,<br>Untag PVID, Untag UVID) that a given user has on a port.<br>The field is empty if not overridden by the selected user.                                                                                                    |  |  |  |  |

| Object           | Description                                                                                                    |
|------------------|----------------------------------------------------------------------------------------------------|
| Untagged VLAN ID | If Tx Tag is overridden by the selected user and is set to Tag or Untag<br>UVID, then this field will show the VLAN ID the user wants to tag or<br>untag on egress.<br>The field is empty if not overridden by the selected user.                                                                                                    |
| Conflicts        | Two users may have conflicting requirements to a port's configuration.<br>For instance, one user may require all frames to be tagged on egress<br>while another requires all frames to be untagged on egress.<br>Since both users cannot win, this gives rise to a conflict, which is solved<br>in a prioritized way. The Administrator has the least priority. Other<br>software modules are prioritized according to their position in the<br>drop-down list: The higher in the list, the higher priority.<br>If conflicts exist, it will be displayed as "Yes" for the "Combined" user<br>and the offending software module.<br>The "Combined" user reflects what is actually configured in hardware. |

| Buttons      |                                                                       |
|--------------|-----------------------------------------------------------------------|
| Auto-refresh | Refresh the page automatically every three seconds.                   |
| Refresh      | Refresh the page immediately. Any non-committed changes will be lost. |
| Combined -   | Select VLAN users from this drop-down list.                           |

## VCL

## MAC-Based VLAN

This page shows MAC-based VLAN entries configured by various MAC-based VLAN users. Currently we support following VLAN User types:

- CLI/Web/SNMP (Simple Network Management Protocol) : These are referred to as static.
- NAS : NAS provides port-based authentication, which involves communications between a Supplicant, dyAuthenticator, and an Authentication Server.

## MAC-based VLAN Membership Status for User Static

|                   |         |   | Port Members |   |   |   |   |   |   |   |    |    |    |
|-------------------|---------|---|--------------|---|---|---|---|---|---|---|----|----|----|
| MAC Address       | VLAN ID | 1 | 2            | 3 | 4 | 5 | 6 | 7 | 8 | 9 | 10 | 11 | 12 |
| No data exists fo |         |   |              |   |   |   |   |   |   |   |    |    |    |

| Object                                                 | Description |  |  |  |
|--------------------------------------------------------|-------------|--|--|--|
| MAC Address Indicates the MAC address.                 |             |  |  |  |
| VLAN ID Indicates the VLAN ID.                         |             |  |  |  |
| Port Members Port members of the MAC-based VLAN entry. |             |  |  |  |

| Buttons      |                                                                       |
|--------------|-----------------------------------------------------------------------|
| Auto-refresh | Refresh the page automatically every three seconds.                   |
| Refresh      | Refresh the page immediately. Any non-committed changes will be lost. |

# sFlow

This page shows receiver and per-port sFlow statistics.

## sFlow Statistics

## **Receiver Statistics**

| Owner               | <none></none> |
|---------------------|---------------|
| IP Address/Hostname | 0.0.0.0       |
| Timeout             | 0             |
| Tx Successes        | 0             |
| Tx Errors           | 0             |
| Flow Samples        | 0             |
| Counter Samples     | 0             |

## Port Statistics

| Port | <b>Rx Flow Samples</b> | <b>Tx Flow Samples</b> | Counter Samples |
|------|------------------------|------------------------|-----------------|
| 1    | 0                      | 0                      | 0               |
| 2    | 0                      | 0                      | 0               |
| 3    | 0                      | 0                      | 0               |
| 4    | 0                      | 0                      | 0               |
| 5    | 0                      | 0                      | 0               |
| 6    | 0                      | 0                      | 0               |
| 7    | 0                      | 0                      | 0               |
| 8    | 0                      | 0                      | 0               |
| 9    | 0                      | 0                      | 0               |
| 10   | 0                      | 0                      | 0               |
| 11   | 0                      | 0                      | 0               |
| 12   | 0                      | 0                      | 0               |

| Object              | Description                                                                                                    |
|---------------------|----------------------------------------------------------------------------------------------------|
| Receiver Statistics |                                                                                                    |
| Owner               | <ul> <li>This field shows the current owner of the sFlow configuration. It assumes one of three values as follows:</li> <li>If sFlow is currently unconfigured/unclaimed, Owner contains <none>.</none></li> <li>If sFlow is currently configured through Web or CLI, Owner contains <configured local="" management="" through="">.</configured></li> <li>If sFlow is currently configured through SNMP, Owner contains a string identifying the sFlow receiver.</li> </ul> |
| IP Address/Hostname | The IP address or hostname of the sFlow receiver.                                                                                                    |
| Timeout             | The number of seconds remaining before sampling stops and the current sFlow owner is released.                                                                                                    |
| Tx Successes        | The number of UDP datagrams successfully sent to the sFlow receiver.                                                                                                    |
| Tx Errors           | The number of UDP datagrams that has failed transmission.<br>The most common source of errors is invalid sFlow receiver IP/hostname<br>configuration. To diagnose, paste the receiver's IP address/hostname into<br>the Ping web page ( <b>Diagnostics</b> > <b>Ping/Ping6</b> ).                                                                                                    |
| Flow Samples        | The total number of flow samples sent to the sFlow receiver.                                                                                                    |
| Counter Samples     | The total number of counter samples sent to the sFlow receiver.                                                                                                    |
| Port Statistics     |                                                                                                    |
| Port                | The port number for which the following statistics applies.                                                                                                    |

| Object                 | Description                                                                                                    |
|------------------------|----------------------------------------------------------------------------------------------------|
| Rx and Tx Flow Samples | The number of flow samples sent to the sFlow receiver originating from this port. Here, flow samples are divided into Rx and Tx flow samples, where Rx flow samples contains the number of packets that were sampled upon reception (ingress) on the port and Tx flow samples contains the number of packets that were sampled upon transmission (egress) on the port. |
| Counter Samples        | The total number of counter samples sent to the sFlow receiver originating from this port.                                                                                                    |

| Buttons        |                                                                       |
|----------------|-----------------------------------------------------------------------|
| Auto-refresh   | Refresh the page automatically every three seconds.                   |
| Refresh        | Refresh the page immediately. Any non-committed changes will be lost. |
| Clear Receiver | Clear the sFlow receiver counters.                                    |
| Clear Ports    | Clear the per-port counters.                                          |

# RingV2

This page provides a status overview for all of Ring status.

## **RingV2 Group Status**

| Group<br>index | Mode    | State | Role          | Ring Port(s) |
|----------------|---------|-------|---------------|--------------|
| 1              | Disable |       | Ring(Slave)   |              |
| 2              | Disable |       | Ring(Slave)   |              |
| 3              | Disable |       | Chain(Member) |              |

| Object       | Description                                                                                                    |
|--------------|----------------------------------------------------------------------------------------------------|
| Group Index  | The group index. This parameter is used for easy identifying which ring group.                                      |
| Mode         | It indicates whether the group is enabled.                                                                          |
| Role         | It indicates group is configured as which role.                                                                     |
| State        | When ring is complete, it will show Normal. When ring is incomplete (at least one link is down), it will show Fail. |
| Ring Port(s) | Describes current status of ring port(s).                                                                           |

| Buttons      |                                                                       |  |
|--------------|-----------------------------------------------------------------------|--|
| Auto-refresh | Refresh the page automatically every three seconds.                   |  |
| Refresh      | Refresh the page immediately. Any non-committed changes will be lost. |  |

# DDMI

# **DDMI** Overview

Display DDMI overview information on this page.

## **DDMI Overview**

| Port Ven    | dor Part Number | Serial Number | Revision | Date Code | Transceiver |
|-------------|-----------------|---------------|----------|-----------|-------------|
| <u>9</u> -  | -               | -             | -        | -         | -           |
| <u>10</u> - | -               | -             | -        | -         | -           |
| <u>11</u> - | -               | -             | -        | -         | -           |
| <u>12</u> - | -               | -             | -        | -         | -           |

| Object        | Description                                                             |
|---------------|-------------------------------------------------------------------------|
| Port          | DDMI port.                                                              |
| Vendor        | Indicates Vendor name SFP vendor name.                                  |
| Part Number   | Indicates Vendor PN Part number provided by SFP vendor.                 |
| Serial Number | Indicates Vendor SN Serial number provided by vendor.                   |
| Revision      | Indicates Vendor rev Revision level for part number provided by vendor. |
| Date Code     | Indicates Date code Vendor's manufacturing date code.                   |
| Transceiver   | Indicates Transceiver compatibility.                                    |

| Buttons      |                                                                       |  |
|--------------|-----------------------------------------------------------------------|--|
| Auto-refresh | Refresh the page automatically every three seconds.                   |  |
| Refresh      | Refresh the page immediately. Any non-committed changes will be lost. |  |

# **DDMI** Detailed

Display DDMI detailed information on this page.

#### **Transceiver Information**

| Vendor        | - |
|---------------|---|
| Part Number   | - |
| Serial Number | - |
| Revision      | - |
| Date Code     | - |
| Transeiver    | - |

#### **DDMI Information**

| Туре           | Current | High Alarm Threshold | High Warn Threshold | Low Warn Threshold | Low Alarm Threshold |
|----------------|---------|----------------------|---------------------|--------------------|---------------------|
| Temperature(C) | -       | -                    | -                   | -                  | -                   |
| Voltage(V)     | -       | -                    | -                   | -                  | -                   |
| Tx Bias(mA)    | -       | -                    | -                   | -                  | -                   |
| Tx Power(dBm)  | -       | -                    | -                   | -                  | -                   |
| Rx Power(dBm)  | -       | -                    | -                   | -                  | -                   |

| Object                  | Description                                                                              |
|-------------------------|------------------------------------------------------------------------------------------|
| Transceiver Information |                                                                                          |
| Vendor                  | Indicates Vendor name SFP vendor name.                                                   |
| Part Number             | Indicates Vendor PN Part number provided by SFP vendor.                                  |
| Serial Number           | Indicates Vendor SN Serial number provided by vendor.                                    |
| Revision                | Indicates Vendor rev Revision level for part number provided by vendor.                  |
| Date Code               | Indicates Date code Vendor's manufacturing date code.                                    |
| Transceiver             | Indicates Transceiver compatibility.                                                     |
| DDMI Information        |                                                                                          |
| Current                 | The current value of temperature, voltage, TX bias, TX power, and RX power.              |
| High Alarm Threshold    | The high alarm threshold value of temperature, voltage, TX bias, TX power, and RX power. |
| High Warn Threshold     | The high warn threshold value of temperature, voltage, TX bias, TX power, and RX power.  |
| Low Warn Threshold      | The low warn threshold value of temperature, voltage, TX bias, TX power, and RX power.   |
| Low Alarm Threshold     | The low alarm threshold value of temperature, voltage, TX bias, TX power, and RX power.  |

| Buttons                                                            |                                                                       |  |  |  |
|--------------------------------------------------------------------|-----------------------------------------------------------------------|--|--|--|
| Auto-refresh 🔲 Refresh the page automatically every three seconds. |                                                                       |  |  |  |
| Refresh                                                            | Refresh the page immediately. Any non-committed changes will be lost. |  |  |  |

## Ping

This page allows you to issue ICMP ping packets to troubleshoot IP connectivity issues.

## **ICMP Ping**

| IP Address    | 0.0.0.0 |  |  |
|---------------|---------|--|--|
| Ping Length   | 56      |  |  |
| Ping Count    | 5       |  |  |
| Ping Interval | 1       |  |  |

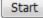

## **ICMP Ping Output**

PING server 0.0.0.0, 56 bytes of data. recvfrom: Operation timed out recvfrom: Operation timed out recvfrom: Operation timed out recvfrom: Operation timed out

New Ping

| Object                              | Description                                                                                                    |  |  |  |  |
|-------------------------------------|----------------------------------------------------------------------------------------------------|--|--|--|--|
| IP Address                          | The destination IP Address.                                                                                                    |  |  |  |  |
| Ping Length                         | The payload size of the ICMP packet. Values range from 2 bytes to 1452 bytes.                                                                                                    |  |  |  |  |
| Ping Count                          | The count of the ICMP packet. Values range from 1 time to 60 times.                                                                                                    |  |  |  |  |
| Ping Interval                       | The interval of the ICMP packet. Values range from 0 second to 30 seconds.                                                                                                    |  |  |  |  |
| Egress Interface<br>(only for IPv6) | The VLAN ID (VID) of the specific egress IPv6 interface which ICMP<br>packet goes.<br>The given VID ranges from 1 to 4094 and will be effective only when the<br>corresponding IPv6 interface is valid.<br>When the egress interface is not given, PING6 finds the best match<br>interface for destination.<br>Do not specify egress interface for loopback address.<br>Do specify egress interface for link-local or multicast address. |  |  |  |  |

| Buttons                                |                                 |  |  |  |
|----------------------------------------|---------------------------------|--|--|--|
| Start Start transmitting ICMP packets. |                                 |  |  |  |
| New Ping                               | Re-start diagnostics with PING. |  |  |  |

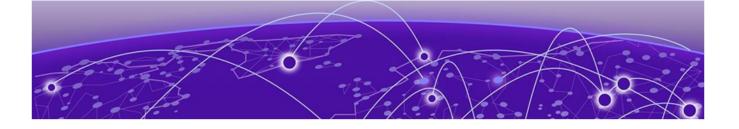

# **Diagnosing Switch Issues**

Ping on page 273 Ping6 on page 274 VeriPHY on page 275

To disagnose switch performance issues and cable connections, click **Diagnostics** from the menu. Each of the items shown below is described in the following sections.

| Configuration                   |
|---------------------------------|
| Monitor                         |
| <ul> <li>Diagnostics</li> </ul> |
| Ping                            |
| Ping6                           |
| VeriPHY                         |
| Maintenance                     |

Figure 21: Diagnostics Menu

# Ping

This page allows you to issue ICMP ping packets to troubleshoot IP connectivity issues.

## **ICMP Ping**

| IP Address    | 0.0.0.0 |
|---------------|---------|
| Ping Length   | 56      |
| Ping Count    | 5       |
| Ping Interval | 1       |
|               |         |

Start

## **ICMP Ping Output**

PING server 0.0.0.0, 56 bytes of data. recvfrom: Operation timed out recvfrom: Operation timed out recvfrom: Operation timed out recvfrom: Operation timed out

New Ping

| Object                              | Description                                                                                                    |  |  |  |  |
|-------------------------------------|----------------------------------------------------------------------------------------------------|--|--|--|--|
| IP Address                          | The destination IP Address.                                                                                                    |  |  |  |  |
| Ping Length                         | The payload size of the ICMP packet. Values range from 2 bytes to 1452 bytes.                                                                                                    |  |  |  |  |
| Ping Count                          | The count of the ICMP packet. Values range from 1 time to 60 times.                                                                                                    |  |  |  |  |
| Ping Interval                       | The interval of the ICMP packet. Values range from 0 second to 30 seconds.                                                                                                    |  |  |  |  |
| Egress Interface<br>(only for IPv6) | The VLAN (Virtual LAN) ID (VID) of the specific egress IPv6 interface<br>which ICMP packet goes.<br>The given VID ranges from 1 to 4094 and will be effective only when the<br>corresponding IPv6 interface is valid.<br>When the egress interface is not given, PING6 finds the best match<br>interface for destination.<br>Do not specify egress interface for loopback address.<br>Do specify egress interface for link-local or multicast address. |  |  |  |  |

| Buttons                                |                                 |  |  |  |
|----------------------------------------|---------------------------------|--|--|--|
| Start Start transmitting ICMP packets. |                                 |  |  |  |
| New Ping                               | Re-start diagnostics with PING. |  |  |  |

# Ping6

This page allows you to issue ICMPv6 PING packets to troubleshoot IPv6 connectivity issues.

## ICMPv6 Ping

| 0:0:0:0:0:0:0:0 |
|-----------------|
| 56              |
| 5               |
| 1               |
|                 |
|                 |

Start

## **ICMPv6 Ping Output**

PING6 server ::, 56 bytes of data. sendto sendto sendto sendto sendto Sent 0 packets, received 0 OK, 0 bad

New Ping

| Object                           | Description                                                                                                    |  |  |  |  |
|----------------------------------|----------------------------------------------------------------------------------------------------|--|--|--|--|
| IP Address                       | The destination IP Address.                                                                                                    |  |  |  |  |
| Ping Length                      | The payload size of the <i>ICMP (Internet Control Message Protocol)</i> packet. Values range from 2 bytes to 1452 bytes.                                                                                                    |  |  |  |  |
| Ping Count                       | The count of the ICMP packet. Values range from 1 time to 60 times.                                                                                                    |  |  |  |  |
| Ping Interval                    | The interval of the ICMP packet. Values range from 0 second to 30 seconds.                                                                                                    |  |  |  |  |
| Egress Interface (only for IPv6) | The VLAN ID (VID) of the specific egress IPv6 interface<br>which ICMP packet goes.<br>The given VID ranges from 1 to 4094 and will be effective<br>only when the corresponding IPv6 interface is valid.<br>When the egress interface is not given, PING6 finds the<br>best match interface for destination.<br>Do not specify egress interface for loopback address.<br>Do specify egress interface for link-local or multicast<br>address. |  |  |  |  |

| Buttons                                |                                 |  |  |  |
|----------------------------------------|---------------------------------|--|--|--|
| Start Start transmitting ICMP packets. |                                 |  |  |  |
| New Ping                               | Re-start diagnostics with PING. |  |  |  |

## VeriPHY

Click **Start** to run the diagnostics. This will take approximately five seconds. If all ports are selected, this can take approximately 15 seconds. When completed, the page refreshes automatically, and you can view the cable diagnostics results in the cable status table. Note that VeriPHY is only accurate for cables of length 7 – 140 meters.

10 and 100 Mbps ports will be linked down while running VeriPHY. Therefore, running VeriPHY on a 10 or 100 Mbps management port will cause the switch to stop responding until VeriPHY is complete.

## VeriPHY Cable Diagnostics

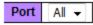

Start

| Cable Status |        |          |        |          |        |          |        |          |
|--------------|--------|----------|--------|----------|--------|----------|--------|----------|
| Port         | Pair A | Length A | Pair B | Length B | Pair C | Length C | Pair D | Length D |
| 1            | Open   | 0        | Open   | 0        | Open   | 0        | Open   | 0        |
| 2            | OK     | 24       | OK     | 24       | OK     | 24       | OK     | 24       |
| 3            | Open   | 0        | Open   | 0        | Open   | 0        | Open   | 0        |
| 4            | Open   | 0        | Open   | 0        | Open   | 0        | Open   | 0        |
| 5            | Open   | 0        | Open   | 0        | Open   | 0        | Open   | 0        |
| 6            | Open   | 0        | Open   | 0        | Open   | 0        | Open   | 0        |
| 7            | Open   | 0        | Open   | 0        | Open   | 0        | Open   | 0        |
| 8            | Open   | 0        | Open   | 0        | Open   | 0        | Open   | 0        |

| Object       | Description                                                                                                    |
|--------------|----------------------------------------------------------------------------------------------------|
| Port         | The port where you are requesting VeriPHY Cable Diagnostics.                                                                                                    |
| Cable Status | <ul> <li>Port: Port number.</li> <li>Pair: The status of the cable pair. <ul> <li>OK - Correctly terminated pair</li> <li>Open - Open pair</li> <li>Short - Shorted pair</li> <li>Short A - Cross-pair short to pair A</li> <li>Short B - Cross-pair short to pair B</li> <li>Short C - Cross-pair short to pair C</li> <li>Short D - Cross-pair short to pair D</li> <li>Cross A - Abnormal cross-pair coupling with pair A</li> <li>Cross C - Abnormal cross-pair coupling with pair C</li> <li>Cross D - Abnormal cross-pair coupling with pair D</li> </ul> </li> <li>Length: The length (in meters) of the cable pair. The resolution is 3 meters</li> </ul> |

| Buttons  |                                  |
|----------|----------------------------------|
| Start    | Start transmitting ICMP packets. |
| New Ping | Re-start diagnostics with PING.  |

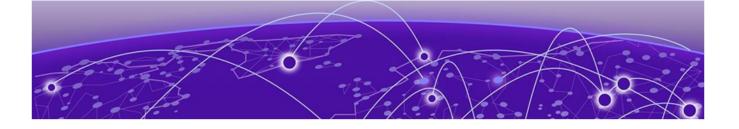

# Maintaining the ISW Switch

Restarting the Device on page 277 Resetting Factory Default on page 278 Software on page 278 Configuration on page 280

To restart, reset, or upgrade, or perform other maintenance tasks on the switch, click **Maintenance** from the menu. Each of the items shown below is described in the following sections.

- Configuration Monitor Diagnostics Maintenance Restart Device Factory Defaults Software Upload Image Select Configuration Save startup-config Download Upload Activate
  - Delete

## Figure 22: Maintenance Menu

## **Restarting the Device**

You can restart the stack/switch on this page. After restart, the stack/switch will boot normally.

## **Restart Device**

| Are you sure you want to perform a Restart? |  |
|---------------------------------------------|--|
| Yes No                                      |  |

| Buttons |                                                 |
|---------|-------------------------------------------------|
| Yes     | Restart device.                                 |
| No      | Return to the previous page without restarting. |

# **Resetting Factory Default**

You can reset the configuration of the stack/switch on this page. Only the IP configuration is retained. The new configuration is available immediately, so no restart is necessary.

## **Factory Defaults**

Are you sure you want to reset the configuration to Factory Defaults?

Yes No

| Buttons |                                                       |
|---------|-------------------------------------------------------|
| Yes     | Click to reset the configuration to factory defaults. |
| No      | Return to the previous page without restarting.       |

## Software

## Software Upload

This page facilitates an update of the firmware controlling the stack/switch.

#### Software Upload

Browse... No file selected.

Upload

Use Browse to find the software image you want to use. Click Upload to update the firmware.

After the software image is uploaded, a page announces that the firmware update is initiated. After about a minute, the firmware is updated and the switch restarts.

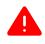

### Warning

While the firmware is being updated, web access appears to be defunct. The front LED flashes Green/Off with a frequency of 10 Hz while the firmware update is in progress. Do not restart or power off the device at this time or the switch may fail to function afterwards.

## Image Select

This page provides information about the active and alternate (backup) firmware images in the device, and allows you to revert to the alternate image.

The web page displays two tables with information about the active and alternate firmware images.

| 1 | -000 |  |
|---|------|--|
|   | _    |  |
|   | _    |  |
|   | _    |  |
|   | _    |  |
|   |      |  |

Note

In case the active firmware image is the alternate image, only the Active Image table is shown. In this case, the **Activate Alternate Image** button is also disabled.

If the alternate image is active (due to a corruption of the primary image or by manual intervention), uploading a new firmware image to the device will automatically use the primary image slot and activate this.

The firmware version and date information may be empty for older firmware releases. This does not constitute an error.

### Software Image Selection

| Active Image    |                           |  |
|-----------------|---------------------------|--|
| Image           | managed                   |  |
| Version         | V01.00.00.0003            |  |
| Date            | 2016-03-09T14:47:58+08:00 |  |
|                 |                           |  |
| Alternate Image |                           |  |
| Image           | managed.bk                |  |
| Version         | V01.00.00.0003            |  |
|                 | 101.00.00.0003            |  |
| Date            | 2016-03-09T14:47:58+08:00 |  |
|                 |                           |  |

| Object  | Description                                                                                                    |
|---------|----------------------------------------------------------------------------------------------------|
| Image   | The flash index name of the firmware image. The name of primary (preferred) image is image, the alternate image is named image.bk. |
| Version | The version of the firmware image.                                                                                                 |
| Data    | The date where the firmware was produced.                                                                                          |

| Buttons                  |                                                                                 |
|--------------------------|---------------------------------------------------------------------------------|
| Activate Alternate Image | Use the alternate image. This button may be disabled depending on system state. |
| Cancel                   | Cancel activating the backup image. You will be navigatede away from this page. |

# Configuration

The switch stores its configuration in a number of text files. The files are either virtual (RAM-based) or stored in flash on the switch.

The available files are:

- running-config: A virtual file that represents the currently active configuration on the switch. This file is volatile.
- startup-config: The startup configuration for the switch, read at boot time. If this file doesn't exist at boot time, the switch will start up in default configuration.
- default-config: A read-only file with vendor-specific configuration. This file is read when the system is restored to default settings.

You can store up to 31 other files, typically used for configuration backups or alternative configurations.

## Save startup-config

Clicking **Save Configuration** copies running-config to startup-config, thereby ensuring that the currently active configuration will be used at the next reboot.

#### Save Running Configuration to startup-config

Please note: The generation of the configuration file may be time consuming, depending on the amount of non-default configuration.

Save Configuration

## **Download Configuration**

You can download any of the files on the switch to the web browser. Select the file and click **Download Configuration**. Downloading running-config may take a little while to complete, as the file must be prepared for download.

### **Download Configuration**

Select configuration file to save.

Please note: running-config may take a while to prepare for download.

| File Name        |
|------------------|
| running-config   |
| O default-config |
| startup-config   |

Download Configuration

## Upload Configuration

You can upload a file from the web browser to all the files on the switch, except default-config, which is read-only. Select the file to upload, select the destination file on the target, then click **Upload Configuration**.

If the destination is running-config, the file will be applied to the switch configuration. This can be done in two ways:

- Replace mode: The current configuration is fully replaced with the configuration in the uploaded file.
- Merge mode: The uploaded file is merged into running-config.

If the file system is full (that is, contains the three system files mentioned above plus two other files), it is not possible to create new files. An existing file must be overwritten or another file deleted first.

## Upload Configuration

#### File To Upload

Browse... No file selected.

### **Destination File**

| File Name       | Parameters |       |
|-----------------|------------|-------|
| running-config  | Replace    | Merge |
| startup-config  |            |       |
| Create new file |            |       |
| Create new file |            |       |

Upload Configuration

## Activate Configuration

You can activate any of the configuration files present on the switch, except for running-config which represents the currently active configuration. Select the file to activate and click **Activate Configuration**. This will initiate the process of completely replacing the existing configuration with that of the selected file.

#### Activate Configuration

Select configuration file to activate. The previous configuration will be completely replaced, potentially leading to loss of management connectivity. Please note: The activated configuration file will <u>not</u> be saved to startup-config automatically.

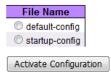

## **Delete Configuration**

You can delete any of the writable files stored in flash, including startup-config.

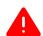

#### Warning

If startup-config is deleted and the switch is rebooted without a prior Save operation, this effectively resets the switch to default configuration.

## **Delete Configuration File**

Select configuration file to delete.

File Name Startup-config

Delete Configuration File

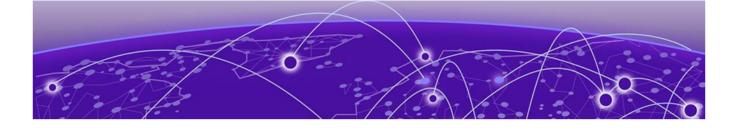

# **Regulatory and Compliance Information**

# Federal Communications Commission (FCC) Notice

This device complies with Part 15 of the FCC rules. Operation is subject to the following two conditions: (1) this device may not cause harmful interference, and (2) this device must accept any interference received, including interference that may cause undesired operation.

## Note

This equipment has been tested and found to comply with the limits for a class A digital device, pursuant to Part 15 of the FCC rules. These limits are designed to provide reasonable protection against harmful interference when the equipment is operated in a commercial environment. This equipment uses, generates, and can radiate radio frequency energy and if not installed in accordance with the operator's manual, may cause harmful interference to radio communications. Operation of this equipment in a residential area is likely to cause interference in which case the user will be required to correct the interference at his own expense.

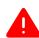

## Warning

Changes or modifications made to this device which are not expressly approved by the party responsible for compliance could void the user's authority to operate the equipment.

# Industry Canada NoticeCAN ICES-3 (A)/NMB-3(A)

This digital apparatus does not exceed the class A limits for radio noise emissions from digital apparatus set out in the Radio Interference Regulations of the Canadian Department of Communications.

Le present appareil numerique n'emet pas de bruits radioelectriques depassant les limites applicables aux appareils numeriques de la class A prescrites dans le Reglement sur le brouillage radioelectrique edicte par le ministere des Communications du Canada.

# **Product Safety**

This product complies with the following international safety standards:

- UL 60950-1 2nd edition, A2:2014
- CAN/CSA-C22.2 No.60950-1-07 2nd Ed. 2014-10
- IEC 60950-1:2005 2nd+A1:2009+A2:2013
- EN 60950-1:2006+A11+A1+A12+A2
- 2014/35/EU (2006/95/EC will invalid by 20 April 2016)

# Electromagnetic Compatibility (EMC)

This product complies with the following:

FCC 47 CFR Part 15 Subpart B Class A (US), ICES-003 (Canada) EN 55022 (ITE Emissions), EN 55024 (ITE Immunity) 2014/30/EU (EMC Directive), EN 50121-1: 2017, EN 50121-4: 2016, EN 55011(ISM) EN 61000-6-2 (Ind. Immunity), EN61000-6-4 Ind. Emissions) EN 61000-3-2: 2014, EN 61000-3-3: 2013 RCM (Australia), MSIP KCC (Korea), BSMI (Taiwan)

# Korea EMC Statement (KCC)

이 기기는 업무용(A급) 전자파적합기기로서 판매자 또는 사용자는 이 점을 주의 하시기 바라며, 가정 외의 지역에서 사용하는 것을 목적으로 합니다.

# BSMI EMC Statement - Taiwan

This is a Class A product. In a domestic environemnt this product may cause radio interference in which case the user may be required to take adequate measurers.

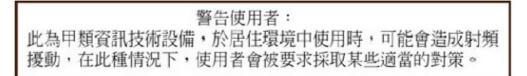

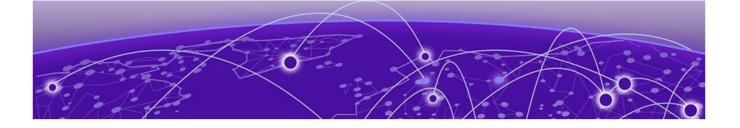

# Glossary

| ACL         |                                                                                                    |
|-------------|----------------------------------------------------------------------------------------------------|
|             | An Access Control List is a mechanism for filtering packets at the hardware level. Packets can be classified by characteristics such as the source or destination MAC, IP address, IP type, or QoS queue. Once classified, the packets can be forwarded, counted, queued, or dropped.                                                                                                    |
| ad hoc mode |                                                                                                    |
|             | An 802.11 networking framework in which devices or stations communicate directly with each other, without the use of an AP.                                                                                                    |
| ARP         |                                                                                                    |
|             | Address Resolution Protocol is part of the TCP/IP suite used to dynamically associate a device's physical address (MAC address) with its logical address (IP address). The system broadcasts an ARP request, containing the IP address, and the device with that IP address sends back its MAC address so that traffic can be transmitted.                                                       |
| ATM         |                                                                                                    |
|             | Asynchronous Transmission Mode is a start/stop transmission in which each character is preceded by a start signal and followed by one or more stop signals. A variable time interval can exist between characters. ATM is the preferred technology for the transfer of images.                                                                                                    |
| BSS         |                                                                                                    |
|             | Basic Service Set is a wireless topology consisting of one access point connected to a wired network and a set of wireless devices. Also called an infrastructure network. See also <i>IBSS (Independent Basic Service Set)</i> .                                                                                                    |
| Chalet      |                                                                                                    |
|             | Chalet is a web-based user interface for setting up and viewing information about a switch, removing the need to enter common commands individually in the CLI.                                                                                                    |
| СНАР        |                                                                                                    |
|             | Challenge-Handshake Authentication Protocol is one of the two main authentication protocols used to verify a user's name and password for PPP Internet connections. CHAP is more secure because it performs a three-way handshake during the initial link establishment between the home and remote machines. It can also repeat the authentication anytime after the link has been established. |
| CLI         |                                                                                                    |
|             | Command Line Interface. The CLI provides an environment to issue commands to monitor and manage switches and wireless appliances.                                                                                                    |
| CoS         |                                                                                                    |
| -           | Class of Service specifies the service level for the classified traffic type.                                                                                                    |

#### **Data Center Connect**

DCC, formerly known as DCM (Data Center Manager), is a data center fabric management and automation tool that improves the efficiency of managing a large virtual and physical network. DCC provides an integrated view of the server, storage, and networking operations, removing the need to use multiple tools and management systems. DCC automates VM assignment, allocates appropriate network resources, and applies individual policies to various data objects in the switching fabric (reducing VM sprawl). Learn more about DCC at http://www.extremenetworks.com/product/data-center-connect/.

#### DHCP

Dynamic Host Configuration Protocol allows network administrators to centrally manage and automate the assignment of IP addresses on the corporate network. DHCP sends a new IP address when a computer is plugged into a different place in the network. The protocol supports static or dynamic IP addresses and can dynamically reconfigure networks in which there are more computers than there are available IP addresses.

#### **DoS attack**

Denial of Service attacks occur when a critical network or computing resource is overwhelmed so that legitimate requests for service cannot succeed. In its simplest form, a DoS attack is indistinguishable from normal heavy traffic. ExtremeXOS software has configurable parameters that allow you to defeat DoS attacks.

### DSSS

Direct-Sequence Spread Spectrum is a transmission technology used in Local Area Wireless Network (LAWN) transmissions where a data signal at the sending station is combined with a higher data rate bit sequence, or chipping code, that divides the user data according to a spreading ratio. The chipping code is a redundant bit pattern for each bit that is transmitted, which increases the signal's resistance to interference. If one or more bits in the pattern are damaged during transmission, the original data can be recovered due to the redundancy of the transmission. (Compare with *FHSS (Frequency-Hopping Spread Spectrum)*.)

#### EAP-TLS/EAP-TTLS

EAP-TLS Extensible Authentication Protocol - Transport Layer Security. A general protocol for authentication that also supports multiple authentication methods, such as token cards, Kerberos, one-time passwords, certificates, public key authentication and smart cards.

IEEE 802.1x specifies how EAP should be encapsulated in LAN frames.

In wireless communications using EAP, a user requests connection to a WLAN through an access point, which then requests the identity of the user and transmits that identity to an authentication server such as RADIUS The server asks the access point for proof of identity, which the access point gets from the user and then sends back to the server to complete the authentication.

EAP-TLS provides for certificate-based and mutual authentication of the client and the network. It relies on client-side and server-side certificates to perform authentication and can be used to dynamically generate user-based and session-based WEP keys.

EAP-TTLS (Tunneled Transport Layer Security) is an extension of EAP-TLS to provide certificate-based, mutual authentication of the client and network through an encrypted tunnel, as well as to generate dynamic, per-user, per-session WEP keys. Unlike EAP-TLS, EAP-TTLS requires only server-side

certificates. (See also PEAP (Protected Extensible Authentication Protocol).)

#### **ERPS**

Ethernet Ring Protection Switching provides fast protection and recovery switching for Ethernet traffic in a ring topology. It also ensures that the Ethernet layer remains loop-free. It is defined in ITU/T G.8032.

#### **ESRP**

Extreme Standby Router Protocol is an Extreme Networks-proprietary protocol that provides redundant Layer 2 and routing services to users.

#### **Extreme Access Control**

EAC, formerly NAC<sup>™</sup>, featuring both physical and virtual appliances, is a pre- and post-connect solution for wired and wireless LAN and VPN users. Using Identity and Access appliances and/or Identity and Access Virtual Appliance with the *Extreme Management Center* software, you can ensure only the right users have access to the right information from the right place at the right time. EAC is tightly integrated with the Intrusion Prevention System (IPS) and Security Information and Event Manager (SIEM) to deliver best-in-class post-connect access control. Learn more about EAC at http:// www.extremenetworks.com/product/extreme-access-control/.

### **Extreme Application Analytics**

EAA, formerly Purview<sup>™</sup>, is a network powered application analytics and optimization solution that captures and analyzes context-based application traffic to deliver meaningful intelligence about applications, users, locations, and devices. EAA provides data to show how applications are being used. This can be used to better understand customer behavior on the network, identify the level of user engagement, and assure business application delivery to optimize the user experience. The software also provides visibility into network and application performance allowing IT to pinpoint and resolve performance issues in the infrastructure whether they are caused by the network, application, or server. Learn more about EAA at http://www.extremenetworks.com/product/extremeanalytics/.

#### **Extreme Management Center**

Extreme Management Center (Management Center), formerly Netsight™, is a web-based control interface that provides centralized visibility into your network. Management Center reaches beyond ports, VLANs, and SSIDs and provides detailed control of individual users, applications, and protocols. When coupled with wireless and Identity & Access Management products, Management Center becomes the central location for monitoring and managing all the components in the infrastructure. Learn more about Management Center at http://www.extremenetworks.com/product/managementcenter/.

#### ExtremeCloud

ExtremeCloud is a cloud-based network management Software as a Service (SaaS) tool. ExtremeCloud allows you to manage users, wired and wireless devices, and applications on corporate and guest networks. You can control the user experience with smarter edges – including managing QoS, call admission control, secure access policies, rate limiting, multicast, filtering, and traffic forwarding, all from an intuitive web interface. Learn more about ExtremeCloud at http://www.extremenetworks.com/ product/extremecloud/.

#### ExtremeSwitching

ExtremeSwitching is the family of products comprising different switch types: **Modular** (X8 and 8000 series [formerly BlackDiamond] and S and K series switches); **Stackable** (X-series and A, B, C, and 7100 series switches); **Standalone** (SSA, X430, and D, 200, 800, and ISW series); and **Mobile Backhaul** (E4G). Learn more about ExtremeSwitching at http://www.extremenetworks.com/products/switching-routing/.

#### **ExtremeWireless**

ExtremeWireless products and solutions offer high-density WiFi access, connecting your organization with employees, partners, and customers everywhere they go. The family of wireless products and solutions includes APs, wireless appliances, and software. Learn more about ExtremeWireless at http://www.extremenetworks.com/products/wireless/.

#### **ExtremeXOS**

ExtremeXOS, a modular switch operating system, is designed from the ground up to meet the needs of large cloud and private data centers, service providers, converged enterprise edge networks, and everything in between. Based on a resilient architecture and protocols, ExtremeXOS supports network virtualization and standards-based SDN capabilities like VXLAN gateway, OpenFlow, and OpenStack Cloud orchestration. ExtremeXOS also supports comprehensive role-based policy. Learn more about ExtremeXOS at http://www.extremenetworks.com/product/extremexos-network-operating-system/.

#### FHSS

Frequency-Hopping Spread Spectrum is a transmission technology used in Local Area Wireless Network (LAWN) transmissions where the data signal is modulated with a narrowband carrier signal that 'hops' in a random but predictable sequence from frequency to frequency as a function of time over a wide band of frequencies. This technique reduces interference. If synchronized properly, a single logical channel is maintained. (Compare with *DSSS (Direct-Sequence Spread Spectrum).*)

#### IBSS

An IBSS is the 802.11 term for an ad hoc network. See ad hoc mode.

#### ICMP

Internet Control Message Protocol is the part of the TCP/IP protocol that allows generation of error messages, test packets, and operating messages. For example, the ping command allows you to send ICMP echo messages to a remote IP device to test for connectivity. ICMP also supports traceroute, which identifies intermediate hops between a given source and destination.

#### **IGMP**

Hosts use Internet Group Management Protocol to inform local routers of their membership in multicast groups. Multicasting allows one computer on the Internet to send content to multiple other computers that have identified themselves as interested in receiving the originating computer's content. When all hosts leave a group, the router no longer forwards packets that arrive for the multicast group.

#### LLDP

Link Layer Discovery Protocol conforms to IEEE 802.1ab and is a neighbor discovery protocol. Each LLDP-enabled device transmits information to its neighbors, including chassis and port identification, system name and description, VLAN names, and other selected networking information. The protocol also specifies timing intervals in order to ensure current information is being transmitted and received.

MD5

Message-Digest algorithm is a hash function that is commonly used to generate a 128-bit hash value. It was designed by Ron Rivest in 1991. MD5 is officially defined in RFC 1321 - The MD5 Message-Digest Algorithm.

## MIC

Message Integrity Check (or Code), also called 'Michael', is part of WPA and TKIP. The MIC is an additional 8-byte code inserted before the standard 4-byte ICV appended in by standard WEP to the 802.11 message. This greatly increases the difficulty in carrying out forgery attacks. Both integrity check mechanisms are calculated by the receiver and compared against the values sent by the sender in the frame. If the values match, there is assurance that the message has not been tampered with.

#### **MSTP**

Multiple Spanning Tree Protocol, based on IEEE 802.1Q-2003 (formerly known as IEEE 892.1s), allows you to bundle multiple VLANs into one STP topology, which also provides enhanced loop protection and better scaling. MSTP uses RSTP as the converging algorithm and is compatible with legacy STP protocols.

#### netmask

A netmask is a string of 0s and 1s that mask, or screen out, the network part of an IP address, so that only the host computer part of the address remains. A frequently-used netmask is 255.255.255.0, used for a Class C subnet (one with up to 255 host computers). The ".0" in the netmask allows the specific host computer address to be visible.

#### PEAP

Protected Extensible Authentication Protocol is an IETF draft standard to authenticate wireless LAN clients without requiring them to have certificates. In PEAP authentication, first the user authenticates the authentication server, then the authentication server authenticates the user. If the first phase is successful, the user is then authenticated over the SSL tunnel created in phase one using EAP-Generic Token Card (EAP-GTC) or Microsoft Challenged Handshake Protocol Version 2 (MSCHAP V2). (See also *EAP-TLS/EAP-TTLS*.)

#### ΡοΕ

The Power over Ethernet standard (IEEE 802.3af) defines how power can be provided to network devices over existing Ethernet connections, eliminating the need for additional external power supplies.

#### QoS

Quality of Service is a technique that is used to manage network resources and guarantee a bandwidth relationship between individual applications or protocols. A communications network transports a multitude of applications and data, including high-quality video and delay-sensitive data such as real-time voice. Networks must provide secure, predictable, measurable, and sometimes guaranteed services. Achieving the required QoS becomes the secret to a successful end-to-end business solution.

#### **SNMP**

Simple Network Management Protocol is a standard that uses a common software agent to remotely monitor and set network configuration and runtime parameters. SNMP operates in a multivendor environment, and the agent uses MIBs, which define what information is available from any manageable network device. You can also set traps using SNMP, which send notifications of network events to the system log.

#### SSL

Secure Socket Layer is a protocol for transmitting private documents using the Internet. SSL works by using a public key to encrypt data that is transferred over the SSL connection. SSL uses the public-and-private key encryption system, which includes the use of a digital certificate. SSL is used for other applications than SSH, for example, OpenFlow.

#### STP

Spanning Tree Protocol, defined in IEEE 802.1d, used to eliminate redundant data paths and to increase network efficiency. STP allows a network to have a topology that contains physical loops; it operates in bridges and switches. STP opens certain paths to create a tree topology, thereby preventing packets from looping endlessly on the network. To establish path redundancy, STP creates a tree that spans all of the switches in an extended network, forcing redundant paths into a standby, or blocked, state.

STP allows only one active path at a time between any two network devices (this prevents the loops) but establishes the redundant links as a backup if the initial link should fail. If STP costs change, or if one network segment in the STP becomes unreachable, the spanning tree algorithm reconfigures the STP topology and re-establishes the link by activating the standby path.

#### syslog

A protocol used for the transmission of event notification messages across networks, originally developed on the University of California Berkeley Software Distribution (BSD) TCP/IP system implementations, and now embedded in many other operating systems and networked devices. A device generates a messages, a relay receives and forwards the messages, and a collector (a syslog server) receives the messages without relaying them.

syslog uses the UDP as its underlying transport layer mechanism. The UDP port that has been assigned to syslog is 514. (RFC 3164)

#### VLAN

The term VLAN is used to refer to a collection of devices that communicate as if they are on the same physical LAN. Any set of ports (including all ports on the switch) is considered a VLAN. LAN segments are not restricted by the hardware that physically connects them. The segments are defined by flexible user groups you create with the CLI.

### WLAN

Wireless Local Area Network.